## **Direct Connect**

## **Referência de API**

**Edição** 01 **Data** 2023-02-20

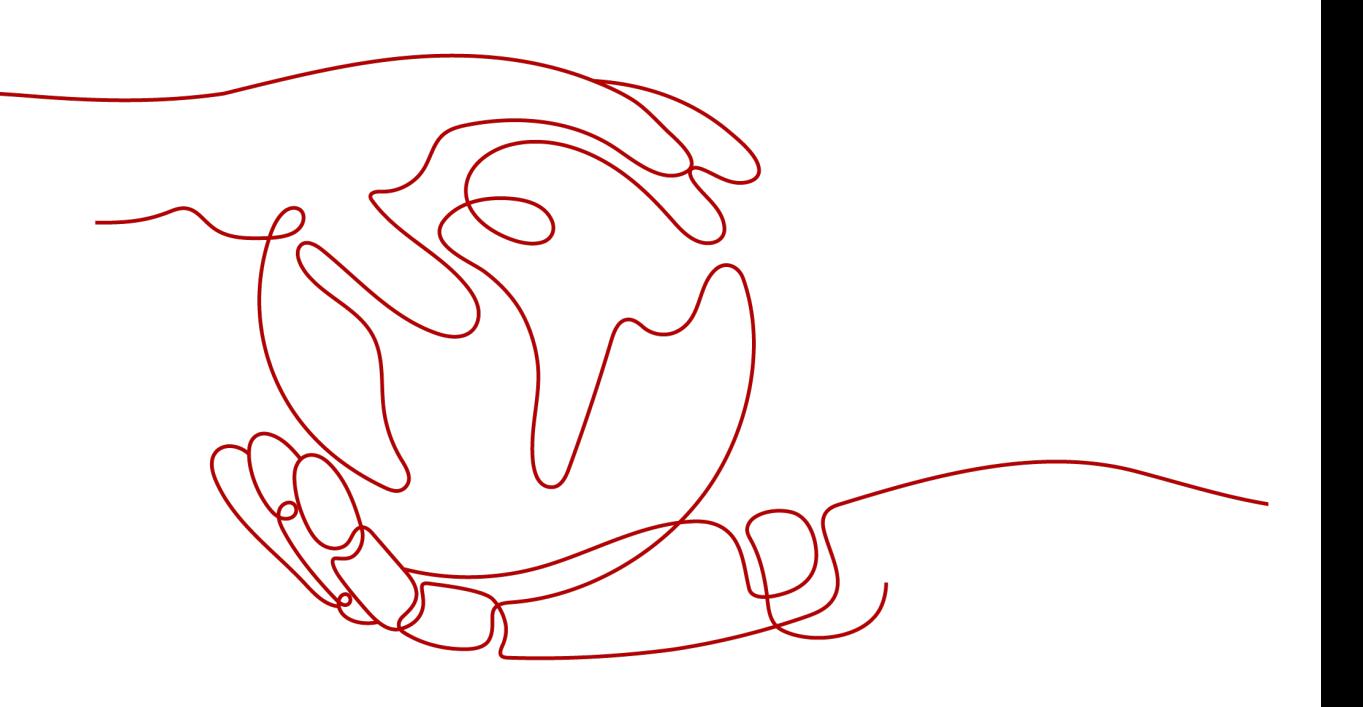

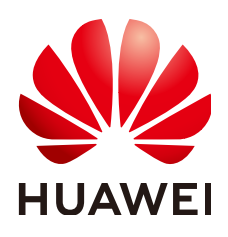

**HUAWEI CLOUD COMPUTING TECHNOLOGIES CO., LTD.**

#### **Copyright © Huawei Cloud Computing Technologies Co., Ltd. 2023. Todos os direitos reservados.**

Nenhuma parte deste documento pode ser reproduzida ou transmitida em qualquer forma ou por qualquer meio sem consentimento prévio por escrito da Huawei Cloud Computing Technologies Co., Ltd.

#### **Marcas registadas e permissões**

#### **AZ**  e outras marcas registadas da Huawei são marcas registadas da Huawei Technologies Co., Ltd. Todos as outras marcas registadas e os nomes registados mencionados neste documento são propriedade dos seus respectivos detentores.

#### **Aviso**

Os produtos, os serviços e as funcionalidades adquiridos são estipulados pelo contrato estabelecido entre a Huawei Cloud e o cliente. Os produtos, os serviços e as funcionalidades descritos neste documento, no todo ou em parte, podem não estar dentro do âmbito de aquisição ou do âmbito de uso. Salvo especificação em contrário no contrato, todas as declarações, informações e recomendações neste documento são fornecidas "TAL COMO ESTÃO" sem garantias ou representações de qualquer tipo, sejam expressas ou implícitas.

As informações contidas neste documento estão sujeitas a alterações sem aviso prévio. Foram feitos todos os esforços na preparação deste documento para assegurar a exatidão do conteúdo, mas todas as declarações, informações e recomendações contidas neste documento não constituem uma garantia de qualquer tipo, expressa ou implícita.

## Índice

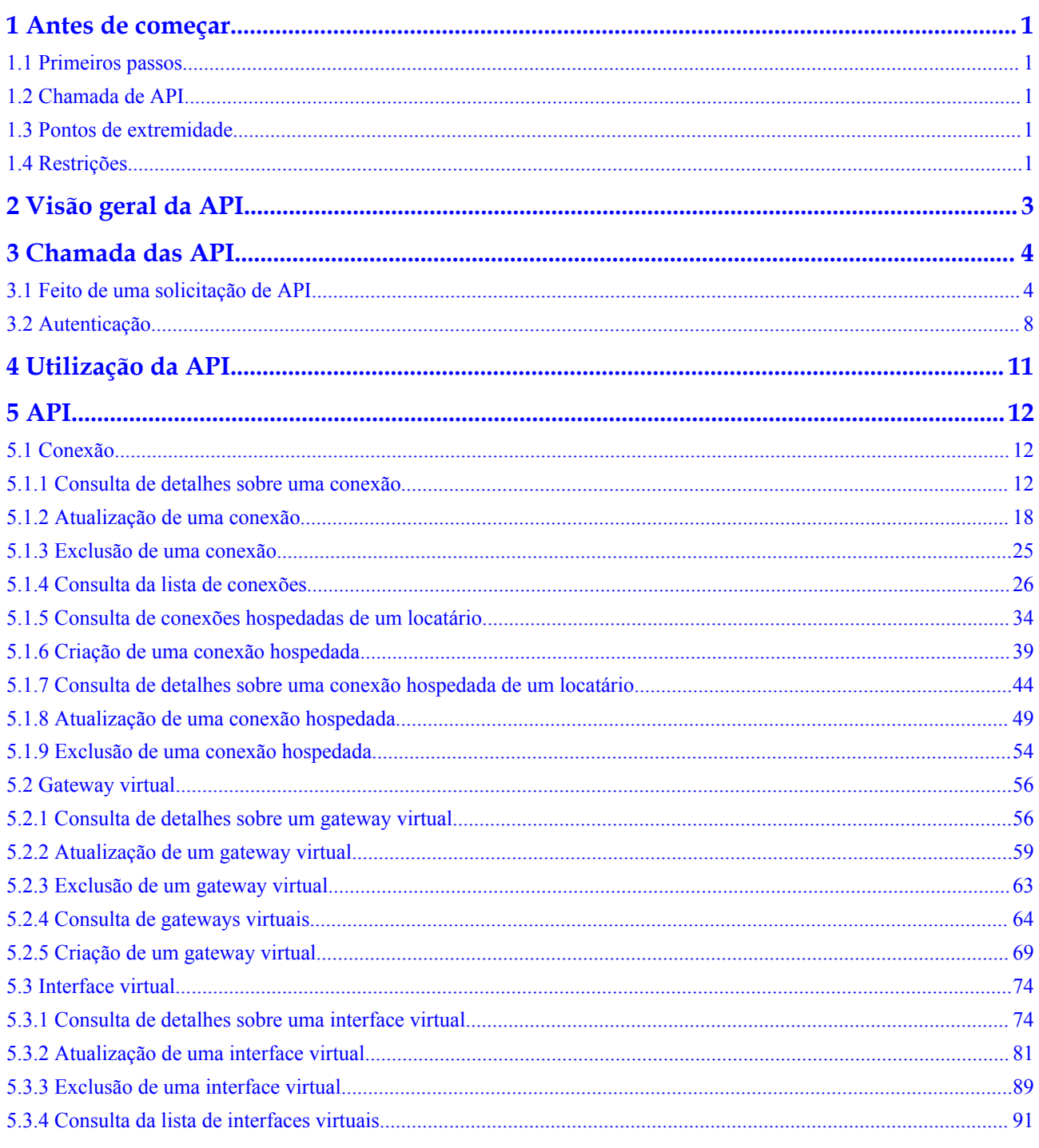

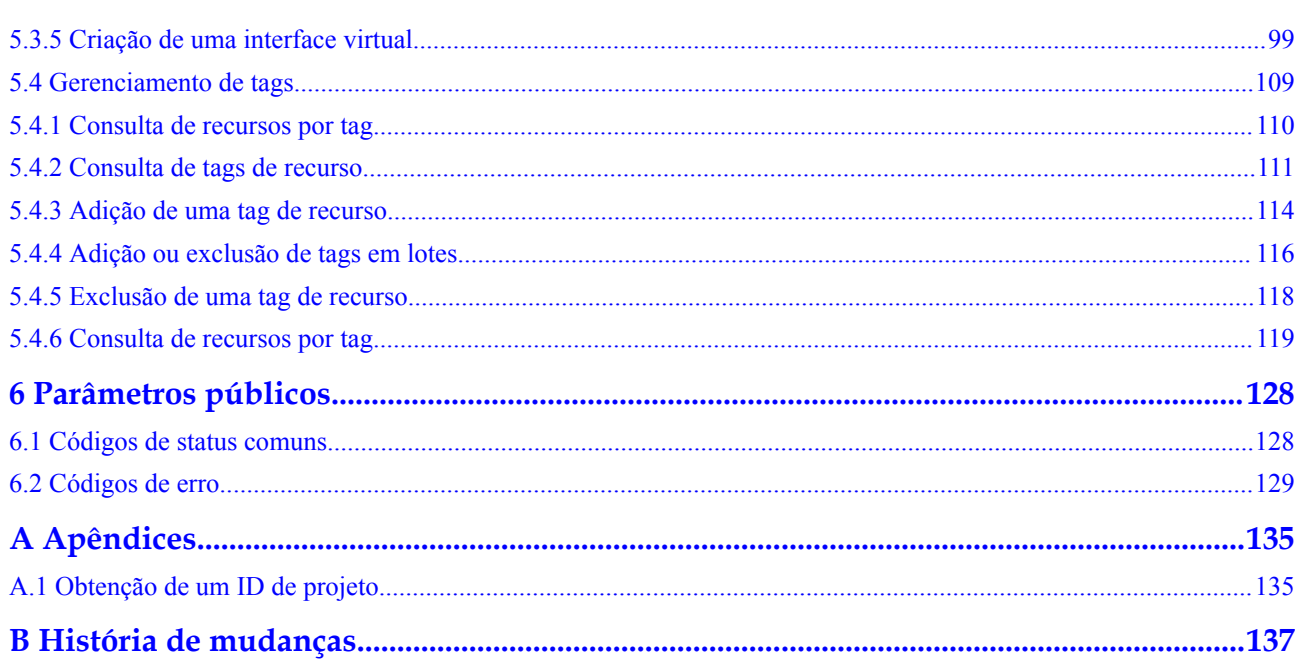

## **1 Antes de começar**

## <span id="page-4-0"></span>**1.1 Primeiros passos**

Bem-vindo à Referência de API da Direct Connect. A Direct Connect permite que você conecte seu data center local à nuvem por meio de uma conexão de rede dedicada que oferece desempenho estável, alta velocidade de transmissão, baixa latência de rede e transmissão segura de dados. A Direct Connect permite maximizar as instalações de TI herdadas e aproveitar os serviços em nuvem para criar um ambiente de computação em nuvem híbrida flexível e escalável.

Este documento descreve como usar interfaces de programação de aplicações (APIs) para executar operações em recursos da Direct Connect, como criar, consultar, modificar ou excluir conexões. Para obter detalhes sobre todas as operações suportadas, consulte **[Visão geral da](#page-6-0) [API](#page-6-0)**.

Antes de acessar a Direct Connect chamando APIs, familiarize-se com os conceitos do produto. Para obter detalhes, consulte **[Visão geral de serviço](https://support.huaweicloud.com/intl/pt-br/productdesc-dc/pt-br_topic_0032053183.html)**.

## **1.2 Chamada de API**

A Direct Connect suporta APIs Transferência de Estado Representacional (REST) que podem ser chamadas usando HTTPS. Para mais detalhes, consulte **[Chamada das API](#page-7-0)**.

## **1.3 Pontos de extremidade**

Um ponto de extremidade é o **request address** para chamar uma API. Os pontos de extremidade variam de acordo com os serviços e as regiões. Para pontos de extremidade da Direct Connect, consulte **[Regiões e pontos de extremidade](https://developer.huaweicloud.com/intl/en-us/endpoint?DC)**.

## **1.4 Restrições**

l O número de recursos da Direct Connect que você pode criar é determinado por suas cotas. Para exibir ou aumentar as cotas, consulte **[Observações e limitações](https://support.huaweicloud.com/intl/pt-br/productdesc-dc/dc_01_0003.html)** no *Guia de usuário da Direct Connect*.

l Para obter mais restrições, consulte as descrições da API.

## **2 Visão geral da API**

<span id="page-6-0"></span>A Direct Connect fornece APIs REST desenvolvidas pela Huawei.

Essas APIs permitem que você use todas as funções da Direct Connect, por exemplo, realizando operações em conexões, gateways virtuais, interfaces virtuais e tags.

**Tabela 2-1** descreve as APIs fornecidas pela Direct Connect.

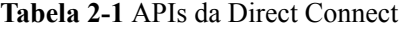

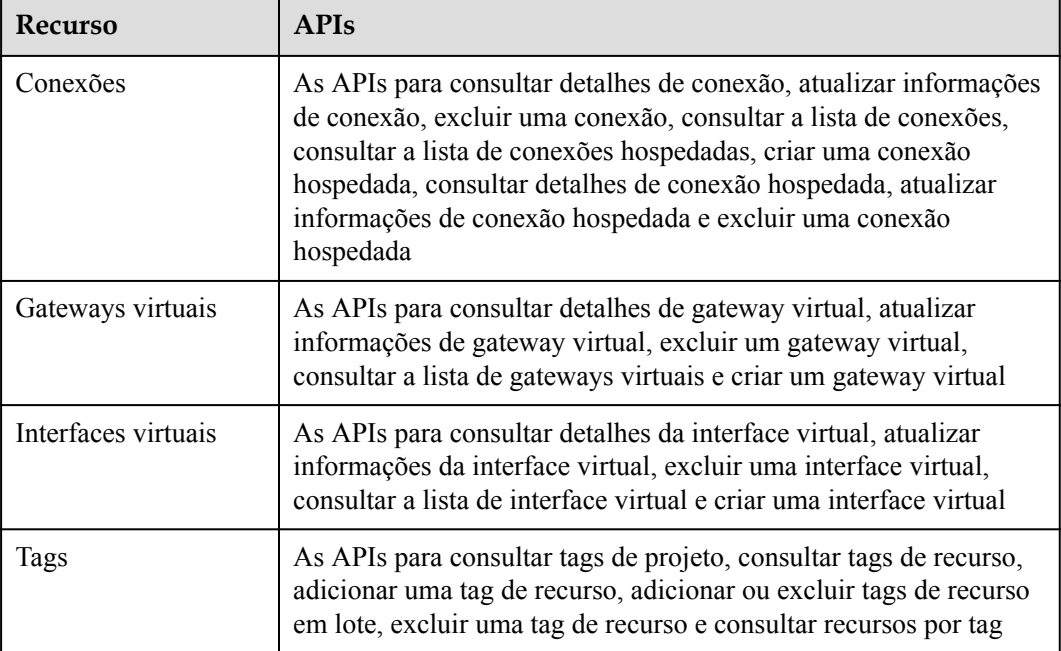

# **3 Chamada das API**

## <span id="page-7-0"></span>**3.1 Feito de uma solicitação de API**

Esta seção descreve a estrutura de uma solicitação de API REST e usa a API do IAM para **[obtenção de um token de usuário](https://support.huaweicloud.com/intl/pt-br/api-iam/iam_30_0001.html)** como um exemplo para demonstrar como chamar uma API. O token obtido pode então ser usado para autenticar a chamada de outras API.

#### **URI de solicitação**

Um URI de solicitação está no seguinte formato:

#### **{URI-scheme}://{Endpoint}/{resource-path}?{query-string}**

Embora um URI de solicitação esteja incluído no cabeçalho da solicitação, a maioria das linguagens de programação ou estruturas exigem que o URI de solicitação seja transmitido separadamente.

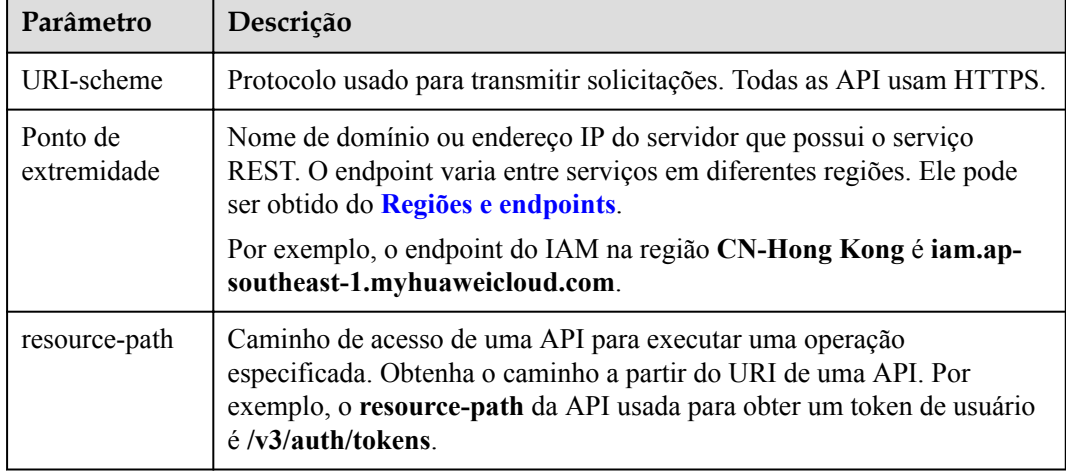

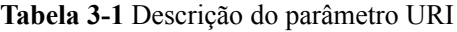

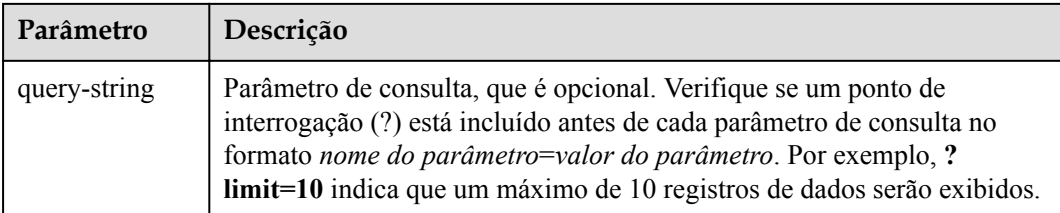

Por exemplo, para obter um token do IAM na região **CN-Hong Kong**, obtenha o endpoint do IAM (iam.ap-southeast-1.myhuaweicloud.com) para essa região e o caminho do recurso (/v3/ auth/ tokens) no URI da API usada para **[obter um token de usuário](https://support.huaweicloud.com/intl/pt-br/api-iam/iam_30_0001.html)**. Em seguida, construa o URI da seguinte forma:

https://iam.ap-southeast-1.myhuaweicloud.com/v3/auth/tokens

#### **Figura 3-1** Exemplo de URI

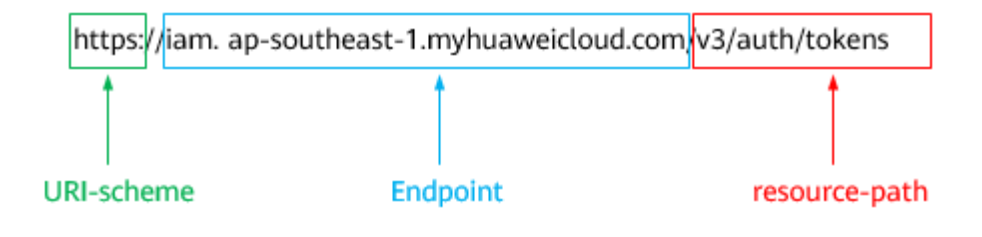

#### $\Box$  NOTA

Para simplificar a exibição de URI neste documento, cada API é fornecida apenas com um **resourcepath** e um método de solicitação. O **URI-scheme** de todas as API é **HTTPS**, e os endpoints de todas as API na mesma região são idênticos.

#### **Métodos de solicitação**

O protocolo HTTP define os seguintes métodos de solicitação que podem ser usados para enviar uma solicitação ao servidor.

| Método         | Descrição                                                                               |  |
|----------------|-----------------------------------------------------------------------------------------|--|
| obter          | Solicita que o servidor retorne os recursos especificados.                              |  |
| <b>COLOCAR</b> | Solicita que o servidor atualize os recursos especificados.                             |  |
| Postar         | Solicita que o servidor adicione recursos ou execute operações<br>especiais.            |  |
| Excluir        | Solicita que o servidor exclua recursos especificados, por<br>exemplo, um objeto.       |  |
| Cabeça         | O mesmo que GET, exceto que o servidor deve retornar apenas<br>o cabeçalho da resposta. |  |

**Tabela 3-2** Métodos HTTP

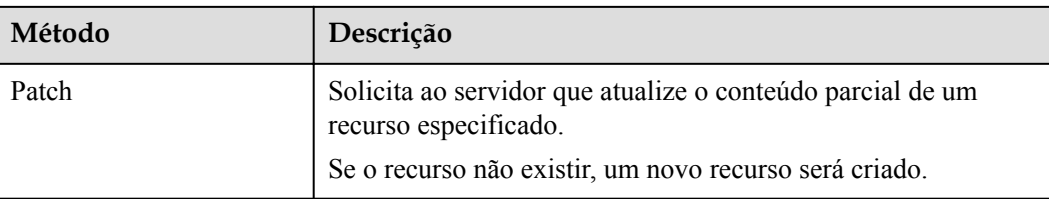

Por exemplo, no caso da API usada para **[obter um token de usuário](https://support.huaweicloud.com/intl/pt-br/api-iam/iam_30_0001.html)**, o método de solicitação é **POST**. A solicitação é o seguinte:

POST https://iam.ap-southeast-1.myhuaweicloud.com/v3/auth/tokens

#### **Cabeçalho da solicitação**

Você também pode adicionar campos de cabeçalho adicionais a uma solicitação, como os campos exigidos por um método URI ou HTTP especificado. Por exemplo, para solicitar as informações de autenticação, adicione **Content-Type**, que especifica o tipo de corpo da solicitação.

Campos de cabeçalho de solicitação comuns são os seguintes.

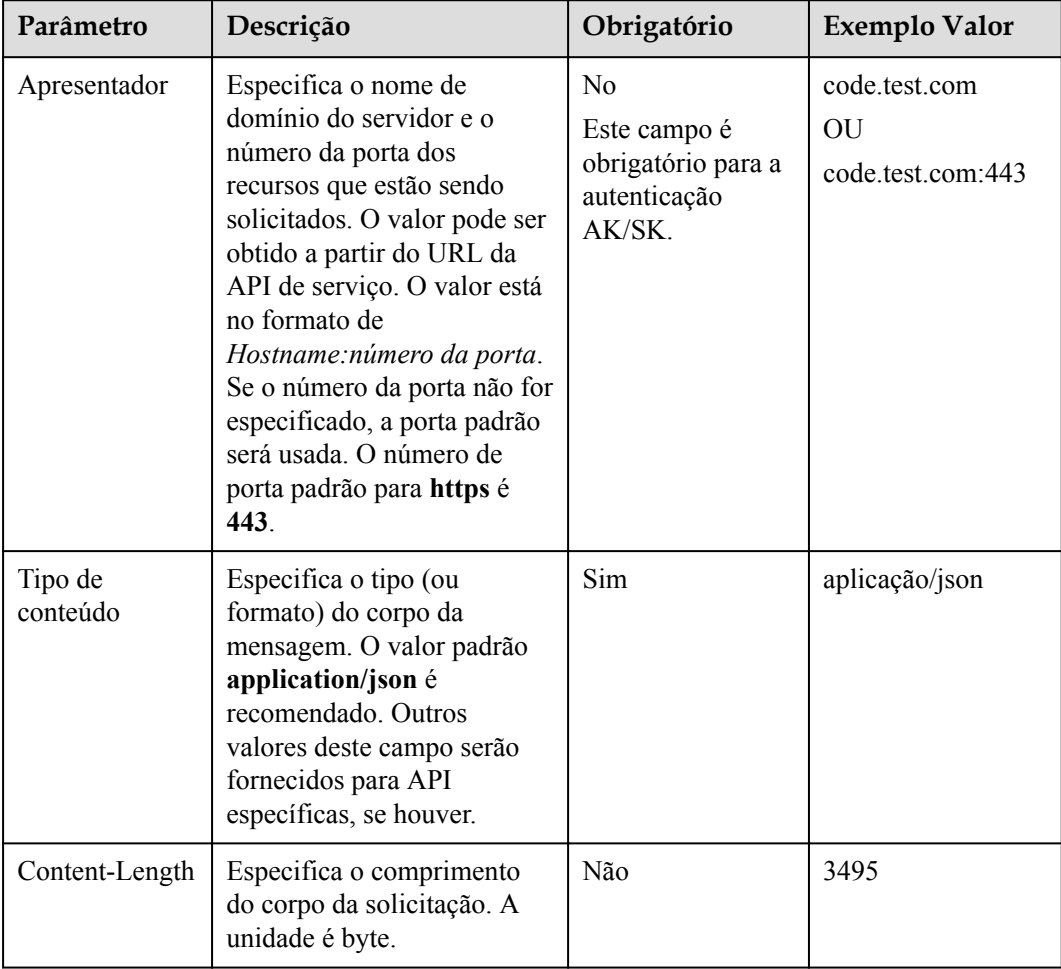

**Tabela 3-3** Campos comuns de cabeçalho de solicitação

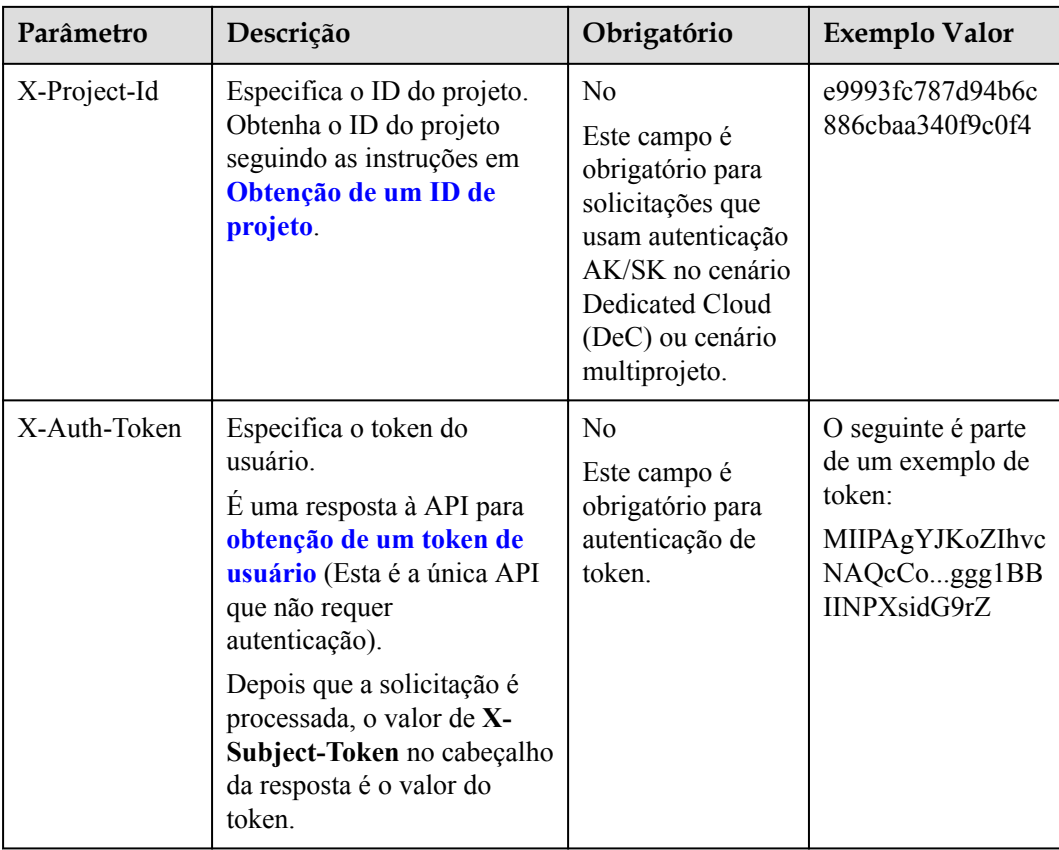

#### $\Box$  NOTA

Além de oferecer suporte à autenticação usando tokens, as API oferecem suporte à autenticação usando AK/SK, que usa SDK para assinar uma solicitação. Durante a assinatura, os cabeçalhos de **Authorization** (autenticação de assinatura) e **X-Sdk-Date** (hora em que uma solicitação é enviada) são adicionados automaticamente na solicitação.

Para obter mais detalhes, consulte "Autenticação usando AK/SK" em **[Autenticação](#page-11-0)**.

A API usada para **[obter um token de usuário](https://support.huaweicloud.com/intl/pt-br/api-iam/iam_30_0001.html)** não requer autenticação. Portanto, apenas o campo **Content-Type** precisa ser adicionado às solicitações para chamar a API. Um exemplo de tais solicitações é o seguinte:

POST https://iam.ap-southeast-1.myhuaweicloud.com/v3/auth/tokens Content-Type: application/json

#### **(Opcional) Corpo da solicitação**

Esta parte é opcional. O corpo de uma solicitação geralmente é enviado em um formato estruturado, conforme especificado no campo de cabeçalho **Content-Type**. O corpo da solicitação transfere o conteúdo, exceto o cabeçalho da solicitação.

O corpo da solicitação varia entre as API. Algumas API não exigem o corpo da solicitação, como as API solicitadas usando os métodos GET e DELETE.

No caso da API usada para **[obter um token de usuário](https://support.huaweicloud.com/intl/pt-br/api-iam/iam_30_0001.html)**, os parâmetros da solicitação e a descrição do parâmetro podem ser obtidos a partir da solicitação da API. O seguinte fornece um exemplo de solicitação com um corpo incluído. Substitua*nome de usuário*, *nome de*

<span id="page-11-0"></span>*domain*, *\*\*\*\*\*\*\*\** (login senha), e *xxxxxxxxxxxxxxxxxx* (nome do projeto) pelos valores reais. Obter um nome de projeto a partir do **[Regions and Endpoints](https://developer.huaweicloud.com/intl/en-us/endpoint)**.

#### $\cap$  NOTA

O parâmetro **scope** especifica onde um token entra em vigor. Você pode definir **scope** para uma conta ou um projeto em uma conta. No exemplo a seguir, o token tem efeito somente para os recursos em um projeto especificado. Para obter mais informações sobre essa API, consulte **[Obtenção de um token de](https://support.huaweicloud.com/intl/pt-br/api-iam/iam_30_0001.html) [usuário](https://support.huaweicloud.com/intl/pt-br/api-iam/iam_30_0001.html)**.

POST https://iam.ap-southeast-1.myhuaweicloud.com/v3/auth/tokens Content-Type: application/json

```
{
    "auth": {
        "identity": {
           "methods": [
               "password"
          \cdot "password": {
               "user": {
                   "name": "username",
                   "password": "********",
                   "domain": {
                       "name": "domainname"
 }
 }
 }
        },
        "scope": {
           "project": {
               "name": "xxxxxxxxxxxxxxxxxx"
 }
        }
    }
}
```
Se todos os dados necessários para a solicitação da API estiverem disponíveis, você poderá enviar a solicitação para chamar a API por meio de **[curl](https://curl.haxx.se/)**, **[Postman](https://www.getpostman.com/)**, ou coding. Na resposta à API usada para obter um token de usuário, **x-subject-token** é o token de usuário desejado. Esse token pode ser usado para autenticar a chamada de outras API.

## **3.2 Autenticação**

As solicitações para chamar uma API podem ser autenticadas usando um dos seguintes métodos:

- l Autenticação do token: As solicitações são autenticadas usando tokens.
- l Autenticação AK/SK: As solicitações são encriptadas usando pares AK/SK. A autenticação AK/SK é recomendada porque é mais segura do que a autenticação por token.

#### **Autenticação de token**

#### $\Box$  NOTA

O período de validade de um token é de 24 horas. Ao usar um token para autenticação, armazene-o em cache para impedir a chamada freqüente da API do IAM usada para obter um token de usuário.

Um token especifica permissões temporárias em um sistema de computador. Durante a autenticação da API usando um token, o token é adicionado às solicitações para obter

permissões para chamar a API. Você pode obter um token chamando a API de **[Obtenção de](https://support.huaweicloud.com/intl/pt-br/api-iam/iam_30_0001.html) [token do usuário](https://support.huaweicloud.com/intl/pt-br/api-iam/iam_30_0001.html)**.

Um serviço de nuvem pode ser implantado como um serviço de nível de projeto ou serviço global.

- l Para um serviço no nível do projeto, você precisa obter um token no nível do projeto. Ao chamar a API, defina **auth.scope** no corpo da solicitação para **project**.
- l Para um serviço global, você precisa obter um token global. Ao chamar a API, defina **auth.scope** no corpo da solicitação como **domain**.

O IMS é um serviço de nível de projeto. Ao chamar a API, defina **auth.scope** no corpo da solicitação para **project**.

```
{
    "auth": {
        "identity": {
           "methods": [
               "password"
           ],
            "password": {
               "user": {
                   "name": "username",
                   "password": "********",
                   "domain": {
                       "name": "domainname"
 }
 }
 }
        },
        "scope": {
            "project": {
               "name": "xxxxxxxx"
 }
        }
    }
}
```
Depois que um token é obtido, o campo de cabeçalho **X-Auth-Token** deve ser adicionado às solicitações para especificar o token ao chamar outras API. Por exemplo, se o token for **ABCDEFJ....**, **X-Auth-Token: ABCDEFJ....** pode ser adicionado a uma solicitação da seguinte forma:

```
POST https://iam.ap-southeast-1.myhuaweicloud.com/v3/auth/projects
Content-Type: application/json
X-Auth-Token: ABCDEFJ....
```
#### **Autenticação AK/SK**

#### $\Box$  NOTA

A autenticação AK/SK suporta solicitações de API com um corpo não maior que 12 MB. Para solicitações de API com um corpo maior, a autenticação de token é recomendada.

Na autenticação AK/SK, AK/SK é usado para assinar solicitações e a assinatura é então adicionada às solicitações de autenticação.

- l AK: ID da chave de acesso, que é um identificador exclusivo usado em conjunto com uma chave de acesso secreta para assinar solicitações criptograficamente.
- l SK: chave de acesso secreta usada em conjunto com uma AK para assinar solicitações criptograficamente. Ele identifica um remetente da solicitação e impede que a solicitação seja modificada.

Na autenticação AK/SK, você pode usar um AK/SK para assinar solicitações com base no algoritmo de assinatura ou usando o SDK de assinatura. Para obter detalhes sobre como assinar solicitações e usar o SDK de assinatura, consulte **[Guia de assinatura de solicitação](https://support.huaweicloud.com/intl/pt-br/devg-apisign/api-sign-provide.html) [de API](https://support.huaweicloud.com/intl/pt-br/devg-apisign/api-sign-provide.html)**.

#### $\Box$  NOTA

O SDK de assinatura é usado apenas para solicitações de assinatura e é diferente dos SDK fornecidos pelos serviços.

## **4 Utilização da API**

<span id="page-14-0"></span>A Direct Connect tem pontos de extremidade independentes. Quando chamadas de API são feitas para a Direct Connect, as APIs da Direct Connect são usadas. Portanto, você precisa prestar atenção especial aos pontos de extremidade de serviço usados ao fazer chamadas para as APIs da Direct Connect.

## **5 API**

## <span id="page-15-0"></span>**5.1 Conexão**

## **5.1.1 Consulta de detalhes sobre uma conexão**

#### **Função**

Essa API é usada para consultar detalhes sobre uma conexão.

#### **URI**

GET /v3/{project\_id}/dcaas/direct-connects/{direct\_connect\_id}

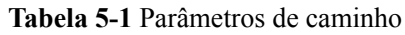

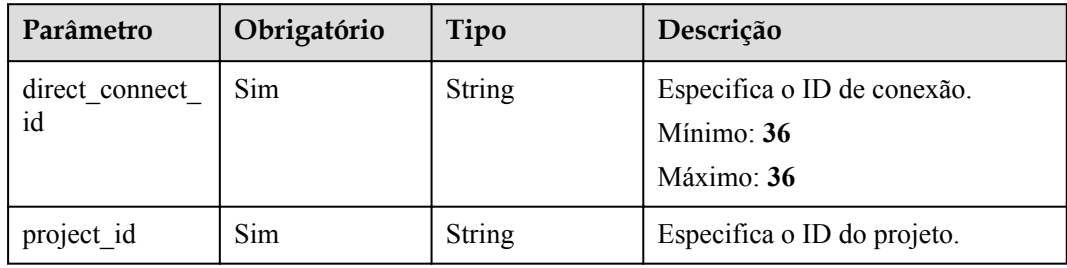

| Parâmetro | Obrigatório | Tipo    | Descrição                                                                                                    |
|-----------|-------------|---------|----------------------------------------------------------------------------------------------------|
| limit     | Não         | Integer | Especifica o número de registros<br>retornados em cada página.<br>Intervalo de valores: 1 a 2000                                                                                                    |
|           |             |         | Mínimo: 1                                                                                                    |
|           |             |         | Máximo: 2000                                                                                                    |
|           |             |         | Padrão: 2000                                                                                                    |
| marker    | Não         | String  | Especifica o ID do último registro<br>de recurso na página anterior. Se<br>este parâmetro for deixado em<br>branco, a primeira página será<br>consultada. Este parâmetro deve<br>ser usado junto com limit.<br>Mínimo: 0<br>Máximo: 36 |
| fields    | Não         | Array   | Especifica a lista de campos a<br>serem exibidos.                                                                                                    |

**Tabela 5-2** Parâmetros de consulta

### **Parâmetros de solicitação**

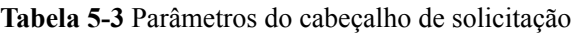

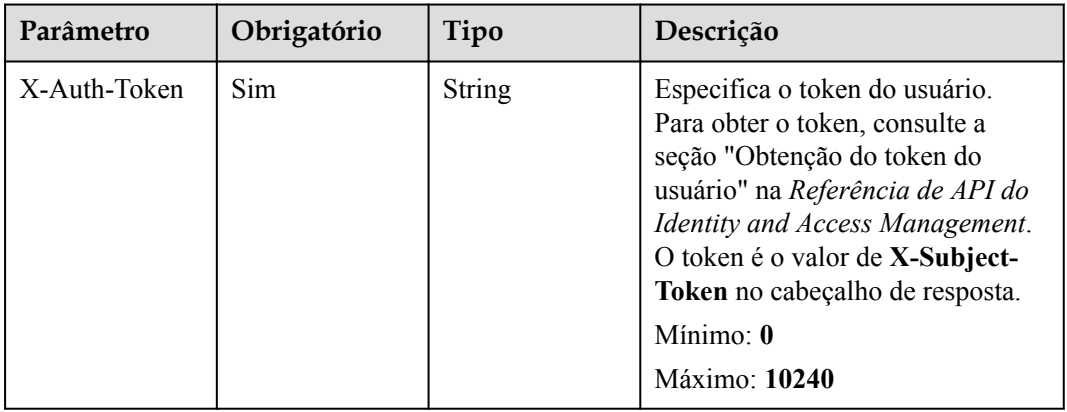

#### **Parâmetros de resposta**

#### **Código de status: 200**

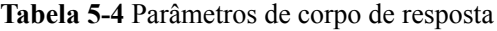

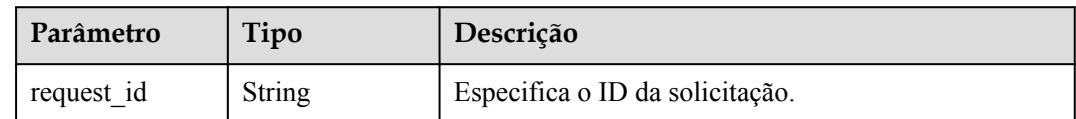

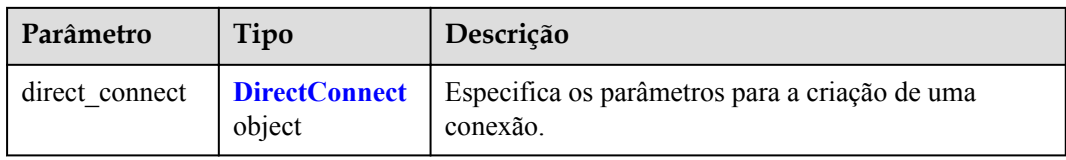

#### **Tabela 5-5** DirectConnect

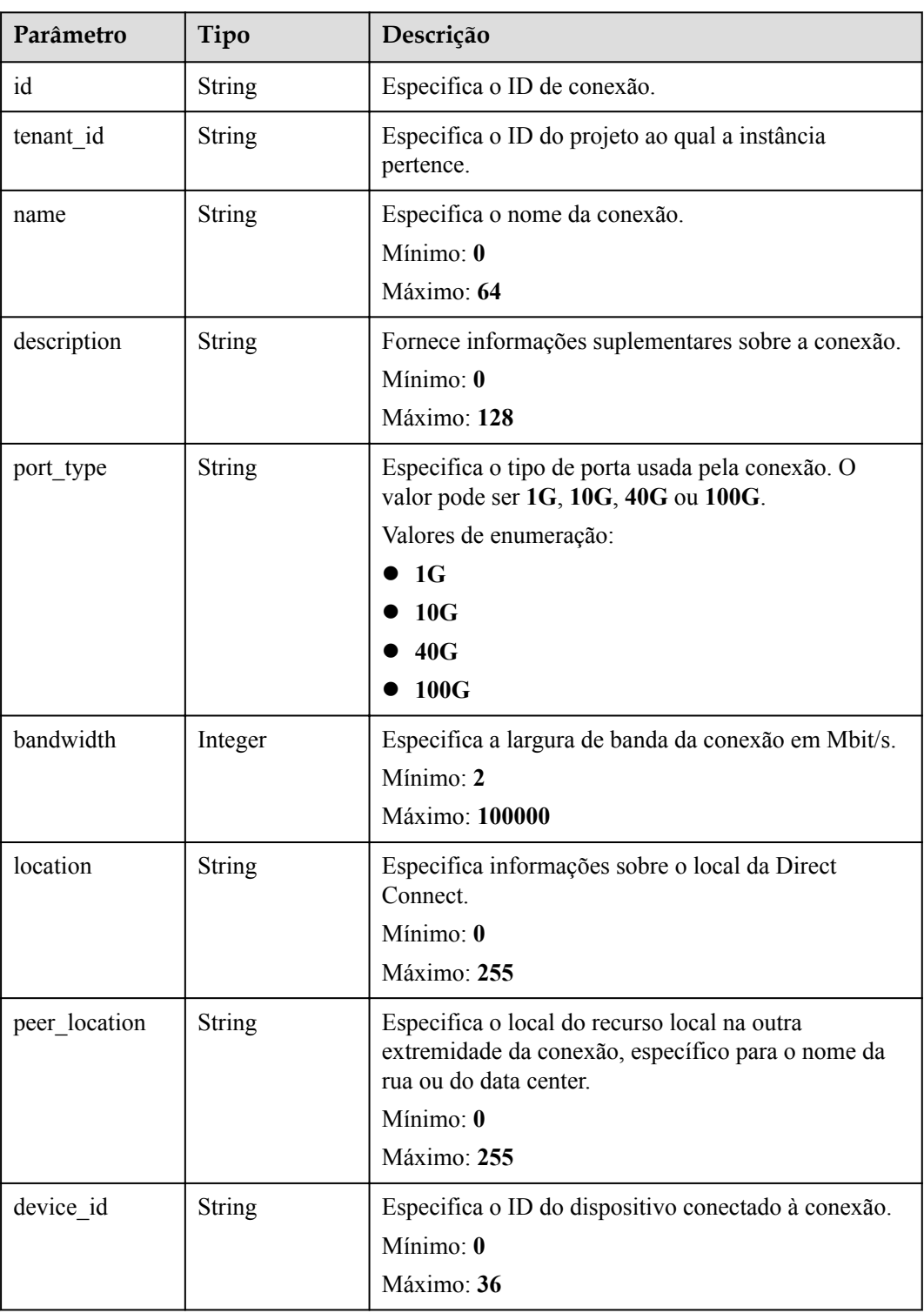

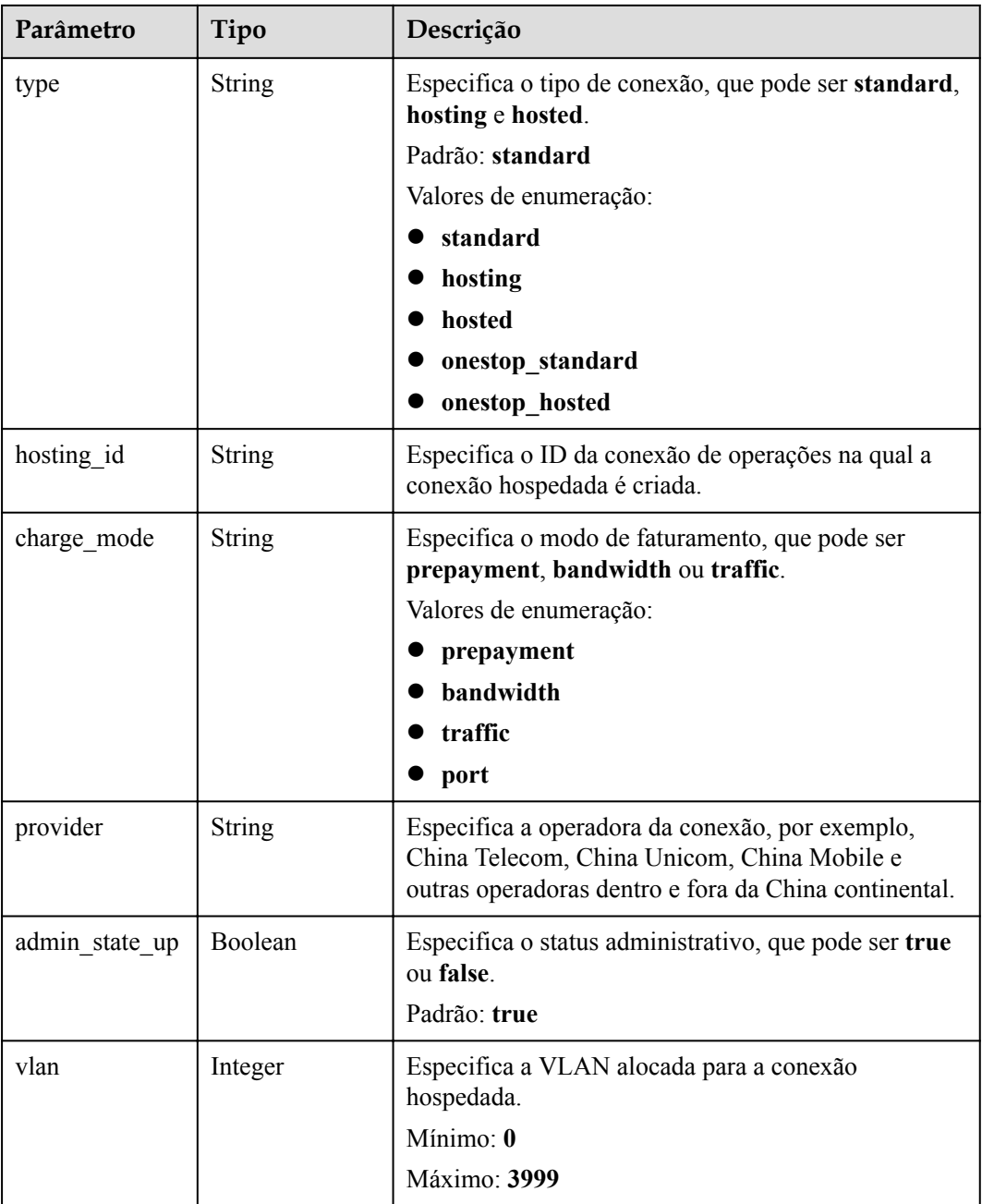

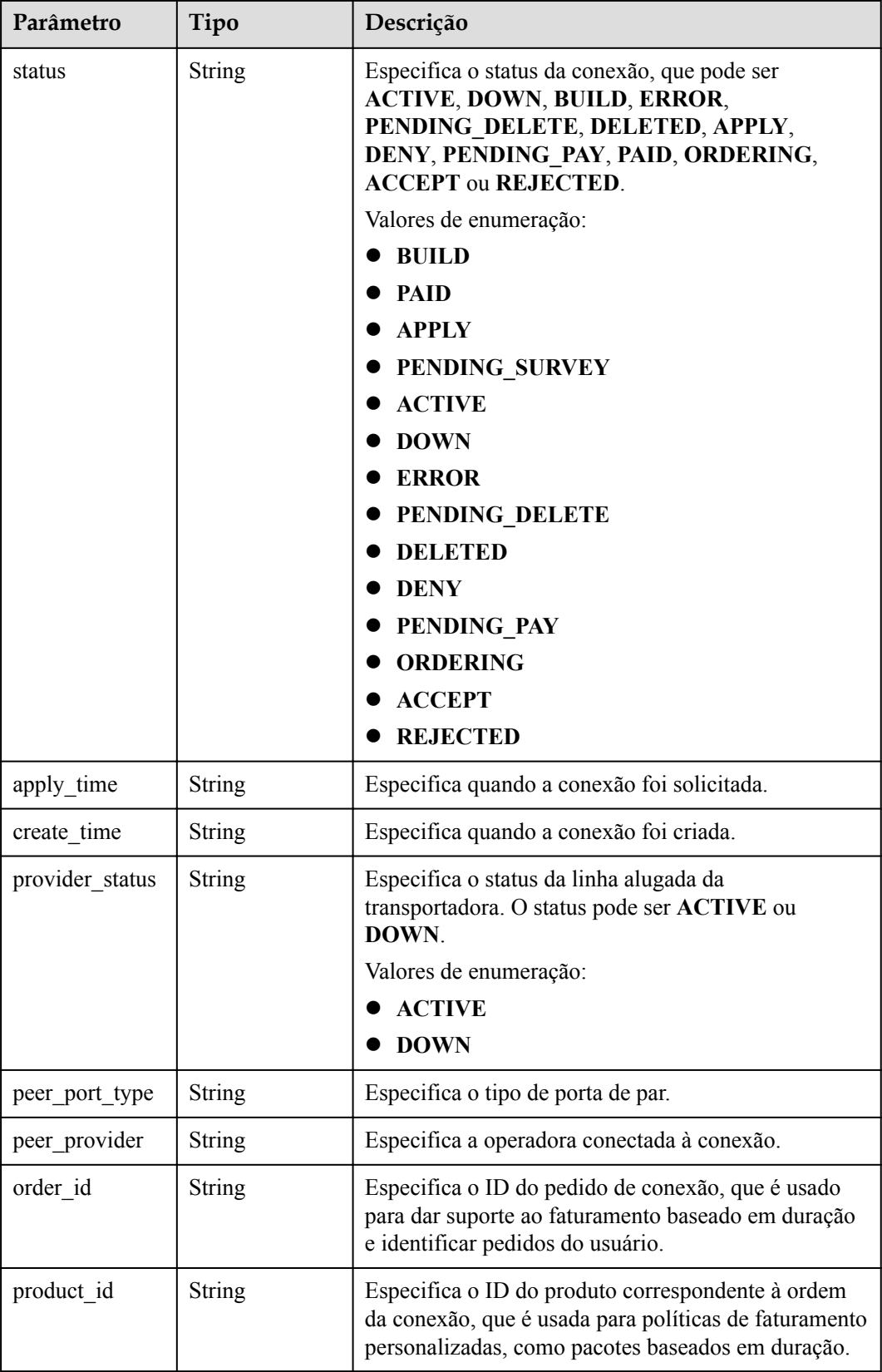

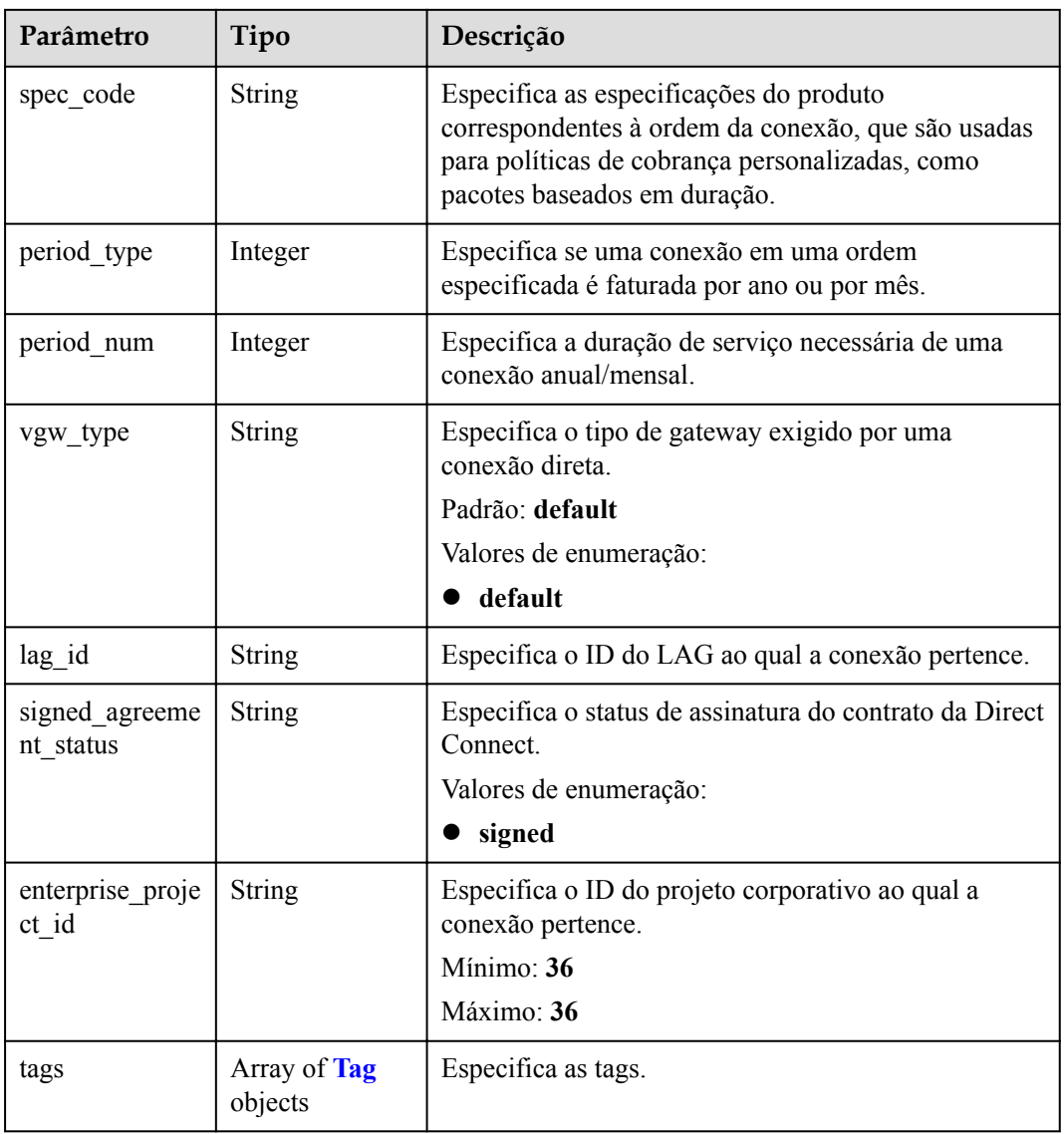

#### **Tabela 5-6** Tag

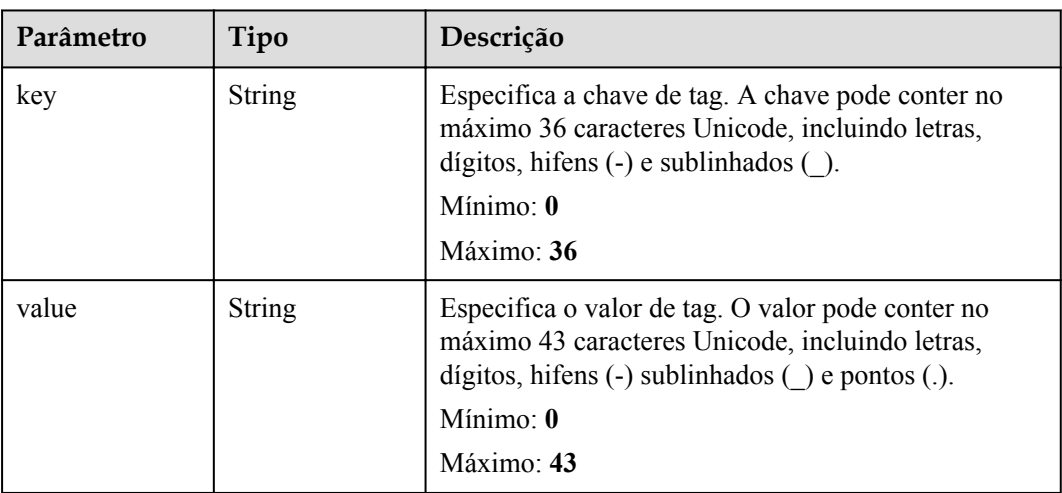

#### <span id="page-21-0"></span>**Exemplos de solicitações**

Nenhum

#### **Exemplo de respostas**

**Código de status: 200**

OK

```
{
 "direct connect" : {
    "bandwidth" : 100,
 "create_time" : "2018-10-19 09:53:26.389556",
 "port_type" : "10G",
    "id" : "6ecd9cf3-ca64-46c7-863f-f2eb1b9e838a",
    "apply_time" : "2018-10-19 09:53:26.389556",
    "peer_location" : "",
 "location" : "Biere",
 "provider" : "CTC",
    "type" : "standard",
    "status" : "BUILD",
    "description" : "",
    "provider_status" : "ACTIVE",
   "order_id" : "",
   "vlan": null,
    "device_id" : "172.16.40.2",
   "name" : "direct connect1",
   "admin state up" : true,
   "tenant id" : "6fbe9263116a4b68818cf1edce16bc4f",
   "hosting id" : null,
    "product_id" : "",
   "charge_mode" : ""
  }
}
```
#### **Códigos de status**

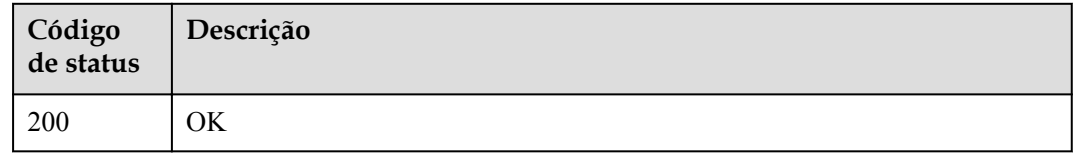

#### **Códigos de erro**

Consulte **[Códigos de erro](#page-132-0)**.

### **5.1.2 Atualização de uma conexão**

#### **Função**

Esta API é usada para atualizar uma conexão, incluindo a atualização de seu nome e descrição.

#### **URI**

PUT /v3/{project\_id}/dcaas/direct-connects/{direct\_connect\_id}

| Parâmetro            | Obrigatório | Tipo          | Descrição                                               |
|----------------------|-------------|---------------|---------------------------------------------------------|
| direct connect<br>id | <b>Sim</b>  | <b>String</b> | Especifica o ID de conexão.<br>Mínimo: 36<br>Máximo: 36 |
| project id           | Sim         | <b>String</b> | Especifica o ID do projeto.                             |

**Tabela 5-7** Parâmetros de caminho

### **Parâmetros de solicitação**

**Tabela 5-8** Parâmetros do cabeçalho de solicitação

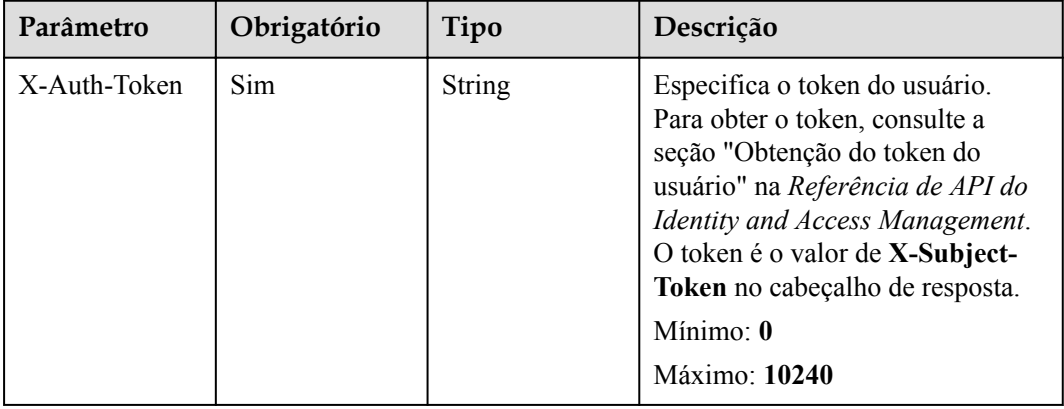

**Tabela 5-9** Parâmetros de corpo de solicitação

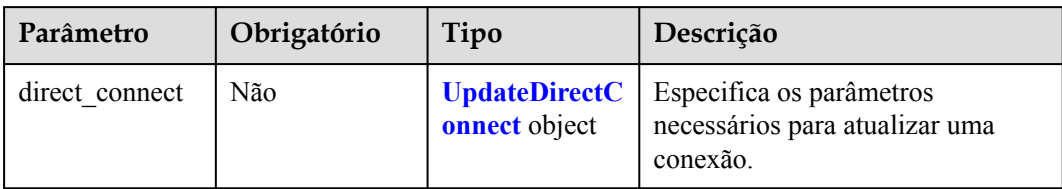

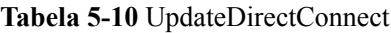

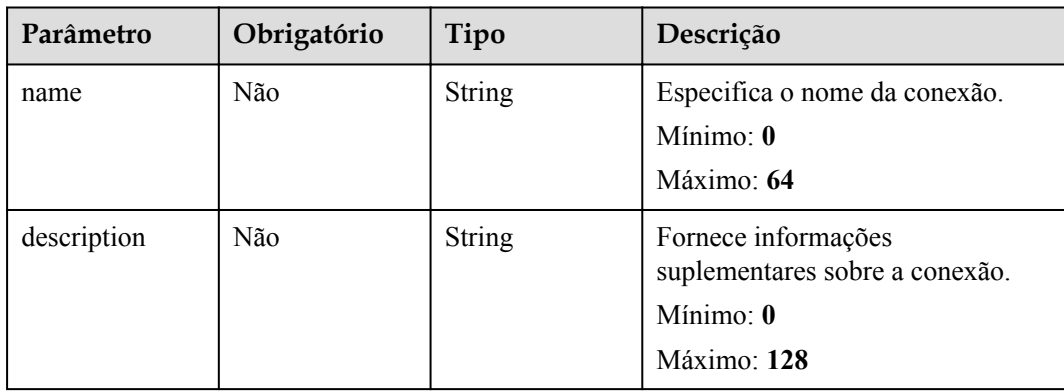

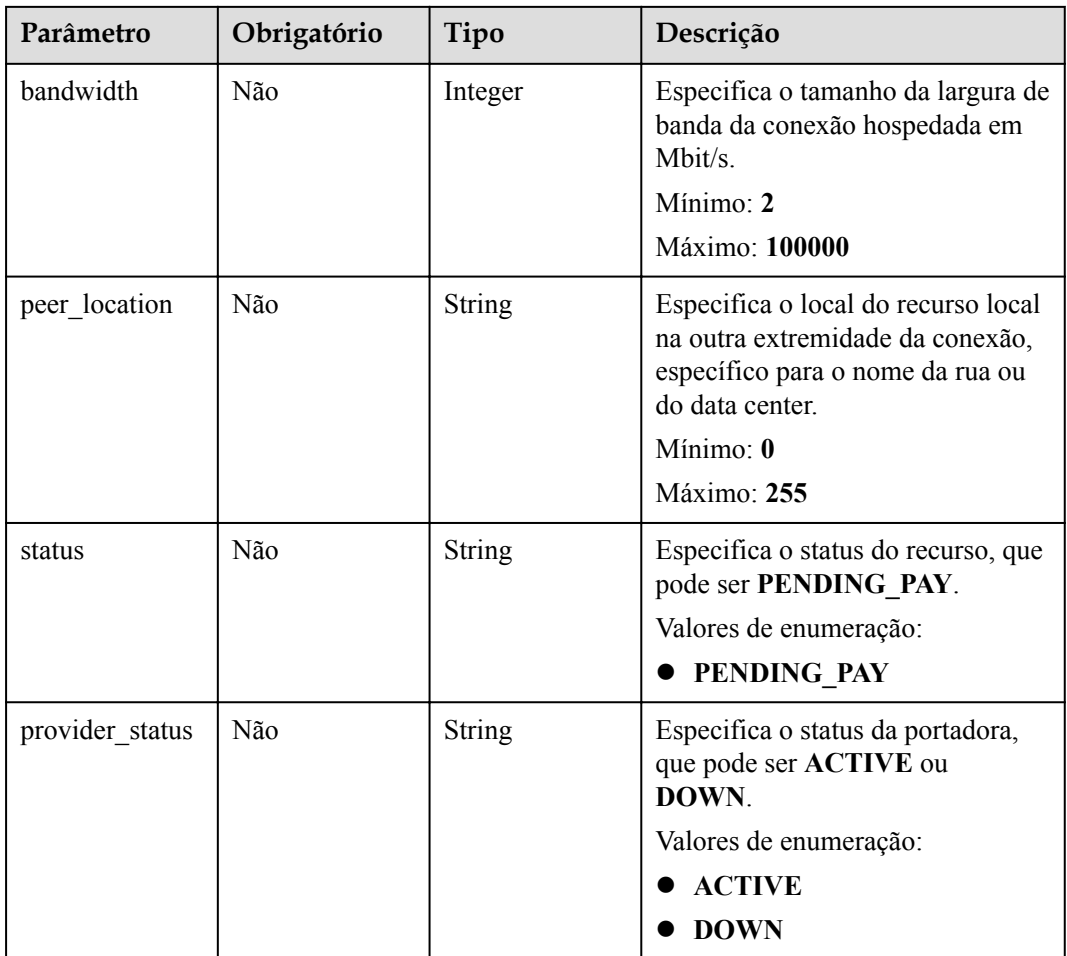

#### **Parâmetros de resposta**

**Código de status: 200**

**Tabela 5-11** Parâmetros de corpo de resposta

| Parâmetro      | Tipo                           | Descrição                                                  |
|----------------|--------------------------------|------------------------------------------------------------|
| request id     | <b>String</b>                  | Especifica o ID da solicitação.                            |
| direct connect | <b>DirectConnect</b><br>object | Especifica os parâmetros para a criação de uma<br>conexão. |

**Tabela 5-12** DirectConnect

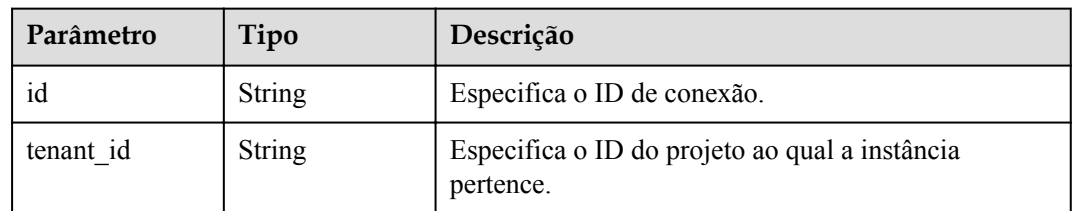

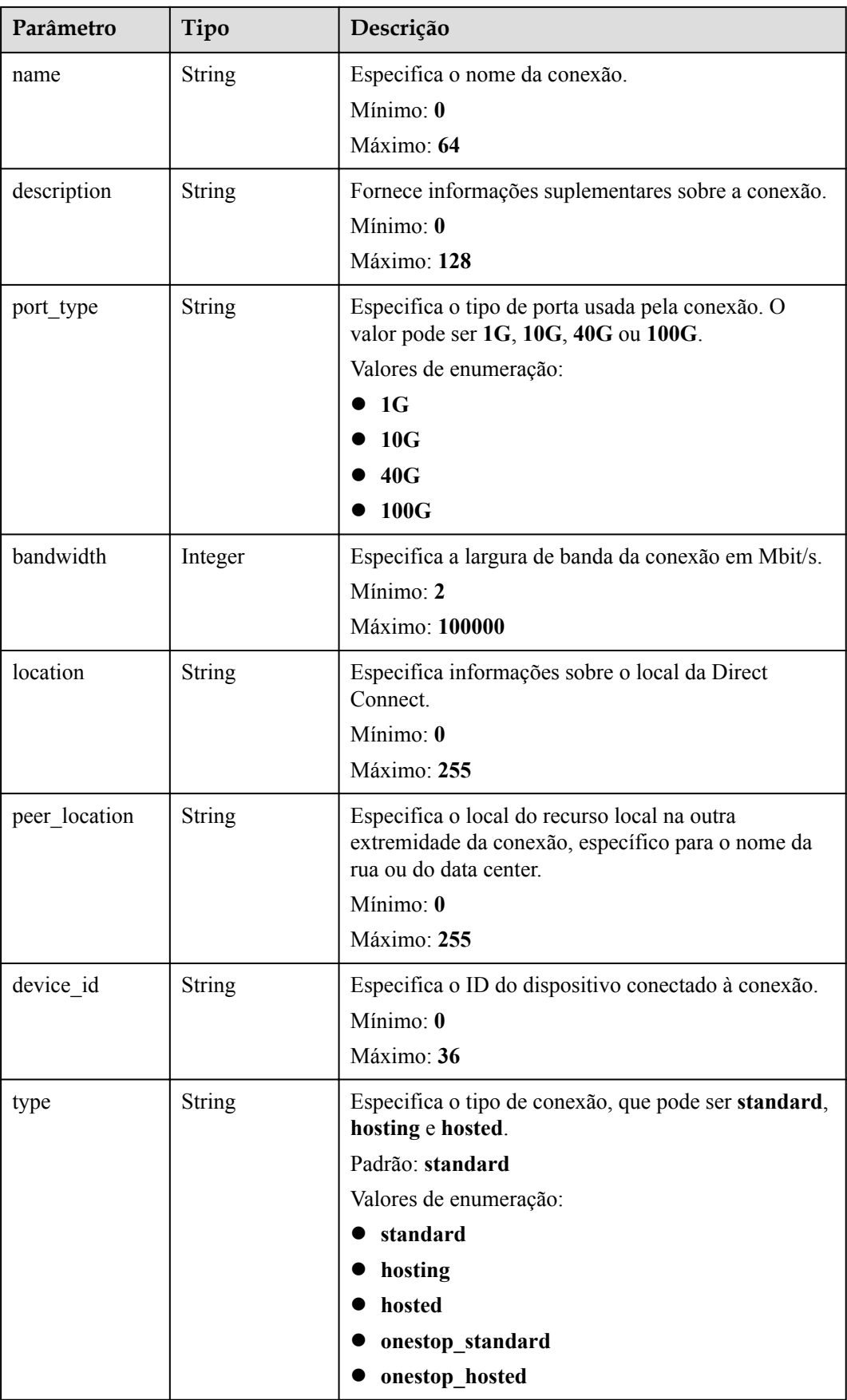

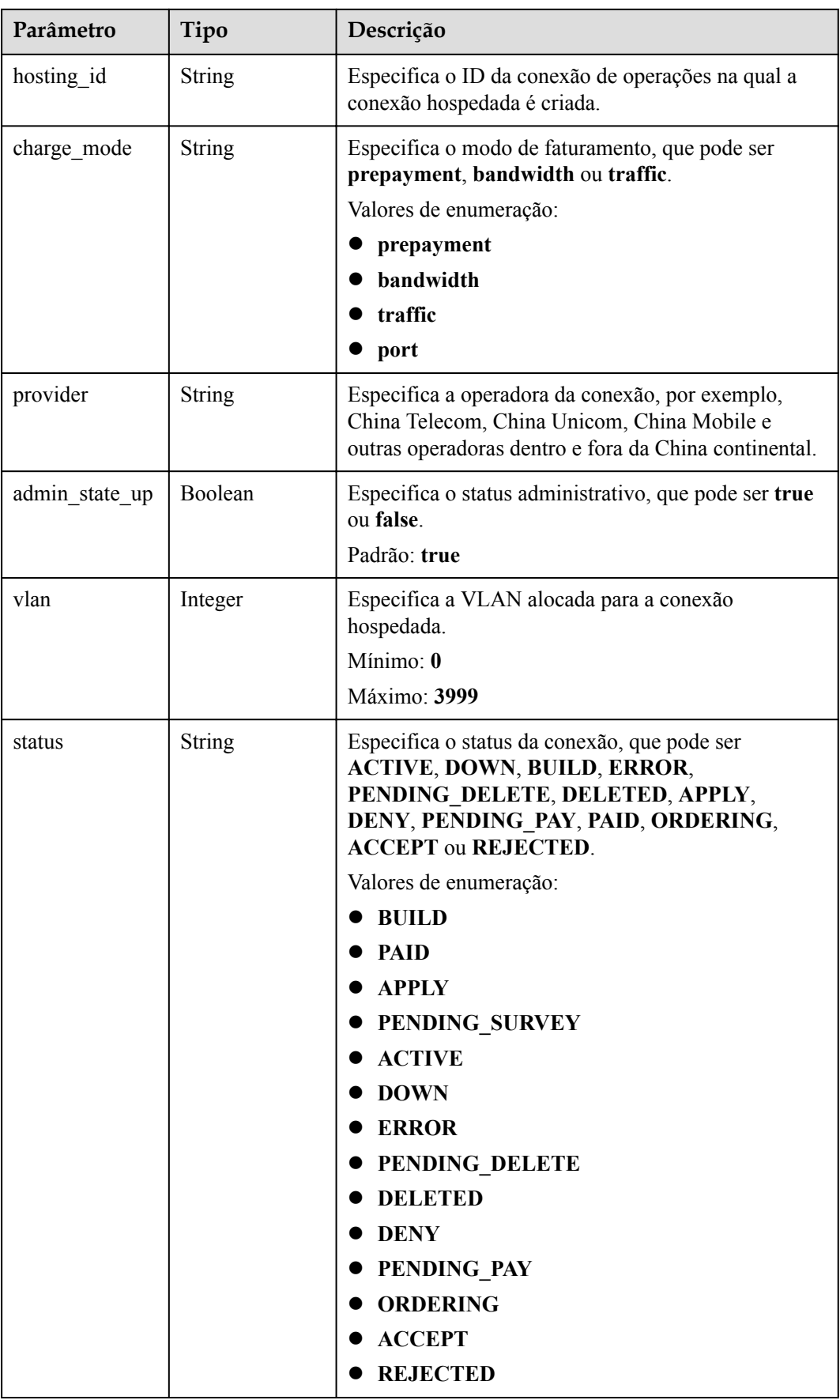

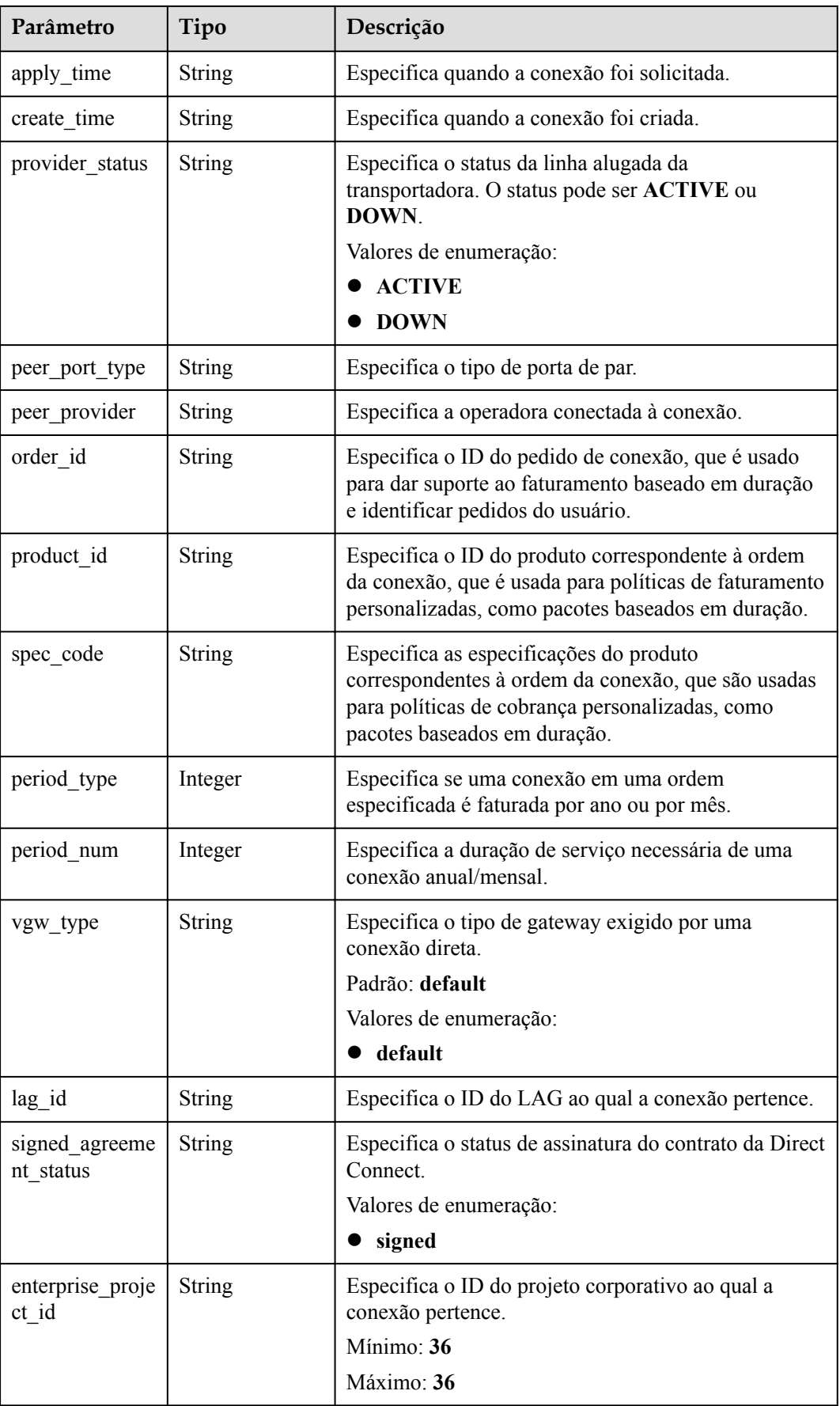

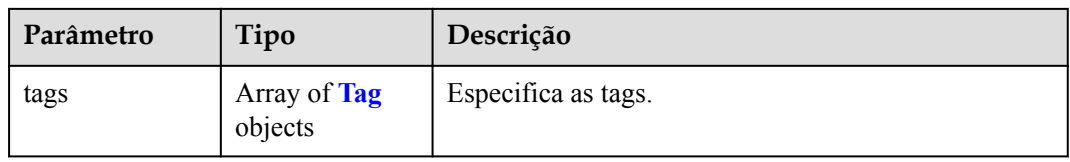

#### **Tabela 5-13** Tag

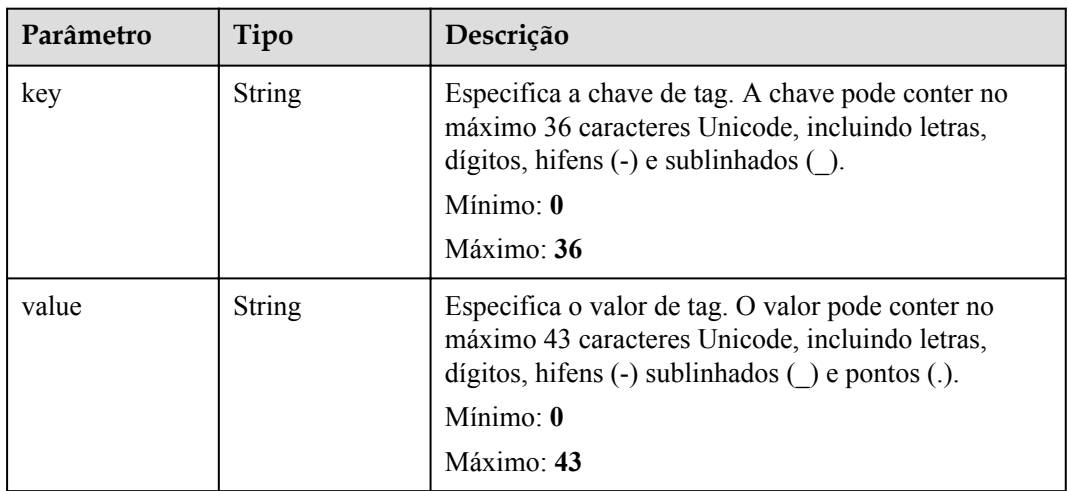

#### **Exemplos de solicitações**

Atualização de uma conexão

```
PUT https://{dc endpoint}/v3/6fbe9263116a4b68818cf1edce16bc4f/dcaas/direct-
connects/6ecd9cf3-ca64-46c7-863f-f2eb1b9e838a
{
 "direct_connect" : {
 "description" : "",
     "name" : "direct connect1"
   }
}
```
#### **Exemplo de respostas**

#### **Código de status: 200**

#### **OK**

{

```
 "request_id" : "9a4f4dfc4fb2fc101e65bba07d908535",
 "direct_connect" : {
 "bandwidth" : 100,
    "create_time" : "2018-10-19 09:53:26.389556",
    "port_type" : "10G",
    "id" : "6ecd9cf3-ca64-46c7-863f-f2eb1b9e838a",
    "apply_time" : "2018-10-19 09:53:26.389556",
    "peer_location" : "",
 "location" : "Biere",
 "provider" : "OTC",
    "type" : "standard",
    "status" : "BUILD",
    "description" : "",
```

```
"provider status" : "ACTIVE",
    "order_id" : "",
 "vlan" : null,
 "device_id" : "172.16.40.2",
"name" : "direct connect1",
   "admin state_up" : true,
 "tenant_id" : "6fbe9263116a4b68818cf1edce16bc4f",
 "hosting_id" : null,
 "product_id" : "",
 "charge_mode" : ""
  }
```
#### **Códigos de status**

}

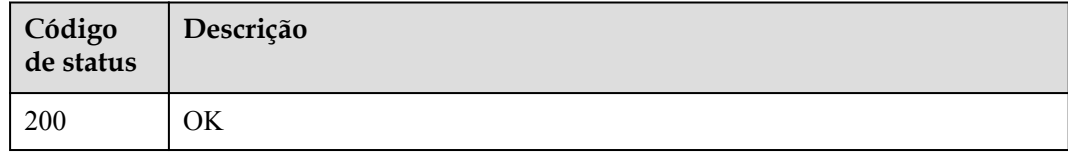

#### **Códigos de erro**

Consulte **[Códigos de erro](#page-132-0)**.

#### **5.1.3 Exclusão de uma conexão**

#### **Função**

Essa API é usada apenas para excluir conexões de pagamento por uso. Para excluir conexões anuais/mensais, você precisa primeiro cancelar a assinatura delas.

#### **URI**

DELETE /v3/{project\_id}/dcaas/direct-connects/{direct\_connect\_id}

**Tabela 5-14** Parâmetros de caminho

| Parâmetro            | Obrigatório | Tipo   | Descrição                                               |
|----------------------|-------------|--------|---------------------------------------------------------|
| direct connect<br>id | Sim         | String | Especifica o ID de conexão.<br>Mínimo: 36<br>Máximo: 36 |
| project id           | Sim         | String | Especifica o ID do projeto.                             |

#### <span id="page-29-0"></span>**Parâmetros de solicitação**

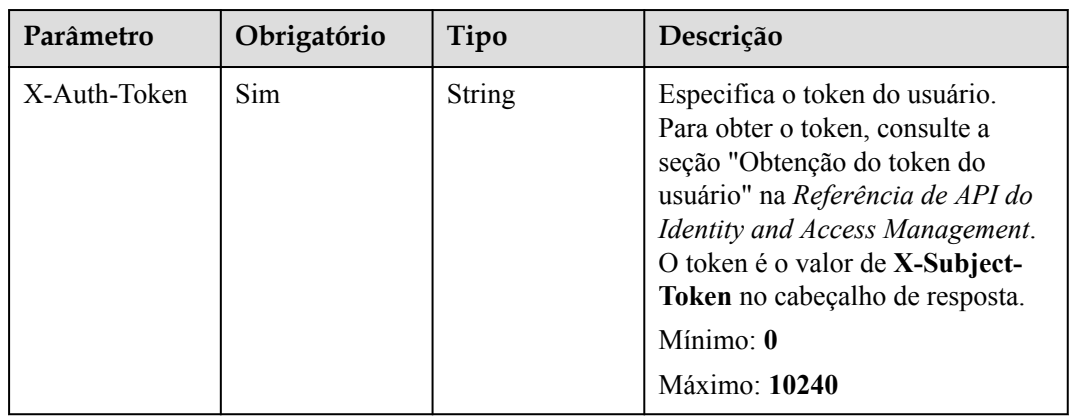

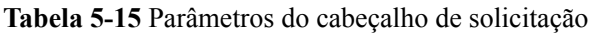

#### **Parâmetros de resposta**

Nenhum

#### **Exemplos de solicitações**

Atualização de uma conexão

DELETE https://{dc\_endpoint}/v3/6fbe9263116a4b68818cf1edce16bc4f/dcaas/directconnects/6ecd9cf3-ca64-46c7-863f-f2eb1b9e838a

#### **Exemplo de respostas**

Nenhum

#### **Códigos de status**

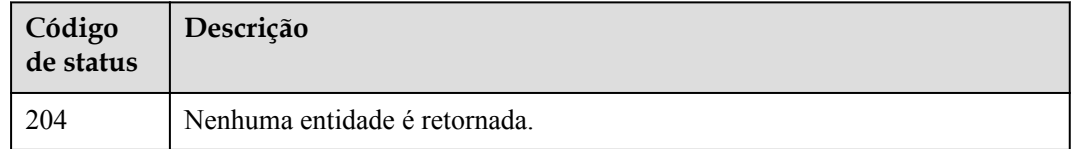

#### **Códigos de erro**

Consulte **[Códigos de erro](#page-132-0)**.

### **5.1.4 Consulta da lista de conexões**

#### **Função**

Essa API é usada para consultar todas as conexões diretas criadas por um locatário.

#### **URI**

GET /v3/{project\_id}/dcaas/direct-connects

**Tabela 5-16** Parâmetros de caminho

| Parâmetro  | Obrigatório | Tipo   | Descrição                   |
|------------|-------------|--------|-----------------------------|
| project id | Sim         | String | Especifica o ID do projeto. |

**Tabela 5-17** Parâmetros de consulta

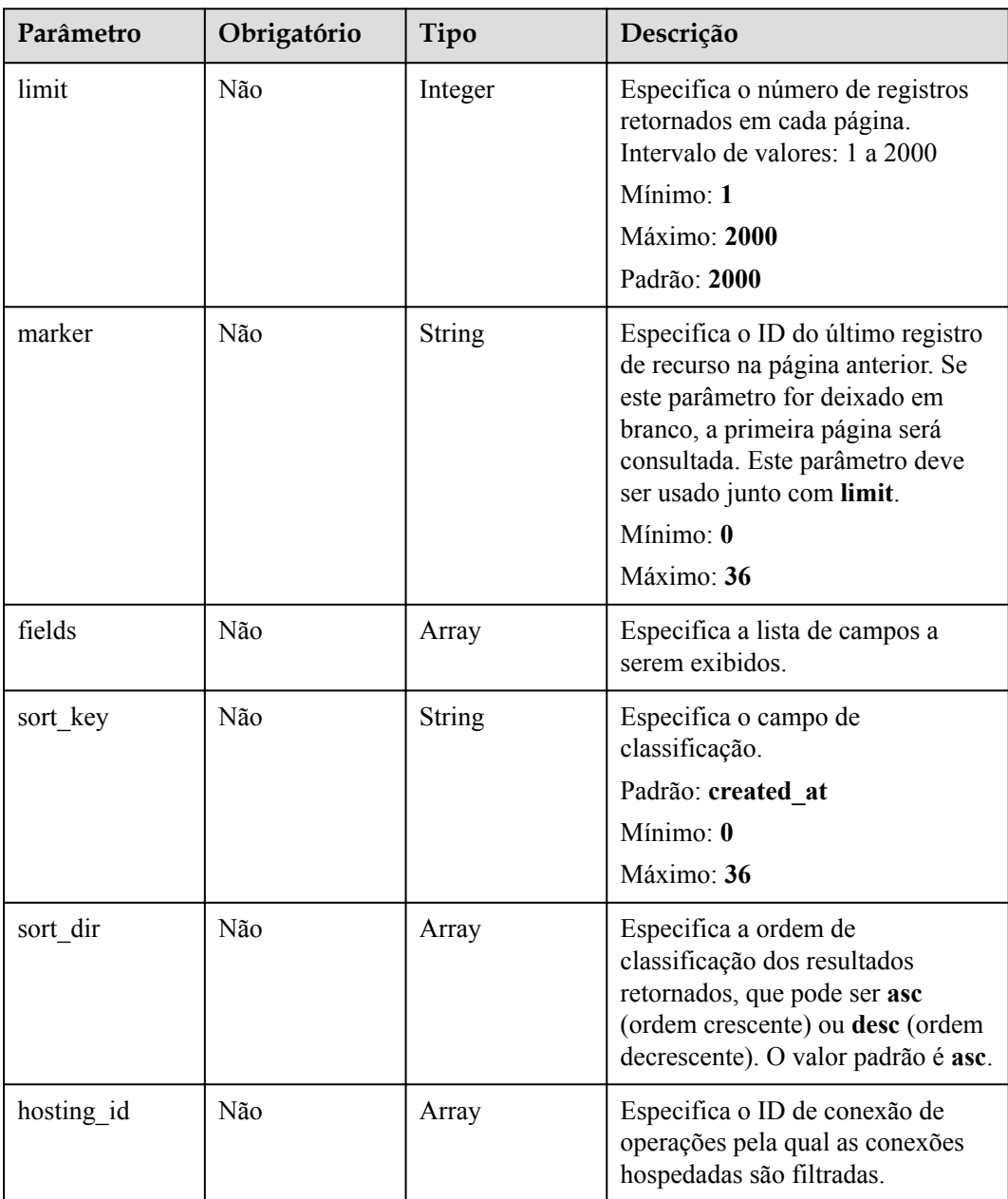

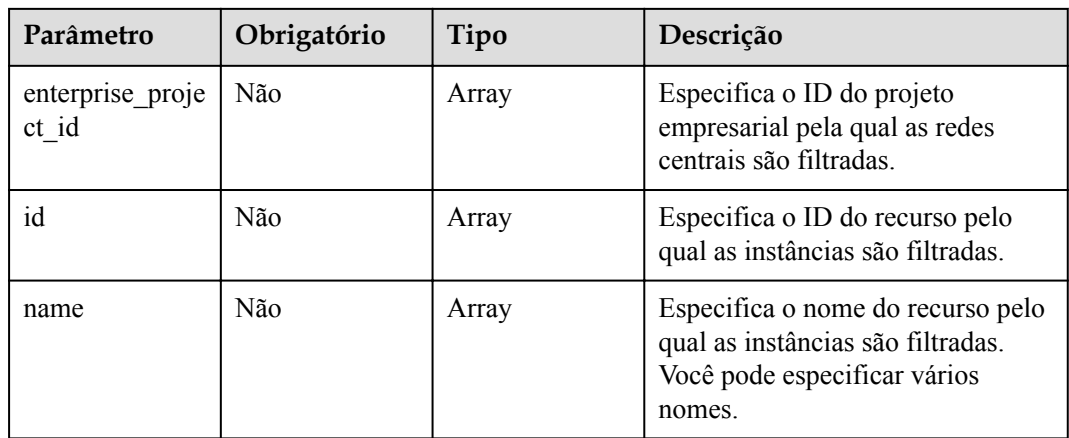

#### **Parâmetros de solicitação**

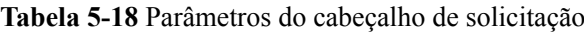

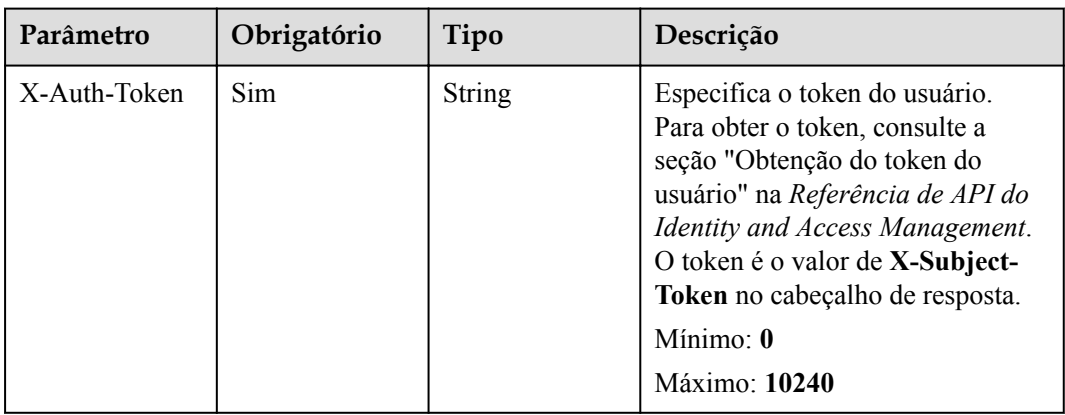

#### **Parâmetros de resposta**

#### **Código de status: 200**

**Tabela 5-19** Parâmetros de corpo de resposta

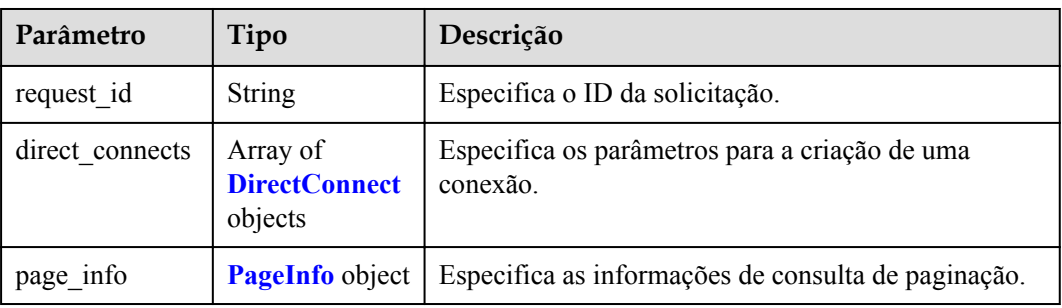

| Parâmetro     | Tipo          | Descrição                                                                                                    |  |
|---------------|---------------|----------------------------------------------------------------------------------------------------|--|
| id            | <b>String</b> | Especifica o ID de conexão.                                                                                                    |  |
| tenant id     | <b>String</b> | Especifica o ID do projeto ao qual a instância<br>pertence.                                                                                             |  |
| name          | <b>String</b> | Especifica o nome da conexão.<br>Mínimo: 0<br>Máximo: 64                                                                                                |  |
| description   | <b>String</b> | Fornece informações suplementares sobre a conexão.<br>Mínimo: 0<br>Máximo: 128                                                                          |  |
| port_type     | <b>String</b> | Especifica o tipo de porta usada pela conexão. O<br>valor pode ser 1G, 10G, 40G ou 100G.<br>Valores de enumeração:<br>1G<br>10G<br>40G<br>100G          |  |
| bandwidth     | Integer       | Especifica a largura de banda da conexão em Mbit/s.<br>Mínimo: 2<br>Máximo: 100000                                                                      |  |
| location      | <b>String</b> | Especifica informações sobre o local da Direct<br>Connect.<br>Mínimo: 0<br>Máximo: 255                                                                  |  |
| peer_location | <b>String</b> | Especifica o local do recurso local na outra<br>extremidade da conexão, específico para o nome da<br>rua ou do data center.<br>Mínimo: 0<br>Máximo: 255 |  |
| device id     | <b>String</b> | Especifica o ID do dispositivo conectado à conexão.<br>Mínimo: 0<br>Máximo: 36                                                                          |  |

<span id="page-32-0"></span>**Tabela 5-20** DirectConnect

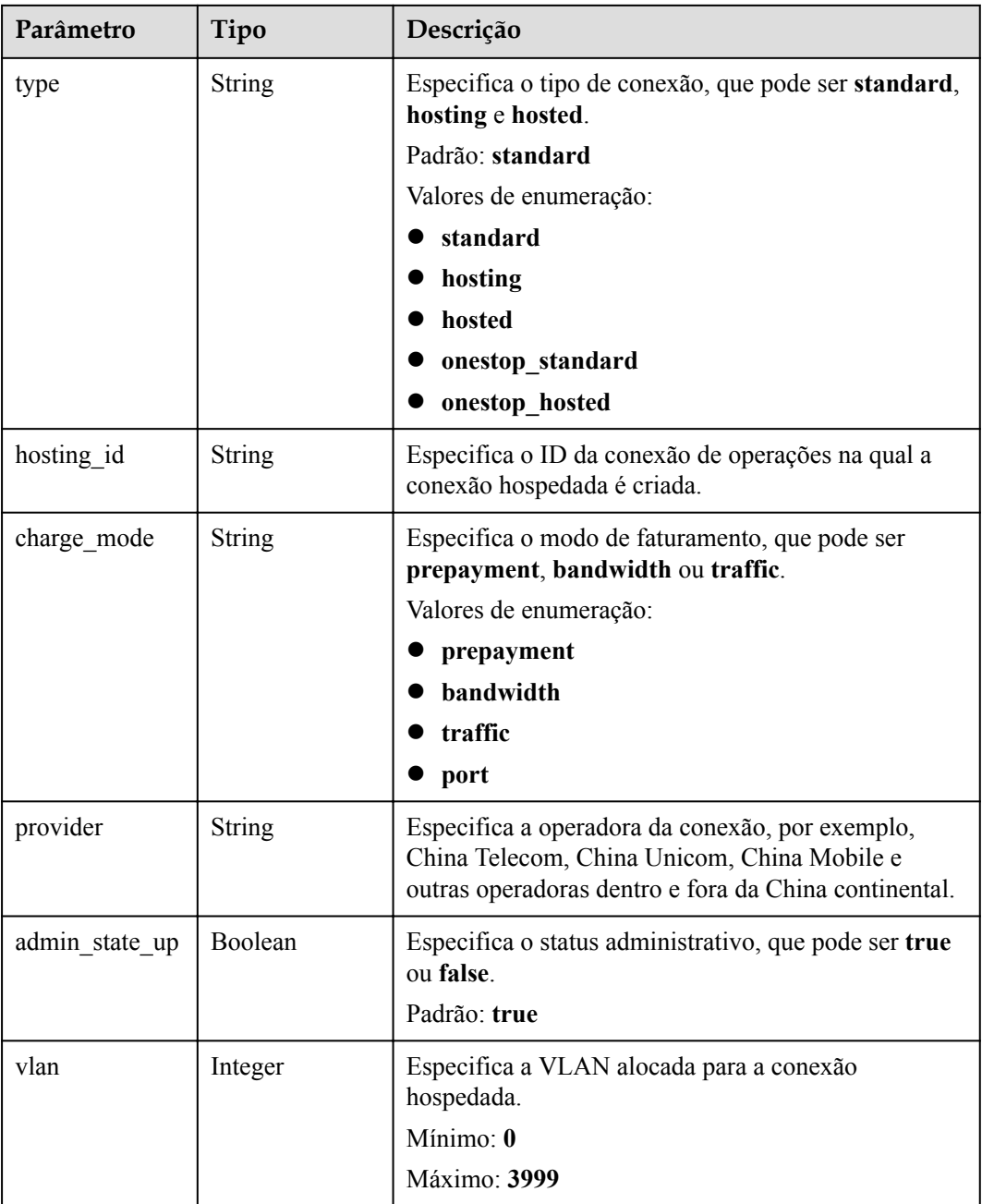

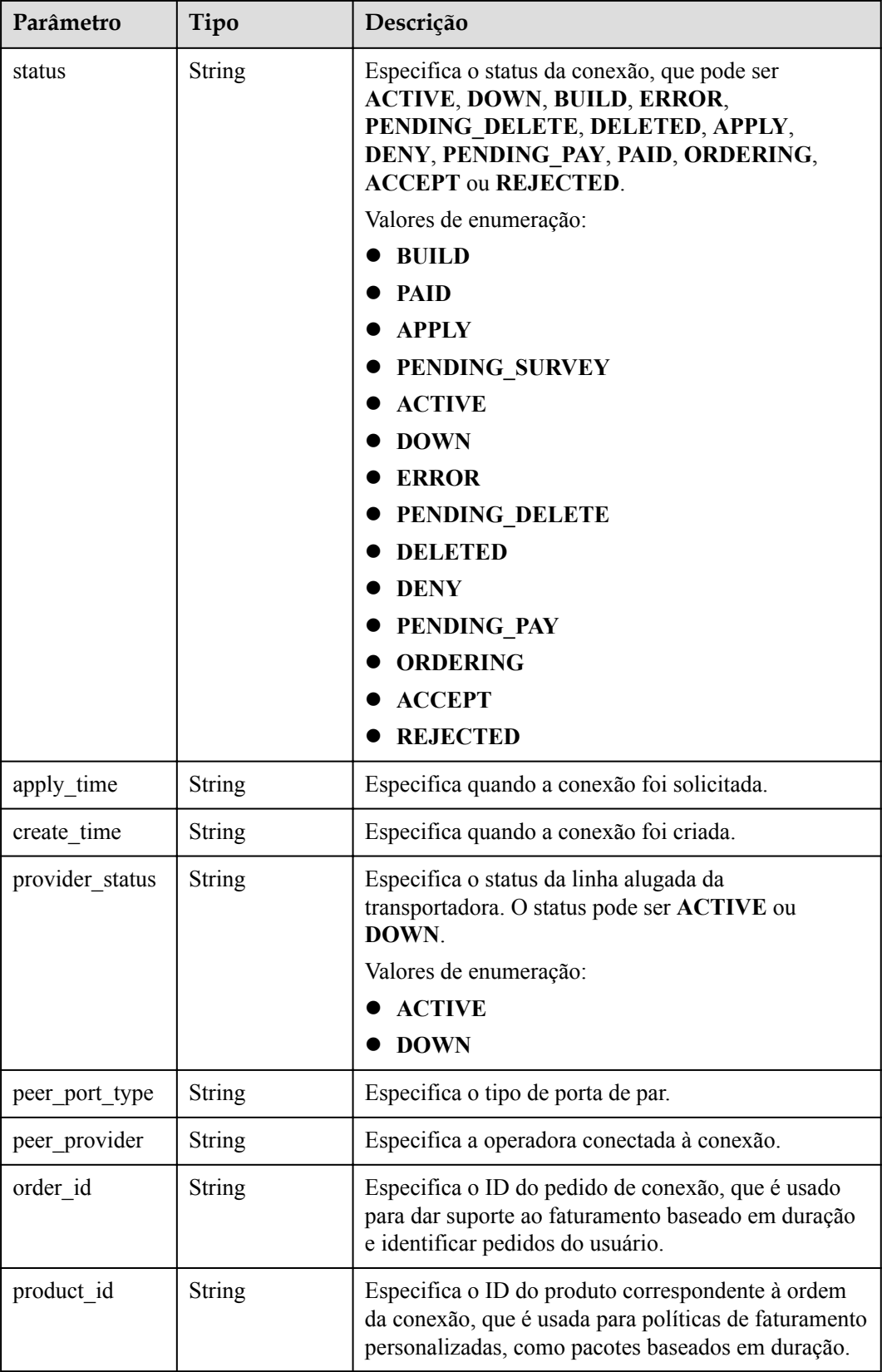

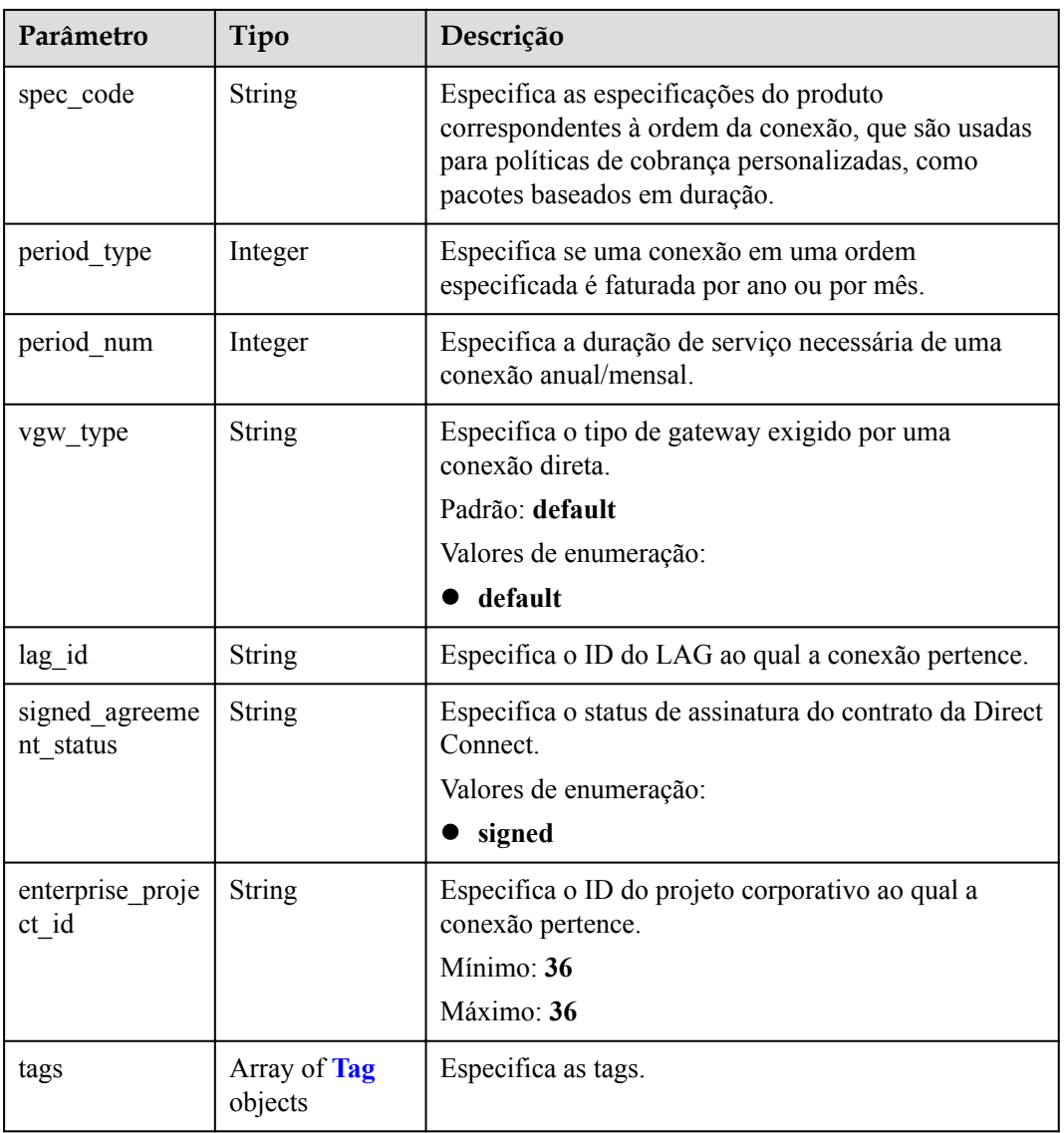

#### **Tabela 5-21** Tag

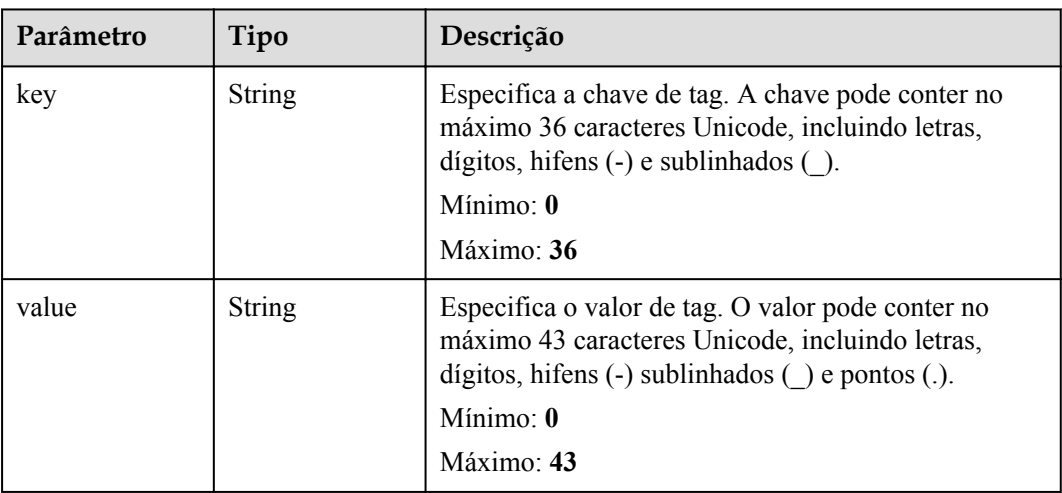
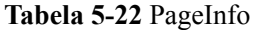

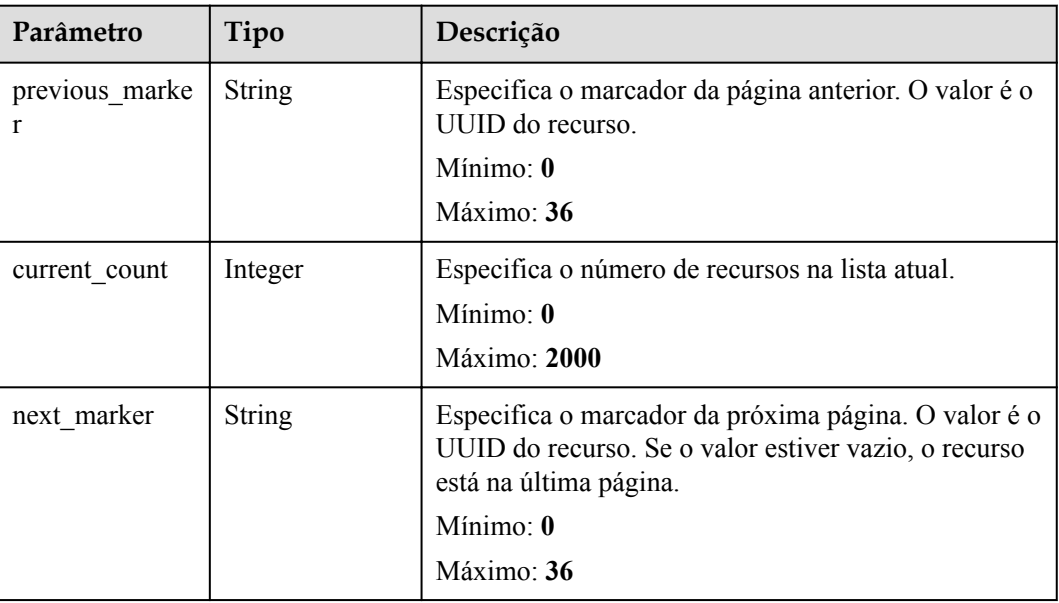

Atualização de uma conexão

```
GET https://{dc_endpoint}/v3/6fbe9263116a4b68818cf1edce16bc4f/dcaas/direct-
connects
```
## **Exemplo de respostas**

#### **Código de status: 200**

#### OK

```
{
  "request_id" : "9a4f4dfc4fb2fc101e65bba07d908535",
 "direct connects" : [ {
    "bandwidth" : 100,
 "create_time" : "2018-10-19 09:53:26.389556",
 "port_type" : "10G",
    "id" : "6ecd9cf3-ca64-46c7-863f-f2eb1b9e838a",
 "apply_time" : "2018-10-19 09:53:26.389556",
 "peer_location" : "",
    "location" : "Biere",
    "provider" : "OTC",
 "type" : "standard",
 "status" : "BUILD",
    "description" : "",
 "provider_status" : "ACTIVE",
 "order_id" : "",
    "vlan" : null,
    "device_id" : "172.16.40.2",
   "name" : "direct connect1",
"admin state up" : true,
 "tenant_id" : "6fbe9263116a4b68818cf1edce16bc4f",
   "hosting id" : null,
    "product_id" : "",
   "charge_mode" : ""
  } ]
```
}

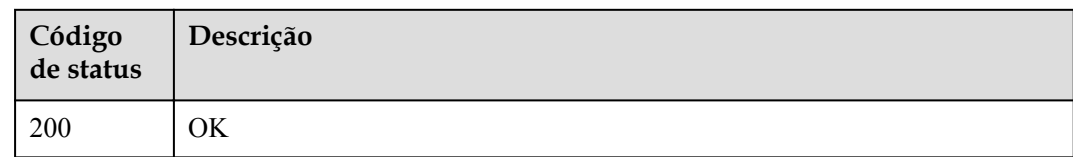

## **Códigos de erro**

Consulte **[Códigos de erro](#page-132-0)**.

# **5.1.5 Consulta de conexões hospedadas de um locatário**

## **Função**

Essa API é usada para consultar conexões hospedadas criadas por parceiros.

### **URI**

GET /v3/{project\_id}/dcaas/hosted-connects

**Tabela 5-23** Parâmetros de caminho

| Parâmetro  | Obrigatório | Tipo   | Descrição                   |
|------------|-------------|--------|-----------------------------|
| project id | Sim         | String | Especifica o ID do projeto. |

**Tabela 5-24** Parâmetros de consulta

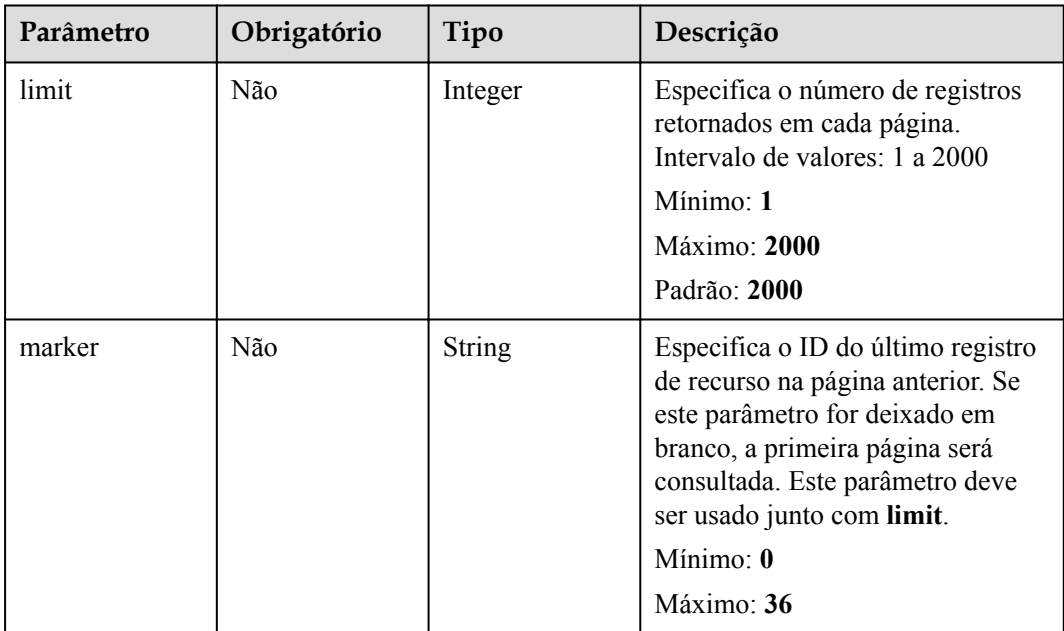

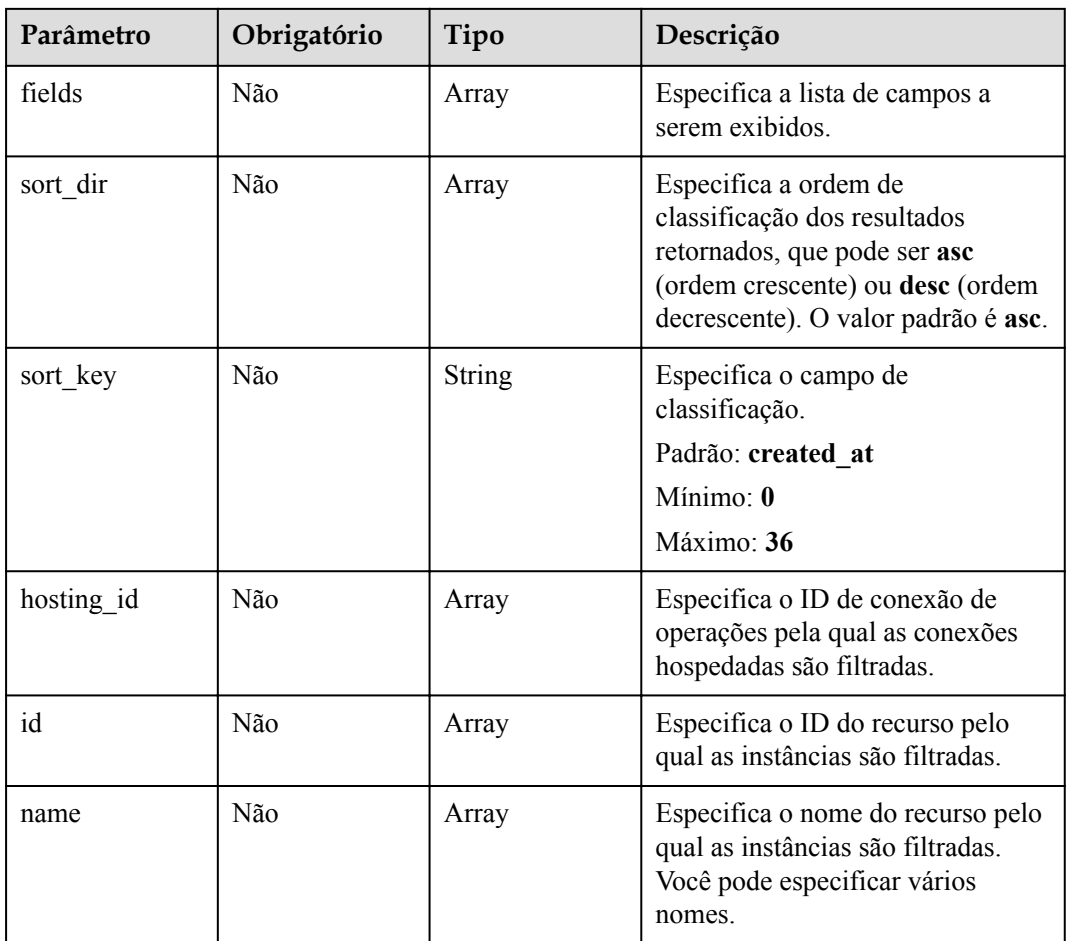

**Tabela 5-25** Parâmetros do cabeçalho de solicitação

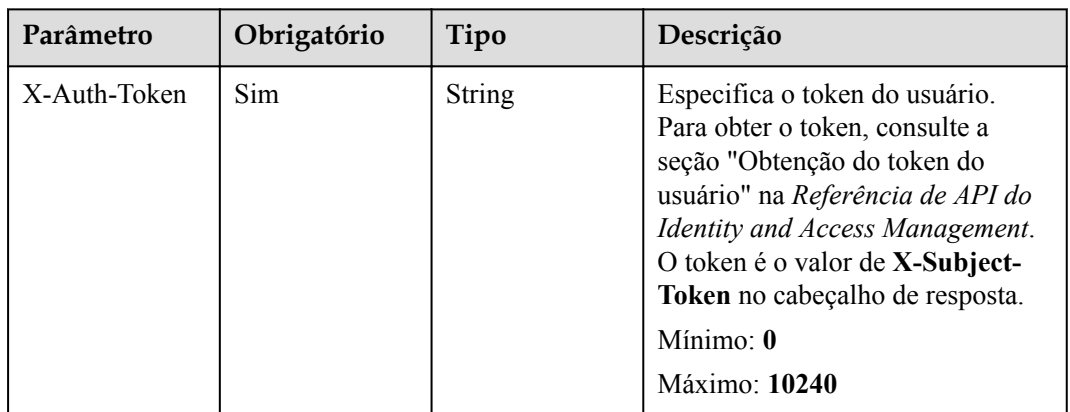

## **Parâmetros de resposta**

#### **Código de status: 200**

| Parâmetro      | Tipo                                               | Descrição                                                     |
|----------------|----------------------------------------------------|---------------------------------------------------------------|
| request id     | <b>String</b>                                      | Especifica o ID da solicitação da operação atual.             |
| hosted connect | Array of<br><b>HostedDirectC</b><br>onnect objects | Especifica os parâmetros para criar uma conexão<br>hospedada. |
| page_info      | <b>PageInfo</b> object                             | Especifica as informações de consulta de paginação.           |

**Tabela 5-26** Parâmetros de corpo de resposta

**Tabela 5-27** HostedDirectConnect

| Parâmetro     | Tipo          | Descrição                                                                                                    |
|---------------|---------------|----------------------------------------------------------------------------------------------------|
| id            | <b>String</b> | Especifica o ID da conexão hospedada.<br>Mínimo: 36<br>Máximo: 36                                                                                       |
| tenant id     | String        | Especifica o ID do projeto ao qual a instância<br>pertence.                                                                                             |
| name          | <b>String</b> | Especifica o nome da conexão.<br>Mínimo: 0<br>Máximo: 64                                                                                                |
| description   | String        | Fornece informações suplementares sobre a conexão.<br>Mínimo: 0<br>Máximo: 128                                                                          |
| bandwidth     | Integer       | Especifica a largura de banda da conexão em Mbit/s.<br>Mínimo: 2<br>Máximo: 400000                                                                      |
| location      | String        | Especifica informações sobre o local da Direct<br>Connect.<br>Mínimo: 0<br>Máximo: 255                                                                  |
| peer_location | String        | Especifica o local do recurso local na outra<br>extremidade da conexão, específico para o nome da<br>rua ou do data center.<br>Mínimo: 0<br>Máximo: 255 |
| hosting id    | String        | Especifica o ID da conexão de operações na qual a<br>conexão hospedada é criada.                                                                        |
| provider      | String        | Especifica o provedor da linha alugada.                                                                                                    |

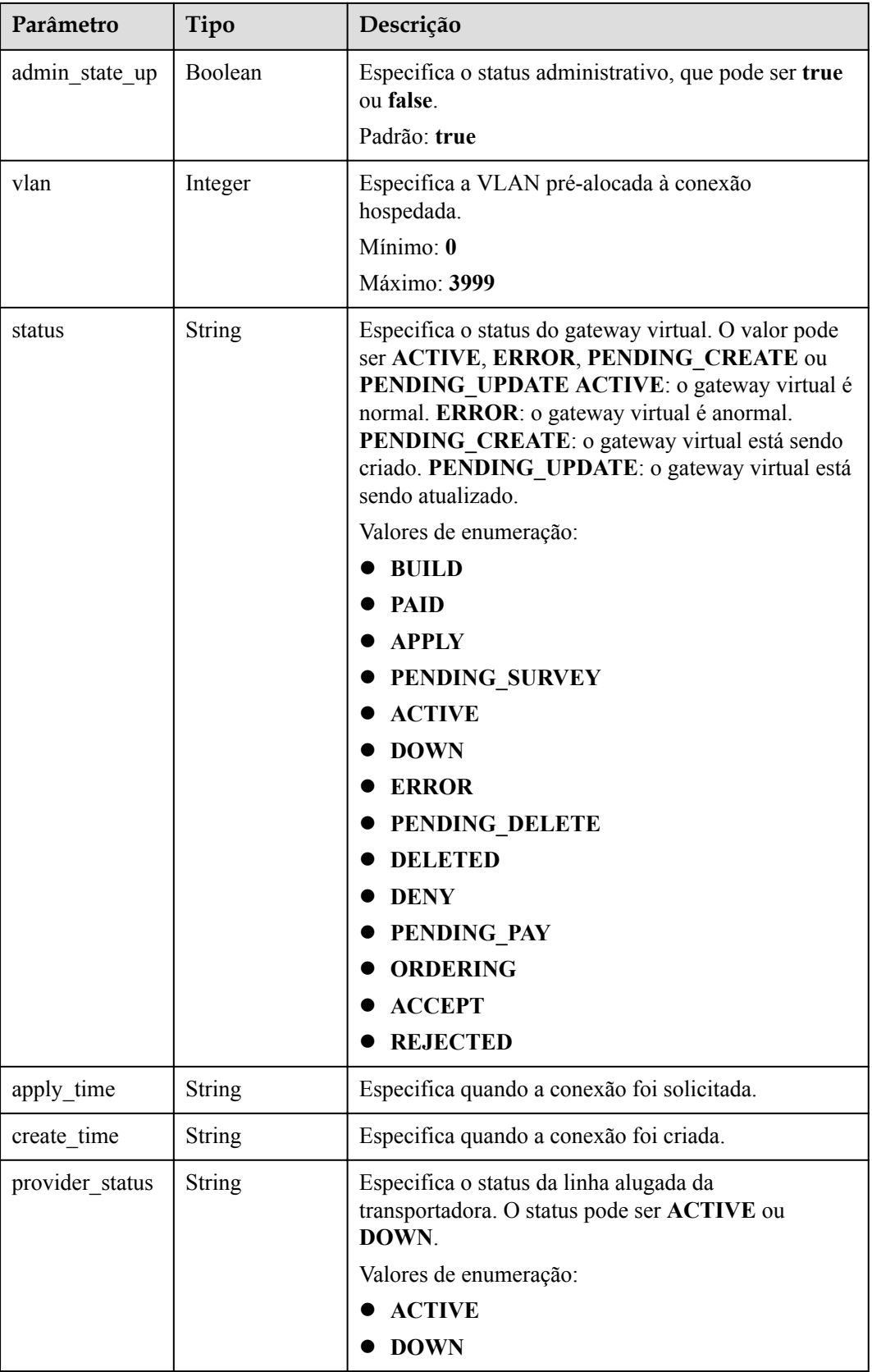

<span id="page-41-0"></span>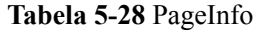

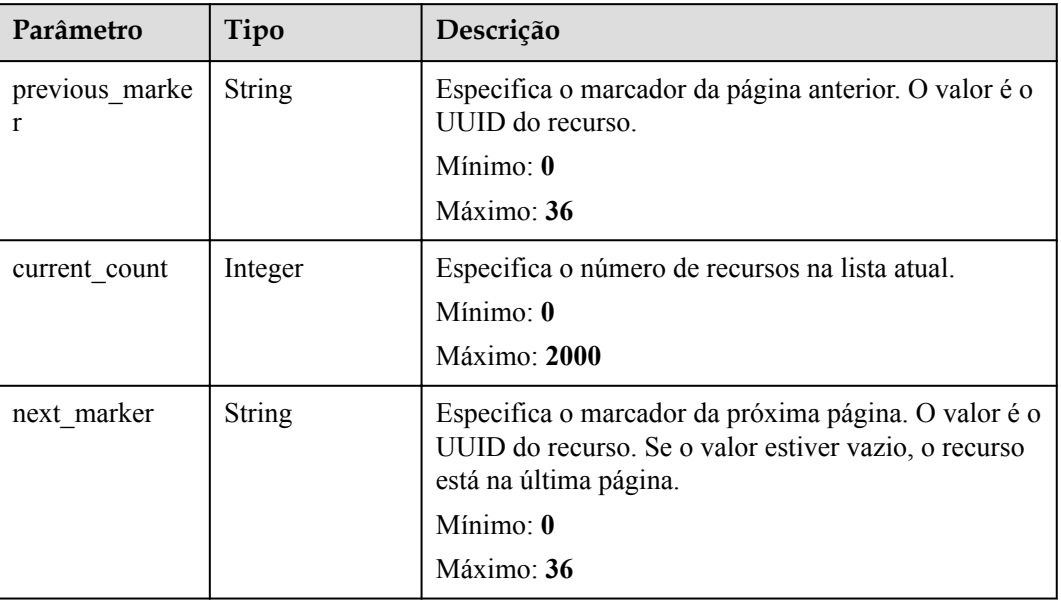

Consulta da lista de conexões hospedadas

```
POST https://{dc_endpoint}/v3/6fbe9263116a4b68818cf1edce16bc4f/dcaas/hosted-
connects
```
### **Exemplo de respostas**

#### **Código de status: 200**

#### OK

```
{
  "request_id" : "a59a3776faa1d055f8124dc7b0977a90",
  "hosted_connects" : [ {
 "id" : "0278b472-ffa5-4eb3-8c0d-979d479f8ef6",
 "name" : "client-dc-faf1",
 "description" : "connect to beijing",
 "tenant_id" : "0605768a3300d5762f82c01180692873",
    "hosting_id" : "2cfb53be-b05f-40d5-a2f8-3a59ac383836",
   "vlan" : 441,
 "bandwidth" : 10,
 "location" : "hangzhou",
    "peer_location" : "",
    "provider" : "client-dc-faf1%20\n\n",
    "provider_status" : "ACTIVE",
    "status" : "ACTIVE",
    "apply_time" : "2022-07-13T08:25:38.000Z",
 "admin_state_up" : true,
 "create_time" : "2022-07-13T08:25:38.000Z"
  } ]
}
```
## **Códigos de status**

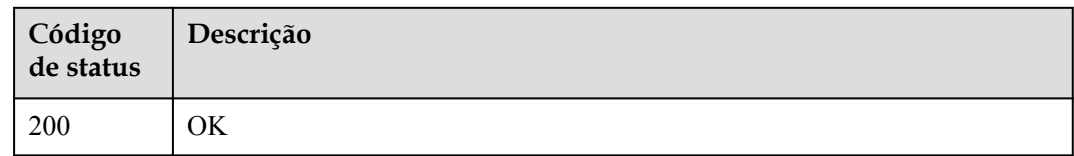

## **Códigos de erro**

Consulte **[Códigos de erro](#page-132-0)**.

# **5.1.6 Criação de uma conexão hospedada**

## **Função**

Essa API é usada por parceiros para criar conexões hospedadas. O parceiro deve ter uma conexão de operações disponível.

## **URI**

POST /v3/{project\_id}/dcaas/hosted-connects

#### **Tabela 5-29** Parâmetros de caminho

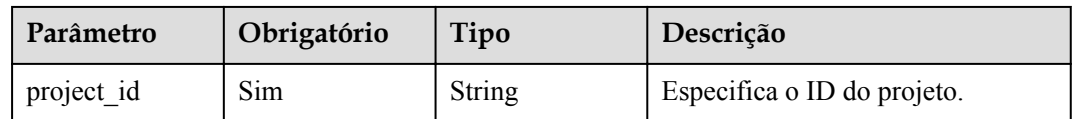

## **Parâmetros de solicitação**

**Tabela 5-30** Parâmetros do cabeçalho de solicitação

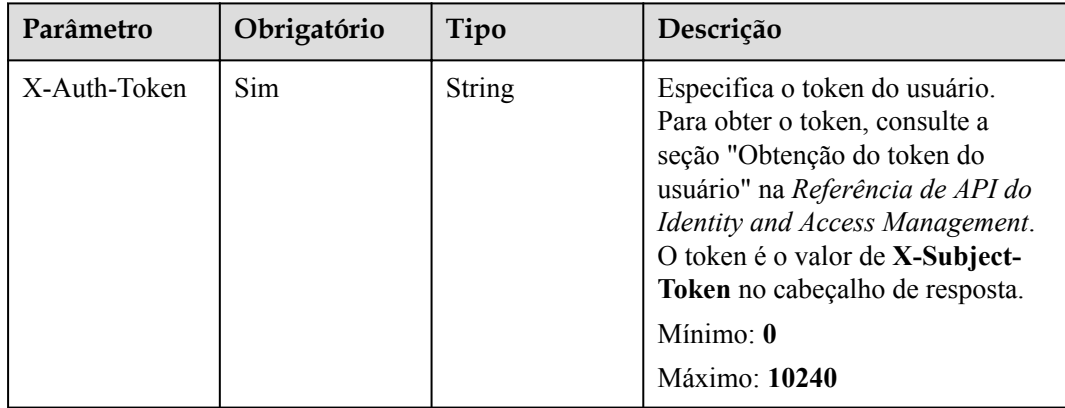

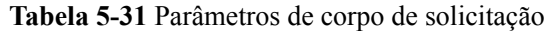

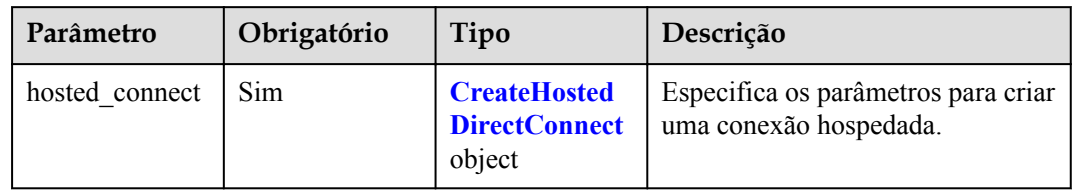

#### **Tabela 5-32** CreateHostedDirectConnect

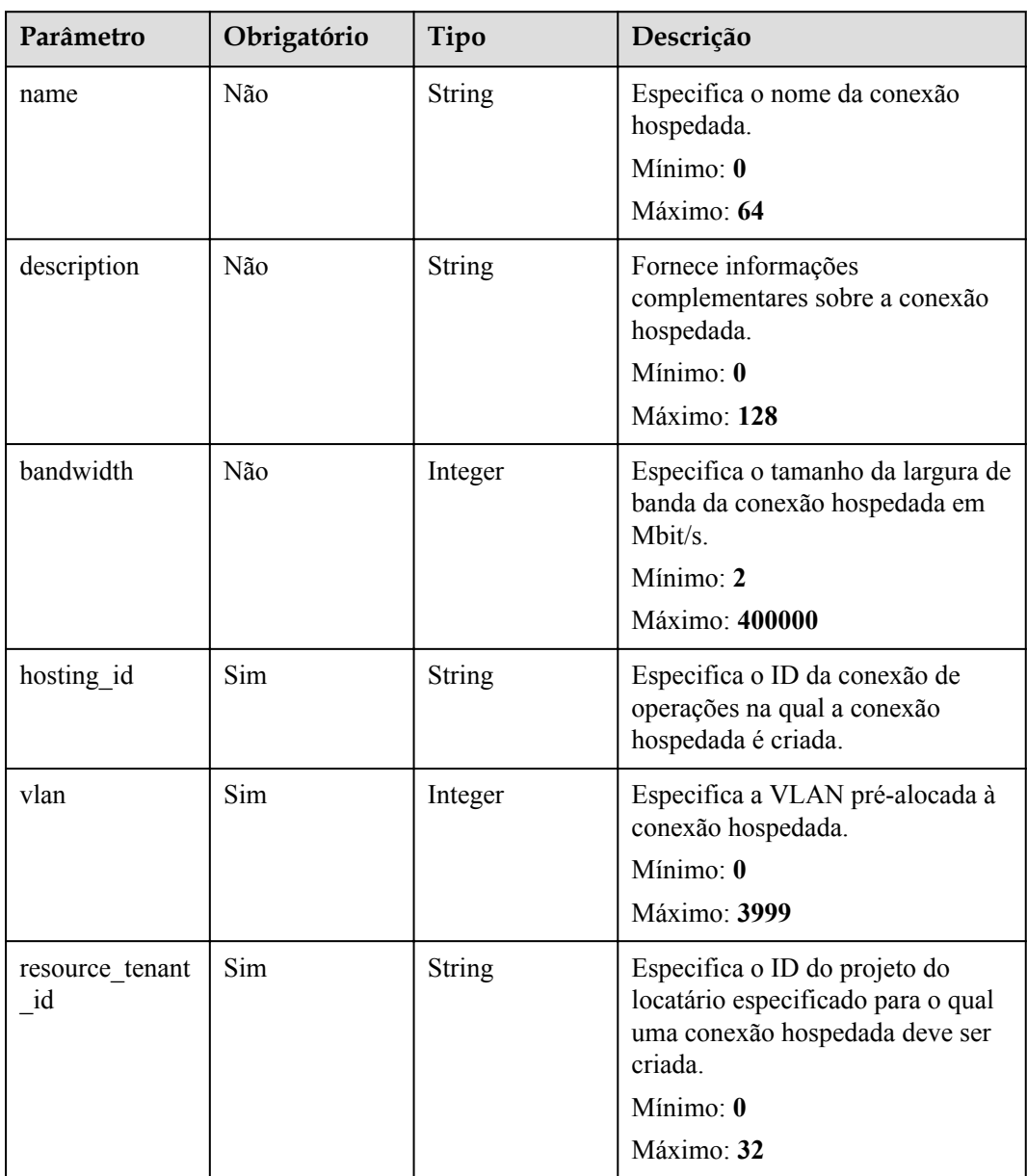

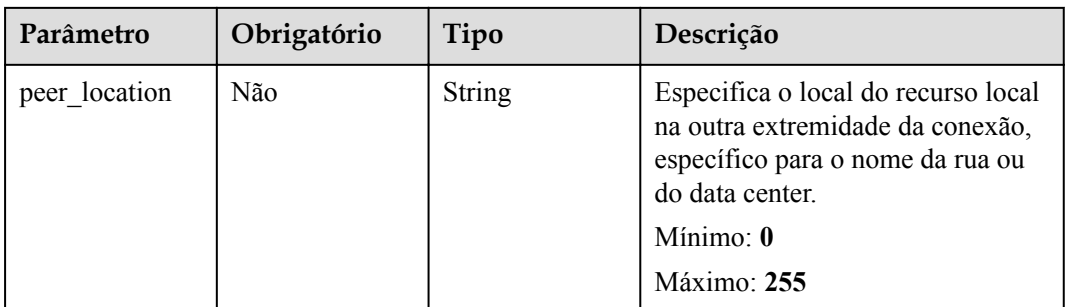

# **Parâmetros de resposta**

#### **Código de status: 201**

## **Tabela 5-33** Parâmetros de corpo de resposta

| Parâmetro      | Tipo                                  | Descrição                                                     |
|----------------|---------------------------------------|---------------------------------------------------------------|
| request id     | <b>String</b>                         | Especifica o ID da solicitação.                               |
| hosted connect | HostedDirectC<br><b>onnect</b> object | Especifica os parâmetros para criar uma conexão<br>hospedada. |

**Tabela 5-34** HostedDirectConnect

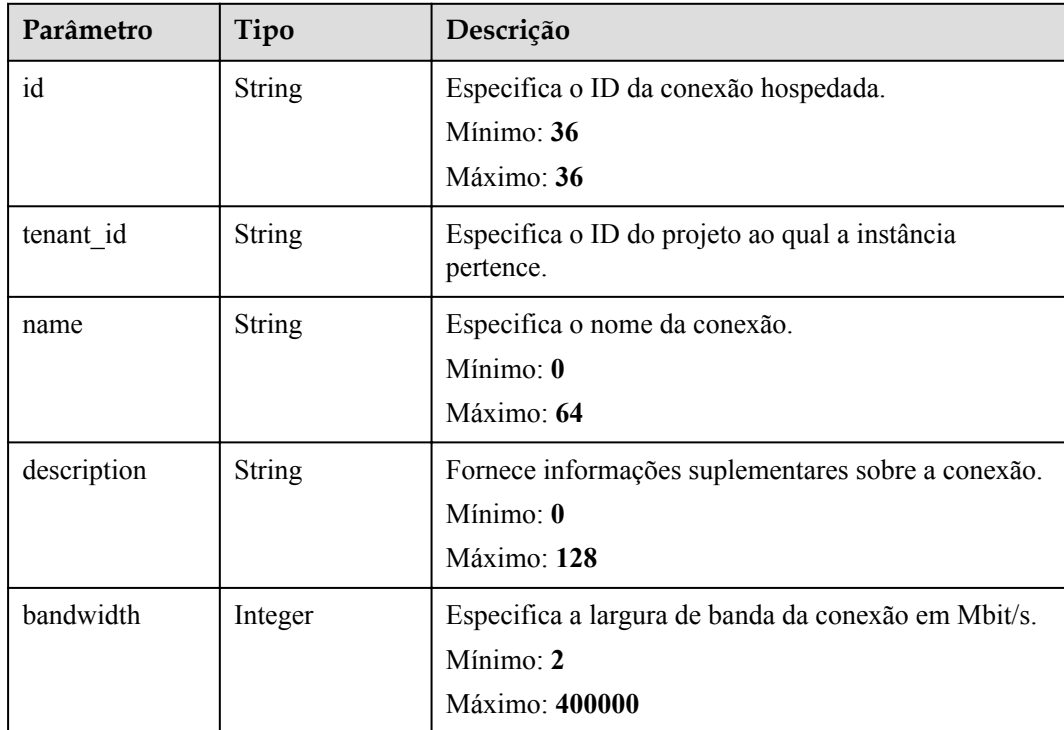

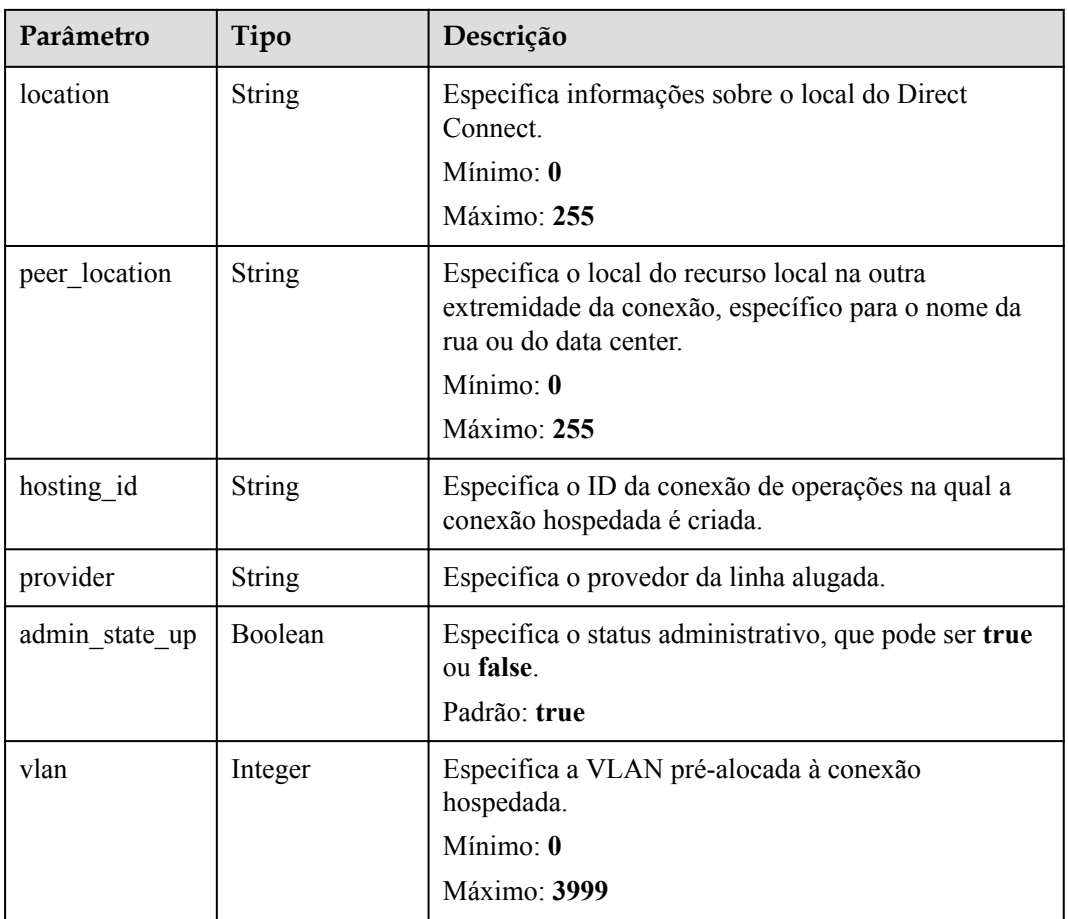

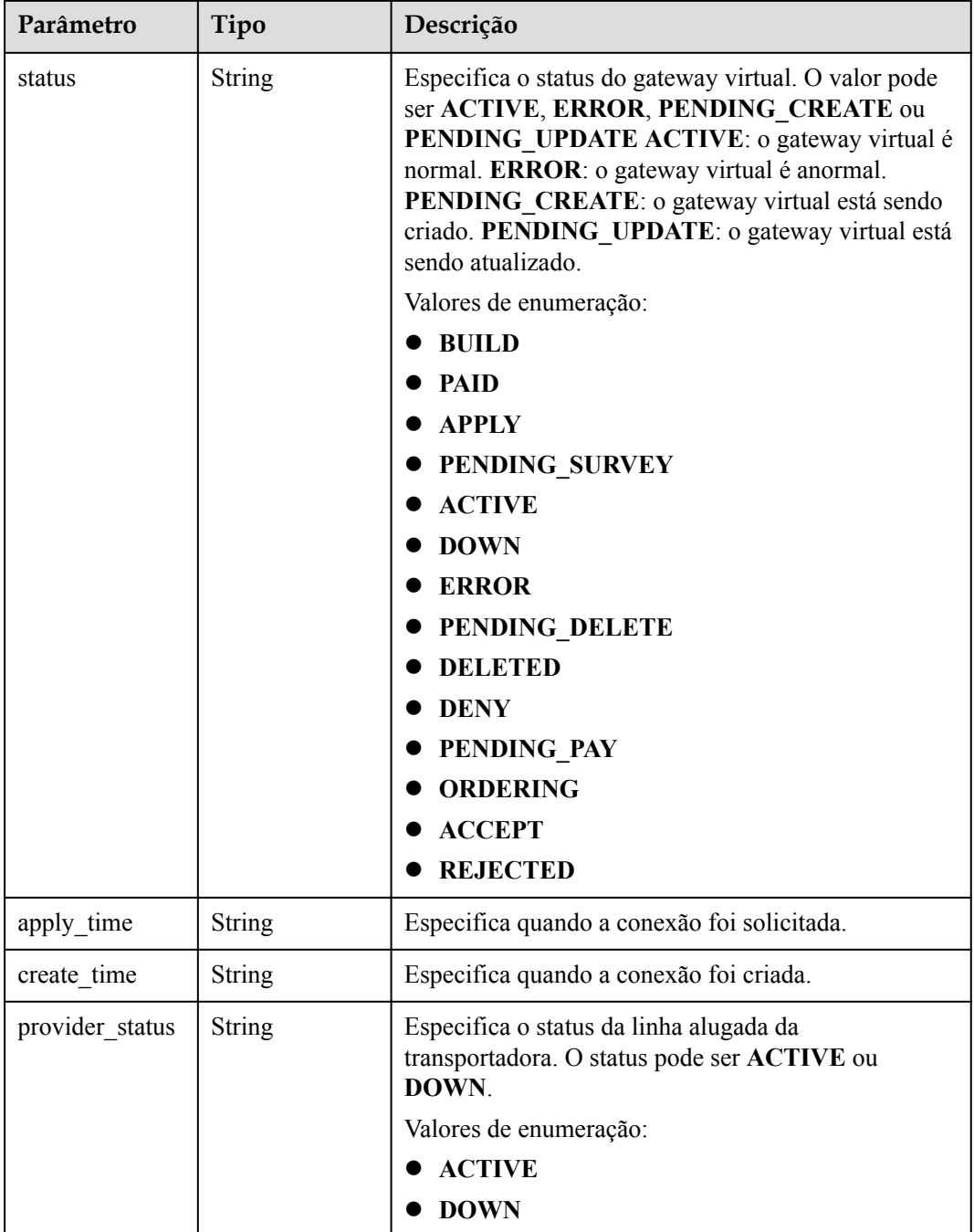

Criação de uma conexão hospedada

```
POST https://{dc endpoint}/v3/6fbe9263116a4b68818cf1edce16bc4f/dcaas/hosted-
connects
{
 "hosted connect" : {
    "name" : "client-dc-faf1",
    "description" : "connect to beijing",
 "resource_tenant_id" : "0605768a3300d5762f82c01180692873",
 "hosting_id" : "2cfb53be-b05f-40d5-a2f8-3a59ac383836",
```

```
 "vlan" : 441,
    "bandwidth" : 10
  }
}
```
## **Exemplo de respostas**

#### **Código de status: 201**

#### CREATED

```
{
  "hosted_connect" : {
    "id" : "0278b472-ffa5-4eb3-8c0d-979d479f8ef6",
    "name" : "client-dc-faf1",
    "description" : "connect to beijing",
 "tenant_id" : "0605768a3300d5762f82c01180692873",
 "hosting_id" : "2cfb53be-b05f-40d5-a2f8-3a59ac383836",
    "vlan" : 441,
    "bandwidth" : 10,
    "location" : "hangzhou",
    "peer_location" : "",
    "provider" : "client-dc-faf1%20\n\n",
   "provider status" : "ACTIVE",
    "status" : "ACTIVE",
    "apply_time" : "2022-07-13T08:25:38.000Z",
   "admin state up" : true,
   "create_time" : "2022-07-13T08:25:38.000Z"
  },
  "request_id" : "a59a3776faa1d055f8124dc7b0977a90"
}
```
### **Códigos de status**

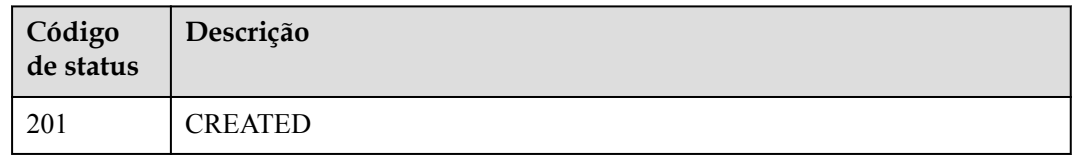

### **Códigos de erro**

Consulte **[Códigos de erro](#page-132-0)**.

# **5.1.7 Consulta de detalhes sobre uma conexão hospedada de um locatário**

### **Função**

Essa API é usada para consultar uma conexão hospedada de um parceiro.

### **URI**

GET /v3/{project\_id}/dcaas/hosted-connects/{hosted\_connect\_id}

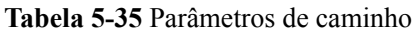

| Parâmetro            | Obrigatório | Tipo   | Descrição                                                            |
|----------------------|-------------|--------|----------------------------------------------------------------------|
| project id           | Sim         | String | Especifica o ID do projeto.                                          |
| hosted connect<br>id | Sim         | String | Especifica o ID da conexão<br>hospedada.<br>Mínimo: 36<br>Máximo: 36 |

**Tabela 5-36** Parâmetros de consulta

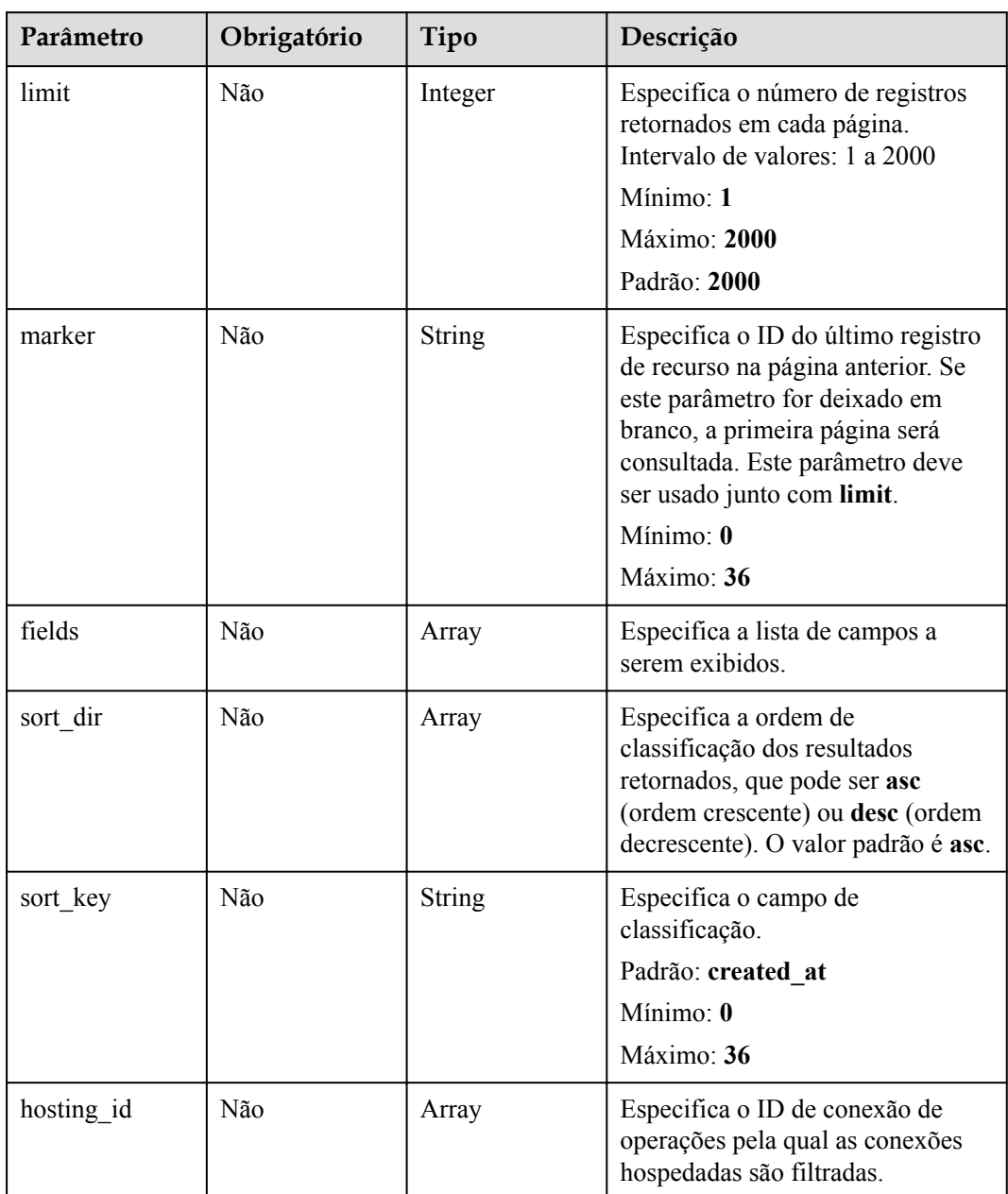

| Parâmetro    | Obrigatório | Tipo   | Descrição                                                                                                    |
|--------------|-------------|--------|----------------------------------------------------------------------------------------------------|
| X-Auth-Token | Sim.        | String | Especifica o token do usuário.<br>Para obter o token, consulte a<br>seção "Obtenção do token do<br>usuário" na Referência de API do<br>Identity and Access Management.<br>O token é o valor de X-Subject-<br>Token no cabeçalho de resposta.<br>Mínimo: $\mathbf{0}$<br>Máximo: 10240 |

**Tabela 5-37** Parâmetros do cabeçalho de solicitação

## **Parâmetros de resposta**

#### **Código de status: 200**

**Tabela 5-38** Parâmetros de corpo de resposta

| Parâmetro      | Tipo                                         | Descrição                                                     |
|----------------|----------------------------------------------|---------------------------------------------------------------|
| request id     | String                                       | Especifica o ID da solicitação.                               |
| hosted connect | <b>HostedDirectC</b><br><b>onnect</b> object | Especifica os parâmetros para criar uma conexão<br>hospedada. |

**Tabela 5-39** HostedDirectConnect

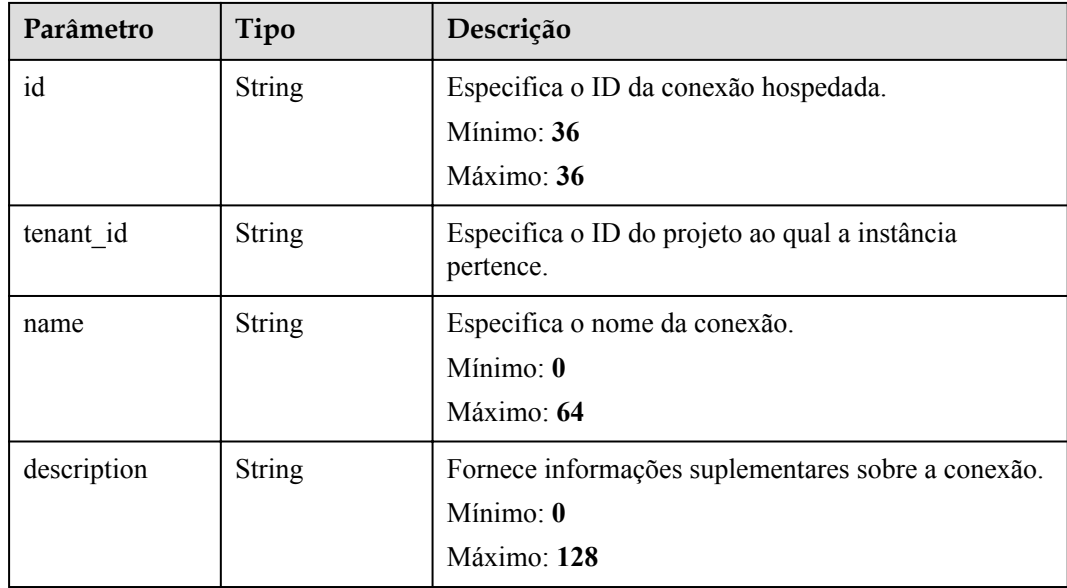

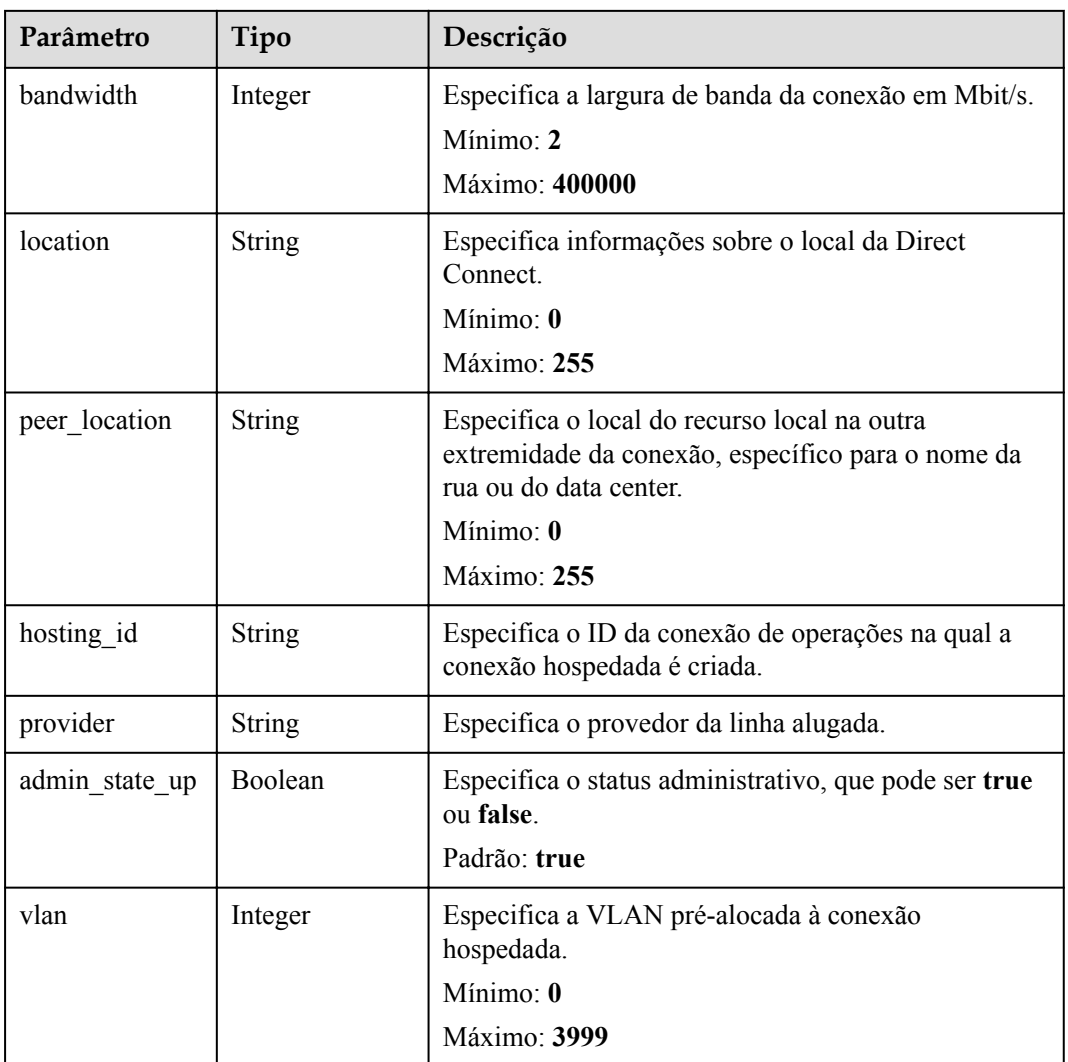

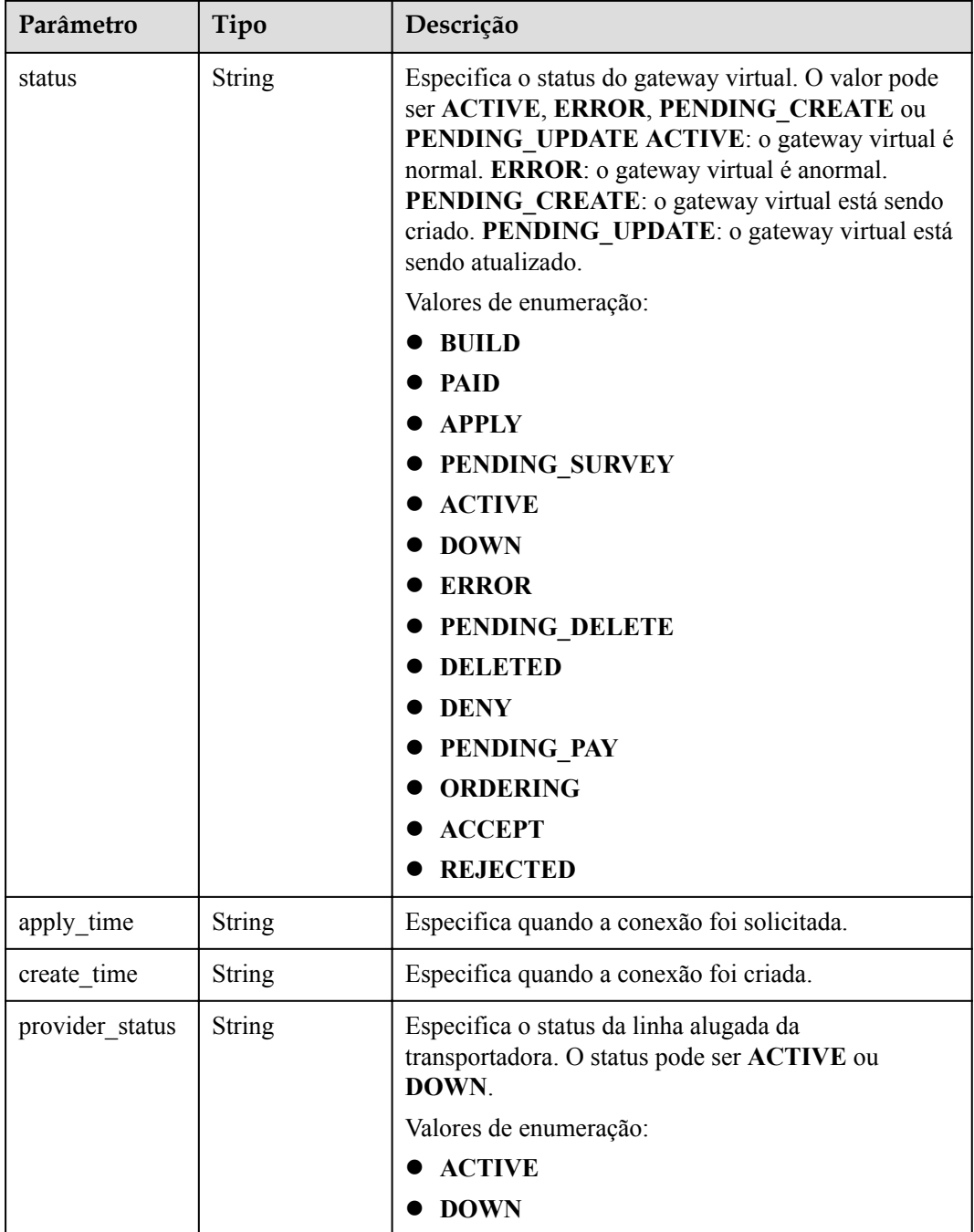

```
GET https://{dc_endpoint}/v3/6fbe9263116a4b68818cf1edce16bc4f/dcaas/hosted-
connects/0278b472-ffa5-4eb3-8c0d-979d479f8ef6
```
## **Exemplo de respostas**

**Código de status: 200**

OK

{

"hosted\_connect" : {

```
 "id" : "0278b472-ffa5-4eb3-8c0d-979d479f8ef6",
    "name" : "client-dc-faf1",
 "description" : "",
 "tenant_id" : "0605768a3300d5762f82c01180692873",
 "hosting_id" : "2cfb53be-b05f-40d5-a2f8-3a59ac383836",
    "vlan" : 441,
 "bandwidth" : 10,
 "location" : "hangzhou",
   "peer_location" : "",
    "provider" : "client-dc-faf1%20\n\n",
   "provider status" : "ACTIVE",
   "status" : "ACTIVE",
    "apply_time" : "2022-07-13T08:25:38.000Z",
 "admin_state_up" : true,
 "create_time" : "2022-07-13T08:25:38.000Z"
  },
  "request_id" : "a59a3776faa1d055f8124dc7b0977a90"
```
## **Códigos de status**

}

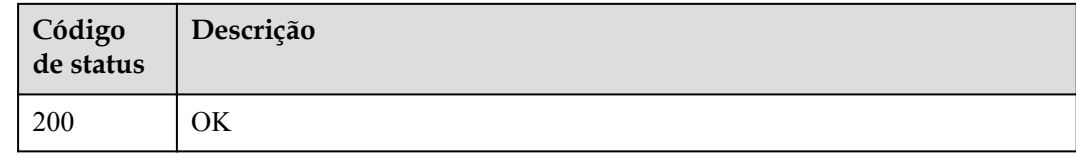

### **Códigos de erro**

Consulte **[Códigos de erro](#page-132-0)**.

## **5.1.8 Atualização de uma conexão hospedada**

### **Função**

Essa API é usada por parceiros para atualizar conexões hospedadas.

### **URI**

PUT /v3/{project\_id}/dcaas/hosted-connects/{hosted\_connect\_id}

#### **Tabela 5-40** Parâmetros de caminho

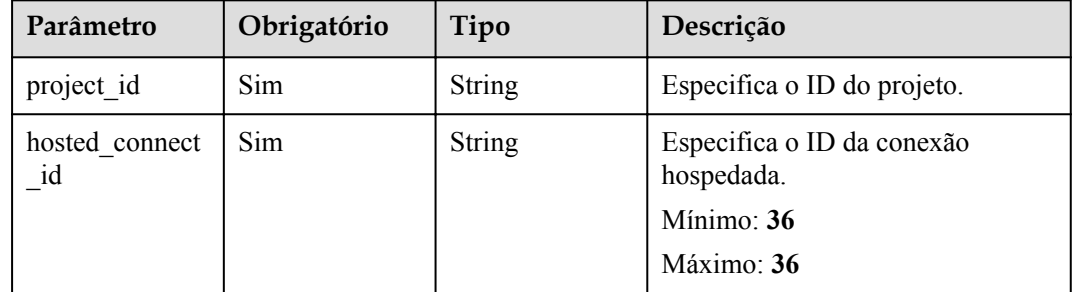

| Parâmetro    | Obrigatório | Tipo          | Descrição                                                                                                    |
|--------------|-------------|---------------|----------------------------------------------------------------------------------------------------|
| X-Auth-Token | Sim.        | <b>String</b> | Especifica o token do usuário.<br>Para obter o token, consulte a<br>seção "Obtenção do token do<br>usuário" na Referência de API do<br>Identity and Access Management.<br>O token é o valor de X-Subject-<br>Token no cabeçalho de resposta.<br>Mínimo: $\mathbf{0}$<br>Máximo: 10240 |

**Tabela 5-41** Parâmetros do cabeçalho de solicitação

#### **Tabela 5-42** Parâmetros de corpo de solicitação

| Parâmetro      | Obrigatório | Tipo                                                  | Descrição                                                                        |
|----------------|-------------|-------------------------------------------------------|----------------------------------------------------------------------------------|
| hosted connect | Não         | <b>UpdateHosted</b><br><b>DirectConnect</b><br>object | Especifica os parâmetros<br>necessários para atualizar uma<br>conexão hospedada. |

**Tabela 5-43** UpdateHostedDirectConnect

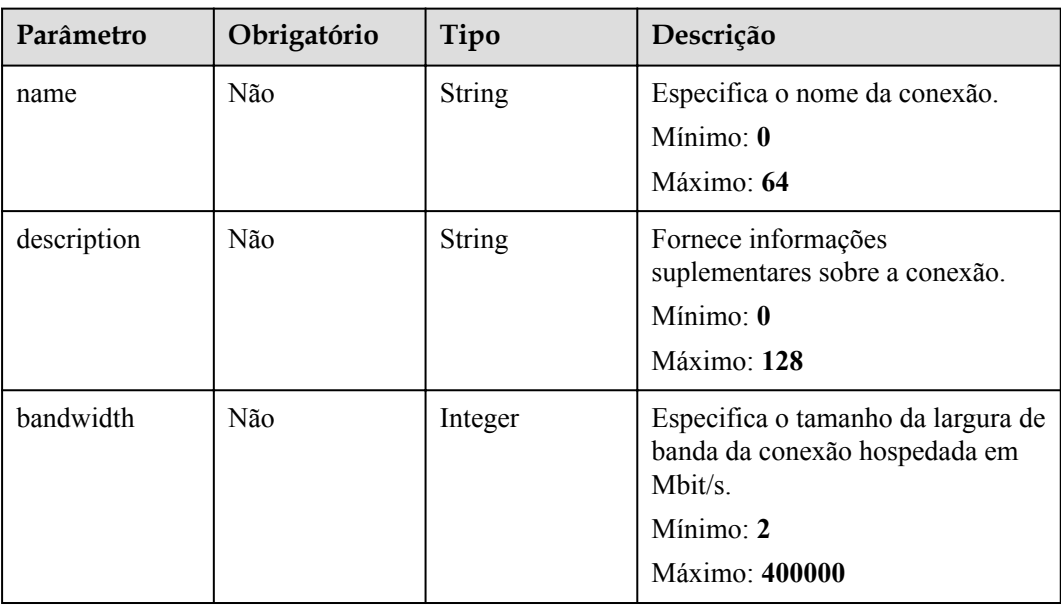

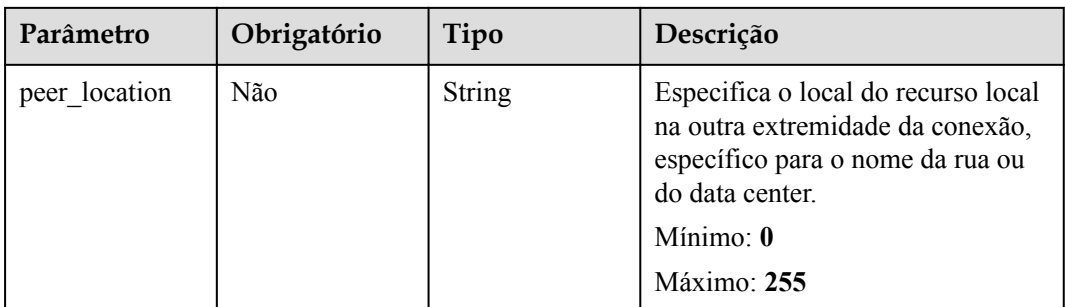

# **Parâmetros de resposta**

#### **Código de status: 200**

#### **Tabela 5-44** Parâmetros de corpo de resposta

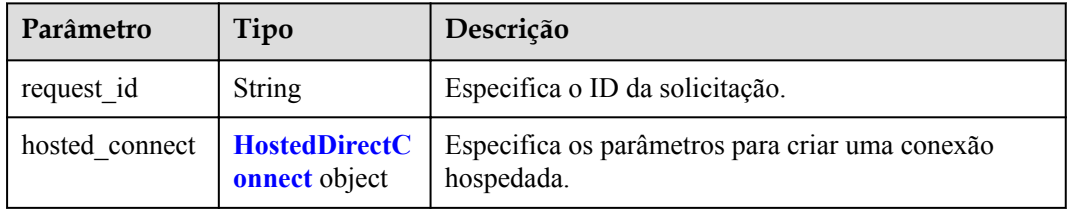

#### **Tabela 5-45** HostedDirectConnect

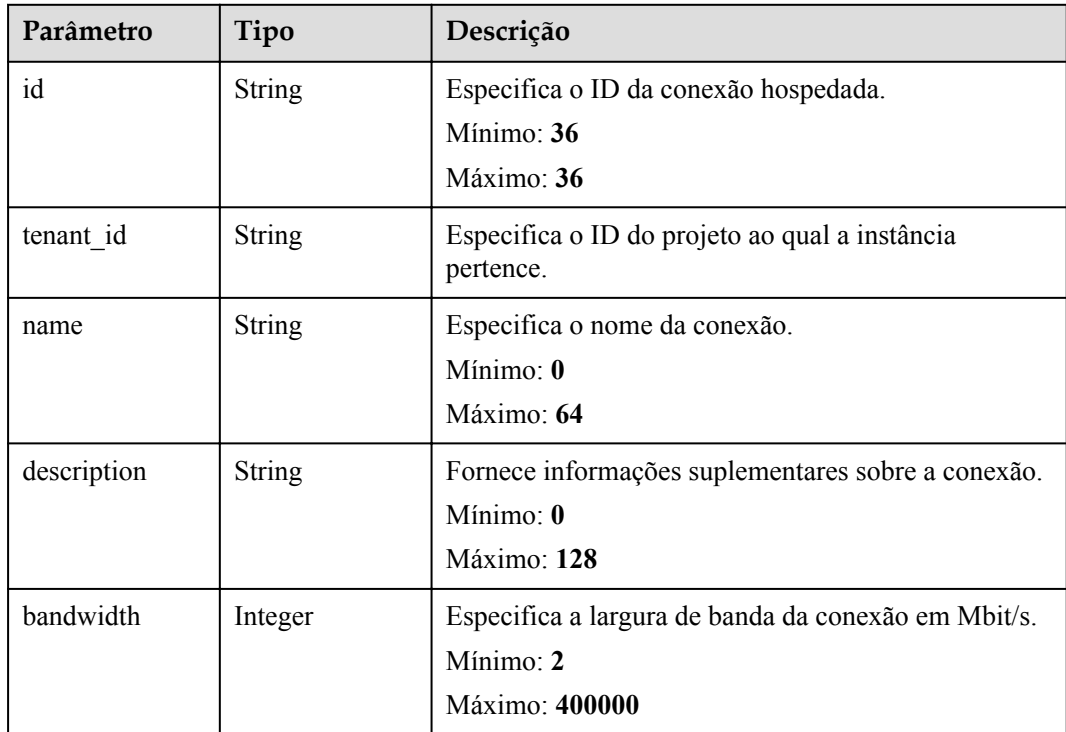

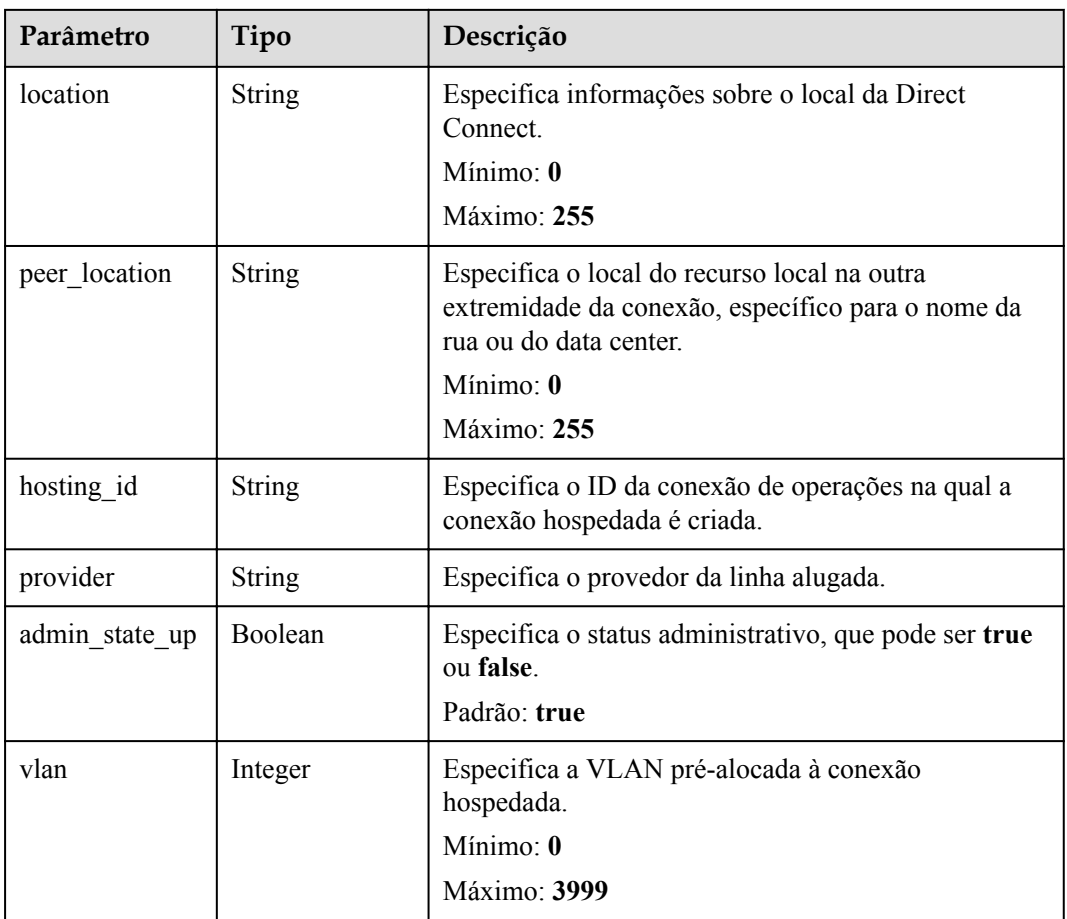

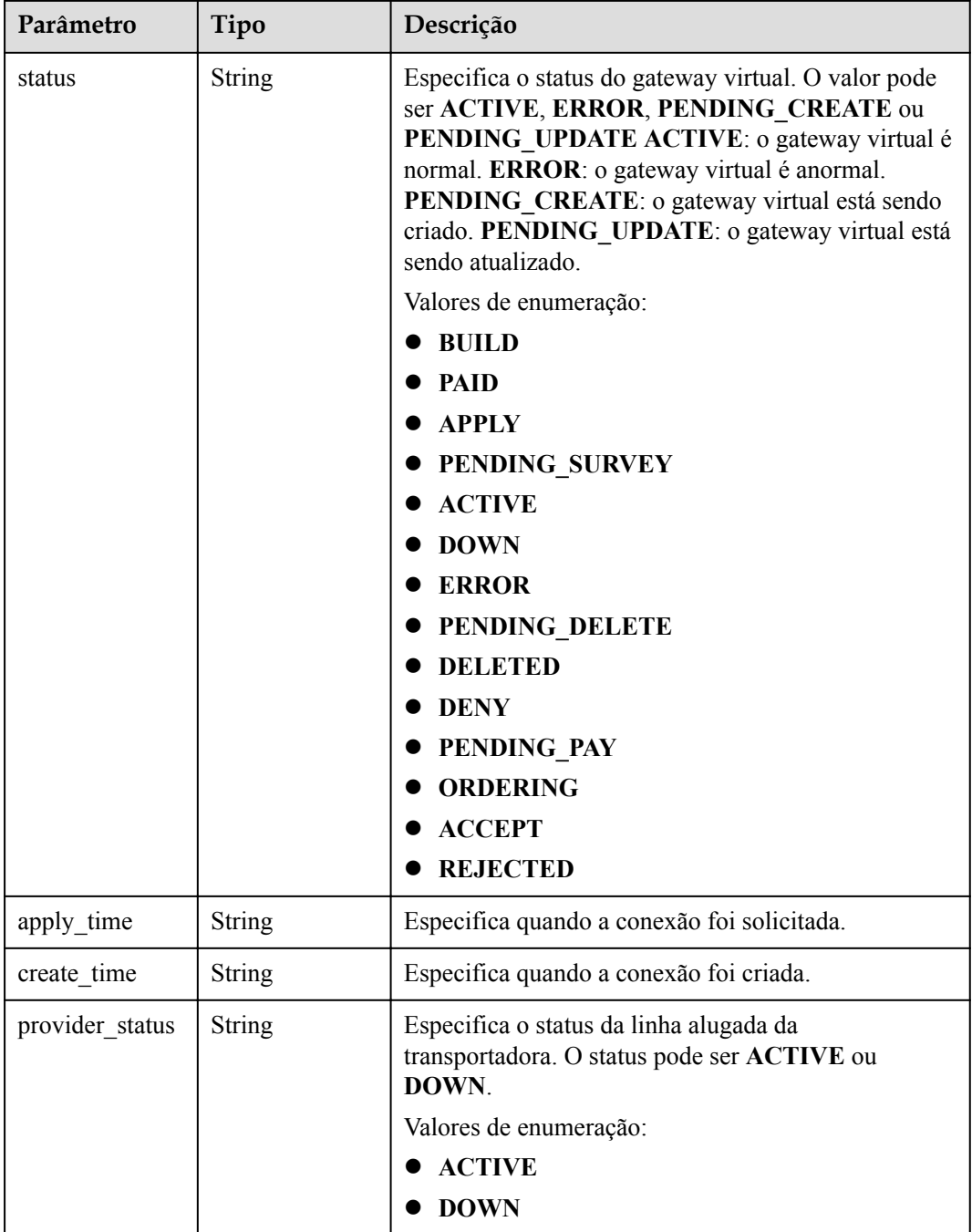

Atualização de uma conexão hospedada

```
PUT https://{dc_endpoint}/v3/6fbe9263116a4b68818cf1edce16bc4f/dcaas/hosted-
connects/0278b472-ffa5-4eb3-8c0d-979d479f8ef6
{
   "hosted_connect" : {
    "name" : "client-dc-faf1",
     "description" : ""
   }
}
```
## **Exemplo de respostas**

#### **Código de status: 200**

```
OK
{
  "hosted connect" : {
 "id" : "0278b472-ffa5-4eb3-8c0d-979d479f8ef6",
 "name" : "client-dc-faf1",
    "description" : "",
 "tenant_id" : "0605768a3300d5762f82c01180692873",
 "hosting_id" : "2cfb53be-b05f-40d5-a2f8-3a59ac383836",
   "vlan" : 441, "bandwidth" : 10,
 "location" : "hangzhou",
     "peer_location" : "",
     "provider" : "client-dc-faf1%20\n\n",
    "provider status" : "ACTIVE",
     "status" : "ACTIVE",
    "apply_time" : "2022-07-13T08:25:38.000Z",
 "admin_state_up" : true,
 "create_time" : "2022-07-13T08:25:38.000Z"
   },
   "request_id" : "a59a3776faa1d055f8124dc7b0977a90"
}
```
### **Códigos de status**

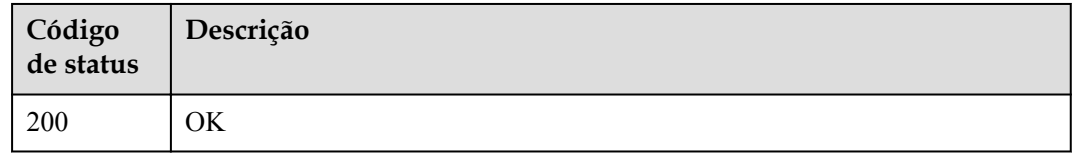

### **Códigos de erro**

Consulte **[Códigos de erro](#page-132-0)**.

# **5.1.9 Exclusão de uma conexão hospedada**

### **Função**

Esta API é usada por parceiros para excluir conexões hospedadas.

### **URI**

DELETE /v3/{project\_id}/dcaas/hosted-connects/{hosted\_connect\_id}

**Tabela 5-46** Parâmetros de caminho

| Parâmetro  | Obrigatório | Tipo   | Descrição                   |
|------------|-------------|--------|-----------------------------|
| project id | Sim         | String | Especifica o ID do projeto. |

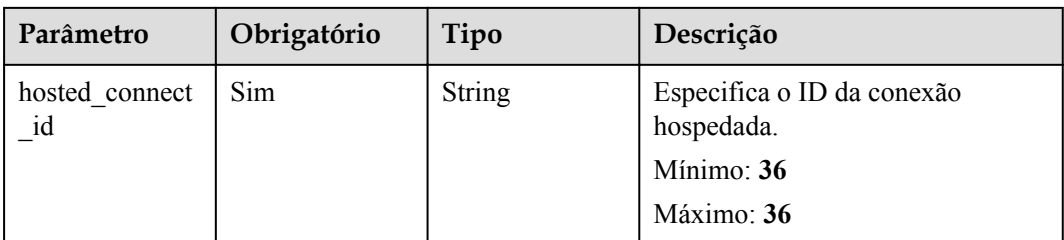

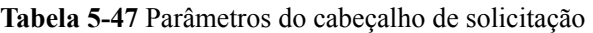

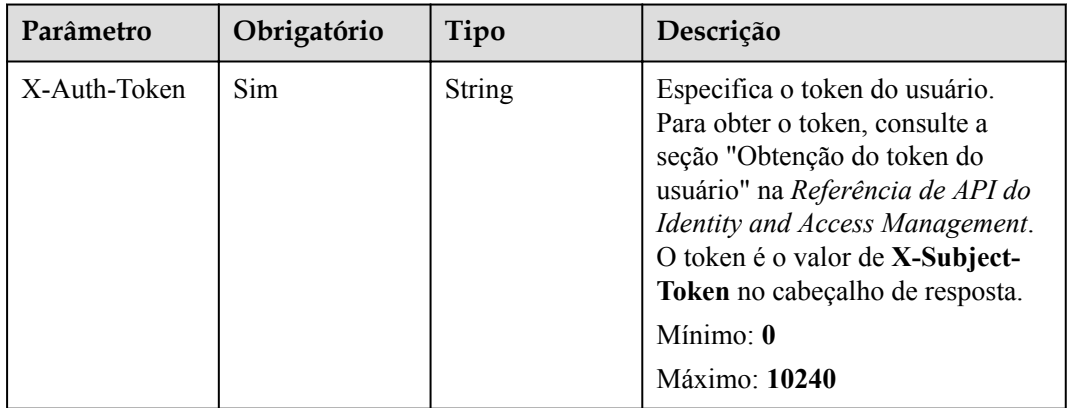

# **Parâmetros de resposta**

Nenhum

# **Exemplos de solicitações**

Exclusão de uma conexão hospedada

```
DELETE https://{dc_endpoint}/v3/08d5a9564a704afda6039ae2babbef3c/dcaas/hosted-
connects/94c2b814-99dc-939a-e811-ae84c61ea3ff
```
## **Exemplo de respostas**

Nenhum

## **Códigos de status**

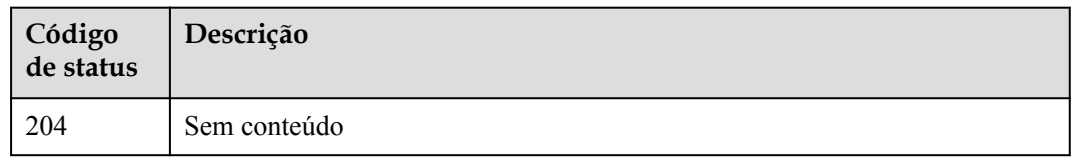

## **Códigos de erro**

Consulte **[Códigos de erro](#page-132-0)**.

# **5.2 Gateway virtual**

# **5.2.1 Consulta de detalhes sobre um gateway virtual**

## **Função**

Essa API é usada para consultar detalhes sobre um gateway virtual especificado.

## **URI**

GET /v3/{project\_id}/dcaas/virtual-gateways/{virtual\_gateway\_id}

#### **Tabela 5-48** Parâmetros de caminho

| Parâmetro             | Obrigatório | Tipo          | Descrição                              |
|-----------------------|-------------|---------------|----------------------------------------|
| project id            | Sim         | String        | Especifica o ID do projeto.            |
| virtual gateway<br>id | Sim         | <b>String</b> | Especifica o ID do gateway<br>virtual. |

**Tabela 5-49** Parâmetros de consulta

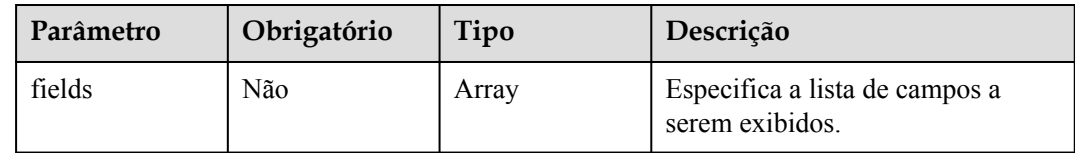

## **Parâmetros de solicitação**

**Tabela 5-50** Parâmetros do cabeçalho de solicitação

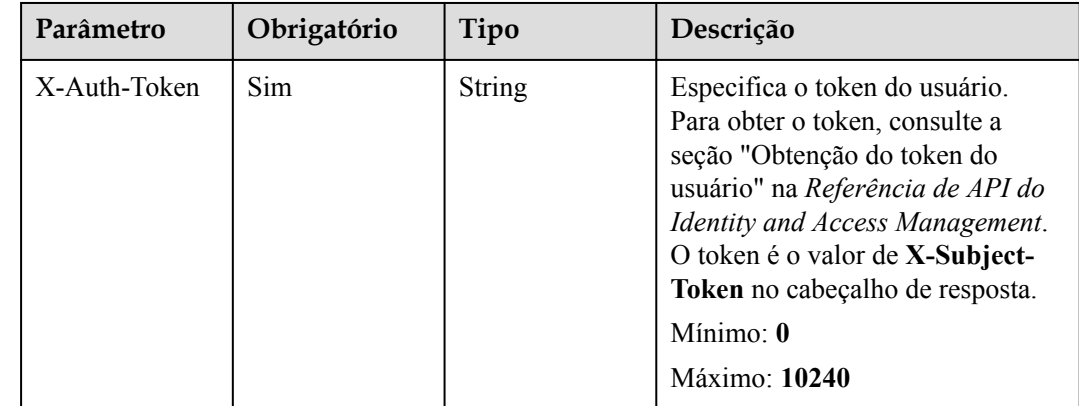

## **Parâmetros de resposta**

#### **Código de status: 200**

**Tabela 5-51** Parâmetros de corpo de resposta

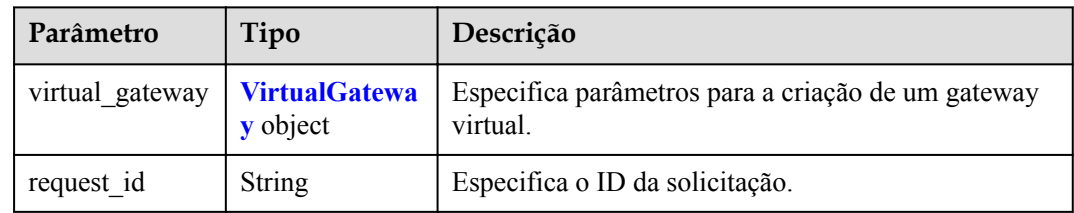

### **Tabela 5-52** VirtualGateway

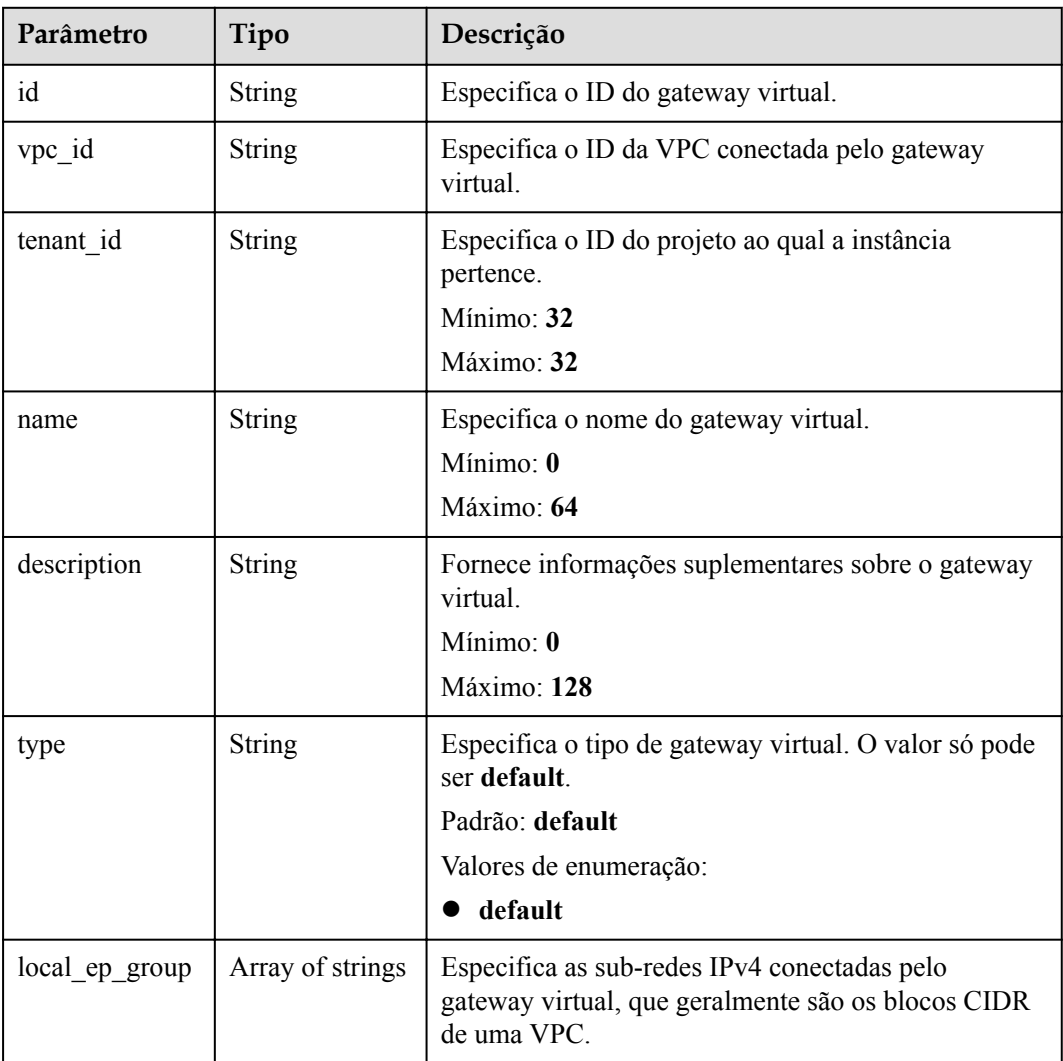

| Parâmetro                       | Tipo                    | Descrição                                                                                                    |
|---------------------------------|-------------------------|----------------------------------------------------------------------------------------------------|
| local_ep_group<br>$_{\rm ipv6}$ | Array of strings        | Especifica as sub-redes IPv6 conectadas pelo<br>gateway virtual, que geralmente são os blocos CIDR<br>de uma VPC. Este é um campo reservado.       |
| admin_state_up                  | <b>Boolean</b>          | Especifica o status administrativo, que pode ser true<br>ou false<br>Padrão: true                                                                  |
| status                          | <b>String</b>           | Especifica o status do gateway virtual, que pode ser<br><b>ACTIVE, DOWN, BUILD, ERROR,</b><br>PENDING CREATE, PENDING UPDATE ou<br>PENDING DELETE. |
| bgp_asn                         | Integer                 | Especifica o ASN do BGP local do gateway virtual.<br>Mínimo: 1<br>Máximo: 4294967295                                                               |
| enterprise proje<br>ct id       | <b>String</b>           | Especifica o ID do projeto empresarial ao qual o<br>gateway virtual pertence.<br>Mínimo: 36<br>Máximo: 36                                          |
| tags                            | Array of Tag<br>objects | Especifica as tags.                                                                                                    |

**Tabela 5-53** Tag

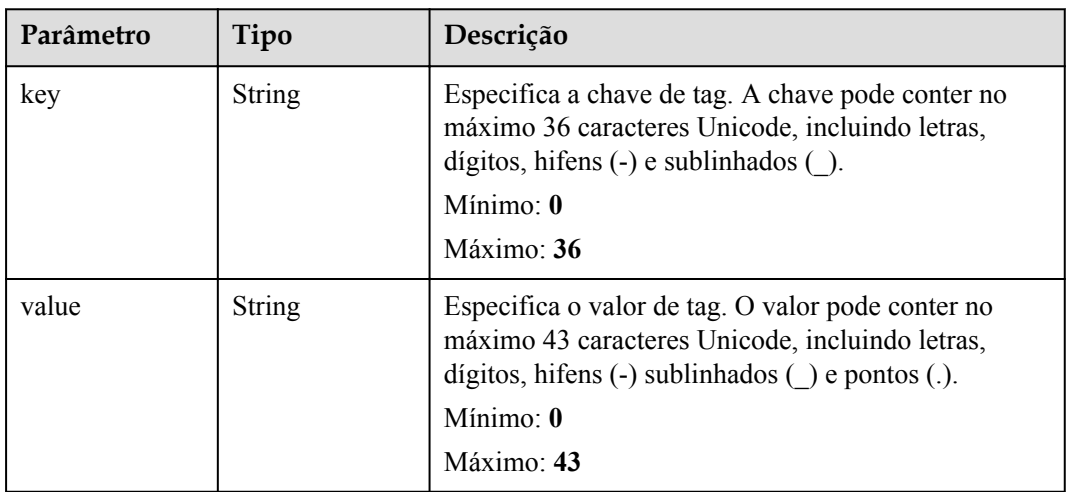

Consulta de um gateway virtual

```
GET https://{dc_endpoint}/v3/0605768a3300d5762f82c01180692873/dcaas/virtual-
gateways/20082c1b-3c99-48d8-8e8c-116af5d7e9f0
```
## **Exemplo de respostas**

#### **Código de status: 200**

```
OK
{
   "virtual_gateway" : {
 "id" : "20082c1b-3c99-48d8-8e8c-116af5d7e9f0",
 "name" : "vgw-c7b22",
 "description" : "",
 "tenant_id" : "0605768a3300d5762f82c01180692873",
 "vpc_id" : "6592c28e-95d7-4b0a-9f61-004fdf03420c",
    "type" : "default",
    "status" : "ACTIVE",
     "admin_state_up" : true,
    "bgp_asn" : 64512,
    "local_ep_group" : [ "192.168.1.0/24" ],
    "enterprise project id" : "0"
   },
   "request_id" : "765f7aaf8f2edd0e719de564ef72e2de"
}
```
## **Códigos de status**

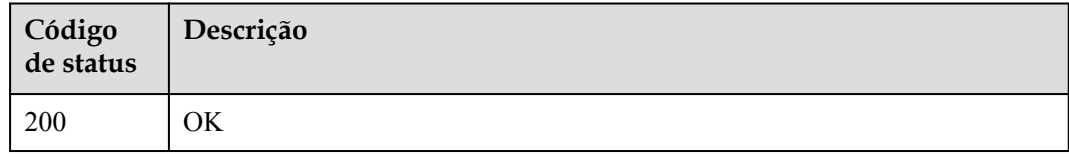

## **Códigos de erro**

Consulte **[Códigos de erro](#page-132-0)**.

# **5.2.2 Atualização de um gateway virtual**

## **Função**

Esta API é usada para atualizar um gateway virtual.

## **URI**

PUT /v3/{project\_id}/dcaas/virtual-gateways/{virtual\_gateway\_id}

#### **Tabela 5-54** Parâmetros de caminho

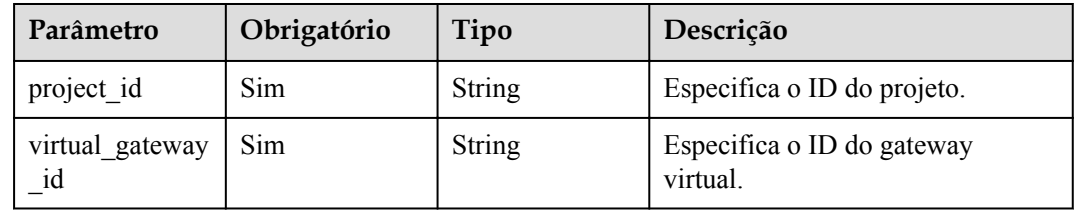

| Parâmetro    | Obrigatório | Tipo   | Descrição                                                                                                    |
|--------------|-------------|--------|----------------------------------------------------------------------------------------------------|
| X-Auth-Token | <b>Sim</b>  | String | Especifica o token do usuário.<br>Para obter o token, consulte a<br>seção "Obtenção do token do<br>usuário" na Referência de API do<br>Identity and Access Management.<br>O token é o valor de X-Subject-<br>Token no cabeçalho de resposta.<br>Mínimo: $\mathbf{0}$<br>Máximo: 10240 |

**Tabela 5-55** Parâmetros do cabeçalho de solicitação

**Tabela 5-56** Parâmetros de corpo de solicitação

| Parâmetro       | Obrigatório | Tipo                                | Descrição                                          |
|-----------------|-------------|-------------------------------------|----------------------------------------------------|
| virtual gateway | Não         | <b>Gateway</b> object   atualizado. | UpdateVirtual   Especifica o gateway virtual a ser |

**Tabela 5-57** UpdateVirtualGateway

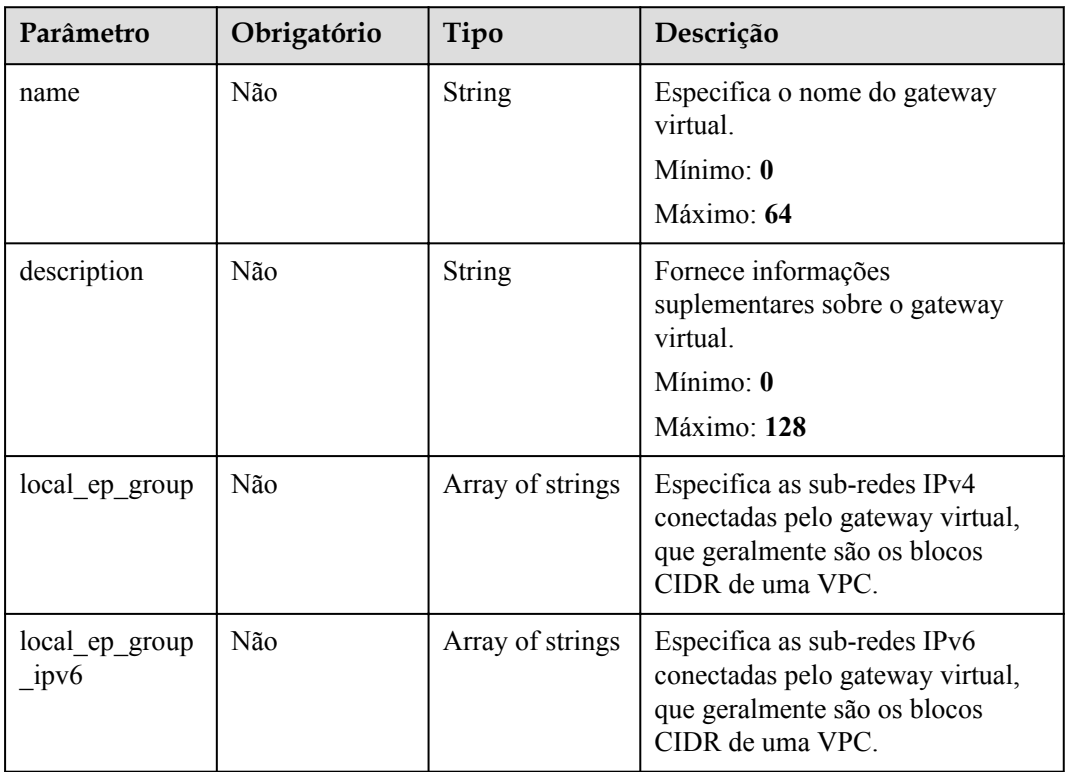

## **Parâmetros de resposta**

#### **Código de status: 200**

**Tabela 5-58** Parâmetros de corpo de resposta

| Parâmetro       | Tipo                             | Descrição                                                      |
|-----------------|----------------------------------|----------------------------------------------------------------|
| virtual gateway | <b>VirtualGatewa</b><br>y object | Especifica parâmetros para a criação de um gateway<br>virtual. |
| request id      | <b>String</b>                    | Especifica o ID da solicitação.                                |

**Tabela 5-59** VirtualGateway

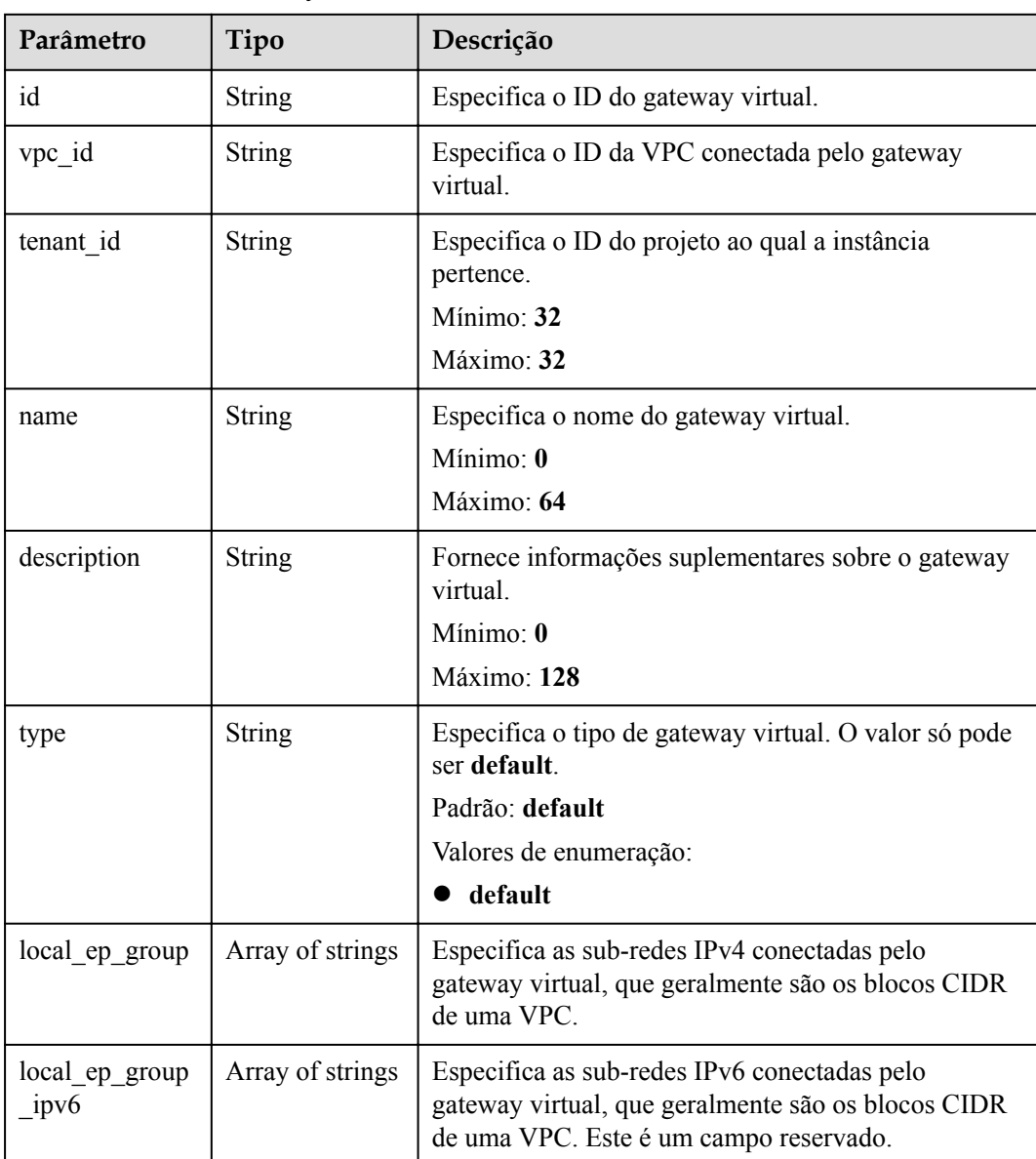

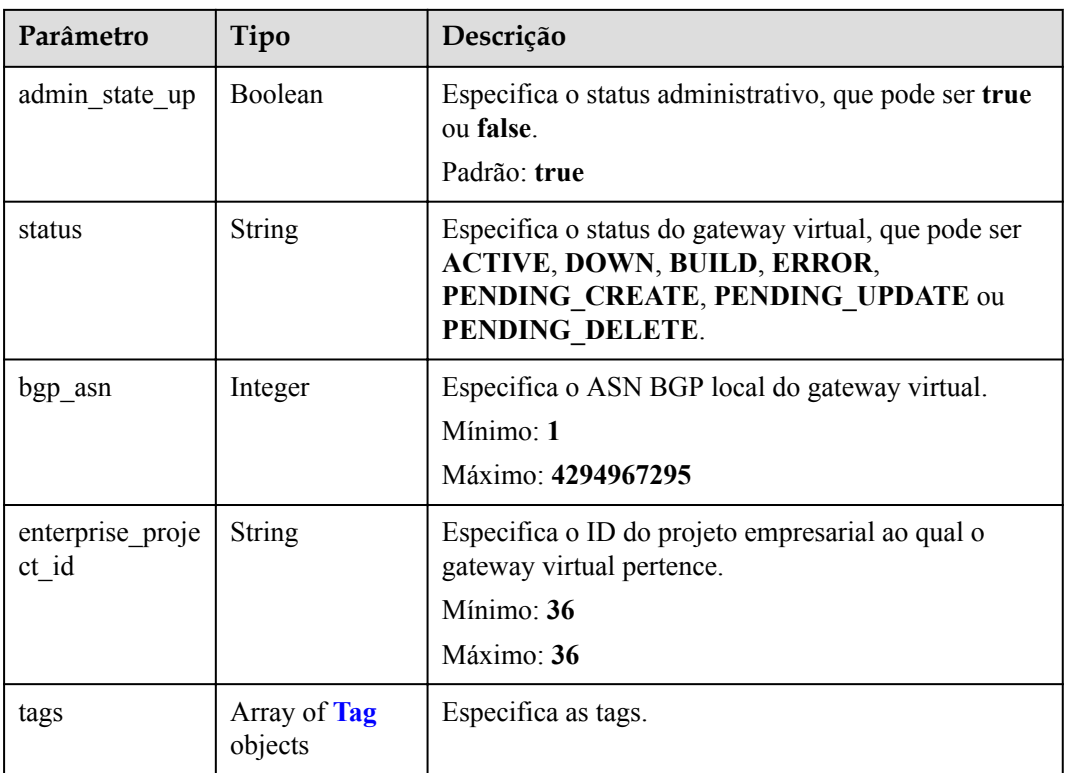

#### **Tabela 5-60** Tag

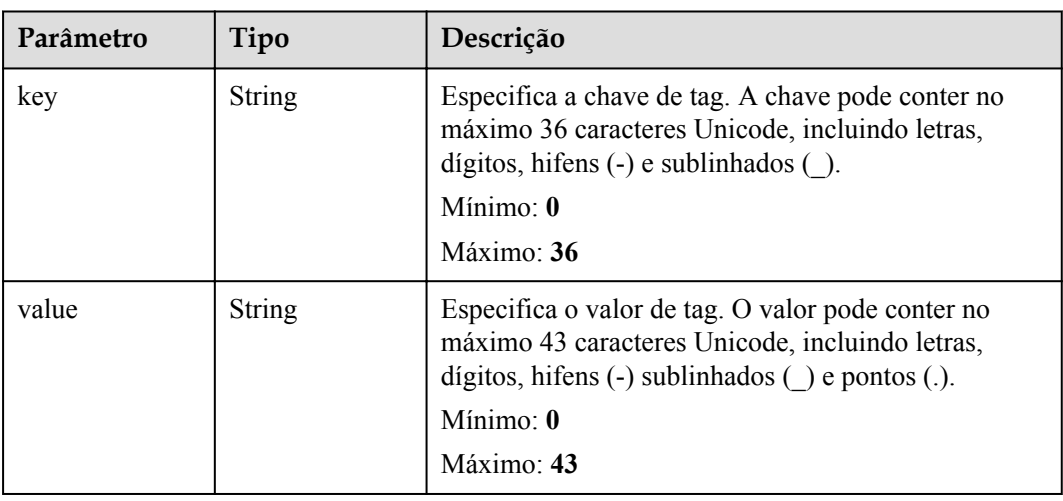

## **Exemplos de solicitações**

Atualização de um gateway virtual

```
PUT https://{dc_endpoint}/v3/0605768a3300d5762f82c01180692873/dcaas/virtual-
gateways/20082c1b-3c99-48d8-8e8c-116af5d7e9f0
{
   "virtual_gateway" : {
   "name": "update-vgw-c7b22",
 "description" : "",
 "local_ep_group" : [ "192.168.3.0/24" ]
```
#### $\rightarrow$ }

## **Exemplo de respostas**

#### **Código de status: 200**

#### **OK**

```
{
  "virtual_gateway" : {
 "id" : "20082c1b-3c99-48d8-8e8c-116af5d7e9f0",
 "name" : "update-vgw-c7b22",
    "description" : "",
 "tenant_id" : "0605768a3300d5762f82c01180692873",
 "vpc_id" : "6592c28e-95d7-4b0a-9f61-004fdf03420c",
    "type" : "default",
    "status" : "ACTIVE",
    "admin_state_up" : true,
   "bgp asn" : 64512,
    "local_ep_group" : [ "192.168.3.0/24" ],
   "enterprise project id" : "0"
  },
  "request_id" : "765f7aaf8f2edd0e719de564ef72e2de"
}
```
### **Códigos de status**

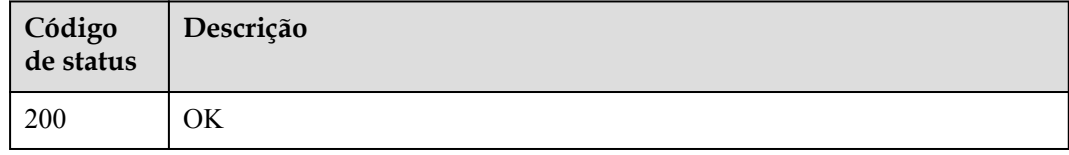

### **Códigos de erro**

Consulte **[Códigos de erro](#page-132-0)**.

# **5.2.3 Exclusão de um gateway virtual**

#### **Função**

A API é usada para excluir um gateway virtual especificado.

#### **URI**

DELETE /v3/{project\_id}/dcaas/virtual-gateways/{virtual\_gateway\_id}

#### **Tabela 5-61** Parâmetros de caminho

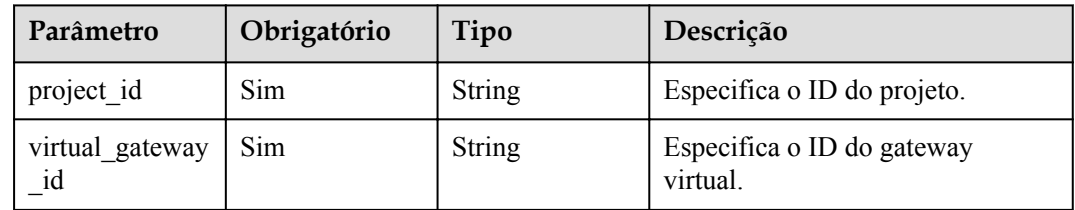

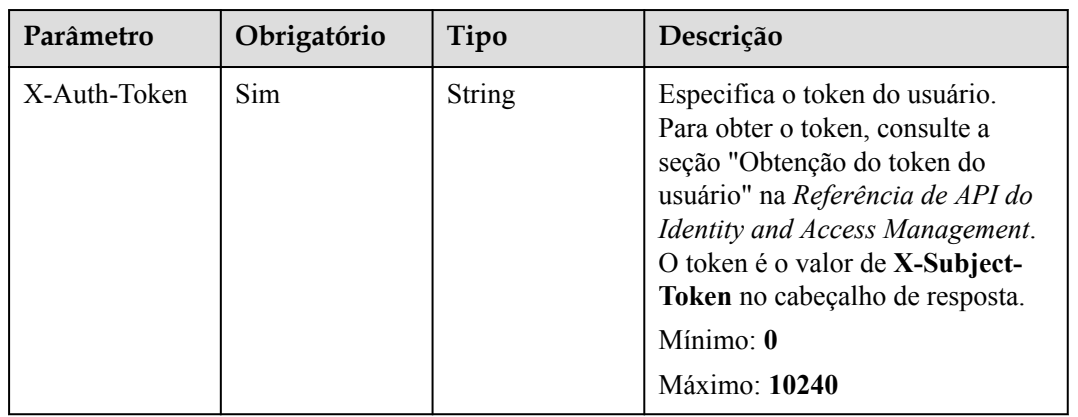

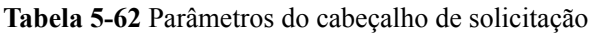

## **Parâmetros de resposta**

Nenhum

## **Exemplos de solicitações**

Exclusão de um gateway virtual

DELETE https://{dc\_endpoint}/v3/08d5a9564a704afda6039ae2babbef3c/dcaas/virtualgateways/20082c1b-3c99-48d8-8e8c-116af5d7e9f0

## **Exemplo de respostas**

Nenhum

### **Códigos de status**

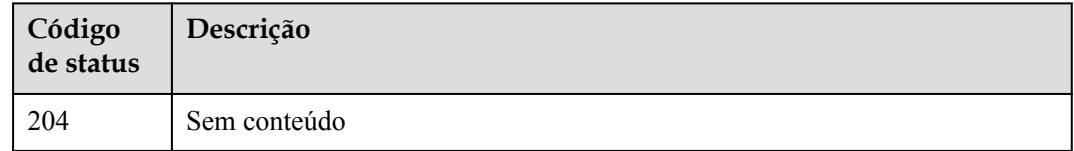

## **Códigos de erro**

Consulte **[Códigos de erro](#page-132-0)**.

# **5.2.4 Consulta de gateways virtuais**

### **Função**

Essa API é usada para consultar gateways virtuais.

## **URI**

GET /v3/{project\_id}/dcaas/virtual-gateways

#### **Tabela 5-63** Parâmetros de caminho

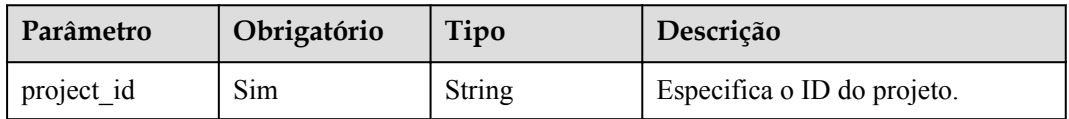

## **Tabela 5-64** Parâmetros de consulta

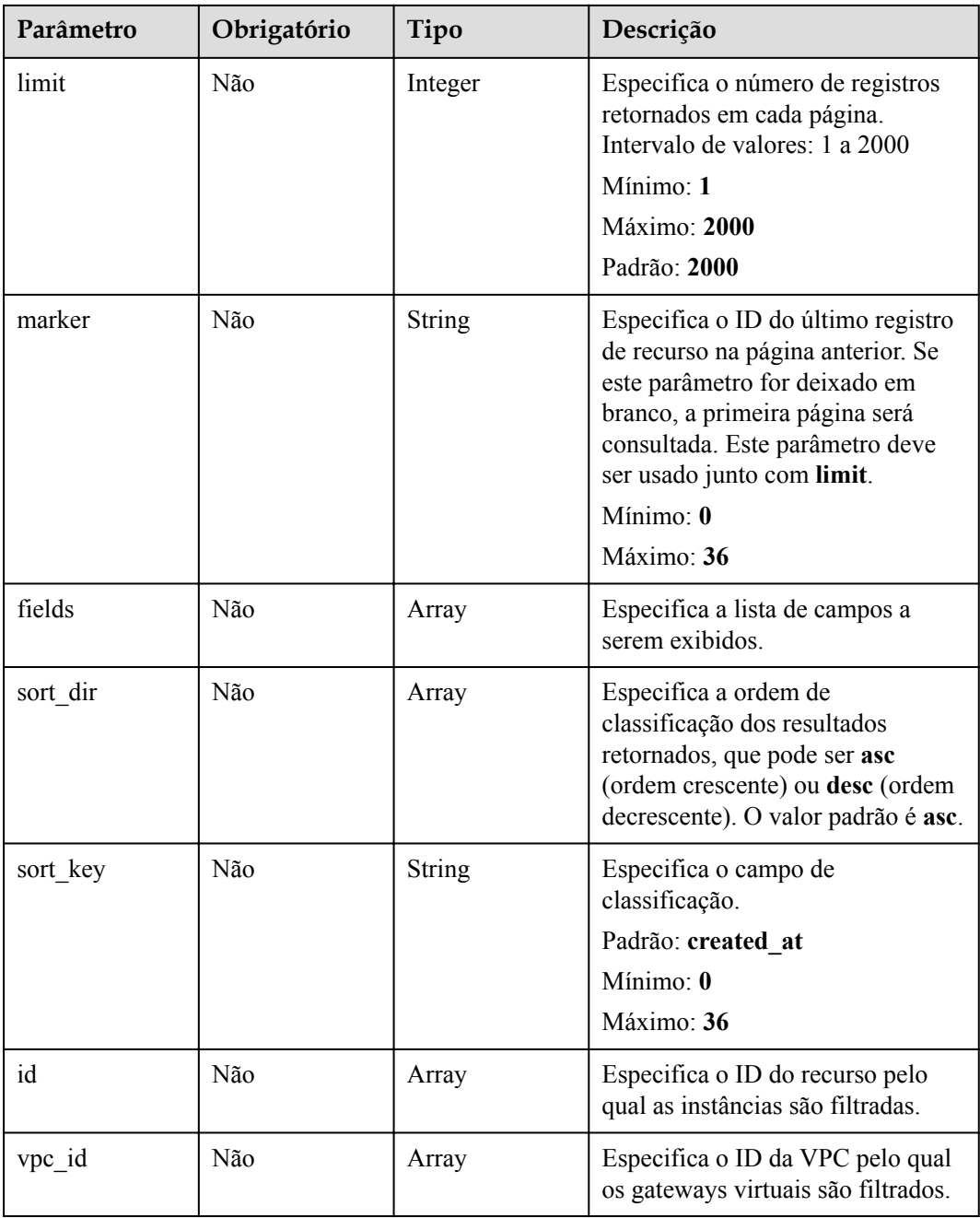

| Parâmetro    | Obrigatório | Tipo          | Descrição                                                                                                    |
|--------------|-------------|---------------|----------------------------------------------------------------------------------------------------|
| X-Auth-Token | Sim.        | <b>String</b> | Especifica o token do usuário.<br>Para obter o token, consulte a<br>seção "Obtenção do token do<br>usuário" na Referência de API do<br>Identity and Access Management.<br>O token é o valor de X-Subject-<br>Token no cabeçalho de resposta.<br>Mínimo: 0<br>Máximo: 10240 |

**Tabela 5-65** Parâmetros do cabeçalho de solicitação

## **Parâmetros de resposta**

#### **Código de status: 200**

**Tabela 5-66** Parâmetros de corpo de resposta

| Parâmetro            | Tipo                                          | Descrição                                                      |
|----------------------|-----------------------------------------------|----------------------------------------------------------------|
| request id           | <b>String</b>                                 | Especifica o ID da solicitação.                                |
| virtual gateway<br>S | Array of<br><b>VirtualGatewa</b><br>y objects | Especifica parâmetros para a criação de um gateway<br>virtual. |
| page info            | <b>PageInfo</b> object                        | Especifica as informações de consulta de paginação.            |

**Tabela 5-67** VirtualGateway

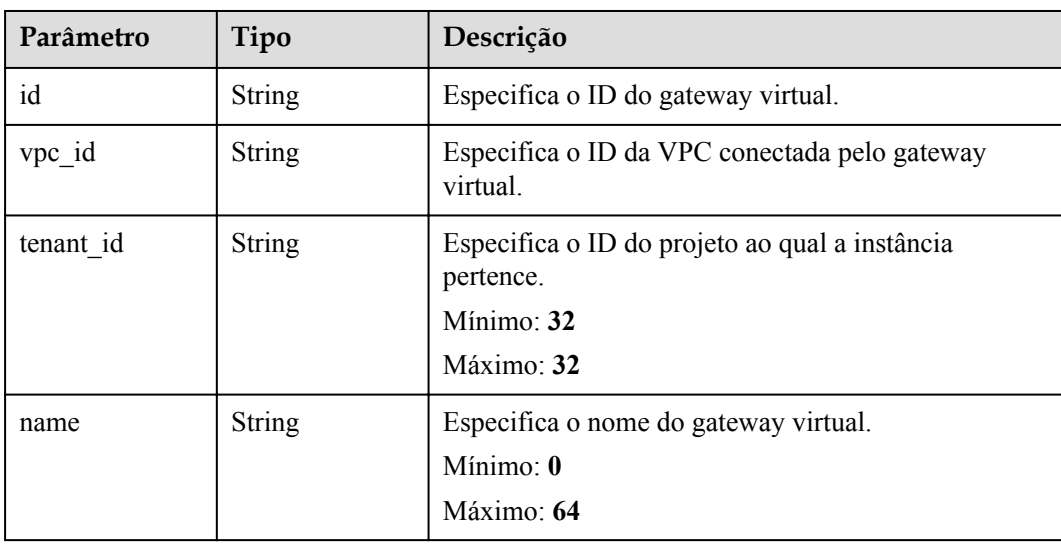

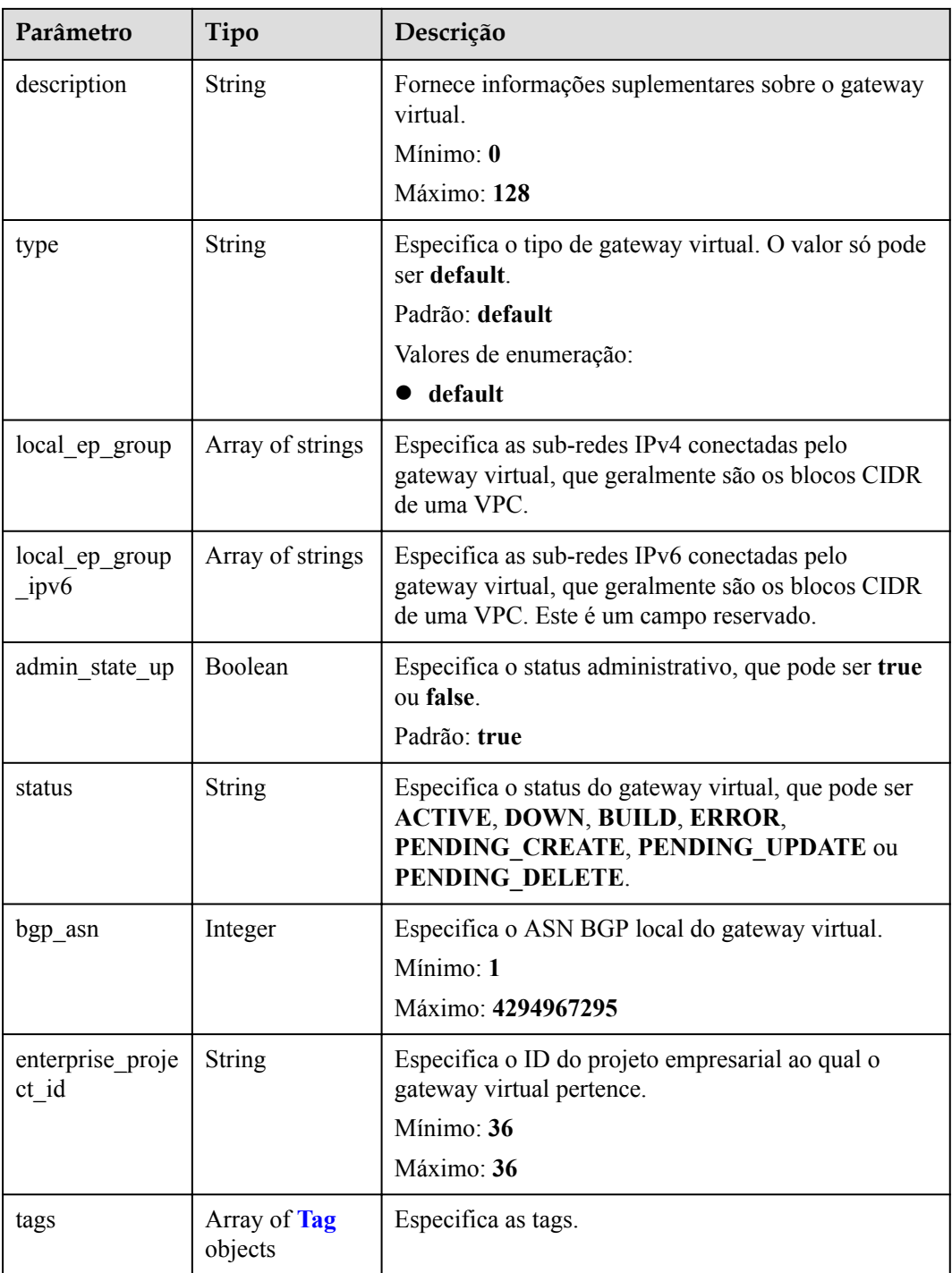

| Parâmetro | Tipo          | Descrição                                                                                                    |
|-----------|---------------|----------------------------------------------------------------------------------------------------|
| key       | <b>String</b> | Especifica a chave de tag. A chave pode conter no<br>máximo 36 caracteres Unicode, incluindo letras,<br>dígitos, hifens $(-)$ e sublinhados $($ ).<br>Mínimo: $\mathbf{0}$<br>Máximo: 36   |
| value     | String        | Especifica o valor de tag. O valor pode conter no<br>máximo 43 caracteres Unicode, incluindo letras,<br>dígitos, hifens $(-)$ sublinhados $( )$ e pontos $( . )$ .<br>Mínimo: $\mathbf{0}$ |
|           |               | Máximo: 43                                                                                                    |

<span id="page-71-0"></span>**Tabela 5-68** Tag

#### **Tabela 5-69** PageInfo

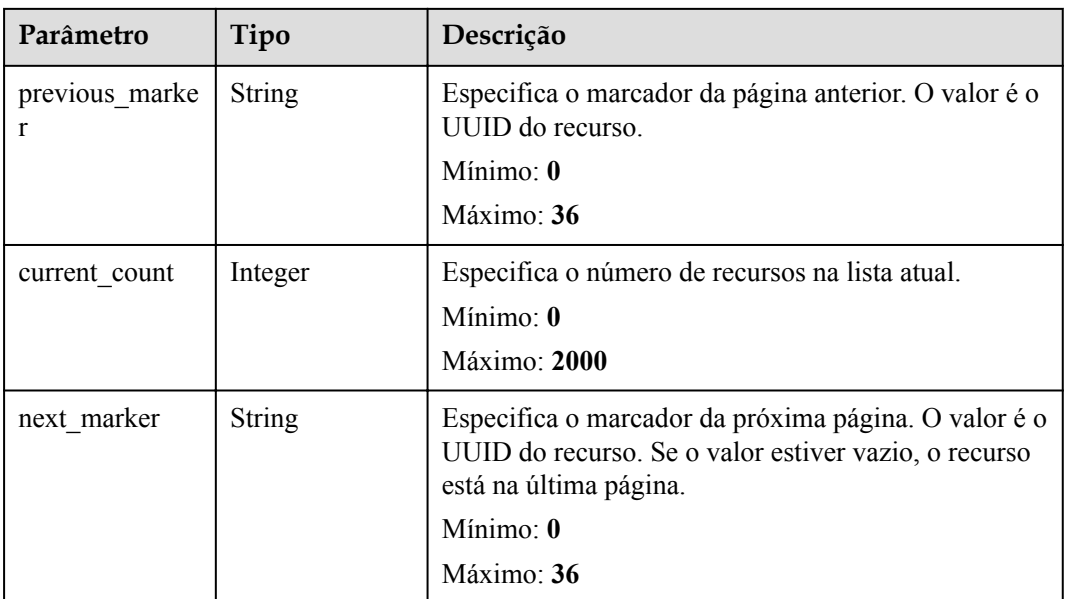

## **Exemplos de solicitações**

Consulta da lista de gateways virtuais

```
GET https://{dc_endpoint}/v3/0605768a3300d5762f82c01180692873/dcaas/virtual-
gateways
```
## **Exemplo de respostas**

**Código de status: 200**

OK

{

.<br>"virtual gateways" : [ {
```
 "id" : "20082c1b-3c99-48d8-8e8c-116af5d7e9f0",
    "name" : "vgw-c7b22",
 "description" : "",
 "tenant_id" : "0605768a3300d5762f82c01180692873",
 "vpc_id" : "6592c28e-95d7-4b0a-9f61-004fdf03420c",
    "type" : "default",
    "status" : "ACTIVE",
    "admin_state_up" : true,
 "bgp_asn" : 64512,
 "local_ep_group" : [ "192.168.1.0/24" ],
   "enterprise project id" : "0"
  } ],
  "request_id" : "765f7aaf8f2edd0e719de564ef72e2de"
```
## **Códigos de status**

}

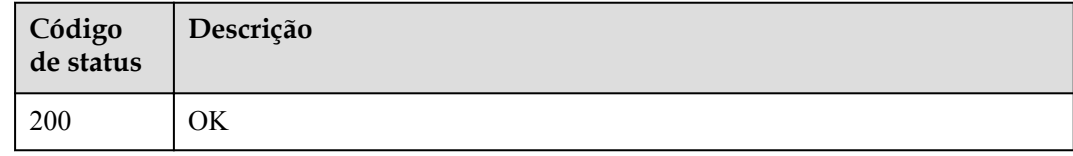

## **Códigos de erro**

Consulte **[Códigos de erro](#page-132-0)**.

# **5.2.5 Criação de um gateway virtual**

#### **Função**

Essa API é usada para criar um gateway virtual.

#### **URI**

POST /v3/{project\_id}/dcaas/virtual-gateways

#### **Tabela 5-70** Parâmetros de caminho

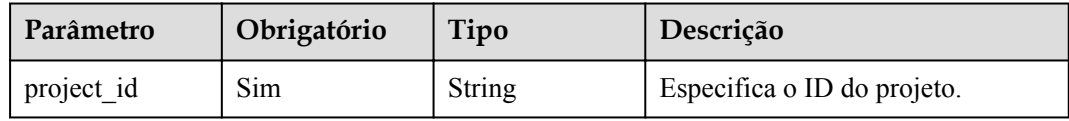

# **Parâmetros de solicitação**

| Parâmetro    | Obrigatório | Tipo          | Descrição                                                                                                    |
|--------------|-------------|---------------|----------------------------------------------------------------------------------------------------|
| X-Auth-Token | Sim         | <b>String</b> | Especifica o token do usuário.<br>Para obter o token, consulte a<br>seção "Obtenção do token do<br>usuário" na Referência de API do<br>Identity and Access Management.<br>O token é o valor de X-Subject-<br>Token no cabeçalho de resposta.<br>Mínimo: $\mathbf{0}$<br>Máximo: 10240 |
|              |             |               |                                                                                                    |

**Tabela 5-71** Parâmetros do cabeçalho de solicitação

#### **Tabela 5-72** Parâmetros de corpo de solicitação

| Parâmetro       | Obrigatório | Tipo                 | Descrição                                                                       |
|-----------------|-------------|----------------------|---------------------------------------------------------------------------------|
| virtual gateway | Não         | <b>CreateVirtual</b> | Especifica parâmetros para a<br>Gateway object   criação de um gateway virtual. |

**Tabela 5-73** CreateVirtualGateway

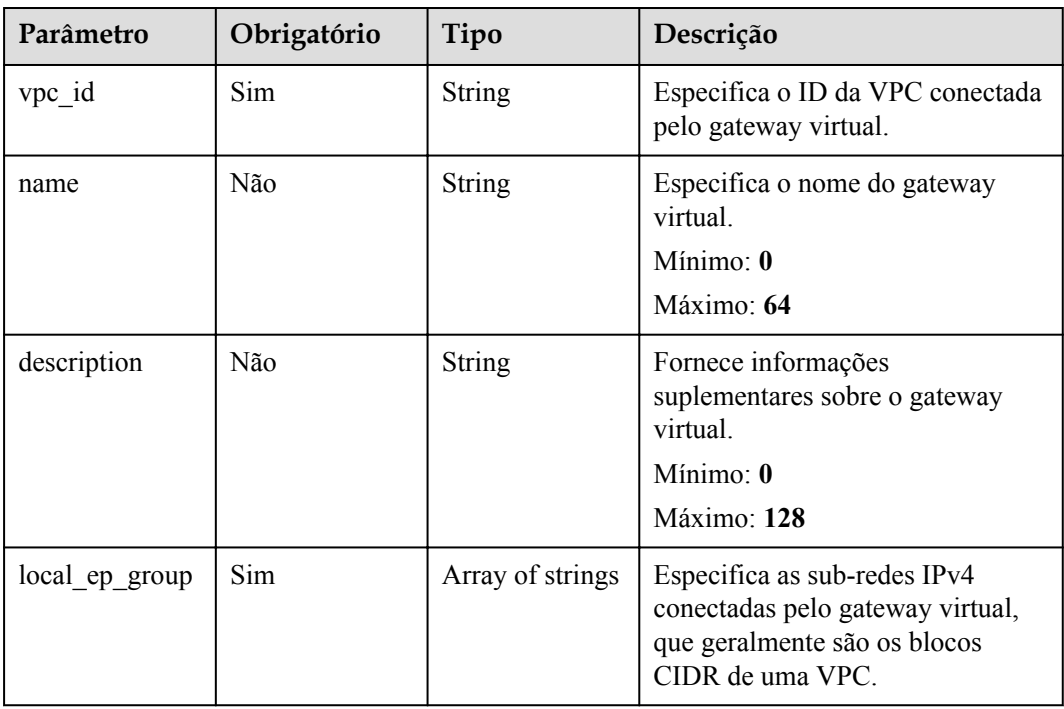

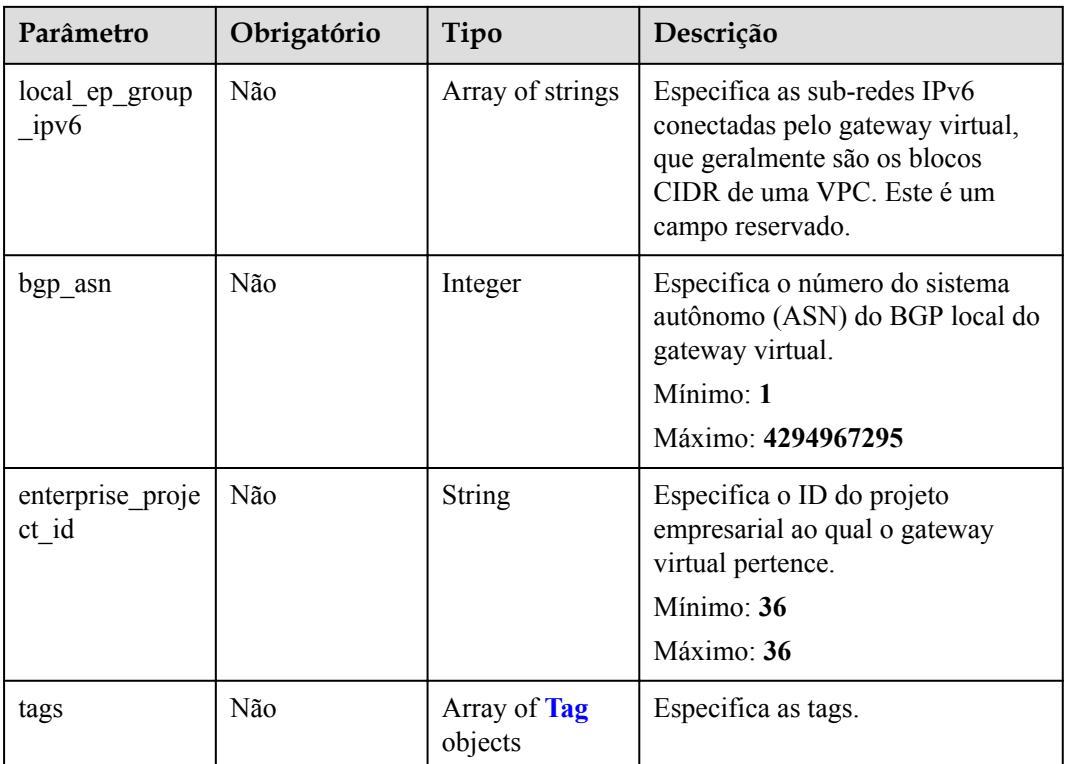

## **Tabela 5-74** Tag

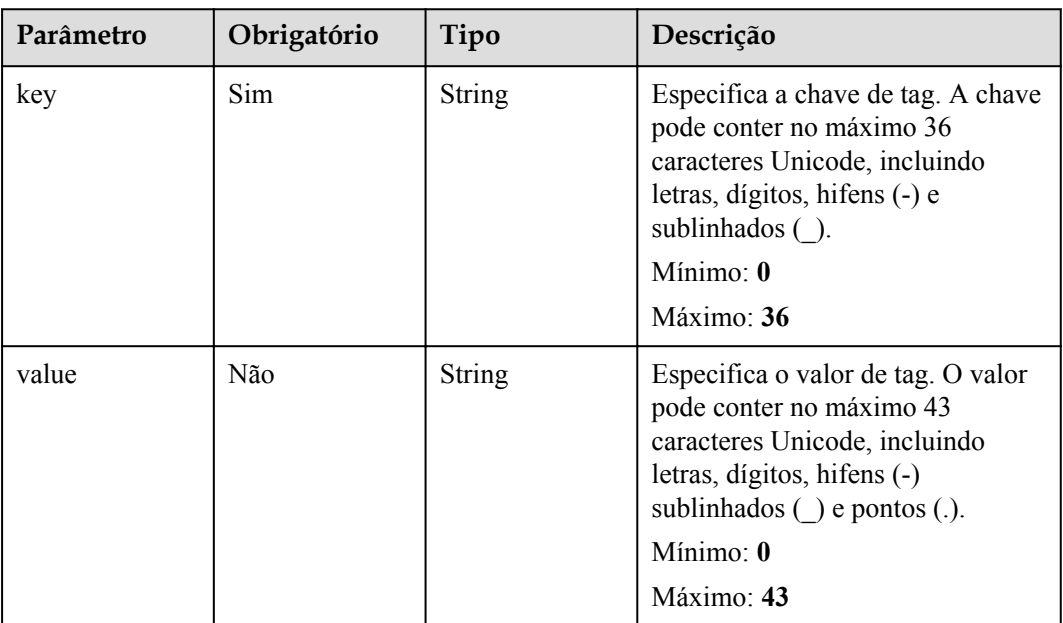

# **Parâmetros de resposta**

## **Código de status: 201**

| Parâmetro       | Tipo                             | Descrição                                                      |
|-----------------|----------------------------------|----------------------------------------------------------------|
| virtual gateway | <b>VirtualGatewa</b><br>y object | Especifica parâmetros para a criação de um gateway<br>virtual. |
| request id      | String                           | Especifica o ID da solicitação.                                |

**Tabela 5-75** Parâmetros de corpo de resposta

## **Tabela 5-76** VirtualGateway

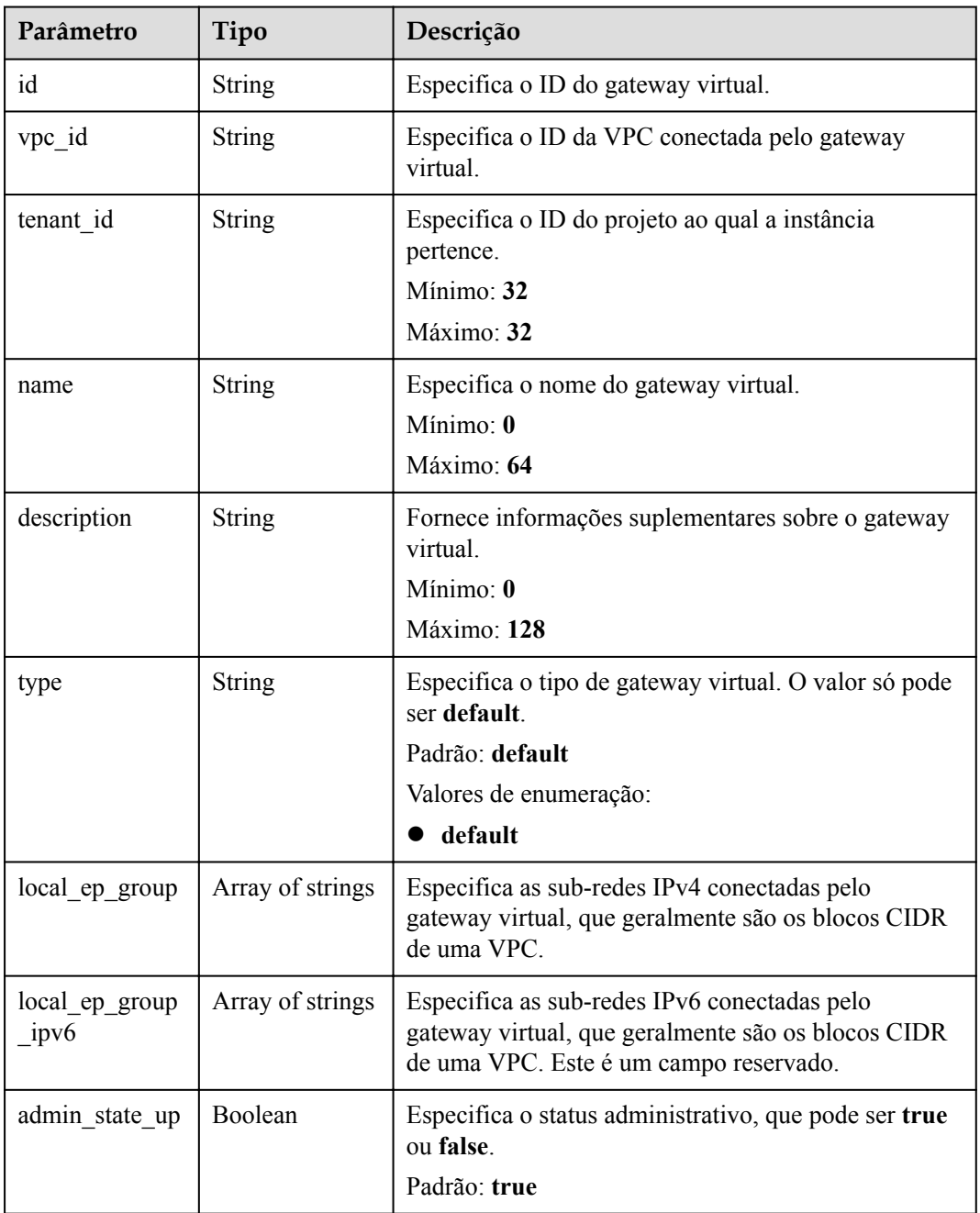

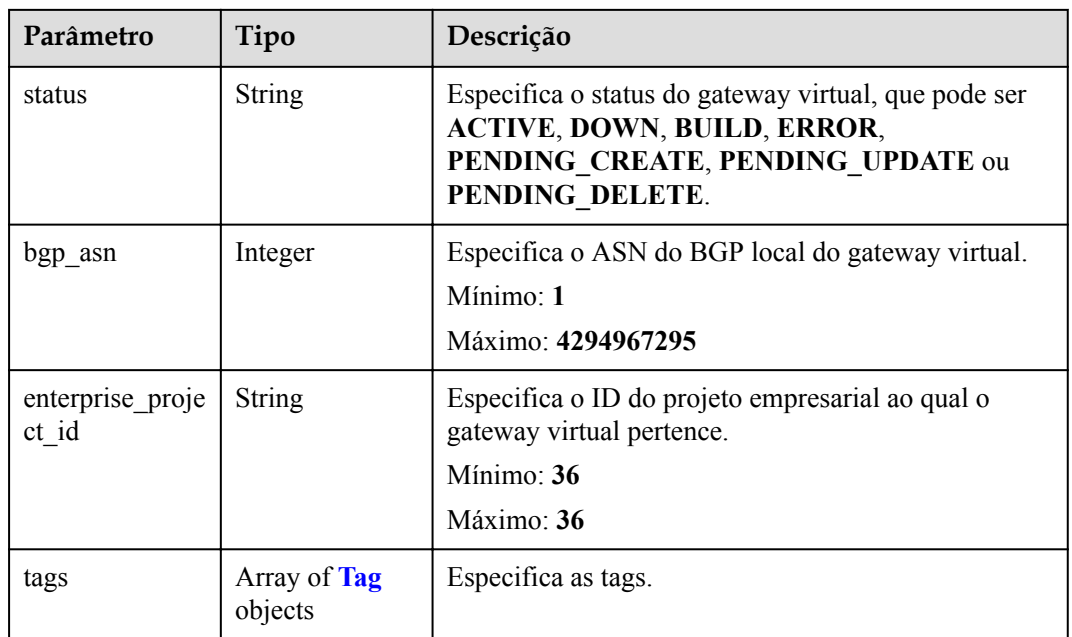

#### **Tabela 5-77** Tag

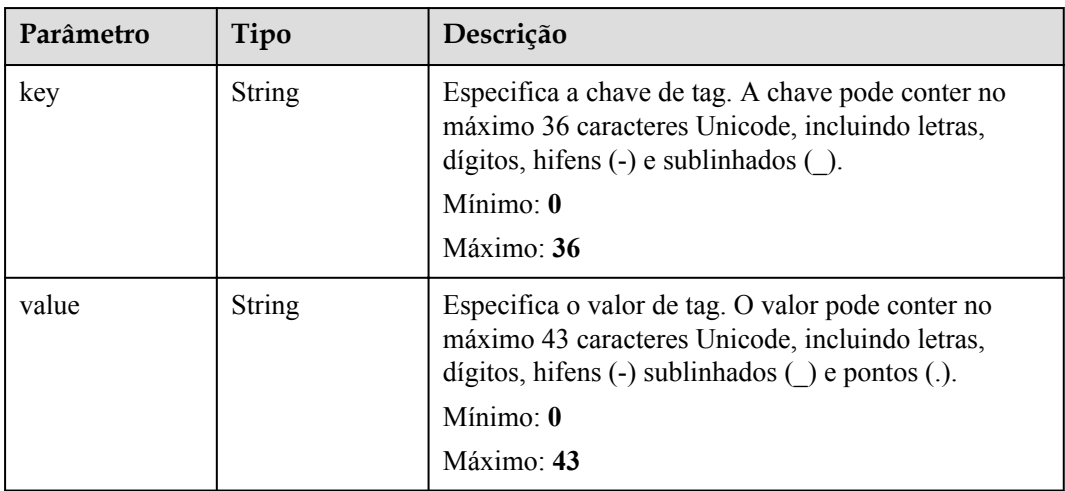

## **Exemplos de solicitações**

#### Criação de um gateway virtual

```
POST https://{dc_endpoint}/v3/0605768a3300d5762f82c01180692873/dcaas/virtual-
gateways
{
   "virtual_gateway" : {
 "name" : "vgw-c7b22",
 "description" : "",
 "vpc_id" : "6592c28e-95d7-4b0a-9f61-004fdf03420c",
 "bgp_asn" : 64512,
   "local ep group" : [ "192.168.1.0/24" ]
  }
}
```
# **Exemplo de respostas**

#### **Código de status: 201**

#### CREATED

```
{
  "virtual_gateway" : {
 "id" : "20082c1b-3c99-48d8-8e8c-116af5d7e9f0",
 "name" : "vgw-c7b22",
 "description" : "",
 "tenant_id" : "0605768a3300d5762f82c01180692873",
    "vpc_id" : "6592c28e-95d7-4b0a-9f61-004fdf03420c",
 "type" : "default",
 "status" : "ACTIVE",
   "admin state up" : true,
    "bgp_asn" : 64512,
    "local_ep_group" : [ "192.168.1.0/24" ],
    "enterprise_project_id" : "0",
    "create_time" : "2022-08-19T11:28:06.000Z"
  },
  "request_id" : "765f7aaf8f2edd0e719de564ef72e2de"
}
```
## **Códigos de status**

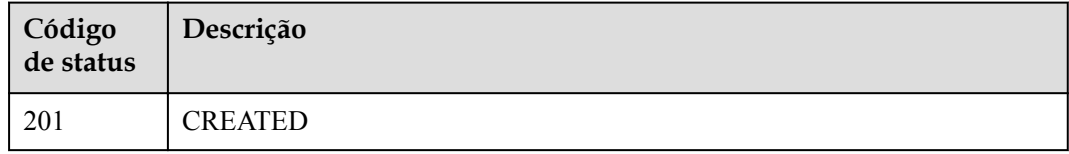

## **Códigos de erro**

Consulte **[Códigos de erro](#page-132-0)**.

# **5.3 Interface virtual**

# **5.3.1 Consulta de detalhes sobre uma interface virtual**

#### **Função**

Essa API é usada para consultar detalhes sobre uma interface virtual.

#### **URI**

GET /v3/{project\_id}/dcaas/virtual-interfaces/{virtual\_interface\_id}

**Tabela 5-78** Parâmetros de caminho

| Parâmetro  | Obrigatório | Tipo   | Descrição                   |
|------------|-------------|--------|-----------------------------|
| project id | Sim         | String | Especifica o ID do projeto. |

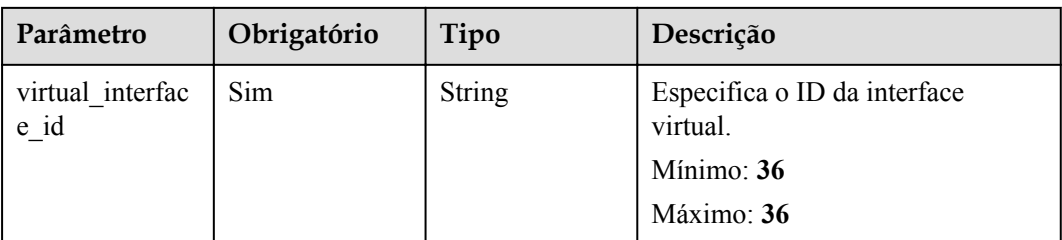

#### **Tabela 5-79** Parâmetros de consulta

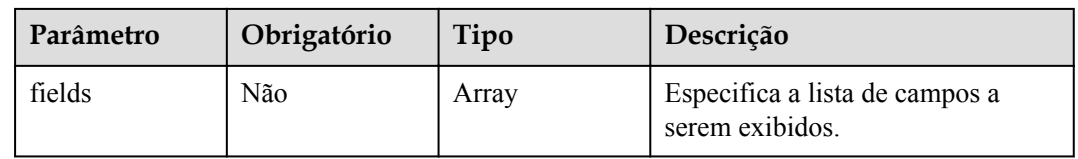

# **Parâmetros de solicitação**

**Tabela 5-80** Parâmetros do cabeçalho de solicitação

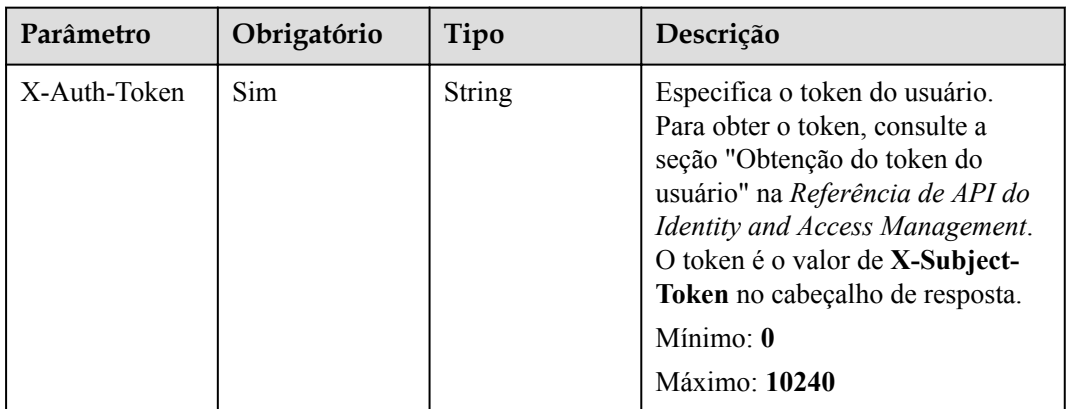

## **Parâmetros de resposta**

#### **Código de status: 200**

**Tabela 5-81** Parâmetros de corpo de resposta

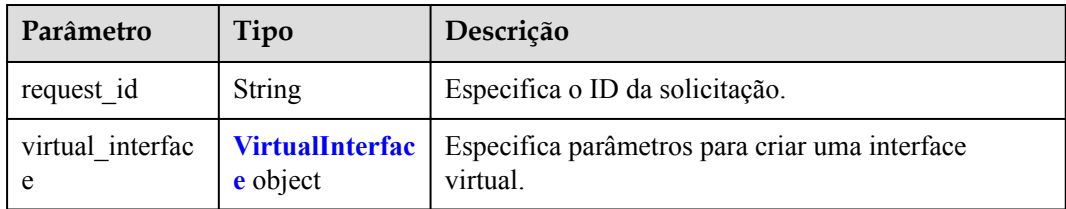

<span id="page-79-0"></span>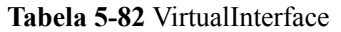

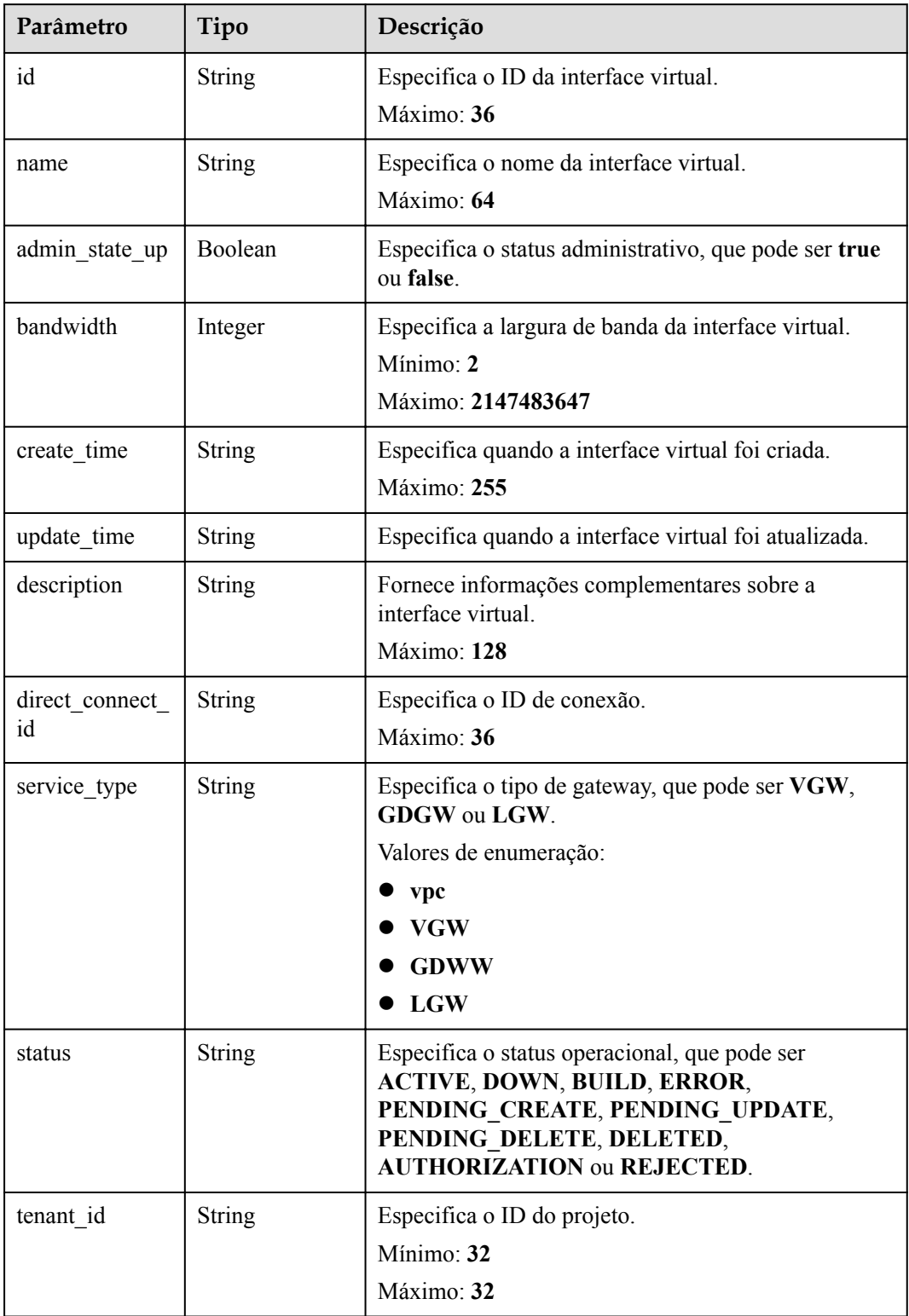

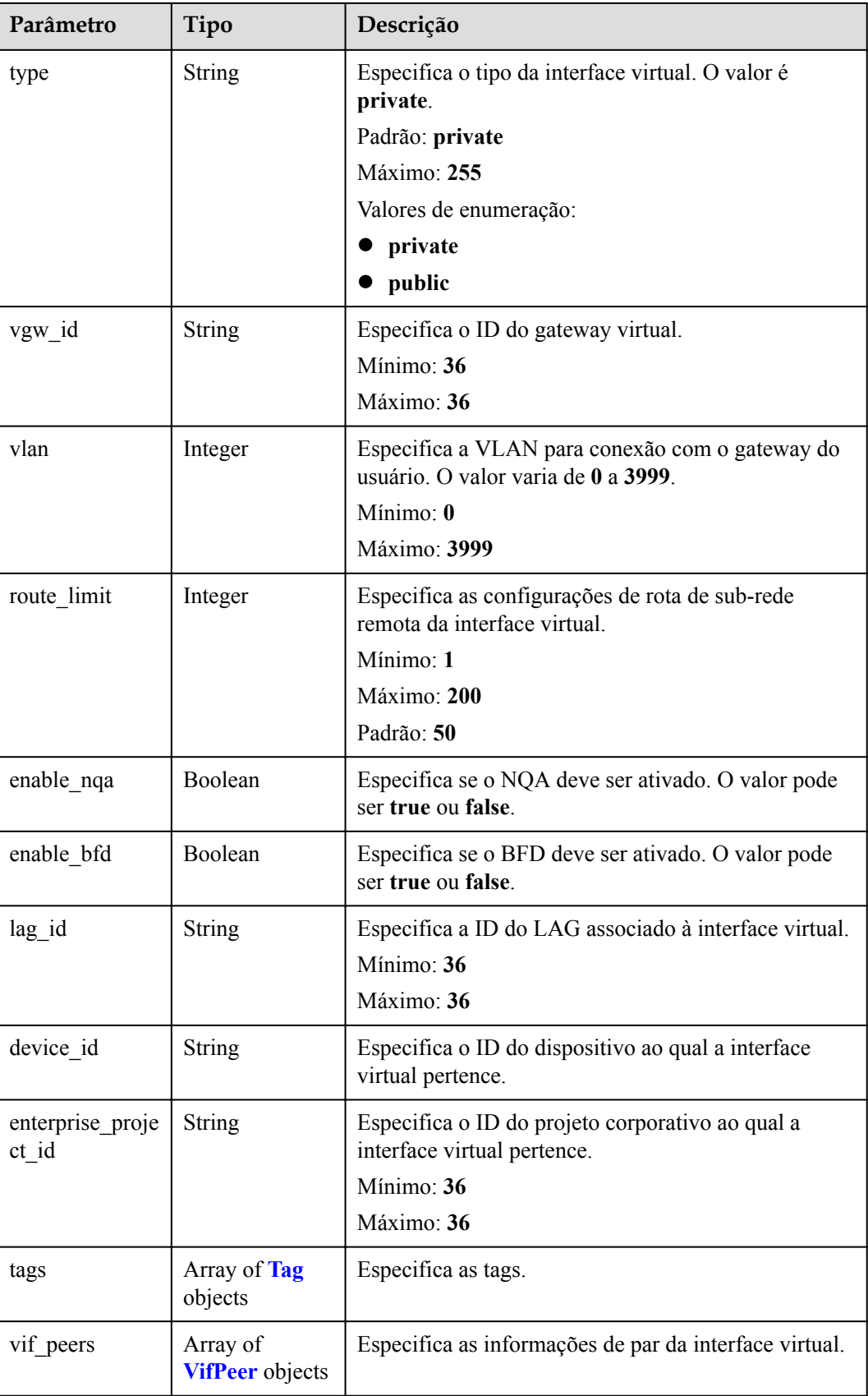

<span id="page-81-0"></span>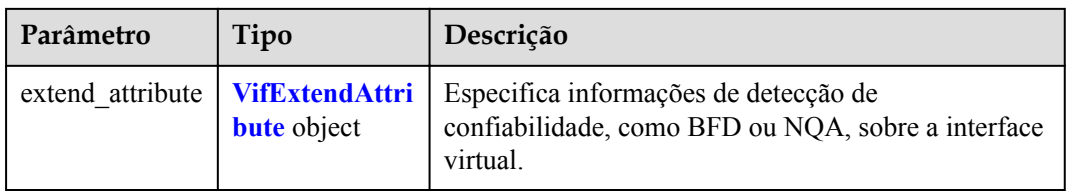

### **Tabela 5-83** Tag

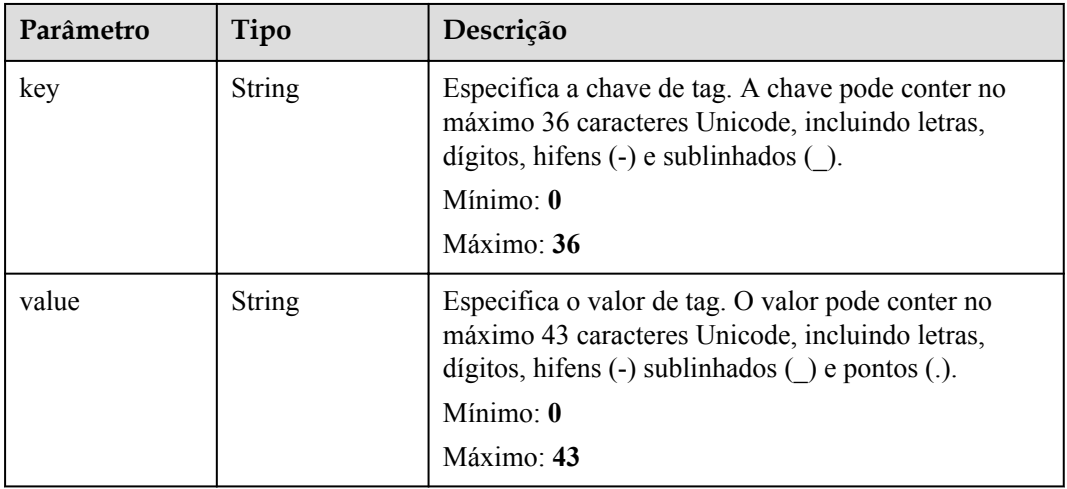

#### **Tabela 5-84** VifPeer

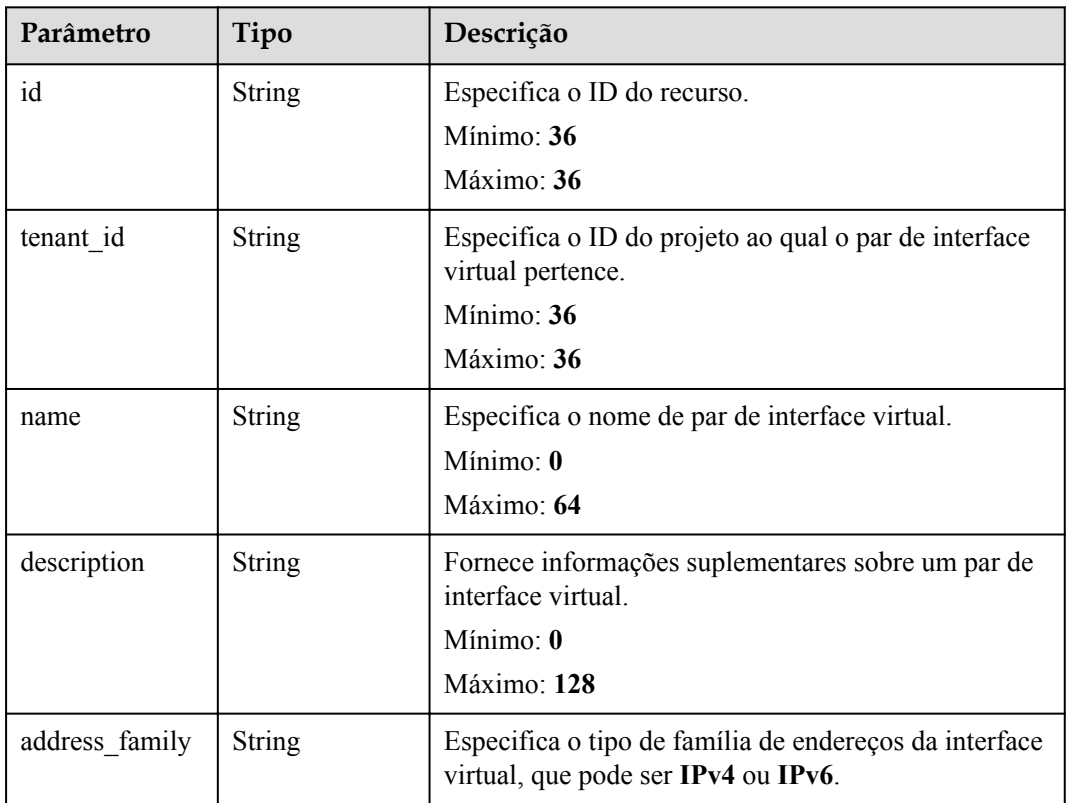

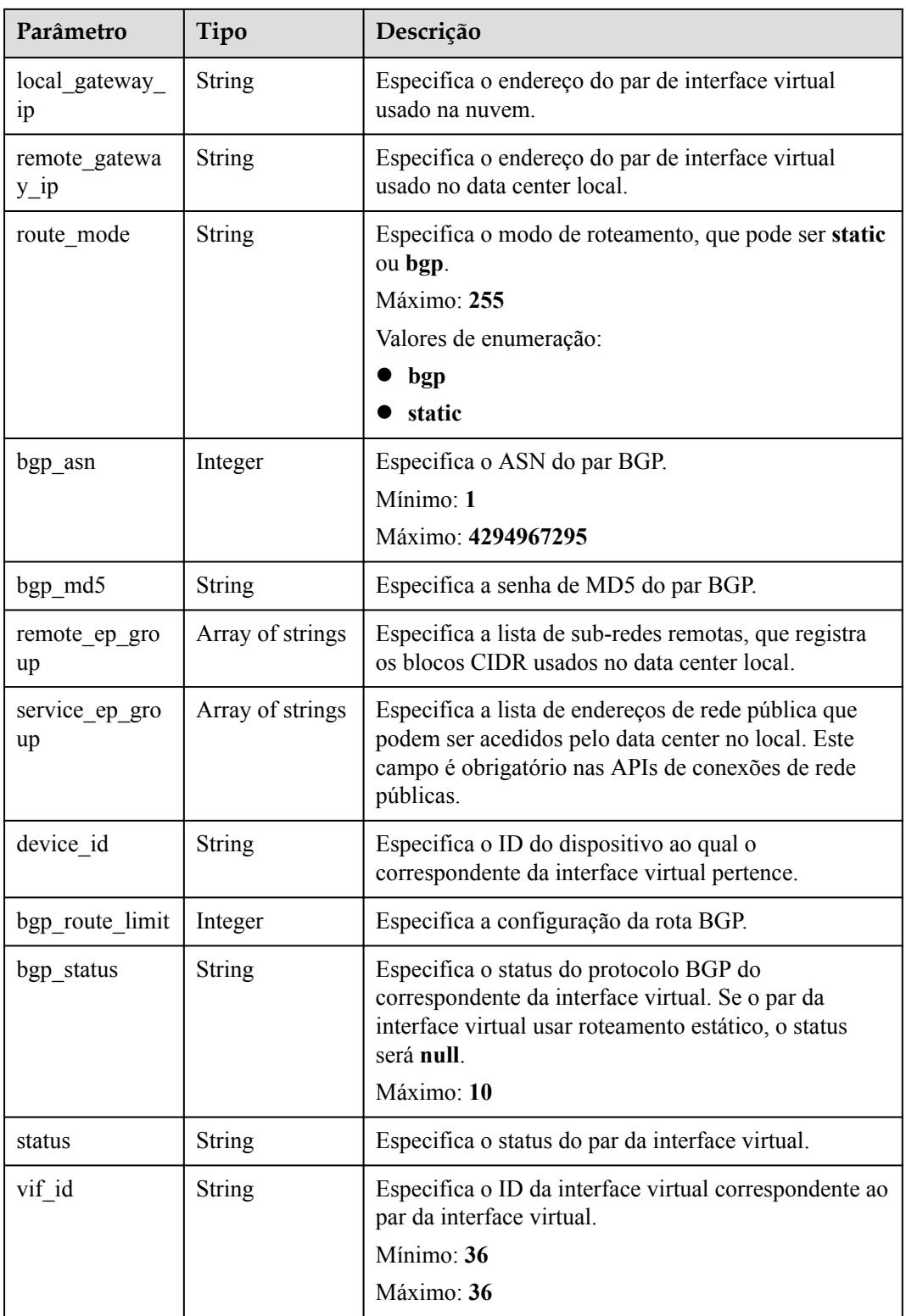

| Parâmetro           | Tipo          | Descrição                                                                 |  |
|---------------------|---------------|---------------------------------------------------------------------------|--|
| ha_type             | <b>String</b> | Especifica o tipo de detecção de disponibilidade da<br>interface virtual. |  |
|                     |               | Valores de enumeração:                                                    |  |
|                     |               | nqa                                                                       |  |
|                     |               | bfd                                                                       |  |
| ha_mode             | <b>String</b> | Especifica o modo de detecção de disponibilidade.                         |  |
|                     |               | Valores de enumeração:                                                    |  |
|                     |               | auto single                                                               |  |
|                     |               | auto multi                                                                |  |
|                     |               | static_single                                                             |  |
|                     |               | static multi                                                              |  |
|                     |               | enhance nqa                                                               |  |
| detect multiplie    | Integer       | Especifica o número de tentativas de detecção.                            |  |
| r                   |               | Padrão: 5                                                                 |  |
| min rx interval     | Integer       | Especifica o intervalo para receber pacotes de                            |  |
|                     |               | detecção.                                                                 |  |
|                     |               | Padrão: 1000                                                              |  |
| min_tx_interval     | Integer       | Especifica o intervalo para o envio de pacotes de<br>detecção.            |  |
|                     |               | Padrão: 1000                                                              |  |
| remote_disclai<br>m | Integer       | Especifica o identificador remoto da sessão BFD<br>estática.              |  |
| local disclaim      | Integer       | Especifica o identificador local da sessão BFD<br>estática.               |  |

<span id="page-83-0"></span>**Tabela 5-85** VifExtendAttribute

## **Exemplos de solicitações**

#### Consulta de uma interface virtual

```
POST https://{dc_endpoint}/v3/0605768a3300d5762f82c01180692873/dcaas/virtual-
interfaces/0d0fdf63-f2c4-491c-8866-d504796189be
```
# **Exemplo de respostas**

#### **Código de status: 200**

```
OK
```
{

```
 "virtual_interface" : {
    "id" : "0d0fdf63-f2c4-491c-8866-d504796189be",
 "name" : "vif-0819",
 "description" : "",
```

```
 "tenant_id" : "0605768a3300d5762f82c01180692873",
    "direct_connect_id" : "4673e339-8412-4ee1-b73e-2ba9cdfa54c1",
   "vgw_id" : "8a47064a-f34c-4f94-b7fe-cac456c9b37b",
   "type" : "private",
    "service_type" : "VGW",
    "vlan" : 332,
    "bandwidth" : 2,
    "status" : "ACTIVE",
    "create_time" : "2022-08-19T11:28:06.000Z",
    "admin_state_up" : true,
   "enable bfd": false,
   "route limit" : 50,
    "enable_nqa" : false,
   "vif peers" : [ {
     "id" : "c768eb52-12a8-4859-9b43-81194643040c".
      "tenant_id" : "0605768a3300d5762f82c01180692873",
     "name" : "vif-0819",
      "description" : "",
      "address_family" : "ipv4",
      "local_gateway_ip" : "1.1.1.1/30",
 "remote_gateway_ip" : "1.1.1.2/30",
 "route_mode" : "static",
     "bgp asn" : null,
 "bgp_md5" : null,
 "device_id" : "18.9.215.131",
     "bgp_route_limit" : 100,
      "bgp_status" : null,
      "status" : "ACTIVE",
      "vif_id" : "0d0fdf63-f2c4-491c-8866-d504796189be",
     "remote ep group" : [ "1.1.2.0/30" ],
      "service_ep_group" : null
    } ],
    "enterprise_project_id" : "0"
  },
  "request_id" : "5633df7af874576d819a481c76673236"
```
#### **Códigos de status**

}

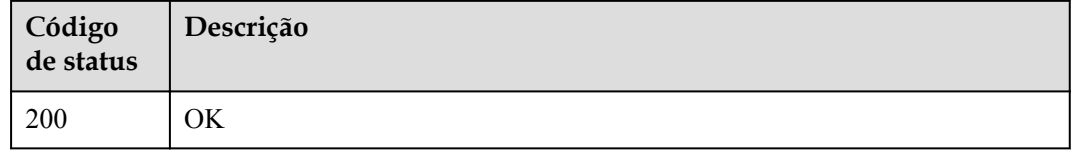

#### **Códigos de erro**

Consulte **[Códigos de erro](#page-132-0)**.

# **5.3.2 Atualização de uma interface virtual**

#### **Função**

Essa API é usada para atualizar uma interface virtual.

#### **URI**

PUT /v3/{project\_id}/dcaas/virtual-interfaces/{virtual\_interface\_id}

| Parâmetro                | Obrigatório | Tipo          | Descrição                                                            |
|--------------------------|-------------|---------------|----------------------------------------------------------------------|
| project id               | Sim         | <b>String</b> | Especifica o ID do projeto.                                          |
| virtual interfac<br>e id | Sim         | String        | Especifica o ID da interface<br>virtual.<br>Mínimo: 36<br>Máximo: 36 |

**Tabela 5-86** Parâmetros de caminho

# **Parâmetros de solicitação**

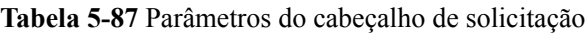

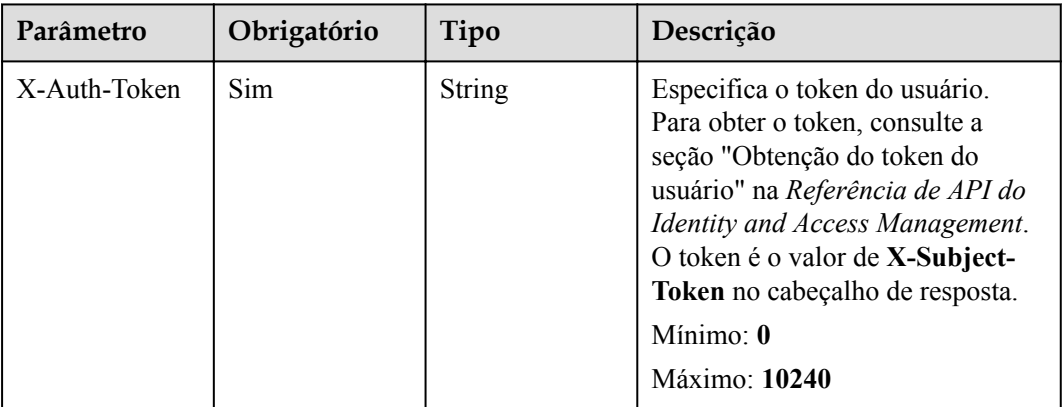

**Tabela 5-88** Parâmetros de corpo de solicitação

| Parâmetro             | Obrigatório | Tipo                                               | Descrição                                           |
|-----------------------|-------------|----------------------------------------------------|-----------------------------------------------------|
| virtual interfac<br>e | Sim         | <b>UpdateVirtual</b><br><b>Interface</b><br>object | Objetos de interface virtual a<br>serem atualizados |

**Tabela 5-89** UpdateVirtualInterface

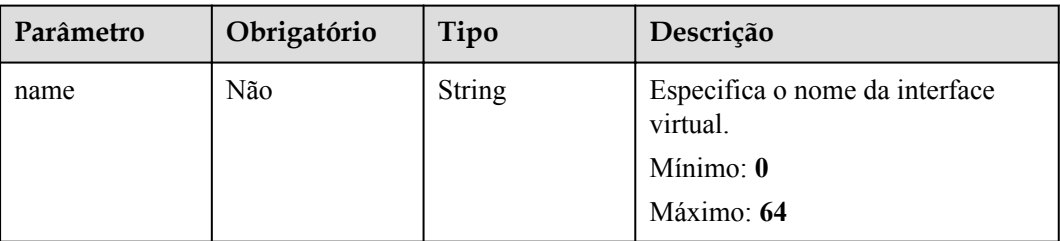

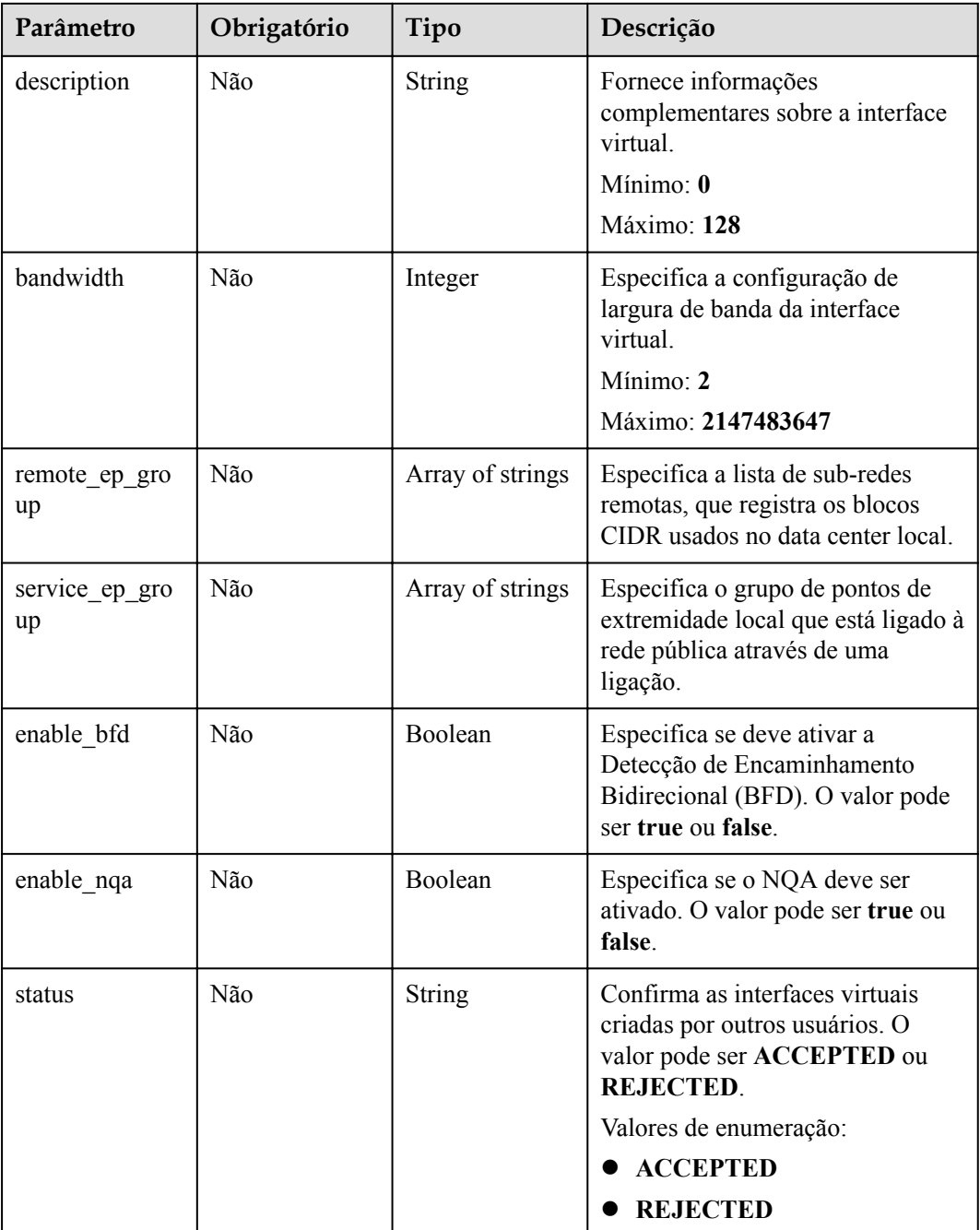

# **Parâmetros de resposta**

**Código de status: 200**

**Tabela 5-90** Parâmetros de corpo de resposta

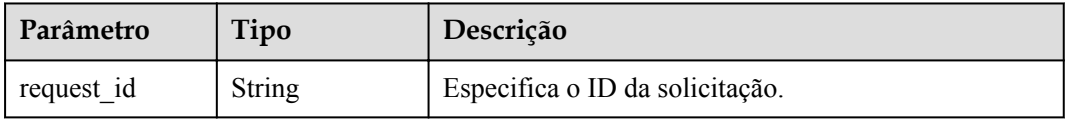

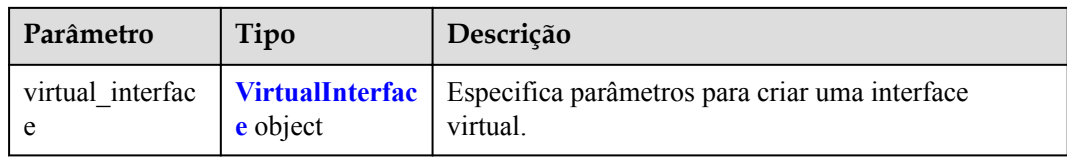

### **Tabela 5-91** VirtualInterface

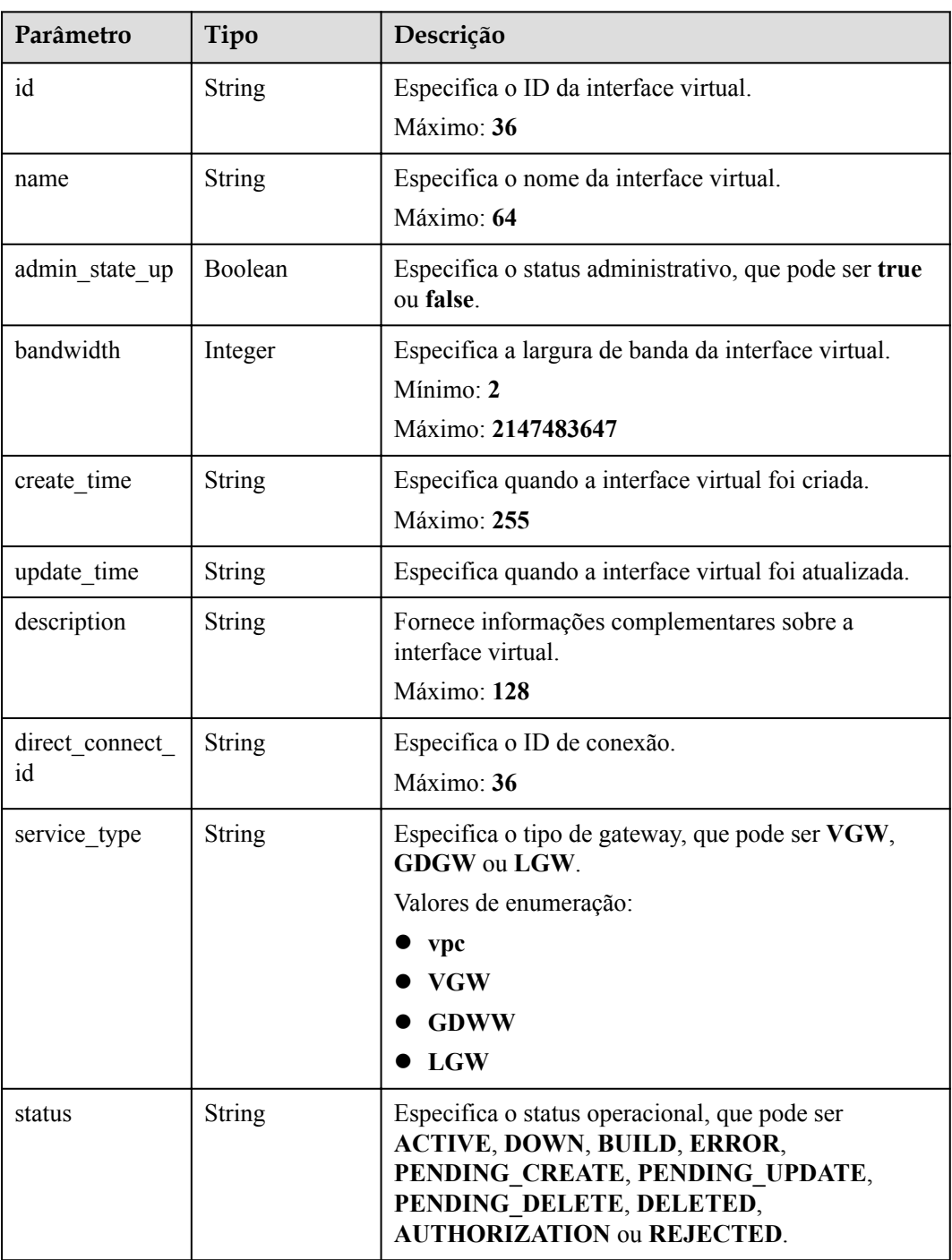

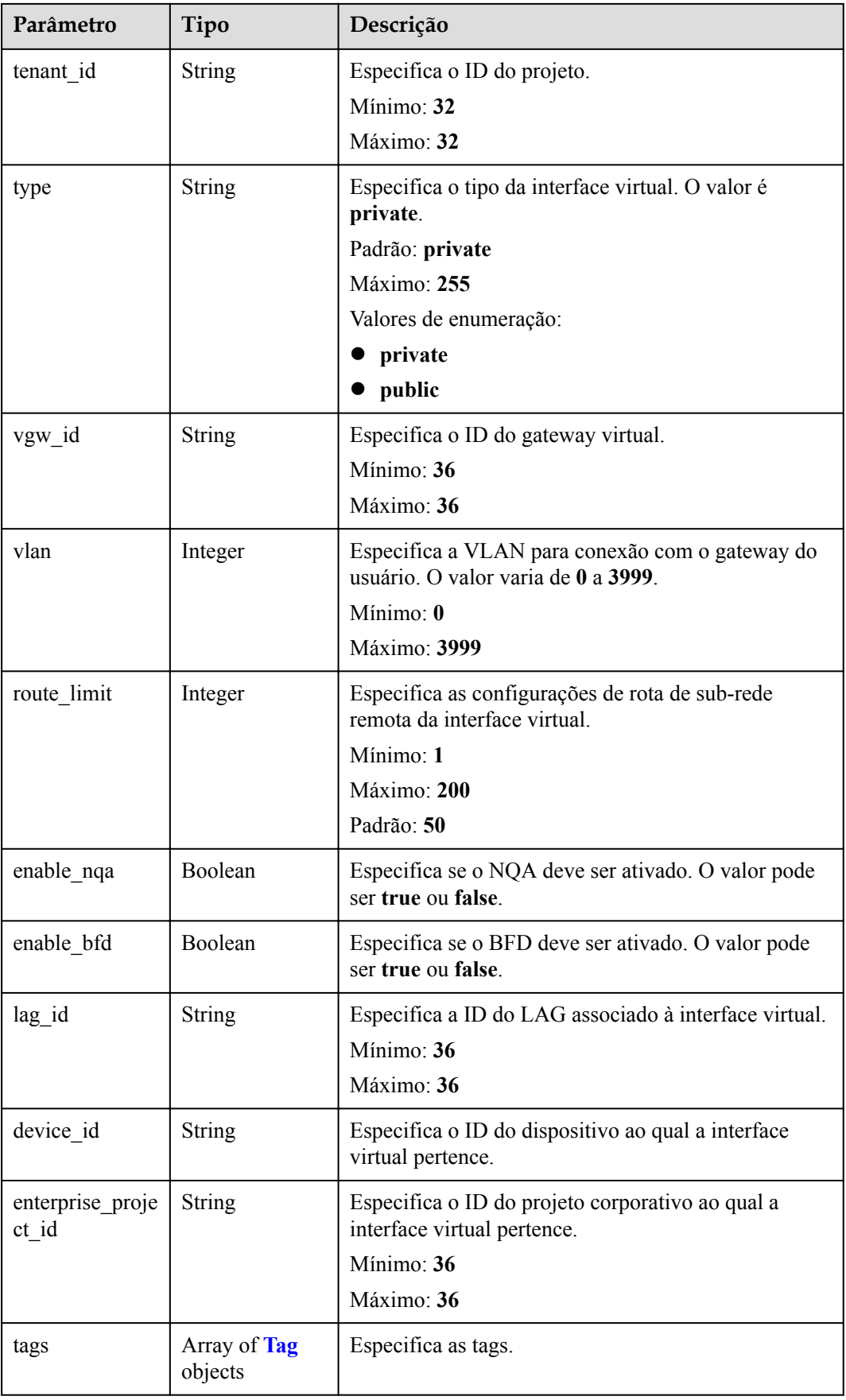

<span id="page-89-0"></span>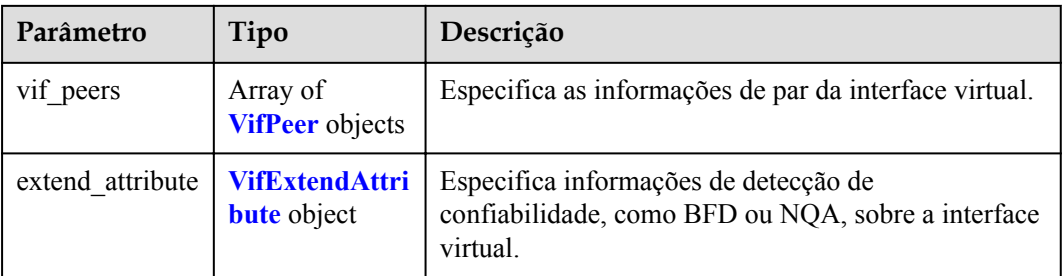

### **Tabela 5-92** Tag

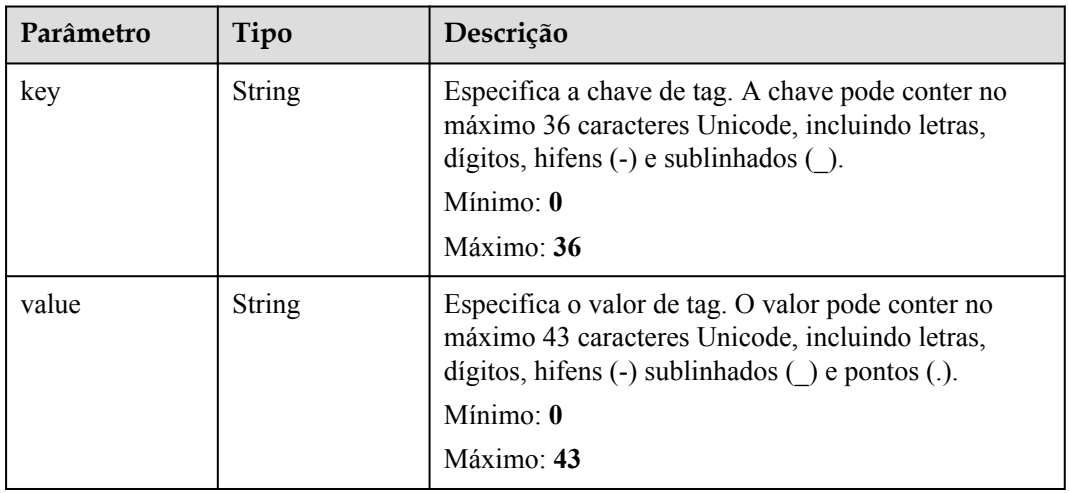

#### **Tabela 5-93** VifPeer

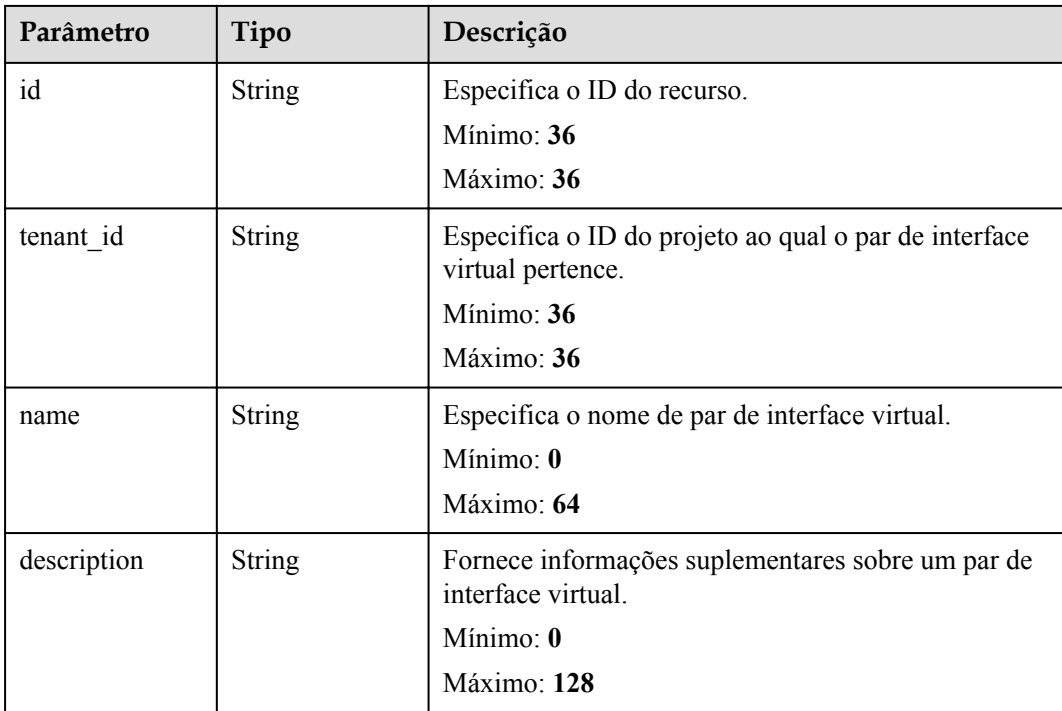

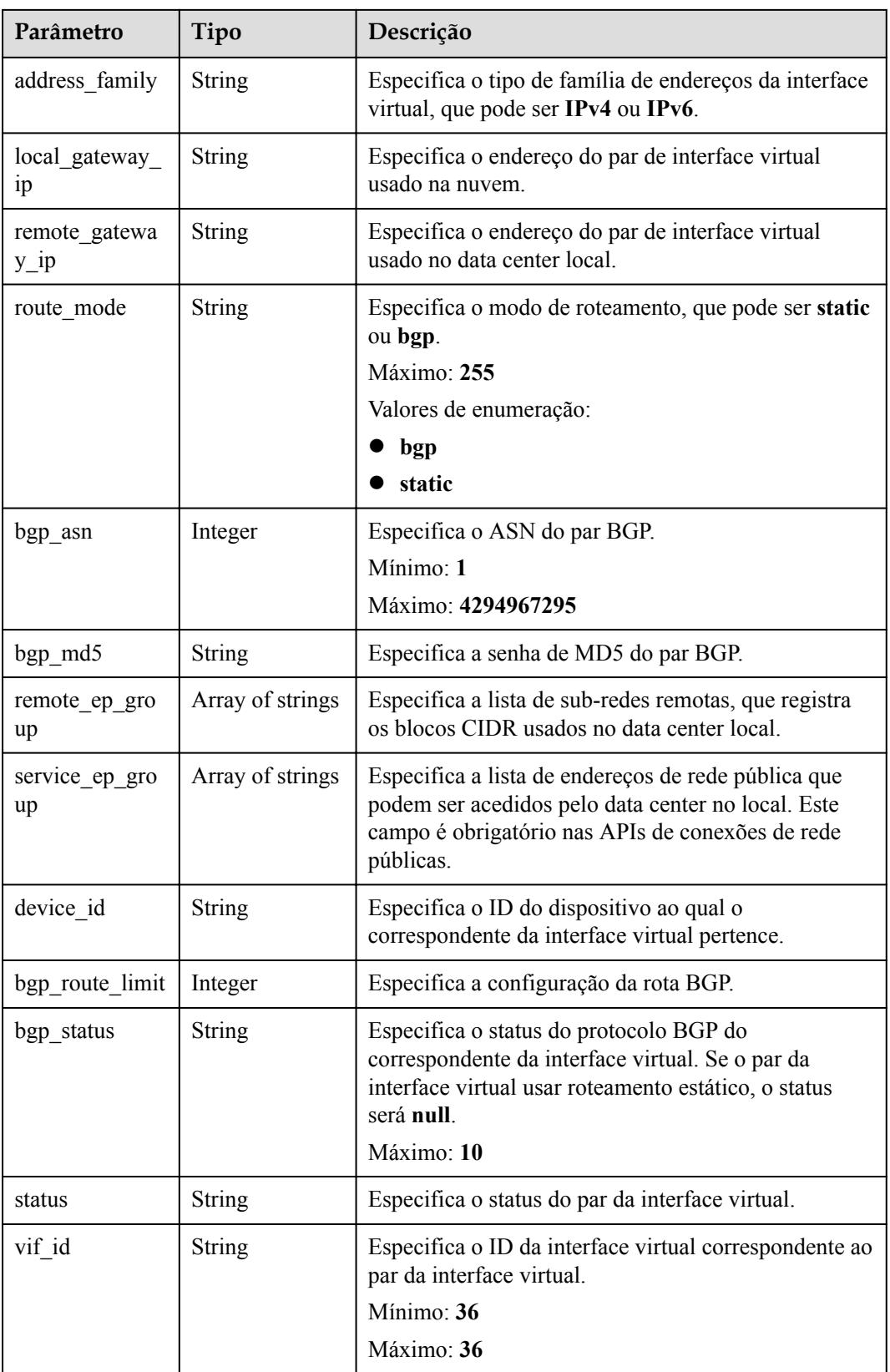

| abela 5-94 vilextendAttribute |               |                                                                           |  |
|-------------------------------|---------------|---------------------------------------------------------------------------|--|
| Parâmetro                     | Tipo          | Descrição                                                                 |  |
| ha type                       | <b>String</b> | Especifica o tipo de detecção de disponibilidade da<br>interface virtual. |  |
|                               |               | Valores de enumeração:                                                    |  |
|                               |               | nqa                                                                       |  |
|                               |               | bfd                                                                       |  |
| ha mode                       | <b>String</b> | Especifica o modo de detecção de disponibilidade.                         |  |
|                               |               | Valores de enumeração:                                                    |  |
|                               |               | auto_single                                                               |  |
|                               |               | auto multi                                                                |  |
|                               |               | static single                                                             |  |
|                               |               | static multi                                                              |  |
|                               |               | enhance nqa                                                               |  |
| detect multiplie              | Integer       | Especifica o número de tentativas de detecção.                            |  |
| r                             |               | Padrão: 5                                                                 |  |

<span id="page-91-0"></span>Tabela 5-94 VifExtendAttrib

remote disclai

r

m

### **Exemplos de solicitações**

Atualização de uma interface virtual

```
PUT https://{dc_endpoint}/v3/0605768a3300d5762f82c01180692873/dcaas/virtual-
interfaces/0d0fdf63-f2c4-491c-8866-d504796189be
{
 "virtual_interface" : {
 "name" : "vif-0819",
 "description" : "mytest",
 "bandwidth" : 2
   }
}
```
min\_rx\_interval | Integer | Especifica o intervalo para receber pacotes de detecção. Padrão: **1000**

min\_tx\_interval | Integer | Especifica o intervalo para o envio de pacotes de detecção. Padrão: **1000**

estática.

local\_disclaim Integer Especifica o identificador local da sessão BFD estática.

Integer Especifica o identificador remoto da sessão BFD

#### **Exemplo de respostas**

**Código de status: 200**

OK

```
{
  "virtual_interface" : {
 "id" : "0d0fdf63-f2c4-491c-8866-d504796189be",
 "name" : "vif-0819",
    "description" : "mytest",
    "tenant_id" : "0605768a3300d5762f82c01180692873",
   "direct<sup>-</sup>connect id" : "4673e339-8412-4ee1-b73e-2ba9cdfa54c1",
    "vgw_id" : "8a47064a-f34c-4f94-b7fe-cac456c9b37b",
    "type" : "private",
 "service_type" : "VGW",
 "vlan" : 332,
    "bandwidth" : 2,
    "status" : "ACTIVE",
    "create_time" : "2022-08-19T11:28:06.000Z",
    "admin_state_up" : true,
   "rate limit": false,
   "enable bfd" : false,
    "route_limit" : 50,
    "enable_nqa" : false,
   "vif peers" : [ {
      "id" : "c768eb52-12a8-4859-9b43-81194643040c",
      "tenant_id" : "0605768a3300d5762f82c01180692873",
     "name" : "vif-0819",
      "description" : "",
       "address_family" : "ipv4",
      "local_gateway_ip" : "1.1.1.1/30",
"remote gateway ip" : "1.1.1.2/30",
 "route_mode" : "static",
      "bgp_asn" : null,
      "bgp_md5" : null,
      "device id" : "18.9.215.131",
     "bgp_route_limit" : 100,
      "bgp_status" : null,
       "status" : "ACTIVE",
       "vif_id" : "0d0fdf63-f2c4-491c-8866-d504796189be",
"remote ep group" : [ "1.1.2.0/30" ],
 "service_ep_group" : null
    } ],
    "enterprise_project_id" : "0"
  },
  "request_id" : "5633df7af874576d819a481c76673236"
}
```
#### **Códigos de status**

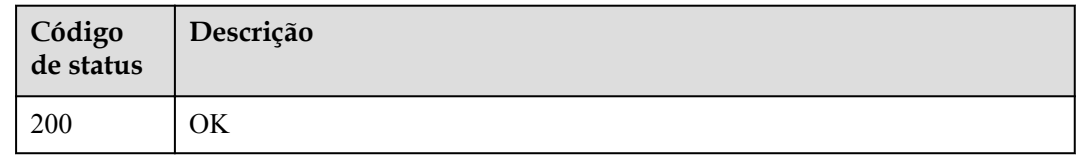

## **Códigos de erro**

Consulte **[Códigos de erro](#page-132-0)**.

# **5.3.3 Exclusão de uma interface virtual**

## **Função**

Esta API é usada para excluir uma interface virtual.

# **URI**

DELETE /v3/{project\_id}/dcaas/virtual-interfaces/{virtual\_interface\_id}

**Tabela 5-95** Parâmetros de caminho

| Parâmetro                | Obrigatório | Tipo          | Descrição                                                            |
|--------------------------|-------------|---------------|----------------------------------------------------------------------|
| project id               | <b>Sim</b>  | String        | Especifica o ID do projeto.                                          |
| virtual interfac<br>e id | <b>Sim</b>  | <b>String</b> | Especifica o ID da interface<br>virtual.<br>Mínimo: 36<br>Máximo: 36 |

# **Parâmetros de solicitação**

**Tabela 5-96** Parâmetros do cabeçalho de solicitação

| Parâmetro    | Obrigatório | <b>Tipo</b>   | Descrição                                                                                                    |
|--------------|-------------|---------------|----------------------------------------------------------------------------------------------------|
| X-Auth-Token | Sim         | <b>String</b> | Especifica o token do usuário.<br>Para obter o token, consulte a<br>seção "Obtenção do token do<br>usuário" na Referência de API do<br>Identity and Access Management.<br>O token é o valor de X-Subject-<br>Token no cabeçalho de resposta.<br>Mínimo: $\theta$<br>Máximo: 10240 |

## **Parâmetros de resposta**

Nenhum

## **Exemplos de solicitações**

Exclusão de uma interface virtual

```
DELETE https://{dc_endpoint}/v3/0605768a3300d5762f82c01180692873/dcaas/virtual-
interfaces/0d0fdf63-f2c4-491c-8866-d504796189be
```
## **Exemplo de respostas**

Nenhum

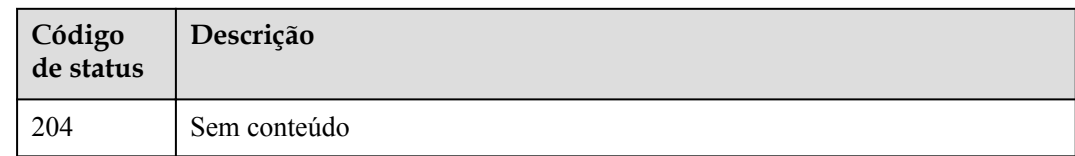

# **Códigos de erro**

Consulte **[Códigos de erro](#page-132-0)**.

# **5.3.4 Consulta da lista de interfaces virtuais**

# **Função**

Essa API é usada para consultar todas as interfaces virtuais de um locatário.

### **URI**

GET /v3/{project\_id}/dcaas/virtual-interfaces

**Tabela 5-97** Parâmetros de caminho

| Parâmetro  | Obrigatório | Tipo   | Descrição                   |
|------------|-------------|--------|-----------------------------|
| project id | Sim         | String | Especifica o ID do projeto. |

**Tabela 5-98** Parâmetros de consulta

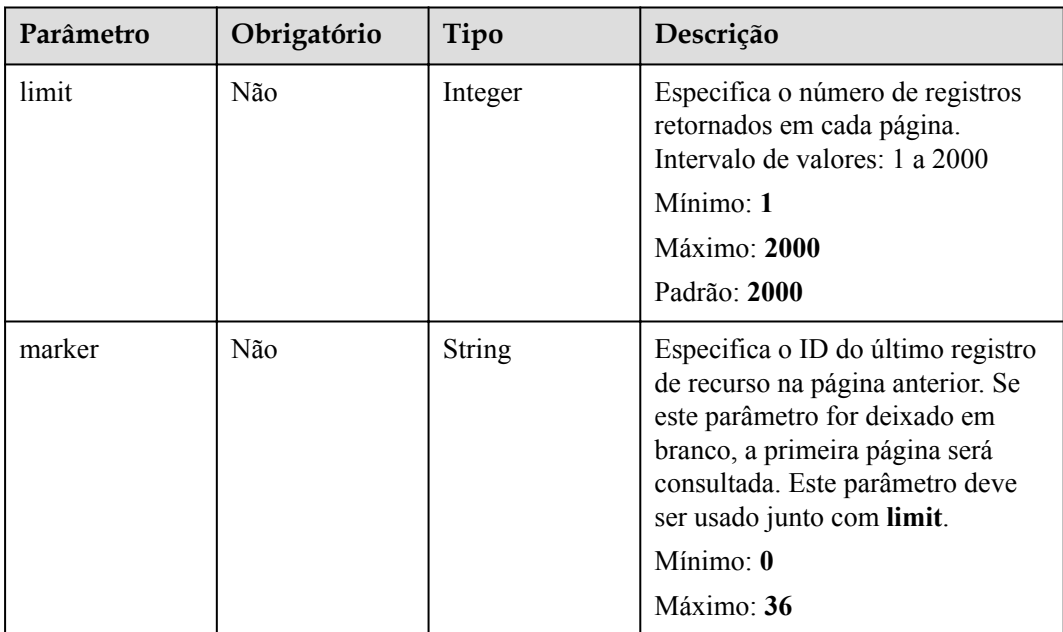

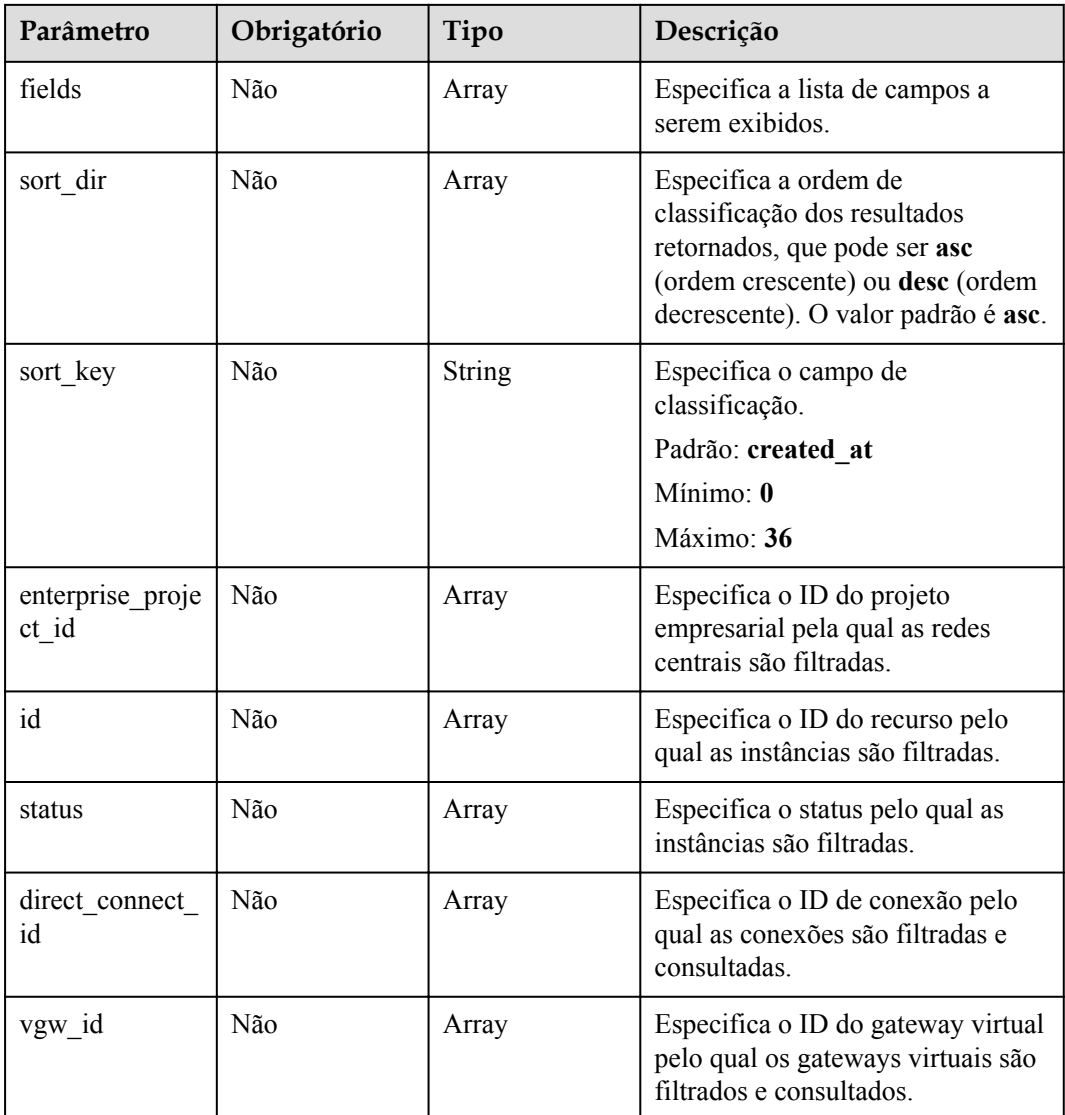

# **Parâmetros de solicitação**

**Tabela 5-99** Parâmetros do cabeçalho de solicitação

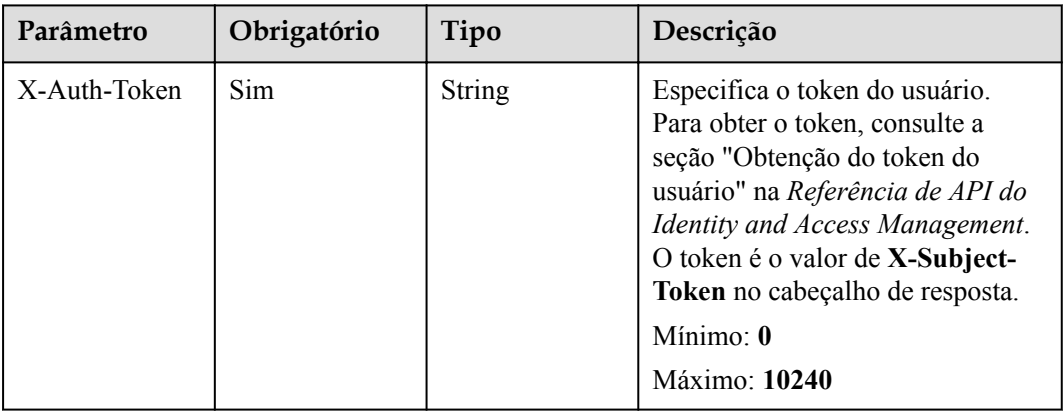

# **Parâmetros de resposta**

#### **Código de status: 200**

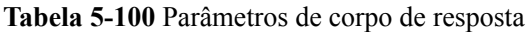

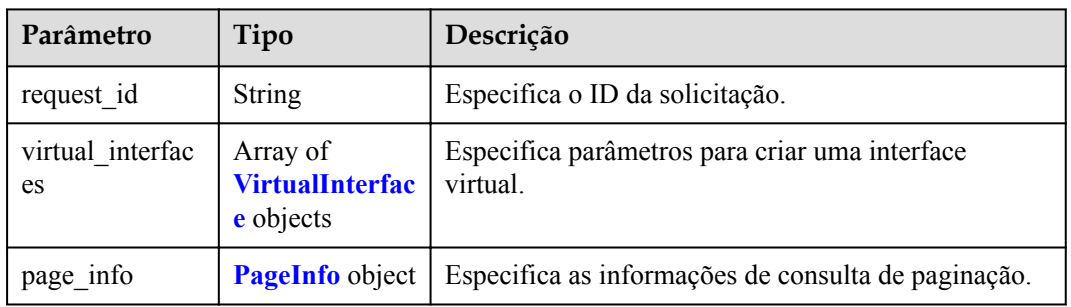

#### **Tabela 5-101** VirtualInterface

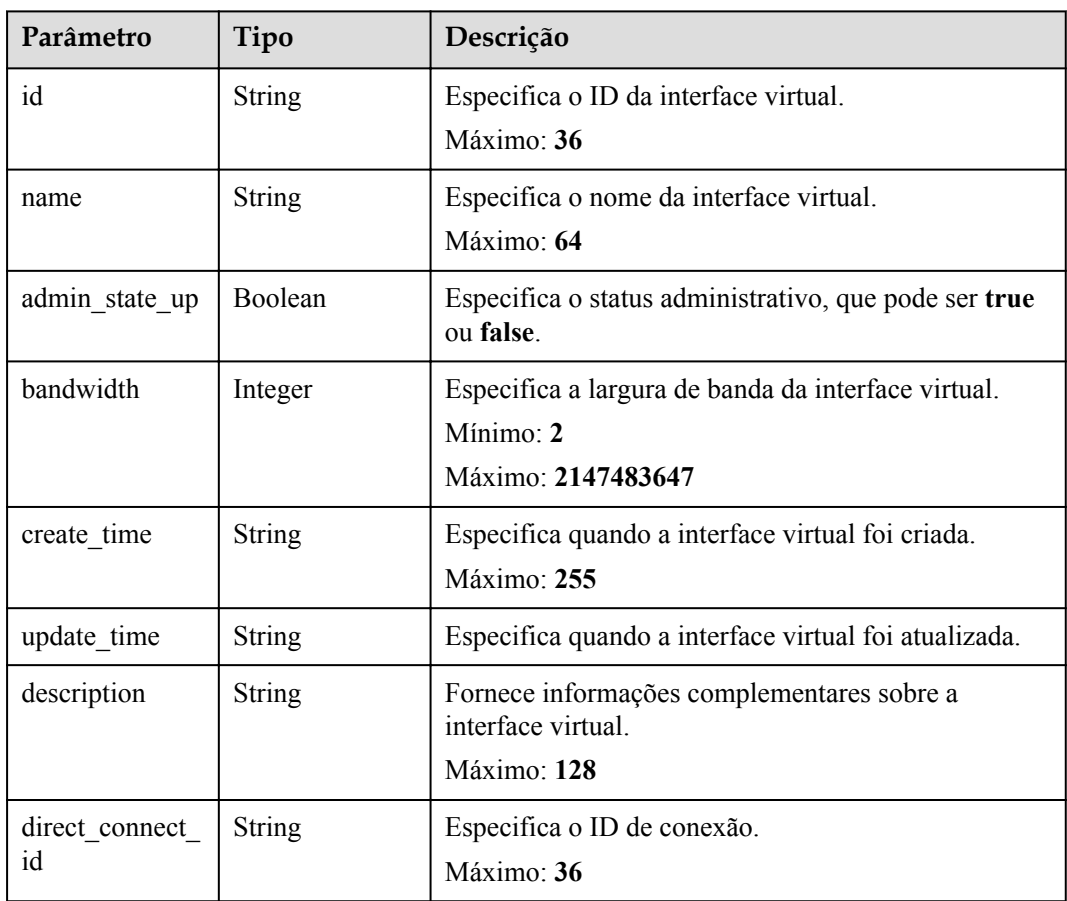

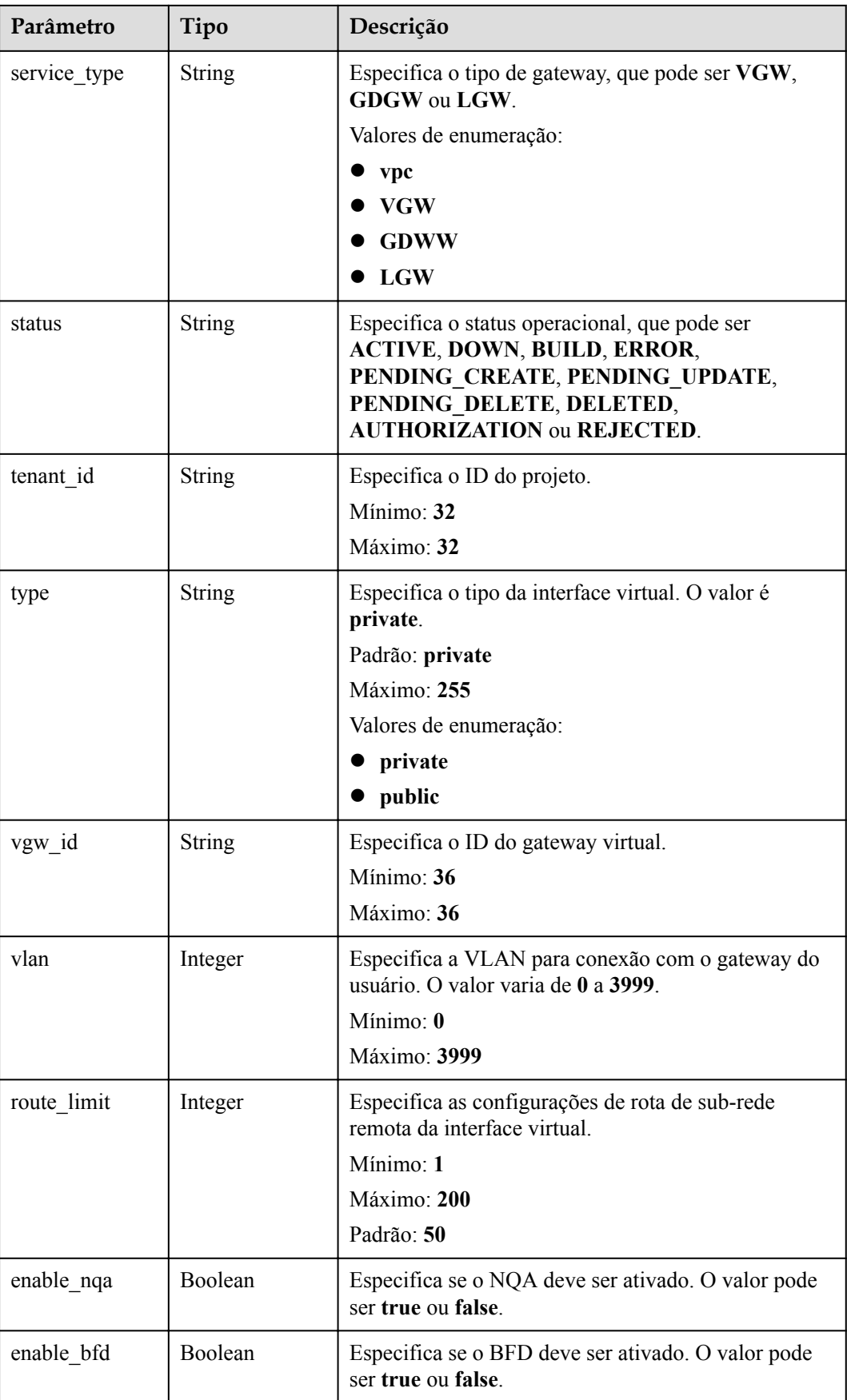

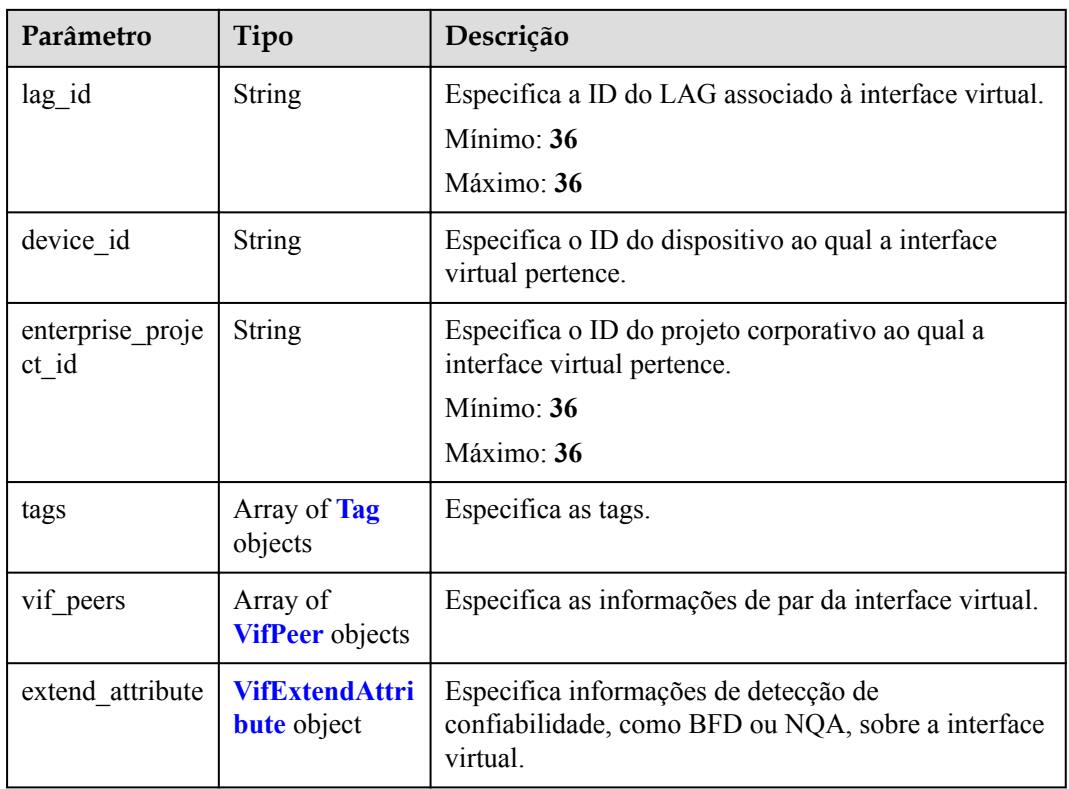

## **Tabela 5-102** Tag

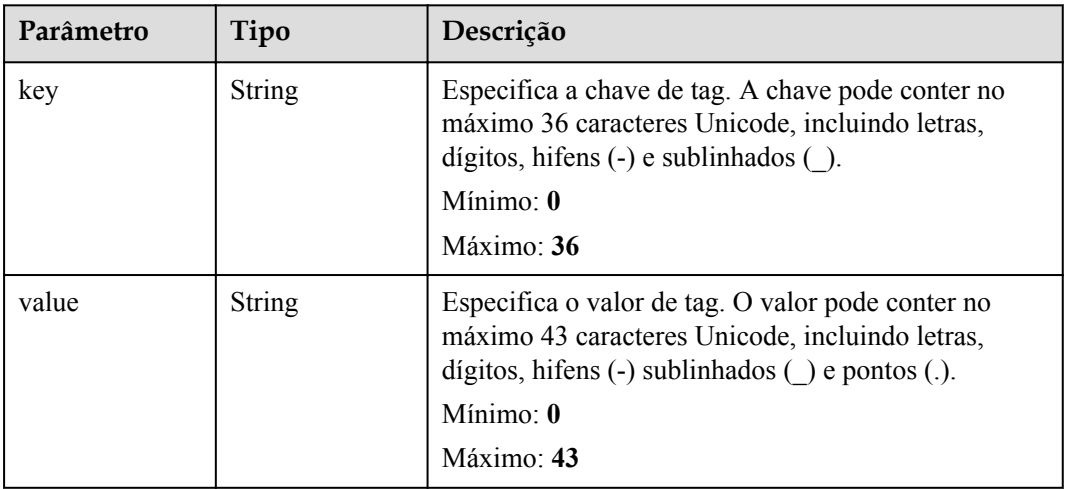

#### **Tabela 5-103** VifPeer

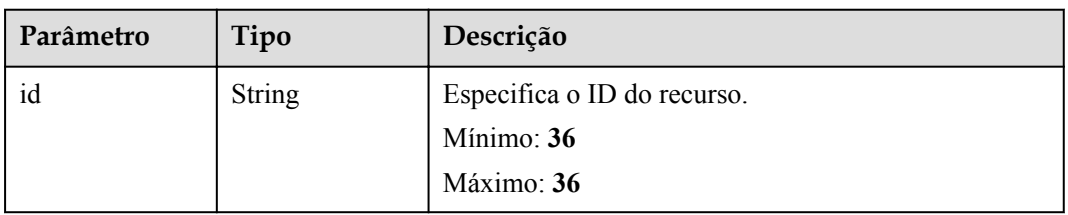

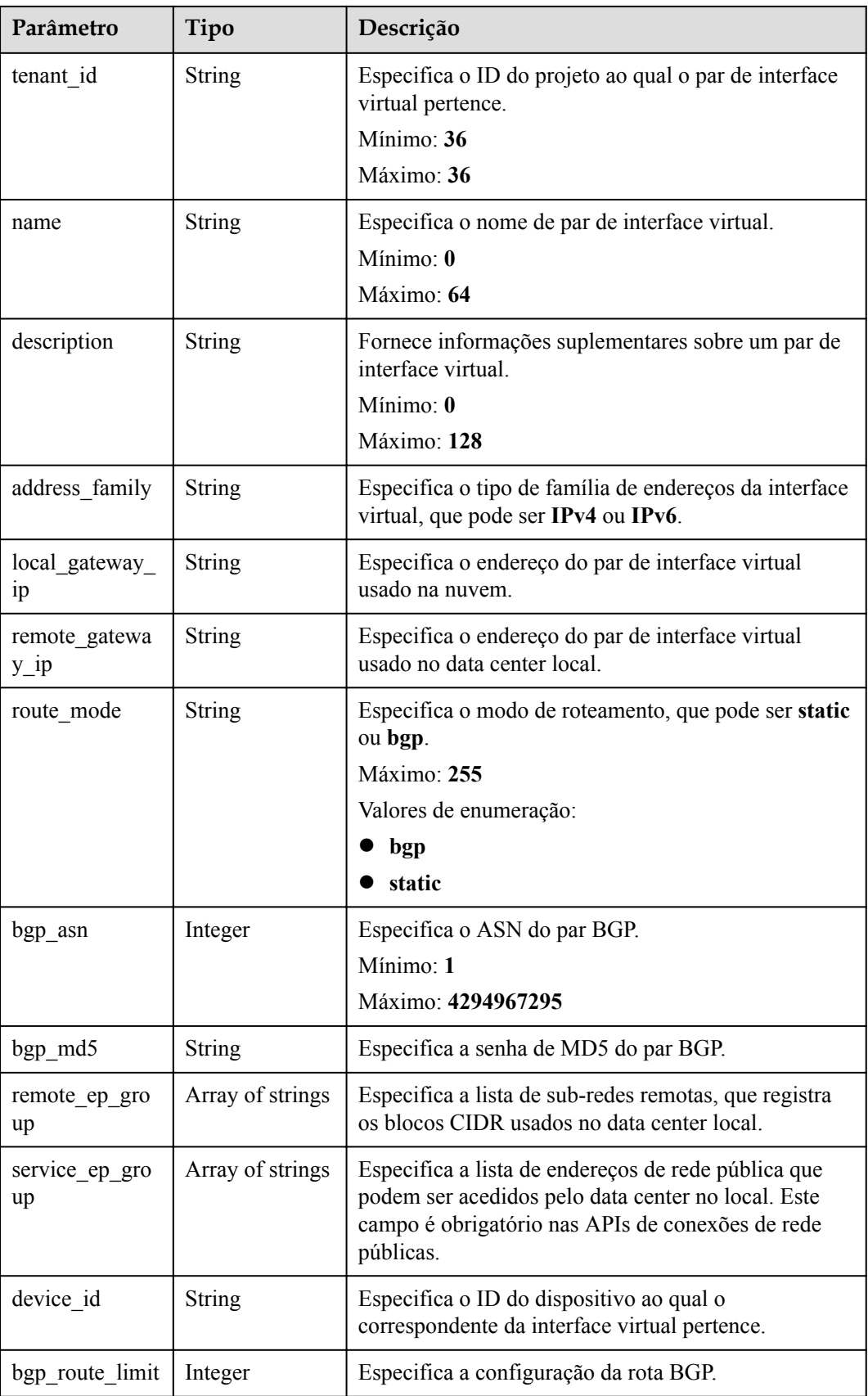

<span id="page-100-0"></span>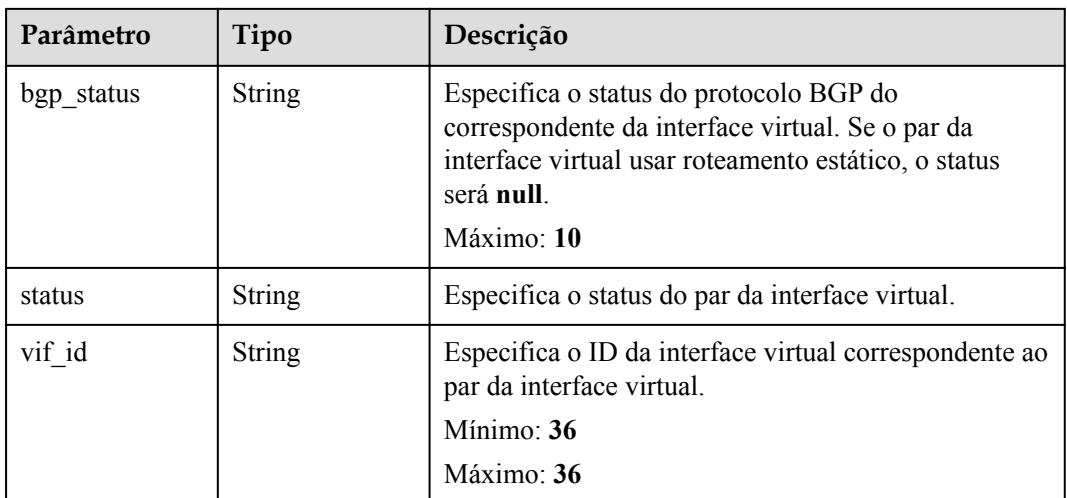

#### **Tabela 5-104** VifExtendAttribute

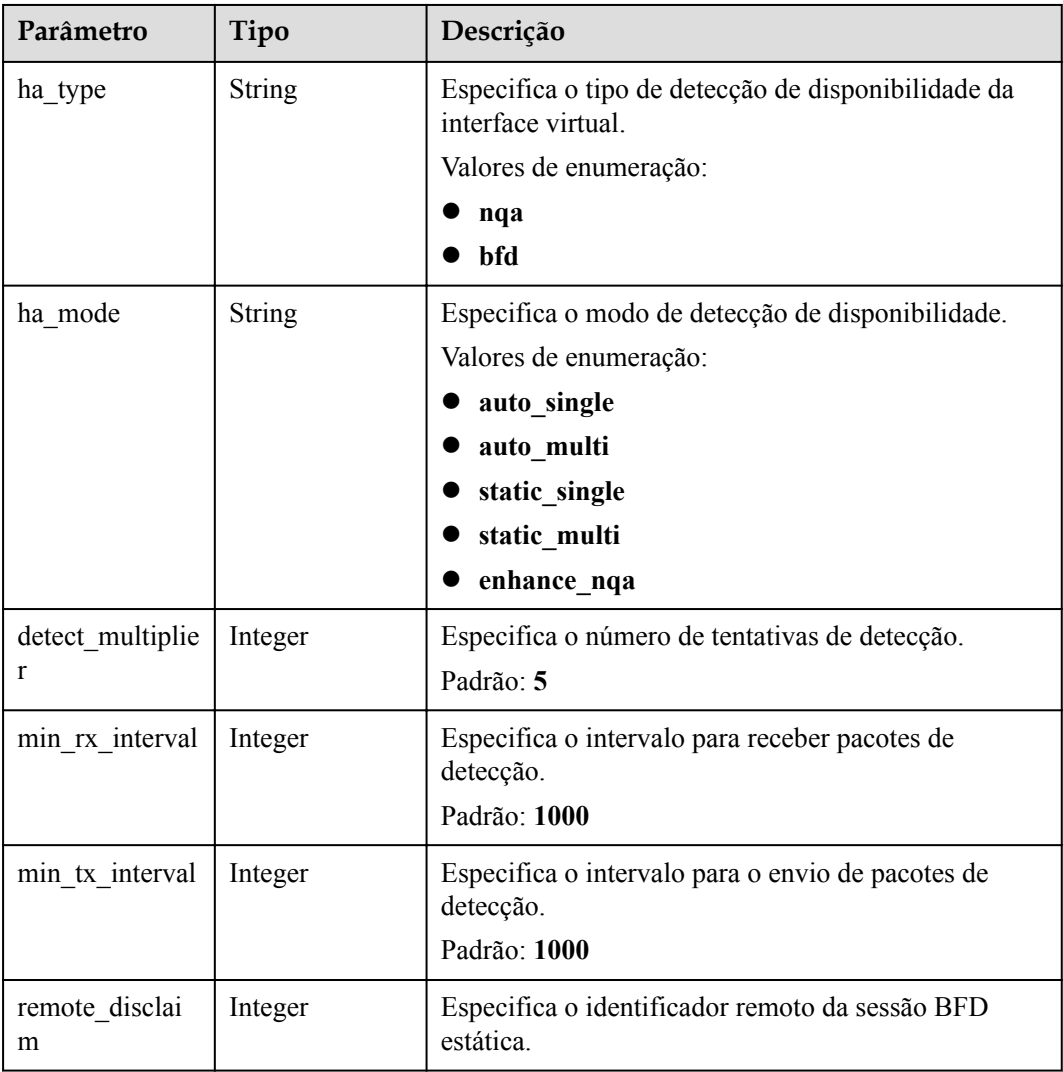

<span id="page-101-0"></span>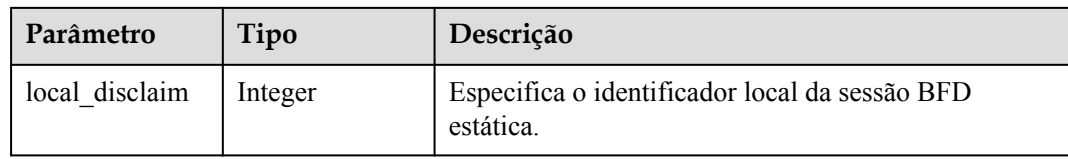

#### **Tabela 5-105** PageInfo

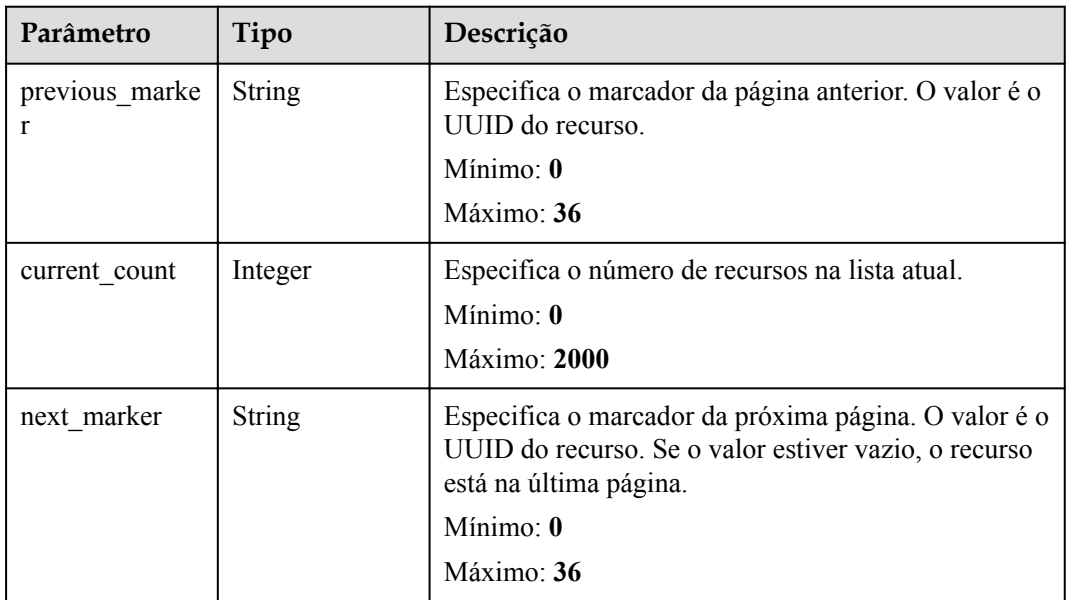

#### **Exemplos de solicitações**

Consulta da lista de interfaces virtuais

```
GET https://{dc_endpoint}/v3/0605768a3300d5762f82c01180692873/dcaas/virtual-
interfaces
```
# **Exemplo de respostas**

#### **Código de status: 200**

#### OK

```
{
  "virtual_interfaces" : [ {
 "id" : "0d0fdf63-f2c4-491c-8866-d504796189be",
 "name" : "vif-0819",
    "description" : "mytest",
    "tenant_id" : "0605768a3300d5762f82c01180692873",
    "direct_connect_id" : "4673e339-8412-4ee1-b73e-2ba9cdfa54c1",
   "vgw_id" : "8a47064a-f34c-4f94-b7fe-cac456c9b37b",
    "type" : "private",
   "service type" : "VGW",
    "vlan" : 332,
    "bandwidth" : 2,
    "status" : "ACTIVE",
   "create_time" : "2022-08-19T11:28:06.000Z",
    "admin_state_up" : true,
"enable bfd" : false,
 "route_limit" : 50,
```

```
 "enable_nqa" : false,
   "vif peers" : [ {
     "id" : "c768eb52-12a8-4859-9b43-81194643040c",
      "tenant_id" : "0605768a3300d5762f82c01180692873",
      "name" : "vif-0819",
      "description" : "",
      "address_family" : "ipv4",
      "local_gateway_ip" : "1.1.1.1/30",
"remote gateway ip" : "1.1.1.2/30",
 "route_mode" : "static",
     "bgp asn" : null,
     "bgp_md5" : null,
     "device id" : "18.9.215.131",
     "bgp_route_limit" : 100,
     "bgp status" : null,
      "status" : "ACTIVE",
      "vif_id" : "0d0fdf63-f2c4-491c-8866-d504796189be",
     "remote ep group" : [ "1.1.2.0/30" ],
      "service_ep_group" : null
    } ],
    "enterprise_project_id" : "0"
  } ],
  "request_id" : "5633df7af874576d819a481c76673236"
```
#### **Códigos de status**

}

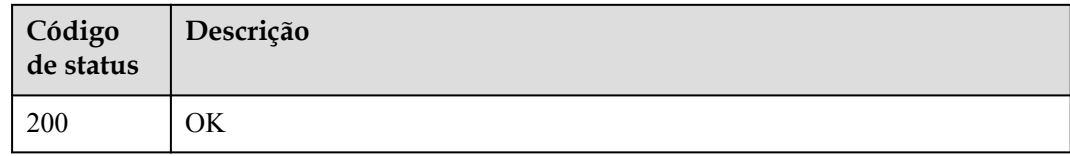

#### **Códigos de erro**

Consulte **[Códigos de erro](#page-132-0)**.

# **5.3.5 Criação de uma interface virtual**

#### **Função**

Essa API é usada para criar uma interface virtual.

## **URI**

POST /v3/{project\_id}/dcaas/virtual-interfaces

#### **Tabela 5-106** Parâmetros de caminho

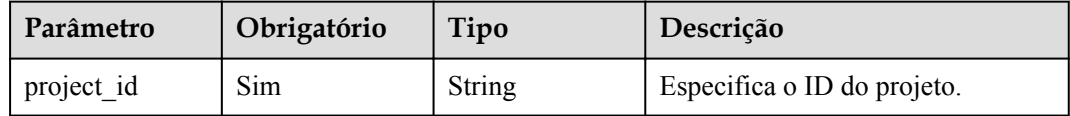

# **Parâmetros de solicitação**

| Parâmetro    | Obrigatório | Tipo          | Descrição                                                                                                    |
|--------------|-------------|---------------|----------------------------------------------------------------------------------------------------|
| X-Auth-Token | Sim.        | <b>String</b> | Especifica o token do usuário.<br>Para obter o token, consulte a<br>seção "Obtenção do token do<br>usuário" na Referência de API do<br>Identity and Access Management.<br>O token é o valor de X-Subject-<br>Token no cabeçalho de resposta.<br>Mínimo: 0<br>Máximo: 10240 |

**Tabela 5-107** Parâmetros do cabeçalho de solicitação

#### **Tabela 5-108** Parâmetros de corpo de solicitação

| Parâmetro        | Obrigatório | Tipo                   | Descrição                                                                   |
|------------------|-------------|------------------------|-----------------------------------------------------------------------------|
| virtual interfac | <b>Sim</b>  | <b>nterface</b> object | CreateVirtualI   Especifica parâmetros para criar<br>uma interface virtual. |

**Tabela 5-109** CreateVirtualInterface

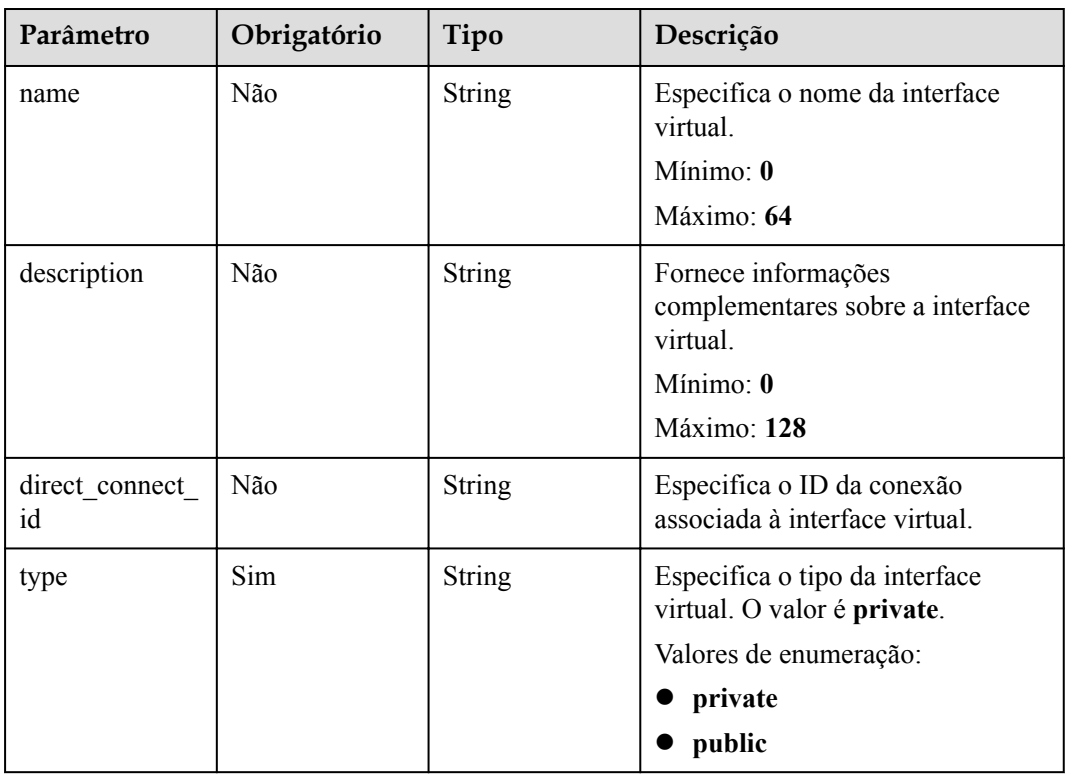

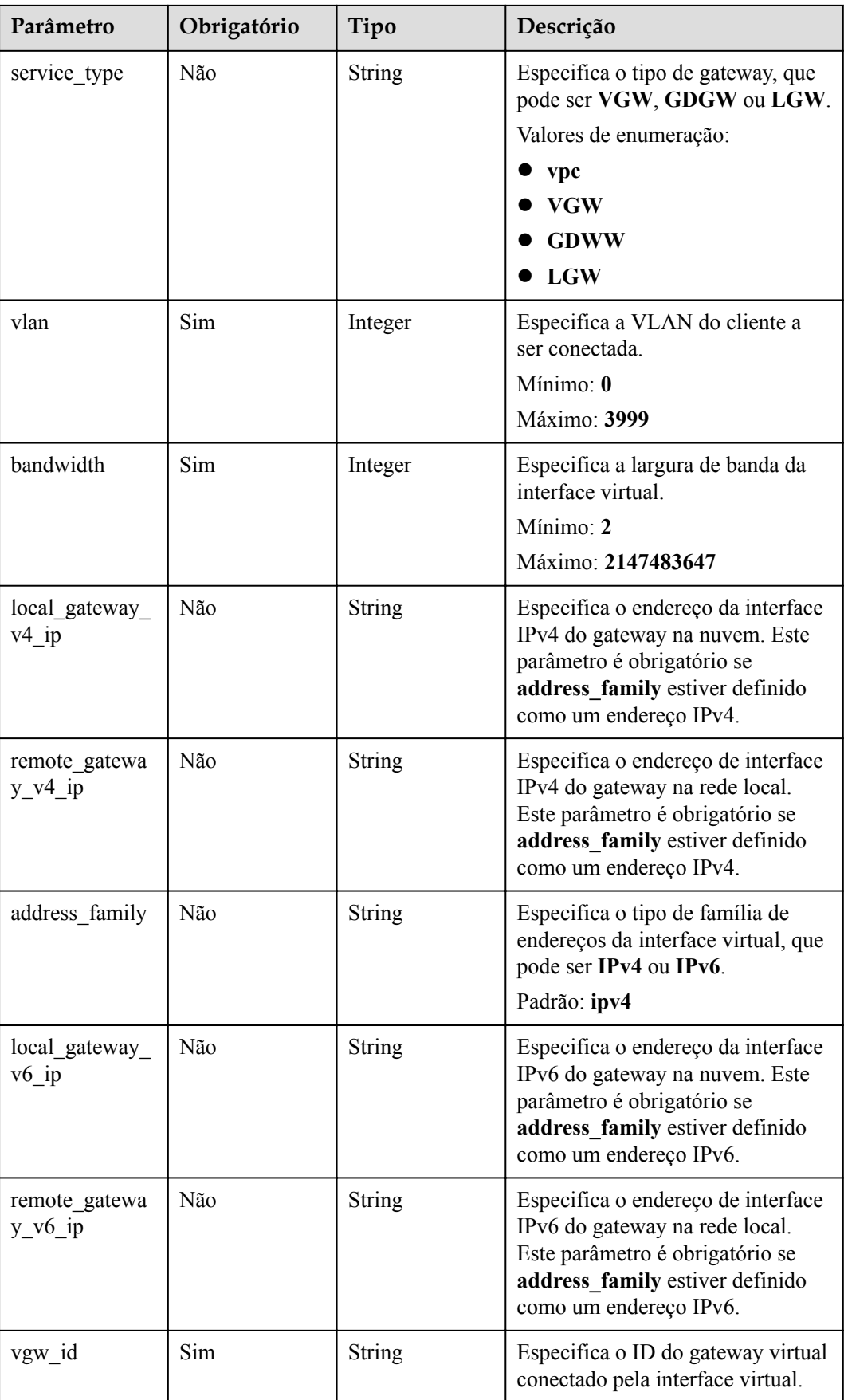

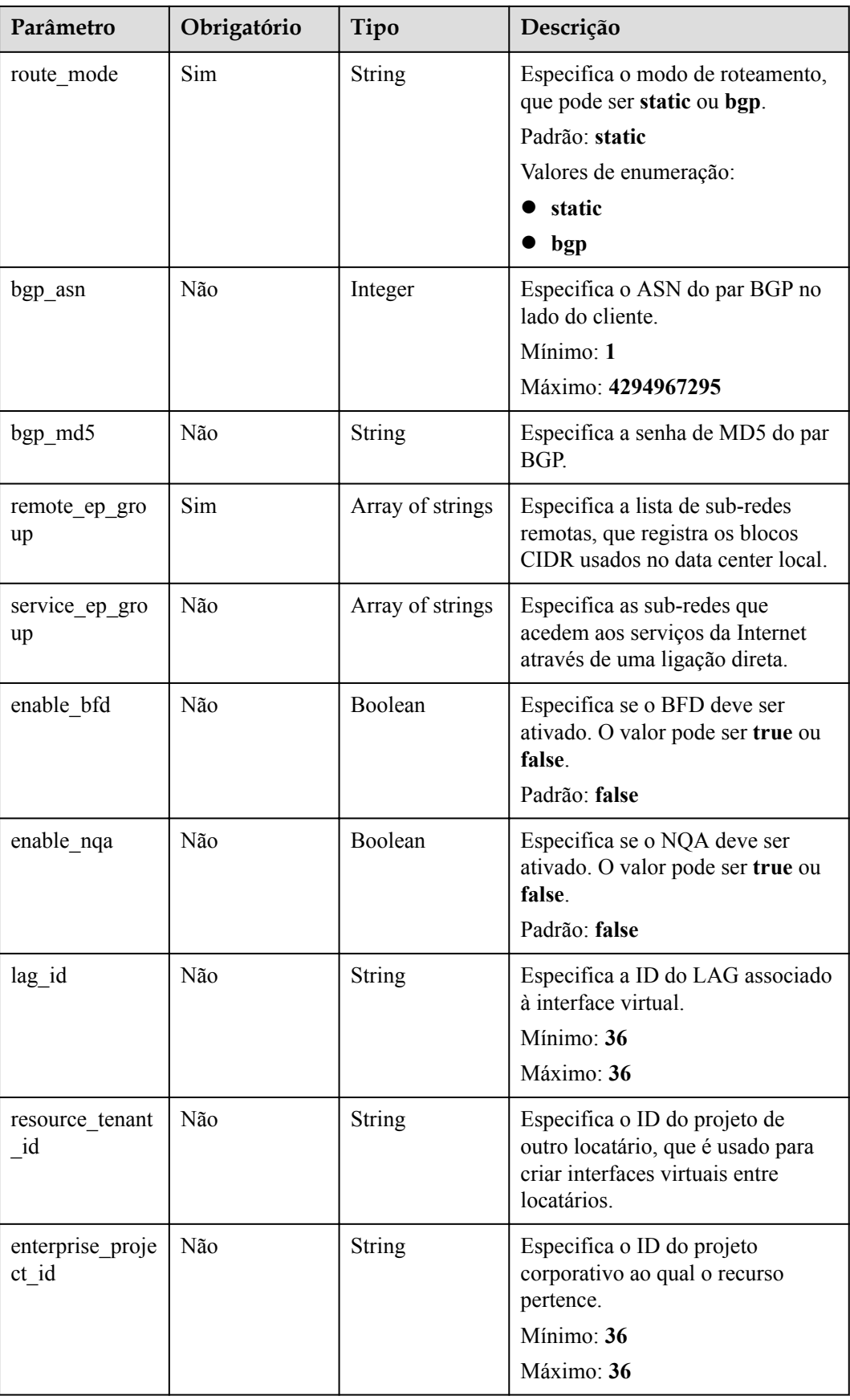

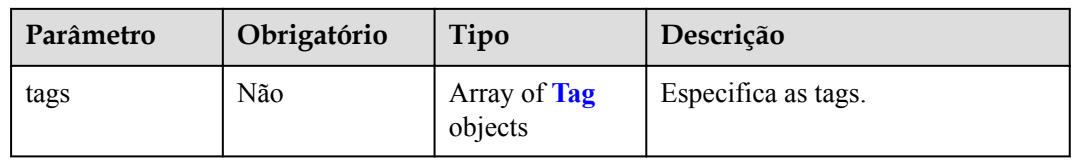

#### **Tabela 5-110** Tag

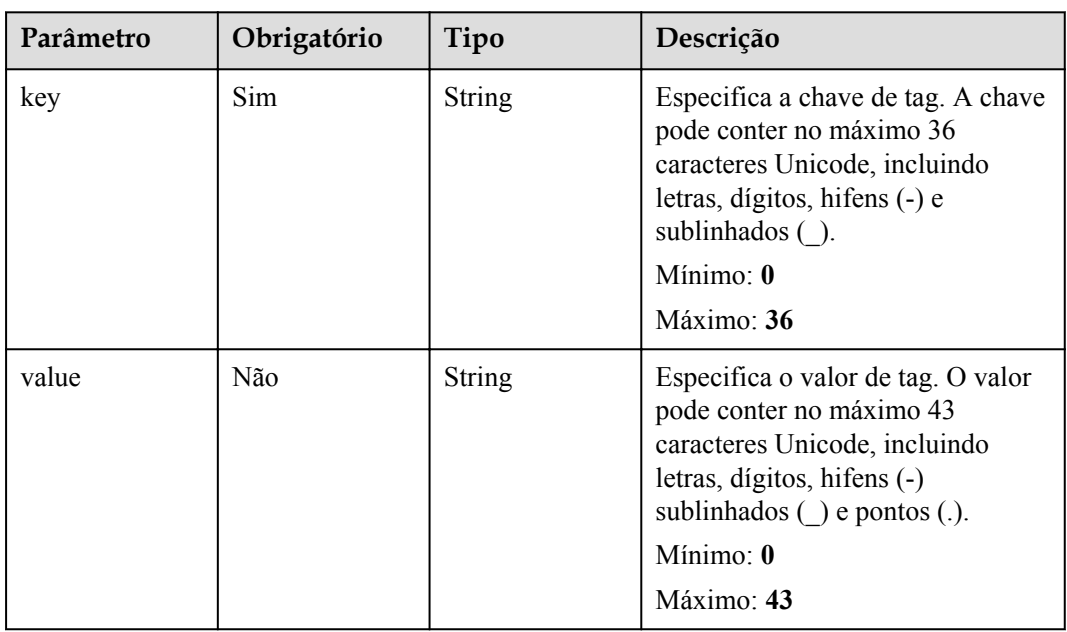

# **Parâmetros de resposta**

#### **Código de status: 201**

**Tabela 5-111** Parâmetros de corpo de resposta

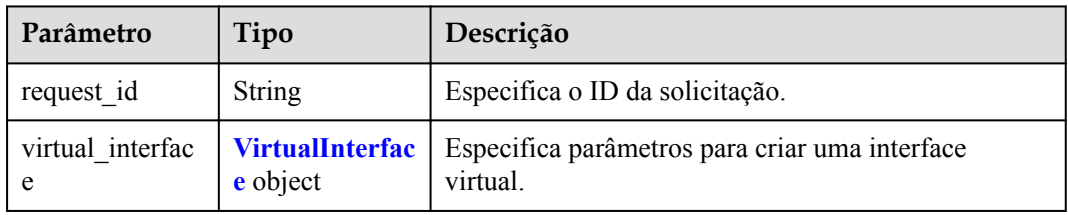

#### **Tabela 5-112** VirtualInterface

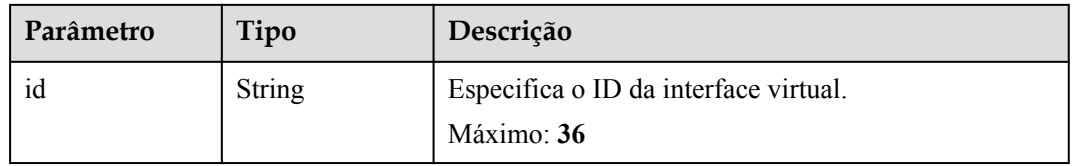

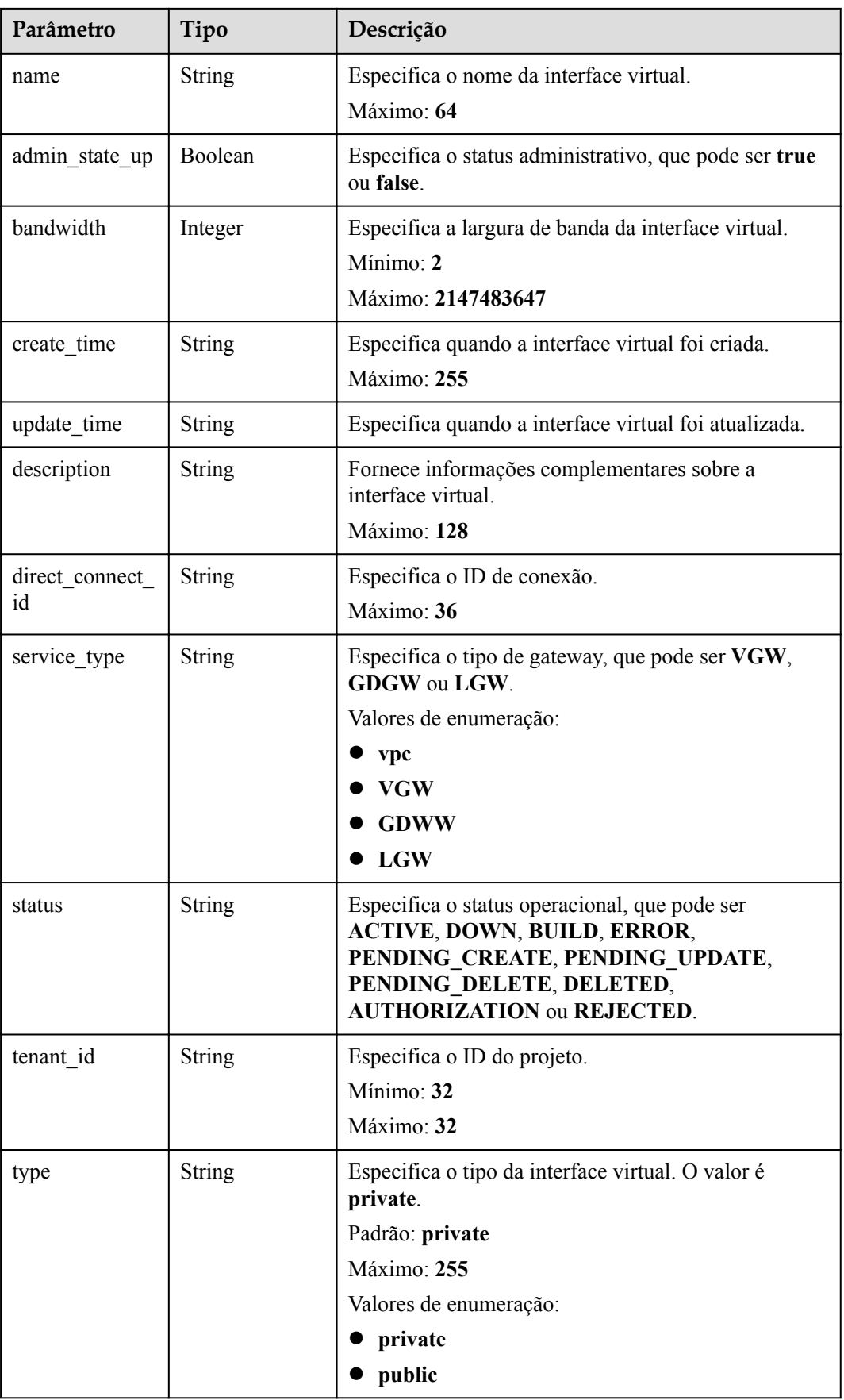
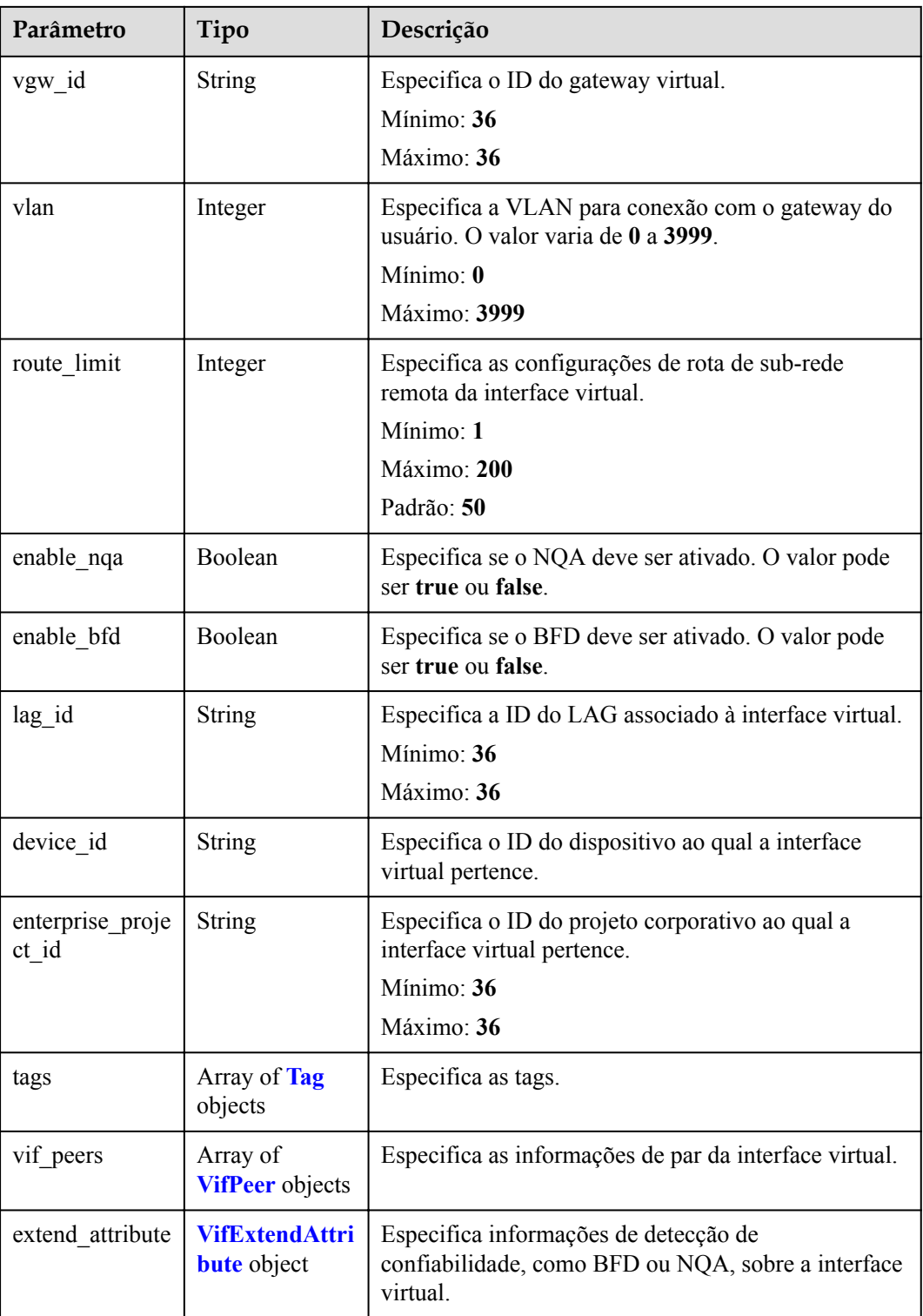

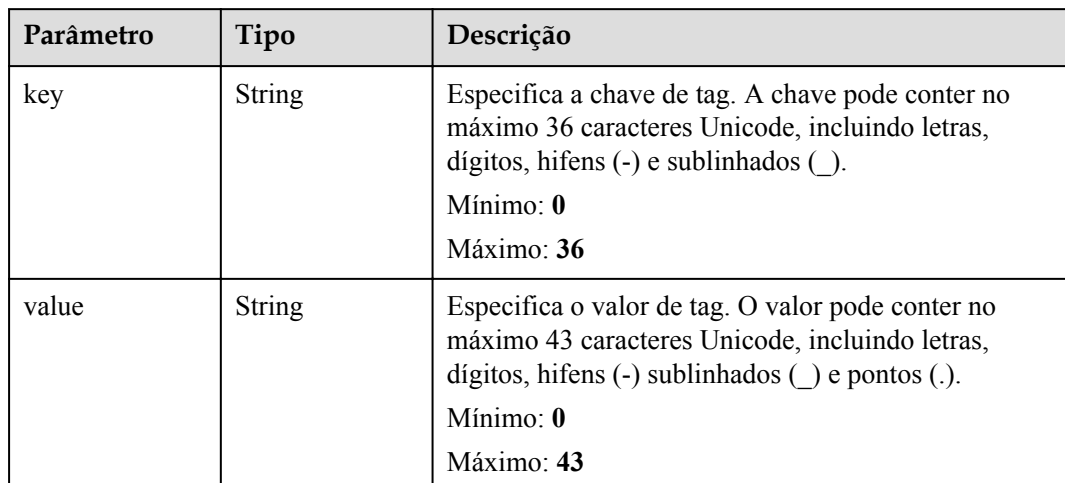

#### <span id="page-109-0"></span>**Tabela 5-113** Tag

#### **Tabela 5-114** VifPeer

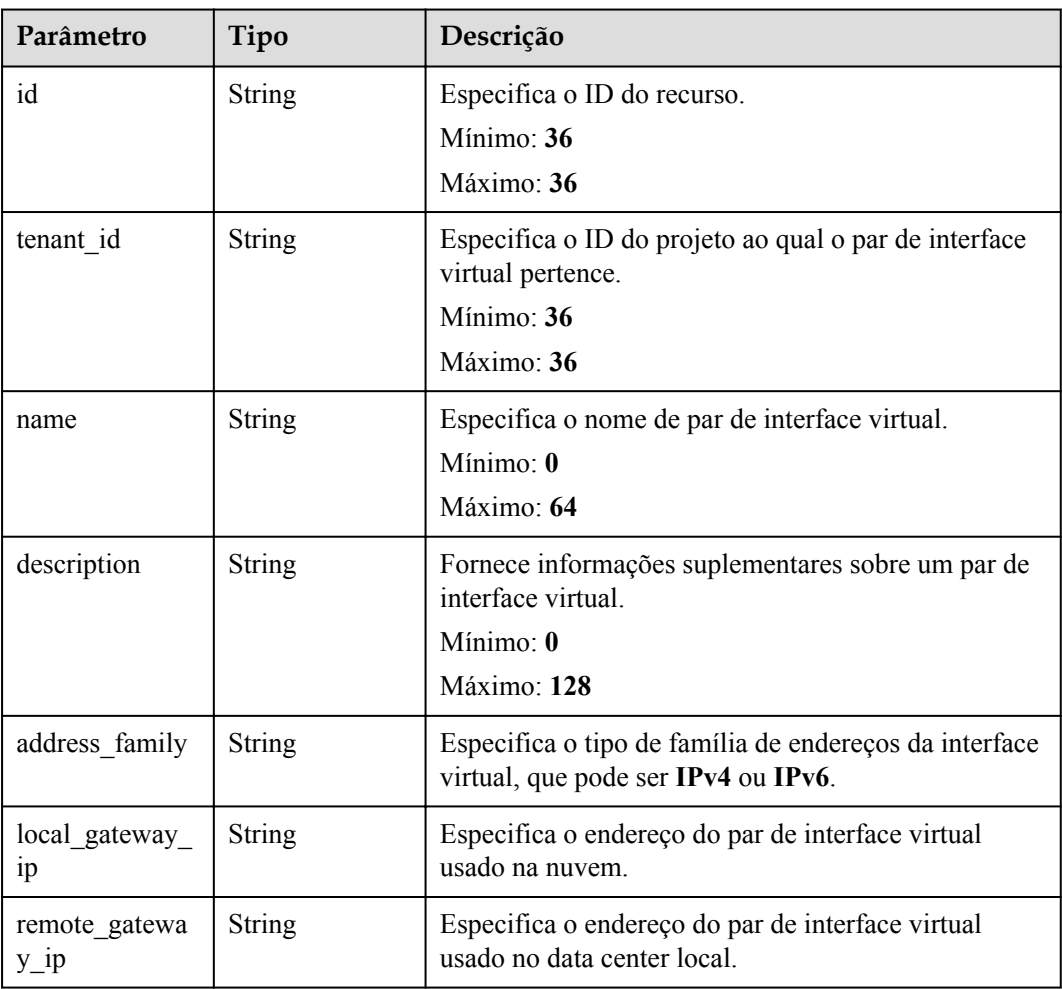

<span id="page-110-0"></span>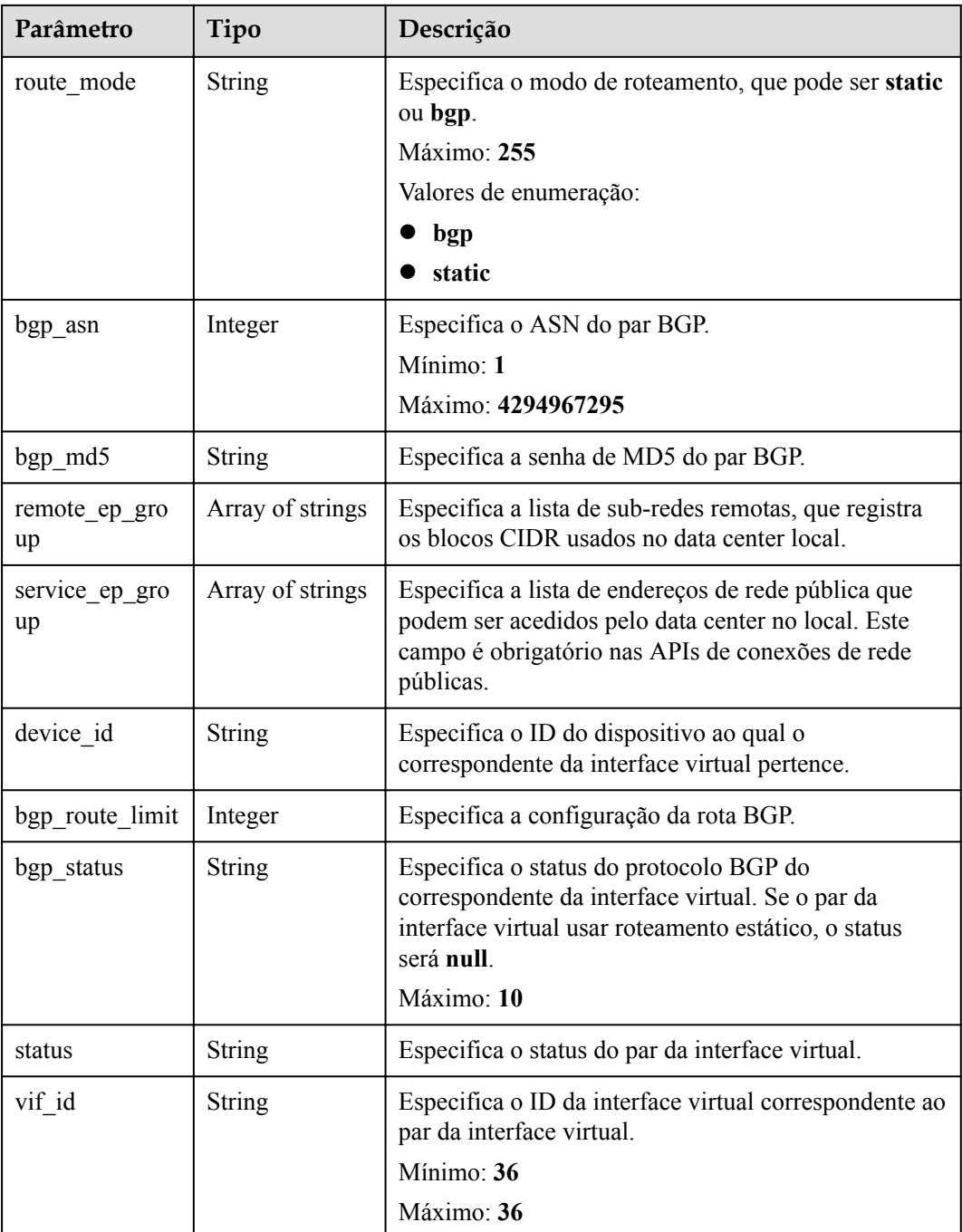

#### **Tabela 5-115** VifExtendAttribute

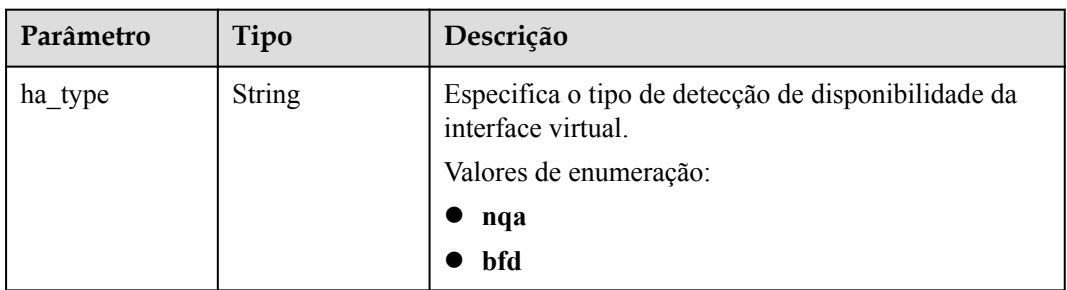

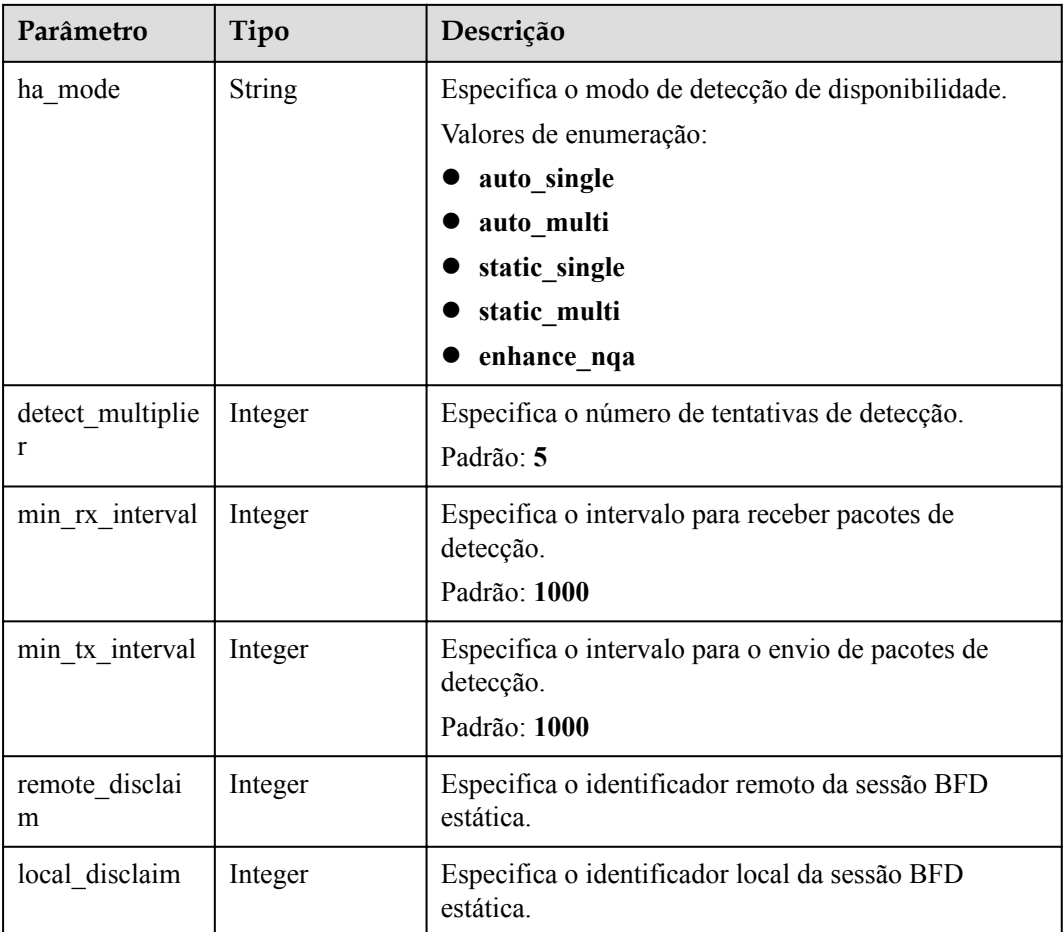

#### **Exemplos de solicitações**

Criação de uma interface virtual

```
POST https://{dc_endpoint}/v3/0605768a3300d5762f82c01180692873/dcaas/virtual-
interfaces
{
  "virtual_interface" : {
   "name": "vif-0819",
    "description" : "mytest",
 "direct_connect_id" : "4673e339-8412-4ee1-b73e-2ba9cdfa54c1",
 "vgw_id" : "8a47064a-f34c-4f94-b7fe-cac456c9b37b",
    "vlan" : 332,
    "bandwidth" : 2,
    "local_gateway_v4_ip" : "1.1.1.1/30",
   "remote_gateway_v4_ip" : "1.1.1.2/30",
   "type" : "private",
   "route mode" : "static",
     "remote_ep_group" : [ "1.1.2.0/30" ]
   }
}
```
#### **Exemplo de respostas**

**Código de status: 201**

CREATED

```
{
  "virtual_interface" : {
    "id" : "0d0fdf63-f2c4-491c-8866-d504796189be",
    "name" : "vif-0819",
    "description" : "mytest",
   "tenant id" : "0605768a3300d5762f82c01180692873",
   "direct_connect_id" : "4673e339-8412-4ee1-b73e-2ba9cdfa54c1",
   "vgw_id" : "8a47064a-f34c-4f94-b7fe-cac456c9b37b",
    "type" : "private",
    "service_type" : "VGW",
    "vlan" : 332,
    "bandwidth" : 2,
   "device id" : "18.9.215.131",
    "status" : "ACTIVE",
    "create_time" : "2022-08-19T11:28:06.000Z",
   "admin_state_up" : true,
   "rate limit": false,
   "enable bfd" : false,
    "route_limit" : 50,
    "enable_nqa" : false,
   "vif peers" : [ {
      "id" : "c768eb52-12a8-4859-9b43-81194643040c",
      "tenant_id" : "0605768a3300d5762f82c01180692873",
     "name" : "vif-0819",
      "description" : "",
      "address_family" : "ipv4",
     "local gateway_ip" : "1.1.1.1/30",
"remote gateway ip" : "1.1.1.2/30",
 "route_mode" : "static",
      "bgp_asn" : null,
       "bgp_md5" : null,
       "device_id" : "18.9.215.131",
     "bgp_route_limit" : 100,
      "bgp_status" : null,
 "status" : "ACTIVE",
 "vif_id" : "0d0fdf63-f2c4-491c-8866-d504796189be",
     "remote ep group" : [ "1.1.2.0/30" ],
       "service_ep_group" : null
    } ],
    "enterprise_project_id" : "0"
  },
  "request_id" : "5633df7af874576d819a481c76673236"
```
#### **Códigos de status**

}

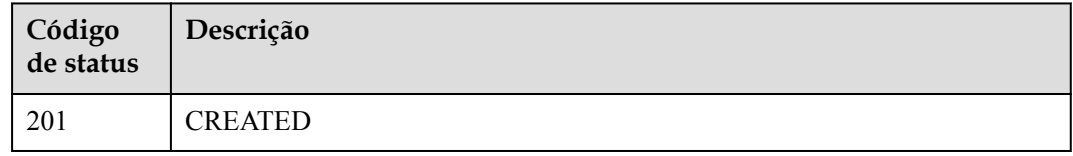

# **Códigos de erro**

Consulte **[Códigos de erro](#page-132-0)**.

# **5.4 Gerenciamento de tags**

# **5.4.1 Consulta de recursos por tag**

# **Função**

Essa API é usada para consultar as tags de todos os recursos de propriedade de um locatário em um projeto específico. O TMS usa essa API para listar tags criadas por um locatário para facilitar a criação de tags e a filtragem de recursos no console.

#### **URI**

GET  $\sqrt{3}/$ {project id}/{resource type}/tags

| Parâmetro     | Obrigatório | Tipo   | Descrição                                          |
|---------------|-------------|--------|----------------------------------------------------|
| project id    | Sim         | String | Especifica o ID do projeto.                        |
| resource type | Sim         | String | Especifica o tipo de recurso da<br>Direct Connect. |
|               |             |        | dc-directconnect: conexão                          |
|               |             |        | dc-vgw: gateway virtual                            |
|               |             |        | <b>dc-vif</b> : interface virtual                  |
|               |             |        | Valores de enumeração:                             |
|               |             |        | dc-directconnect                                   |
|               |             |        | dc-vgw                                             |
|               |             |        | dc-vif                                             |
|               |             |        | dc-lag                                             |

**Tabela 5-116** Parâmetros de caminho

# **Parâmetros de solicitação**

Nenhum

#### **Parâmetros de resposta**

#### **Código de status: 200**

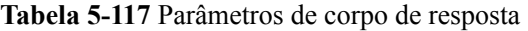

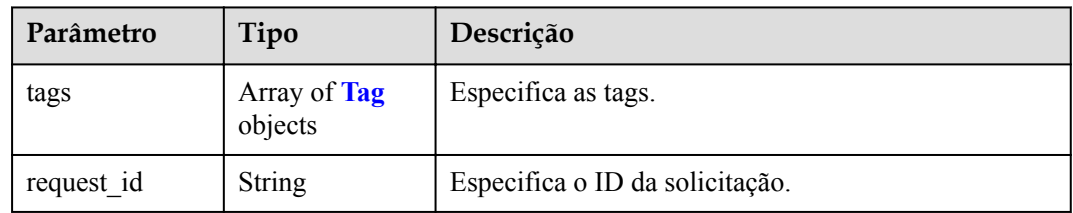

| Parâmetro | Tipo          | Descrição                                                                                                    |
|-----------|---------------|----------------------------------------------------------------------------------------------------|
| key       | <b>String</b> | Especifica a chave de tag. A chave pode conter no<br>máximo 36 caracteres Unicode, incluindo letras,<br>dígitos, hifens $(-)$ e sublinhados $($ ).<br>Mínimo: $\mathbf{0}$<br>Máximo: 36      |
| value     | <b>String</b> | Especifica o valor de tag. O valor pode conter no<br>máximo 43 caracteres Unicode, incluindo letras,<br>dígitos, hifens $(-)$ sublinhados $( )$ e pontos $( . )$ .<br>Mínimo: 0<br>Máximo: 43 |

<span id="page-114-0"></span>**Tabela 5-118** Tag

# **Exemplos de solicitações**

Nenhum

# **Exemplo de respostas**

#### **Código de status: 200**

Operação bem-sucedida.

```
{
 "tags" : [ {
 "key" : 123,
 "value" : null
  } ]
}
```
# **Códigos de status**

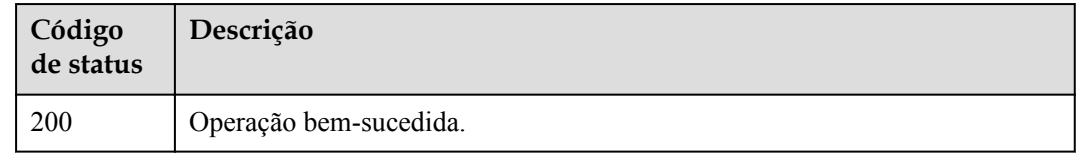

# **Códigos de erro**

Consulte **[Códigos de erro](#page-132-0)**.

# **5.4.2 Consulta de tags de recurso**

# **Função**

Essa API é usada para consultar tags de recursos.

# **URI**

GET  $\sqrt{3}/$ {project id}/{resource type}/{resource id}/tags

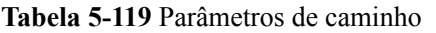

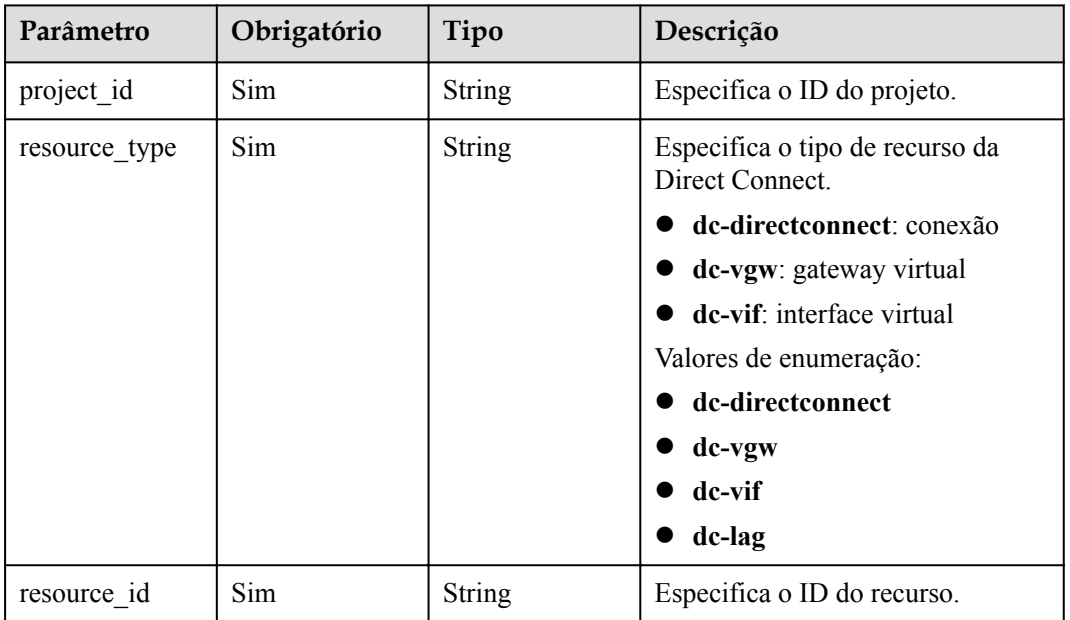

# **Parâmetros de solicitação**

Nenhum

# **Parâmetros de resposta**

#### **Código de status: 200**

**Tabela 5-120** Parâmetros de corpo de resposta

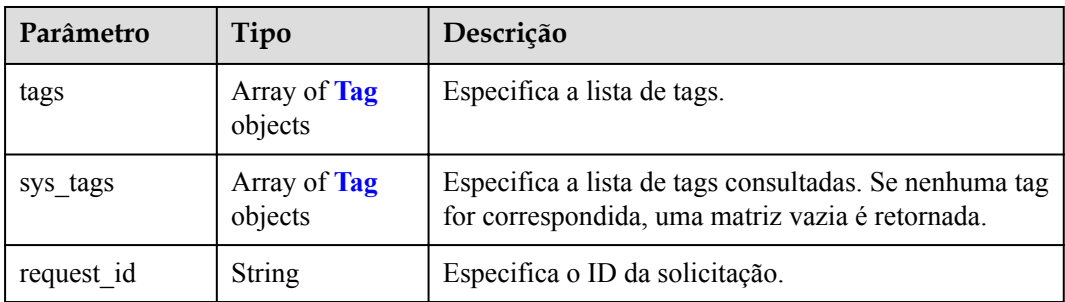

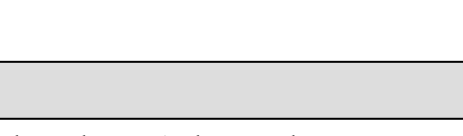

<span id="page-116-0"></span>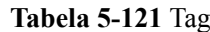

**Parâmetro Tipo Descrição**

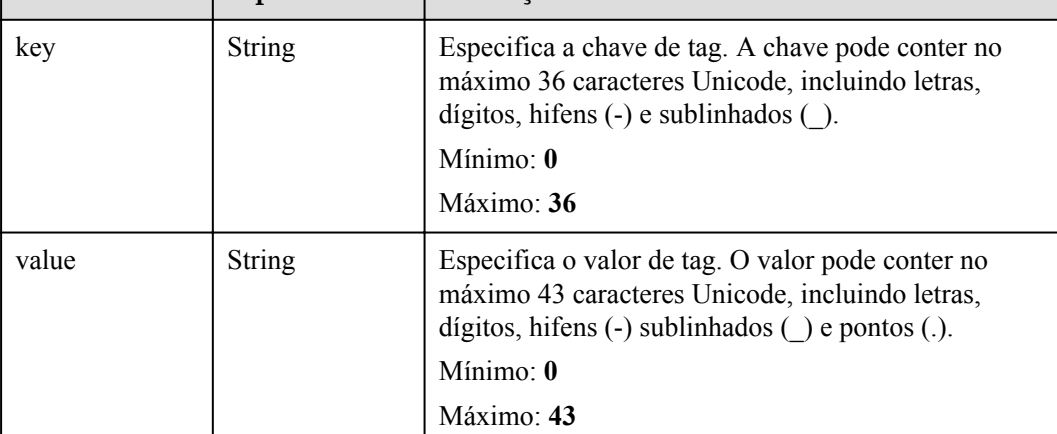

# **Exemplos de solicitações**

```
https://{endpoint}/v3/cfa563efb77d4b6d9960781d82530fd8/dc-vgw/resource-instances/
action
```
# **Exemplo de respostas**

#### **Código de status: 200**

Operação bem-sucedida.

```
{
  "request_id" : "80ef5f21-b81a-4546-b23d-84272507d330",
 "tags" : [ {
 "key" : "key2",
 "value" : "value2"
\}, {
 "key" : "key1",
 "value" : "value1"
\}, {
 "key" : "key3",
 "value" : "value3"
  } ]
}
```
# **Códigos de status**

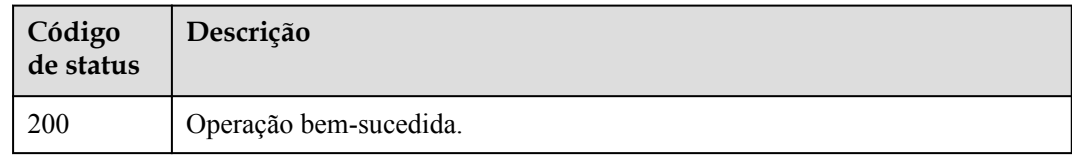

# **Códigos de erro**

Consulte **[Códigos de erro](#page-132-0)**.

# **Função**

- $\bullet$  Um recurso pode ter no máximo 10 tags.
- **e** Esta API é idempotente.

**Tabela 5-122** Parâmetros de caminho

l Se uma tag a ser criada tiver a mesma chave de uma tag existente, a tag será criada e substituirá a existente.

#### **URI**

POST /v3/{project\_id}/{resource\_type}/{resource\_id}/tags

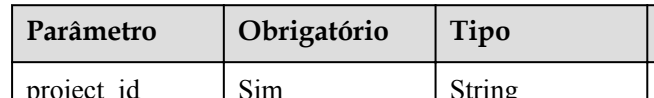

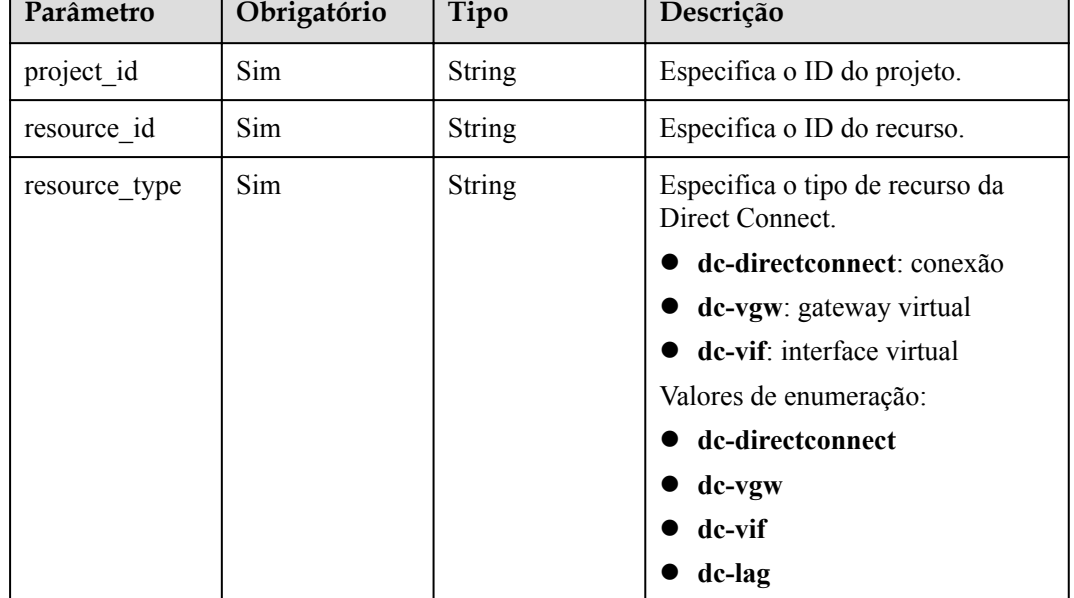

# **Parâmetros de solicitação**

**Tabela 5-123** Parâmetros de corpo de solicitação

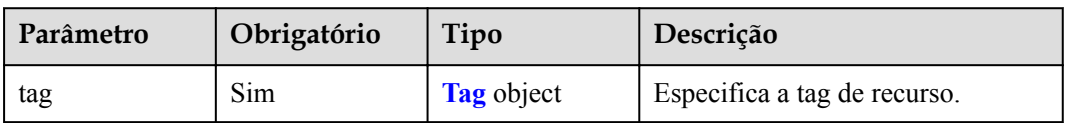

| Parâmetro | Obrigatório | Tipo          | Descrição                                                                                                    |
|-----------|-------------|---------------|----------------------------------------------------------------------------------------------------|
| key       | Sim.        | <b>String</b> | Especifica a chave de tag. A chave<br>pode conter no máximo 36<br>caracteres Unicode, incluindo<br>letras, dígitos, hifens (-) e<br>sublinhados ().<br>Mínimo: $\mathbf{0}$<br>Máximo: 36                    |
| value     | Não         | String        | Especifica o valor de tag. O valor<br>pode conter no máximo 43<br>caracteres Unicode, incluindo<br>letras, dígitos, hifens (-)<br>sublinhados $( )$ e pontos $( . )$ .<br>Mínimo: $\mathbf{0}$<br>Máximo: 43 |

<span id="page-118-0"></span>**Tabela 5-124** Tag

# **Parâmetros de resposta**

Nenhum

# **Exemplos de solicitações**

```
POST https://{endpoint}/v3/cfa563efb77d4b6d9960781d82530fd8/dc-vgw/3320166e-
b937-40cc-a35c-02cd3f2b3ee2/tags
{
 "tag" : {
 "key" : "key1",
 "value" : "value1"
   }
}
```
# **Exemplo de respostas**

Nenhum

#### **Códigos de status**

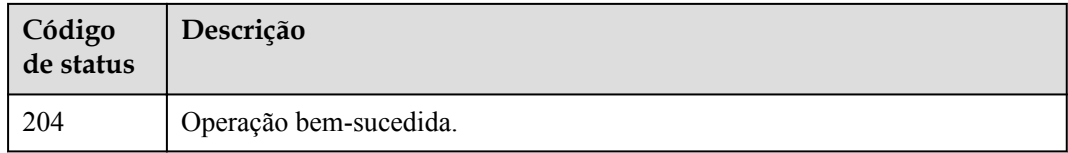

#### **Códigos de erro**

#### Consulte **[Códigos de erro](#page-132-0)**.

# **5.4.4 Adição ou exclusão de tags em lotes**

# **Função**

- l Essa API é usada para adicionar tags em lote ou excluir tags de um recurso especificado.
- l O Tag Management Service (TMS) precisa usar essa API para gerenciar tags de recursos em lotes.
- Um recurso pode ter no máximo 10 tags.

#### **URI**

POST /v3/{project\_id}/{resource\_type}/{resource\_id}/tags/action

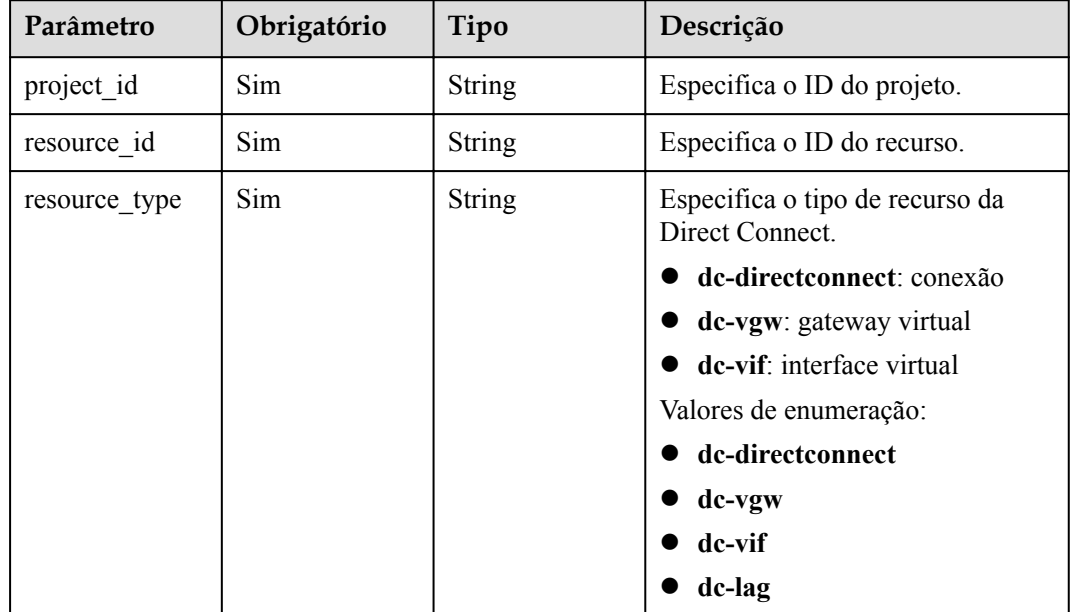

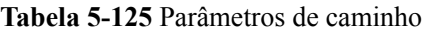

# **Parâmetros de solicitação**

**Tabela 5-126** Parâmetros de corpo de solicitação

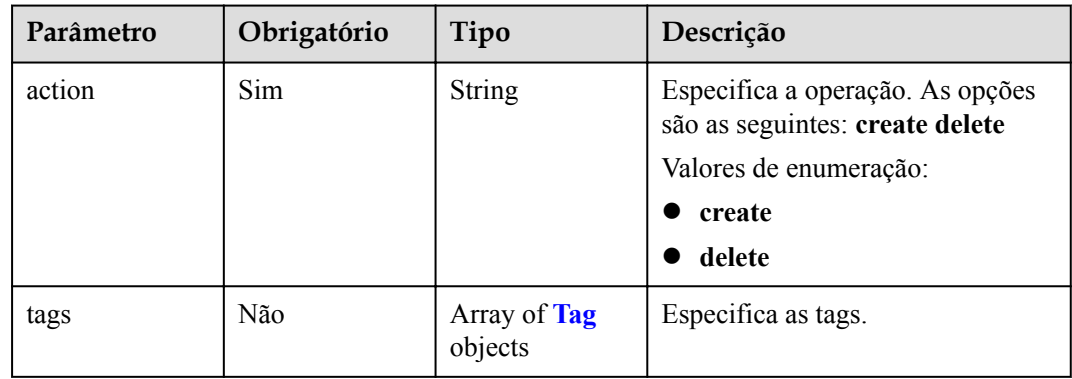

<span id="page-120-0"></span>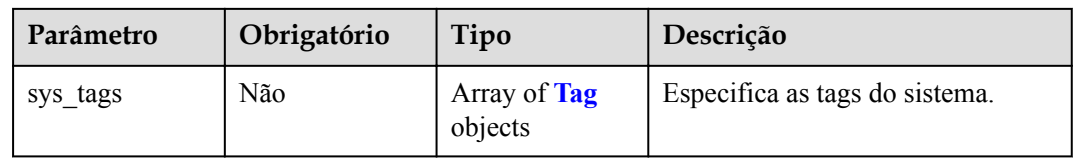

#### **Tabela 5-127** Tag

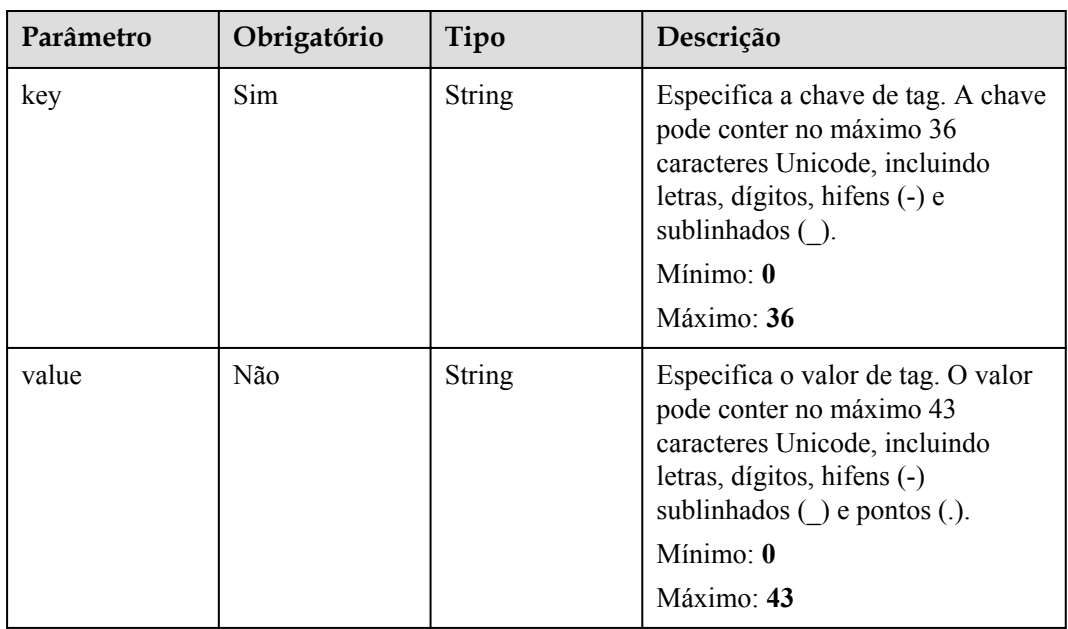

#### **Parâmetros de resposta**

Nenhum

# **Exemplos de solicitações**

```
\bullet Adição de tags em lote aos recursos
    POST https://{endpoint}/v3/cfa563efb77d4b6d9960781d82530fd8/dc-vgw/3320166e-
    b937-40cc-a35c-02cd3f2b3ee2/tags/action
    {
       "action" : "create",
     "tags" : [ {
     "key" : "key1",
     "value" : "value1"
    \}, {
     "key" : "key2",
     "value" : "value2"
     } ]
    }
    l Exclusão em lote de tags de recurso
    POST https://{endpoint}/v3/cfa563efb77d4b6d9960781d82530fd8/dc-vgw/3320166e-
    b937-40cc-a35c-02cd3f2b3ee2/tags/action
    {
       "action" : "delete",
       "tags" : [ {
        "key" : "key1"
       }, {
```

```
 "key" : "key2",
   "value" : "value3"
 } ]
```
# **Exemplo de respostas**

Nenhum

}

#### **Códigos de status**

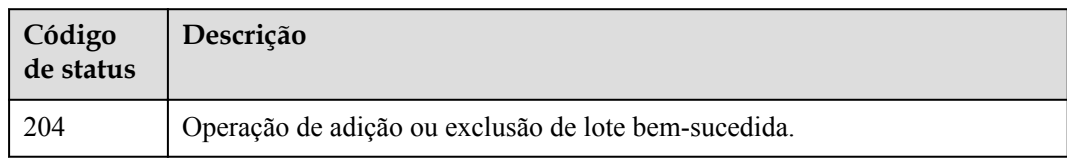

# **Códigos de erro**

Consulte **[Códigos de erro](#page-132-0)**.

# **5.4.5 Exclusão de uma tag de recurso**

#### **Função**

Quando uma tag é excluída, o conjunto de caracteres da tag não é verificado. Antes de chamar essa API, o URL da API deve ser codificado. Se a chave a ser excluída não existir, o 404 será exibido. A chave não pode ser deixada em branco ou uma cadeia vazia.

#### **URI**

DELETE /v3/{project\_id}/{resource\_type}/{resource\_id}/tags/{key}

| Parâmetro   | Obrigatório | Tipo   | Descrição                   |
|-------------|-------------|--------|-----------------------------|
| key         | Sim         | String | Especifica a chave de tag.  |
| project id  | Sim         | String | Especifica o ID do projeto. |
| resource id | Sim         | String | Especifica o ID do recurso. |

**Tabela 5-128** Parâmetros de caminho

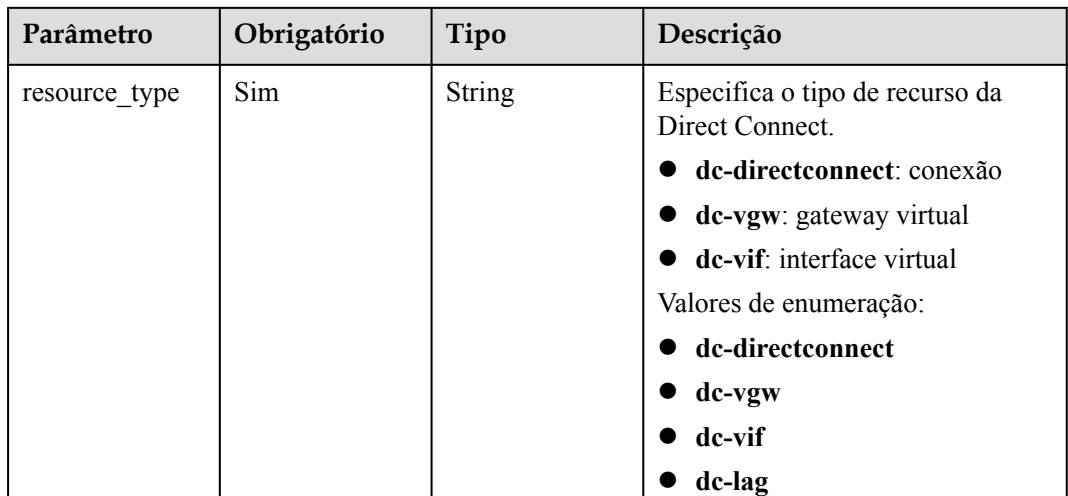

#### **Parâmetros de solicitação**

Nenhum

#### **Parâmetros de resposta**

Nenhum

#### **Exemplos de solicitações**

DELETE https://{dc-endpoint}/v3/cfa563efb77d4b6d9960781d82530fd8/instance/ 3320166e-b937-40cc-a35c-02cd3f2b3ee2/tags/key1

#### **Exemplo de respostas**

Nenhum

#### **Códigos de status**

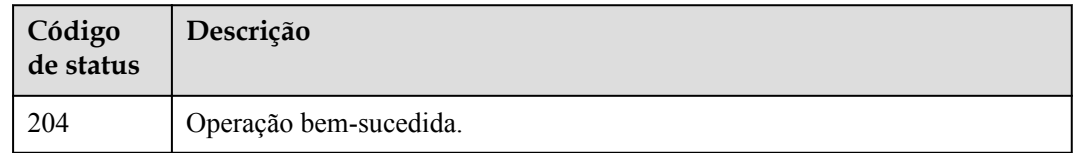

#### **Códigos de erro**

Consulte **[Códigos de erro](#page-132-0)**.

# **5.4.6 Consulta de recursos por tag**

#### **Função**

Essa API é usada para consultar recursos como gateways virtuais e interfaces virtuais por tag.

# **URI**

POST /v3/{project\_id}/{resource\_type}/resource-instances/action

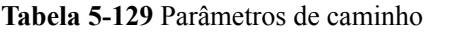

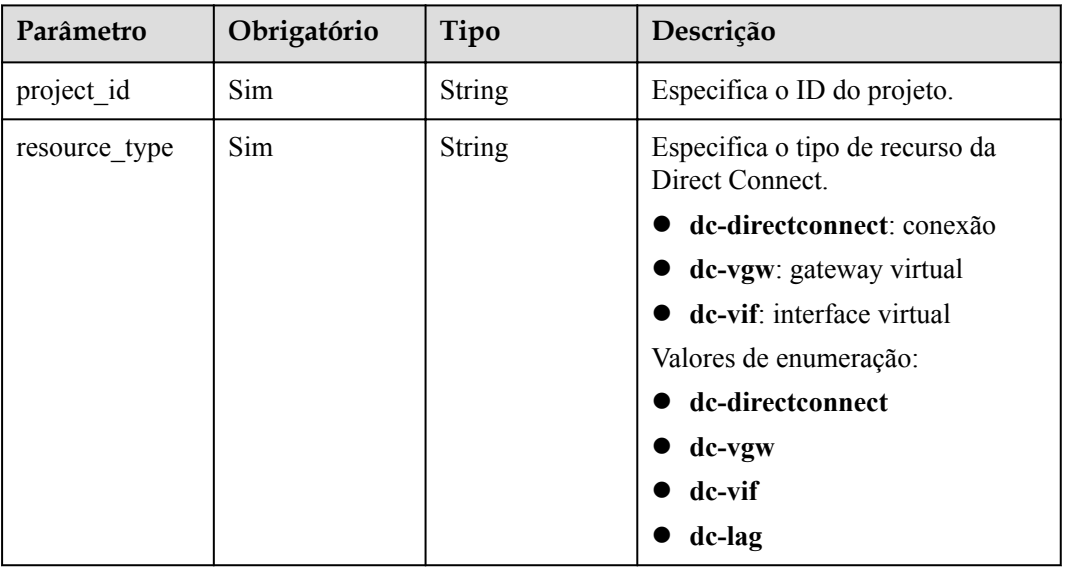

# **Parâmetros de solicitação**

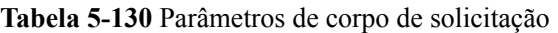

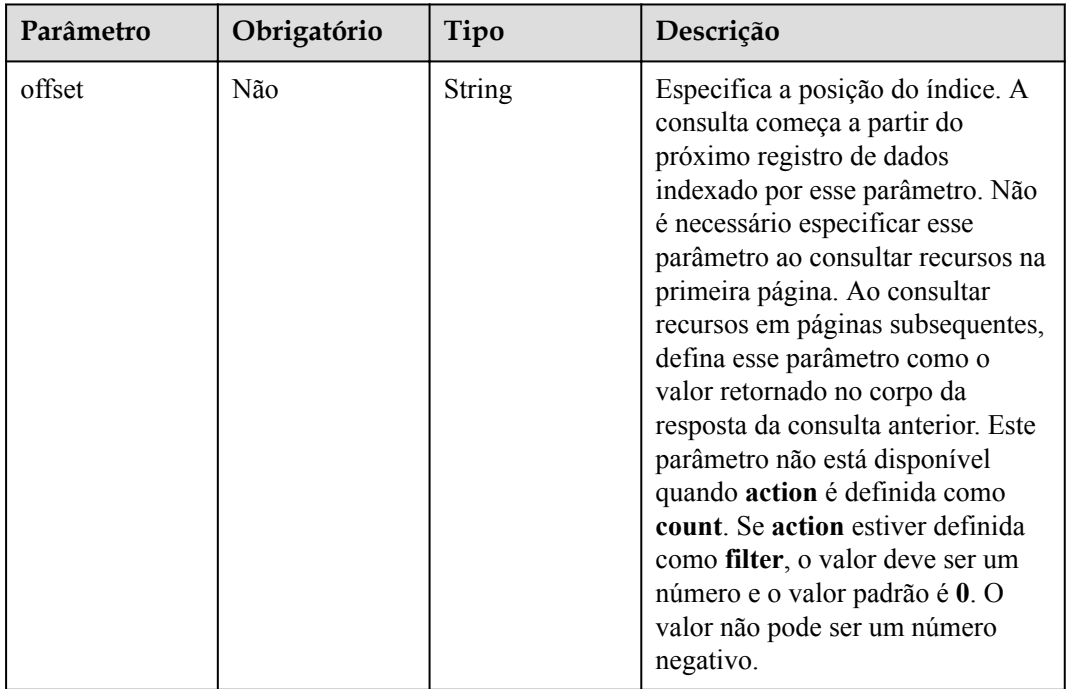

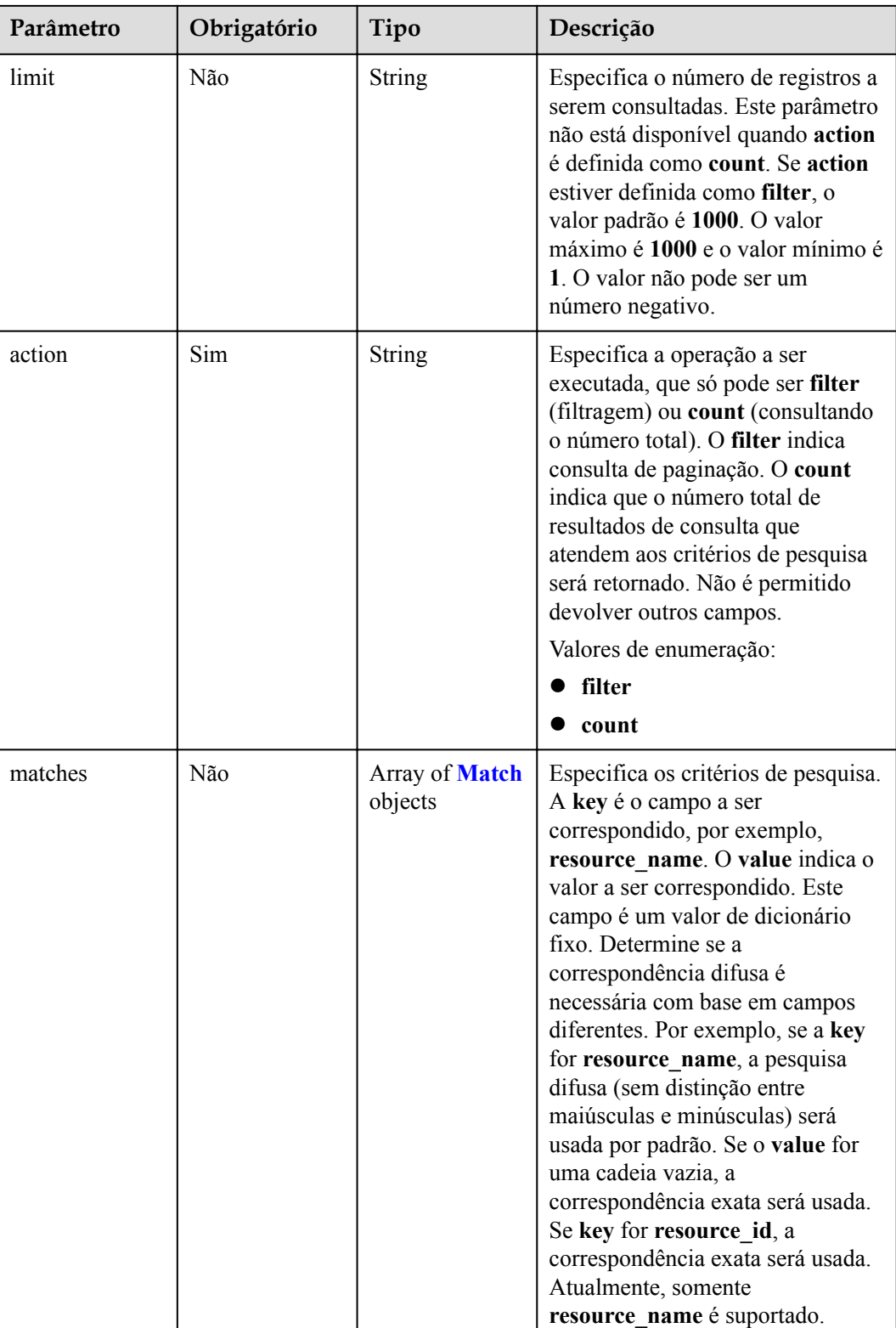

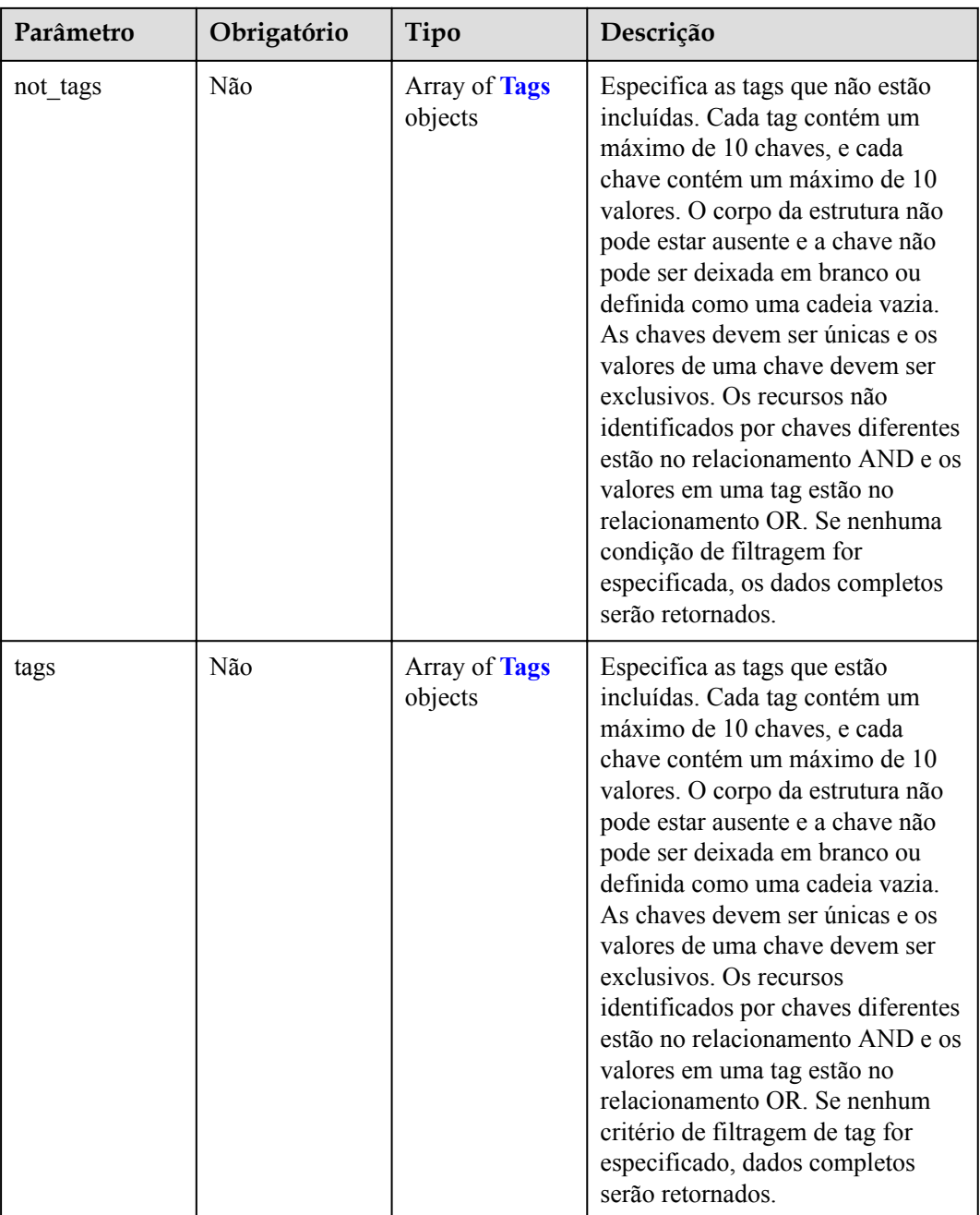

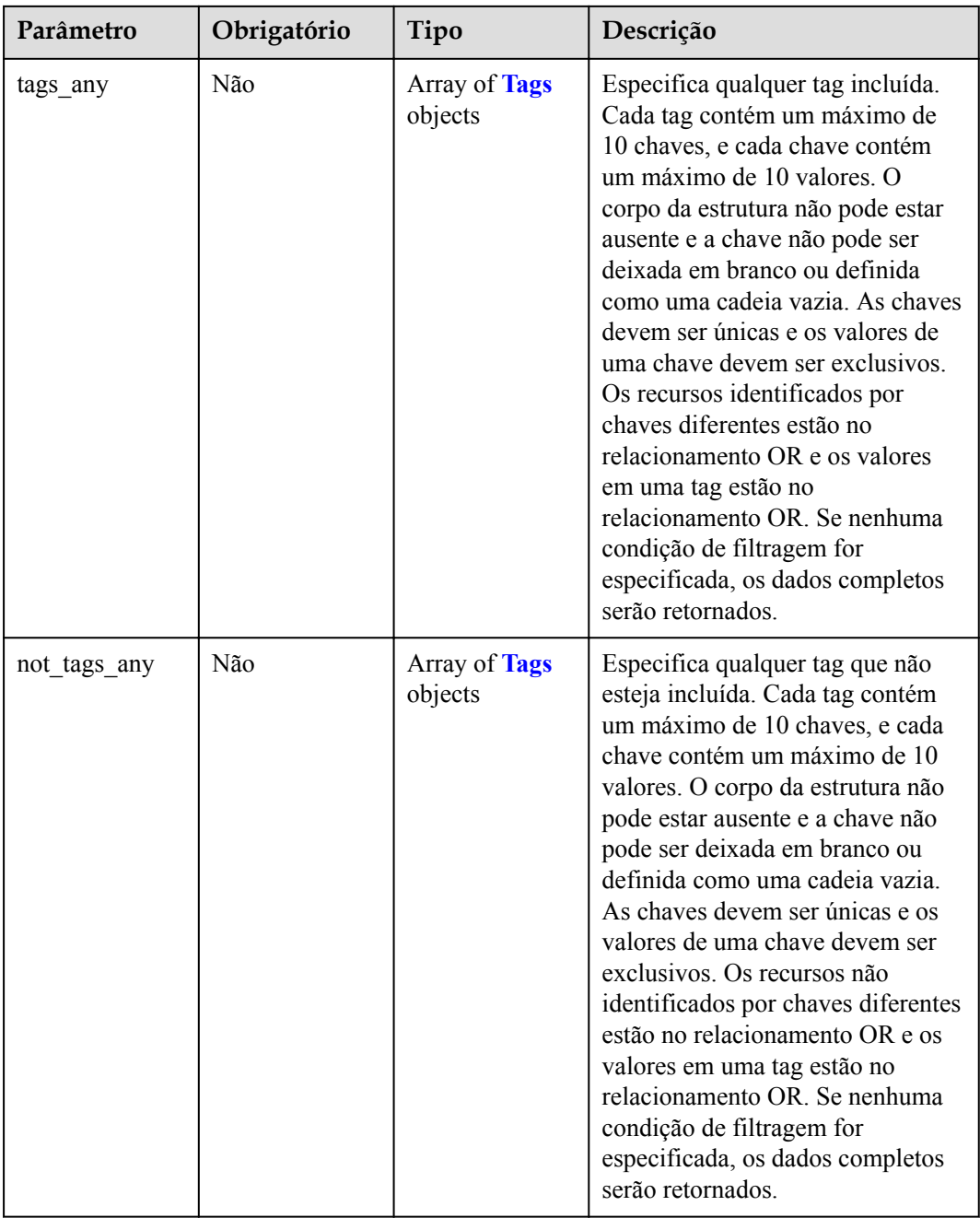

<span id="page-127-0"></span>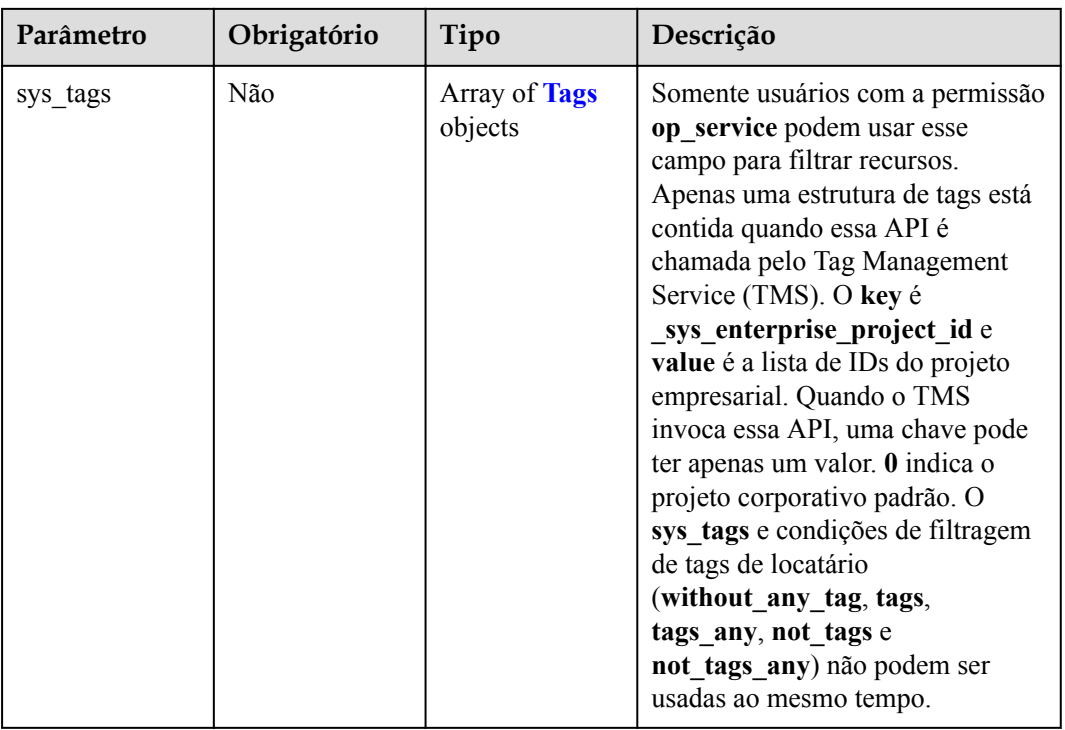

#### **Tabela 5-131** Correspondente

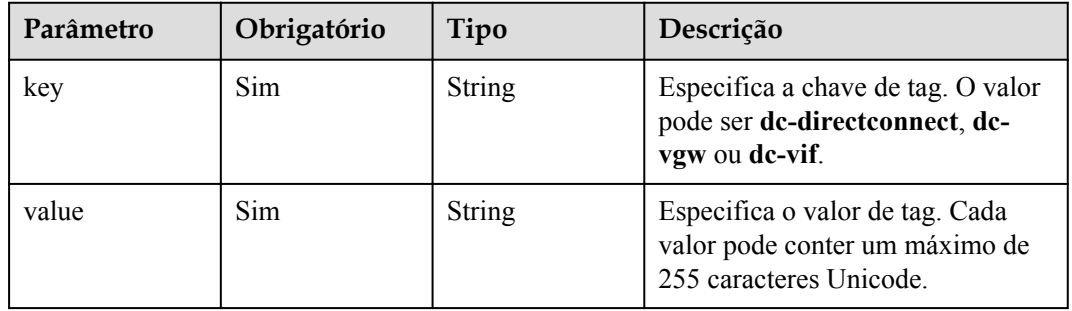

#### **Tabela 5-132** Tags

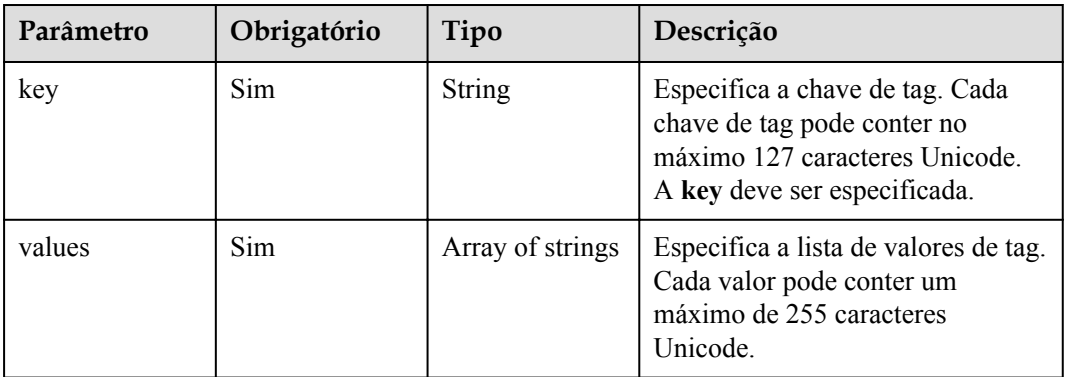

# **Parâmetros de resposta**

#### **Código de status: 200**

**Tabela 5-133** Parâmetros de corpo de resposta

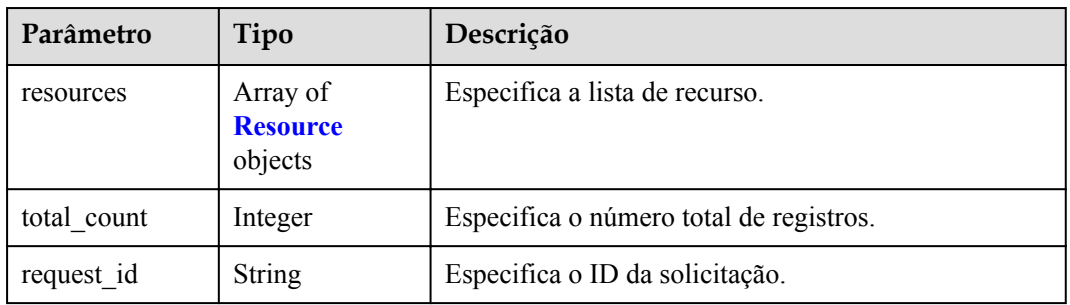

#### **Tabela 5-134** Recurso

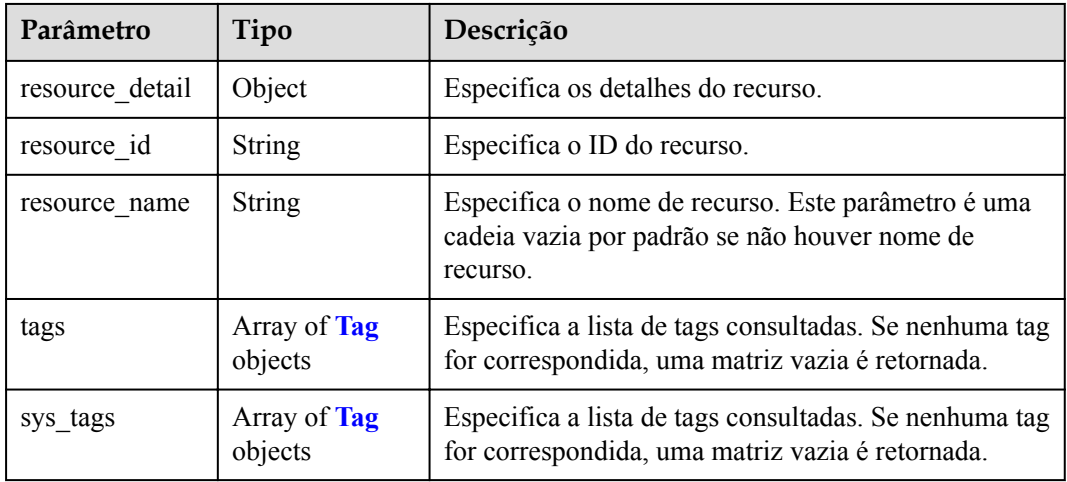

#### **Tabela 5-135** Tag

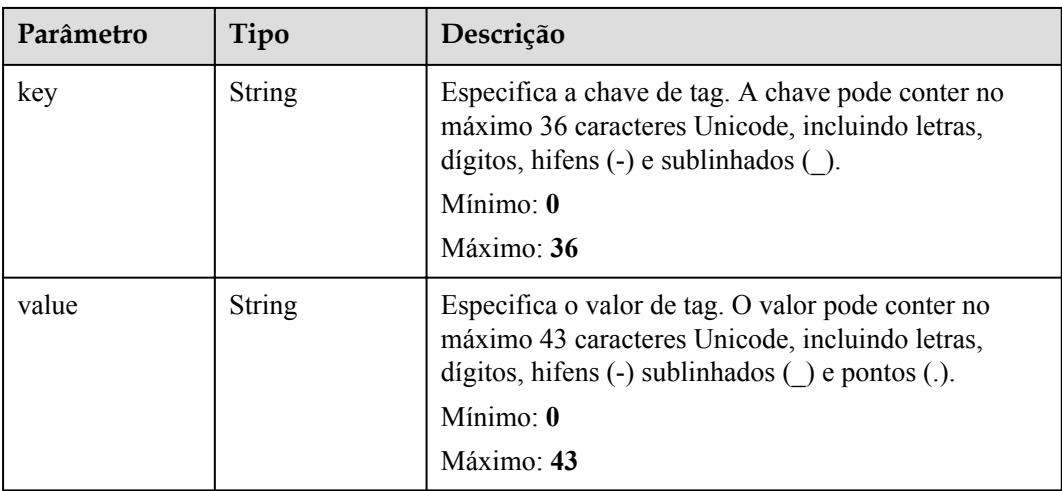

# **Exemplos de solicitações**

```
l Corpo da solicitação quando a action é definida como filter
    https://{endpoint}/v3/cfa563efb77d4b6d9960781d82530fd8/dc-vgw/resource-
    instances/action
    {
       "offset" : "10",
     "limit" : "10",
     "action" : "filter",
       "matches" : [ {
        "key" : "resource name",
         "value" : "resource1"
      \} ],
      "not tags" : [ {
         "key" : "key1",
        "values" : [ "*value1", "value2" ]
      \} ],
     "tags" : [ {
     "key" : "key1",
         "values" : [ "*value1", "value2" ]
       } ],
     "tags_any" : [ {
     "key" : "key1",
         "values" : [ "value1", "value2" ]
      \} ],
     "not_tags_any" : [ {
     "key" : "key1",
         "values" : [ "value1", "value2" ]
       } ]
    }
l Corpo da solicitação quando a action está definida para count
    https://{endpoint}/v3/cfa563efb77d4b6d9960781d82530fd8/dc-vgw/
    resource_instances/action
    {
       "action" : "count",
      "not tags" : [ {
         "key" : "key1",
         "values" : [ "value1", "*value2" ]
      \} ],
       "tags" : [ {
         "key" : "key1",
         "values" : [ "value1", "value2" ]
    \}, {
     "key" : "key2",
         "values" : [ "value1", "value2" ]
       } ],
     "tags_any" : [ {
     "key" : "key1",
         "values" : [ "value1", "value2" ]
      {}^{1} "not_tags_any" : [ {
         "key" : "key1",
         "values" : [ "value1", "value2" ]
       } ],
       "sys_tags" : [ {
         "key" : "_sys_enterprise_project_id",
         "values" : [ "5aa119a8-d25b-45a7-8d1b-88e127885635" ]
      \} ],
       "matches" : [ {
        "key" : "resource name",
         "value" : "resource1"
```
 } ] }

# **Exemplo de respostas**

#### **Código de status: 200**

Operação bem-sucedida.

```
{
 "resources" : [ ],
 "total_count" : 0,
 "request_id" : "9a4f4dfc4fb2fc101e65bba07d908535"
}
```
# **Códigos de status**

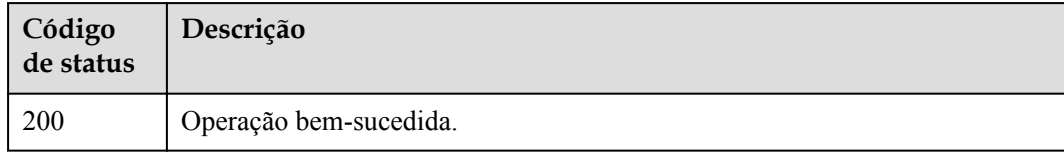

# **Códigos de erro**

Consulte **[Códigos de erro](#page-132-0)**.

# **6 Parâmetros públicos**

# **6.1 Códigos de status comuns**

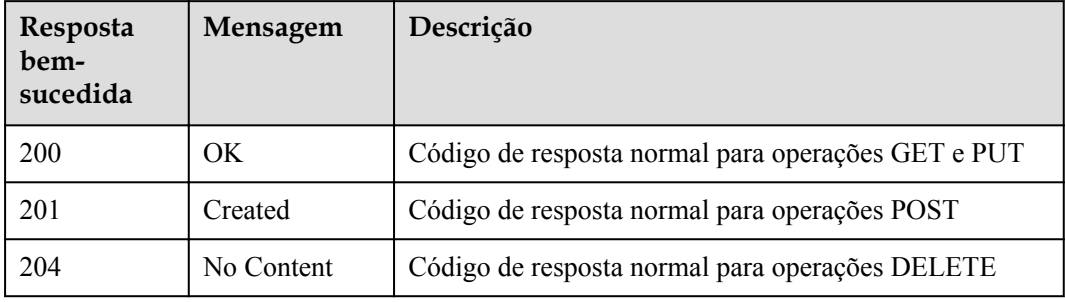

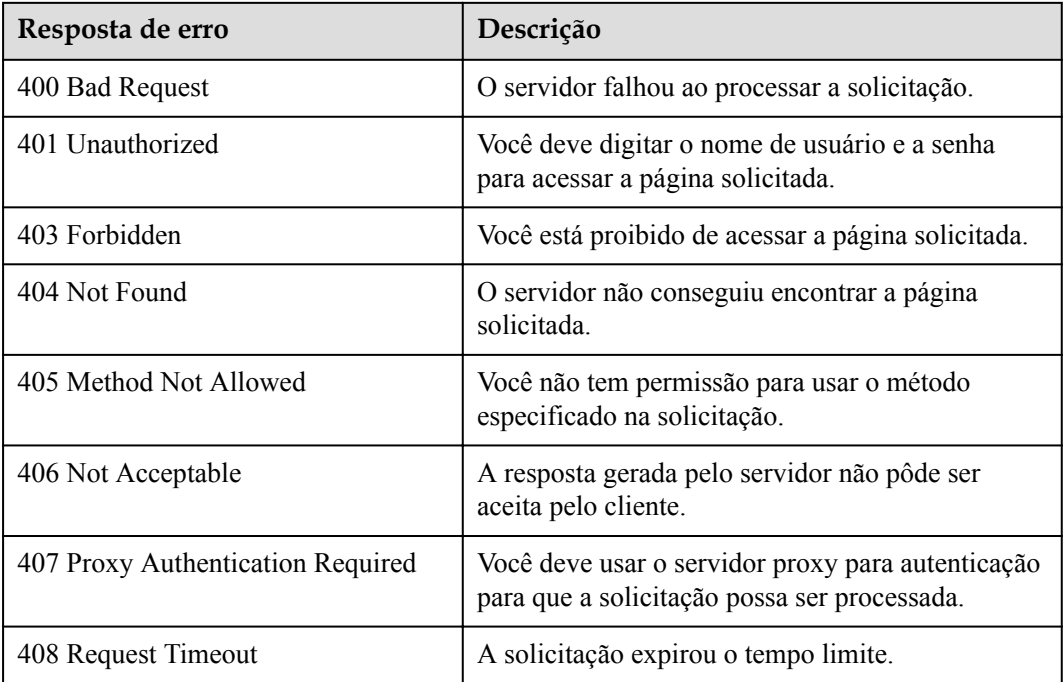

<span id="page-132-0"></span>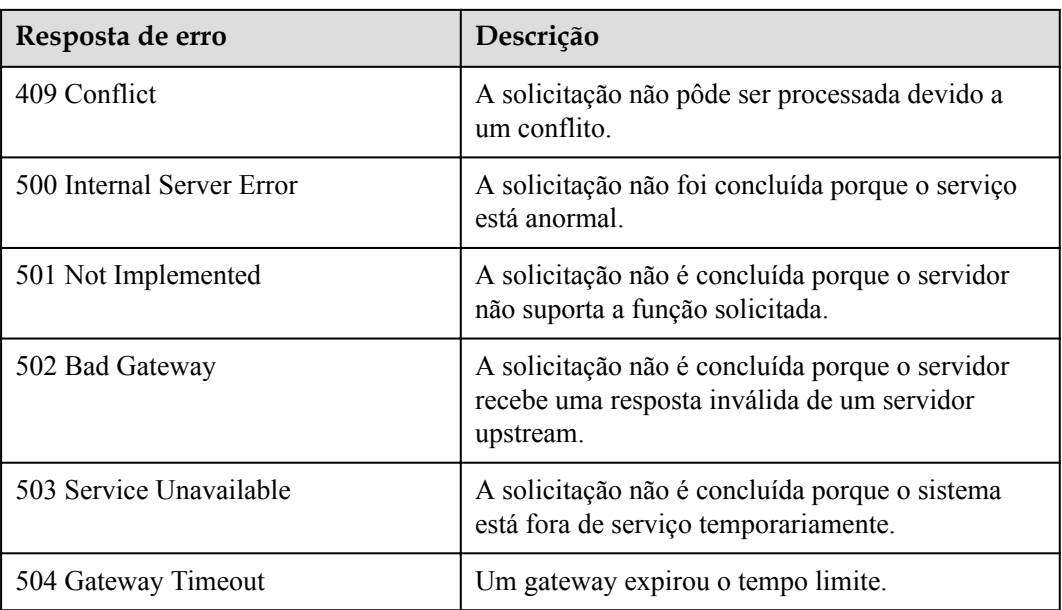

# **6.2 Códigos de erro**

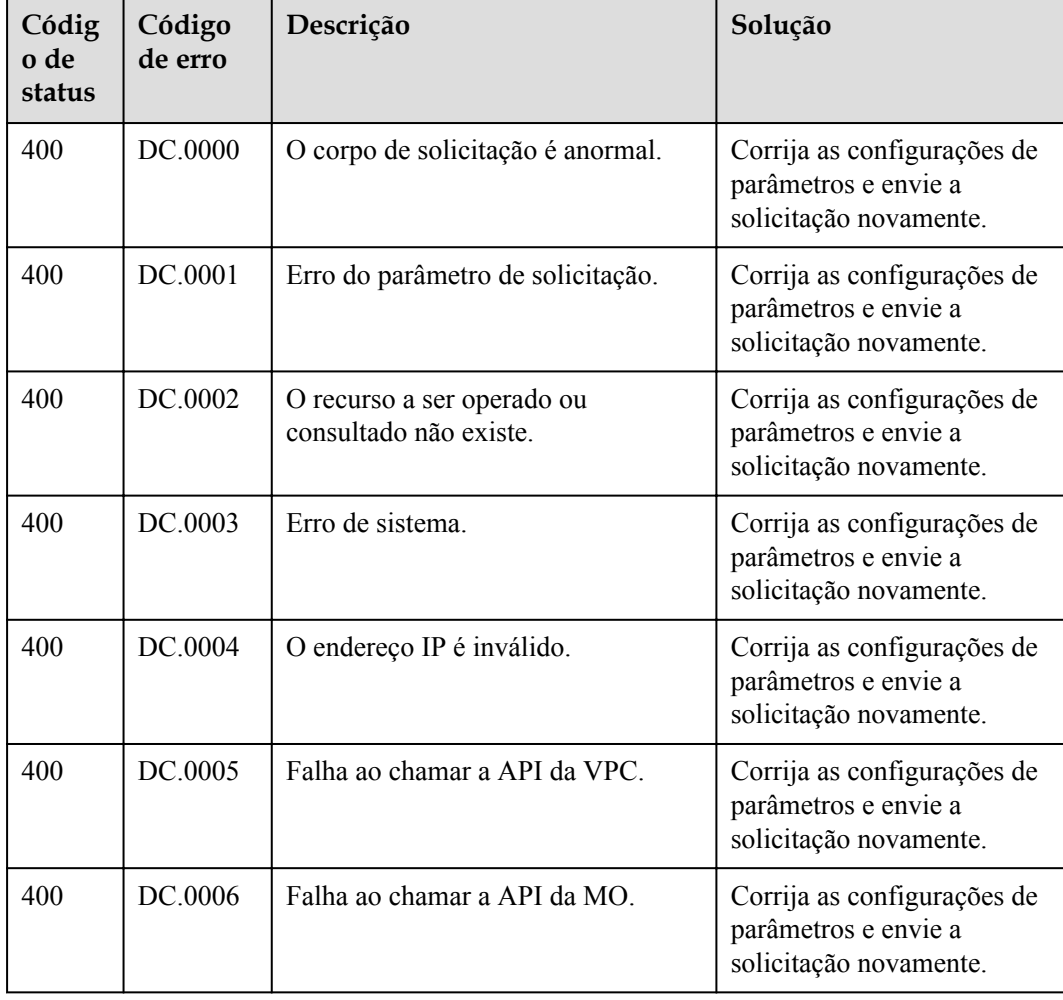

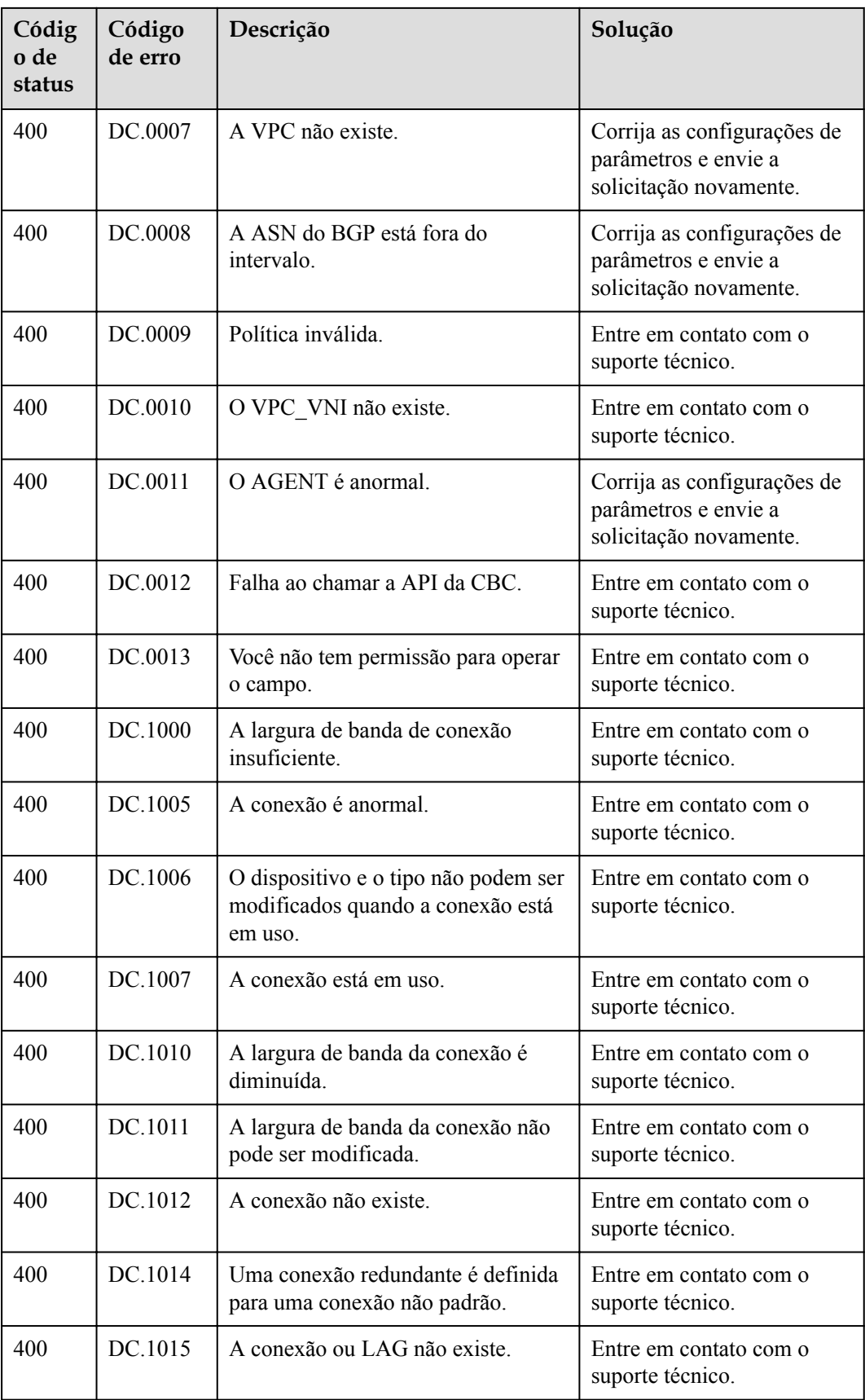

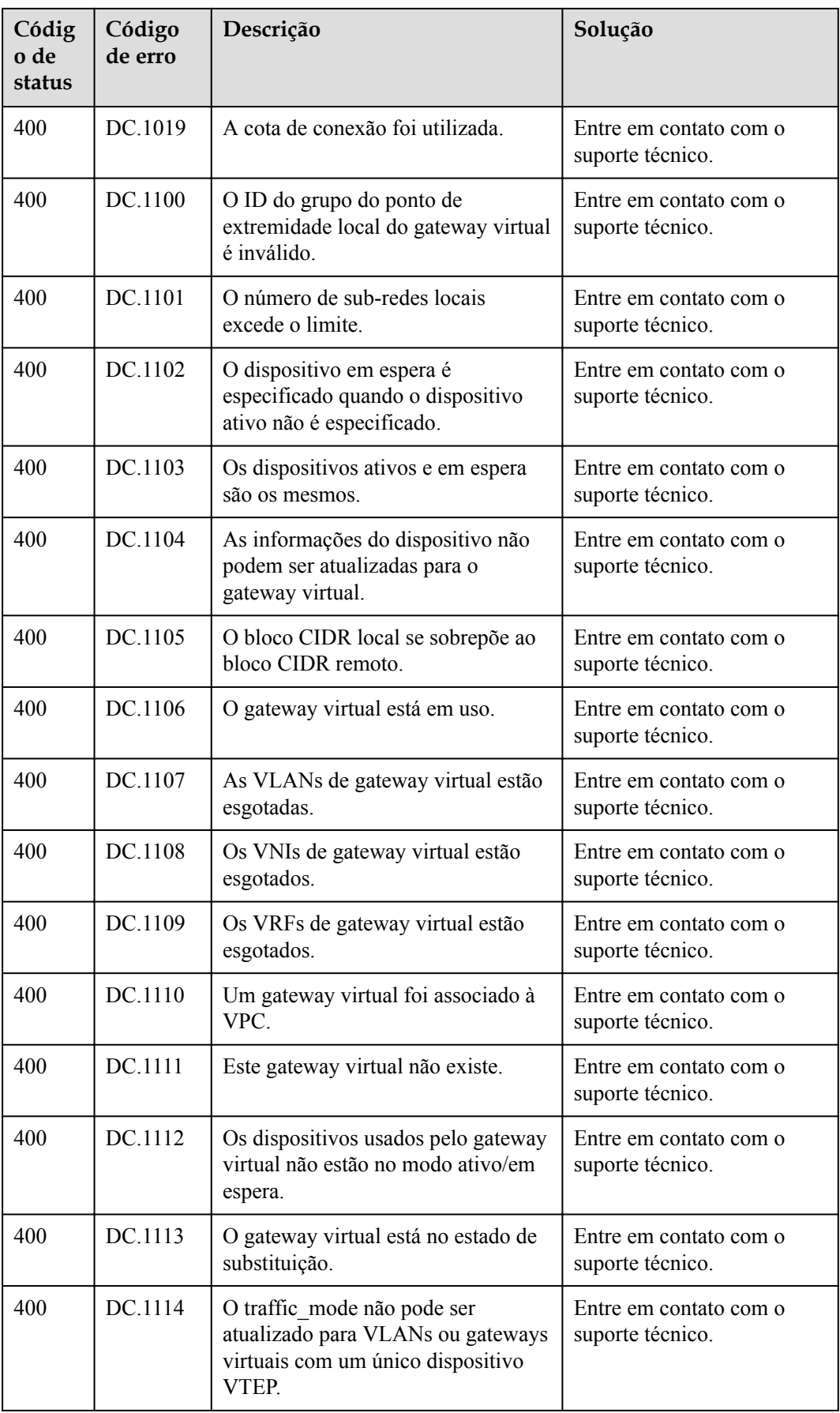

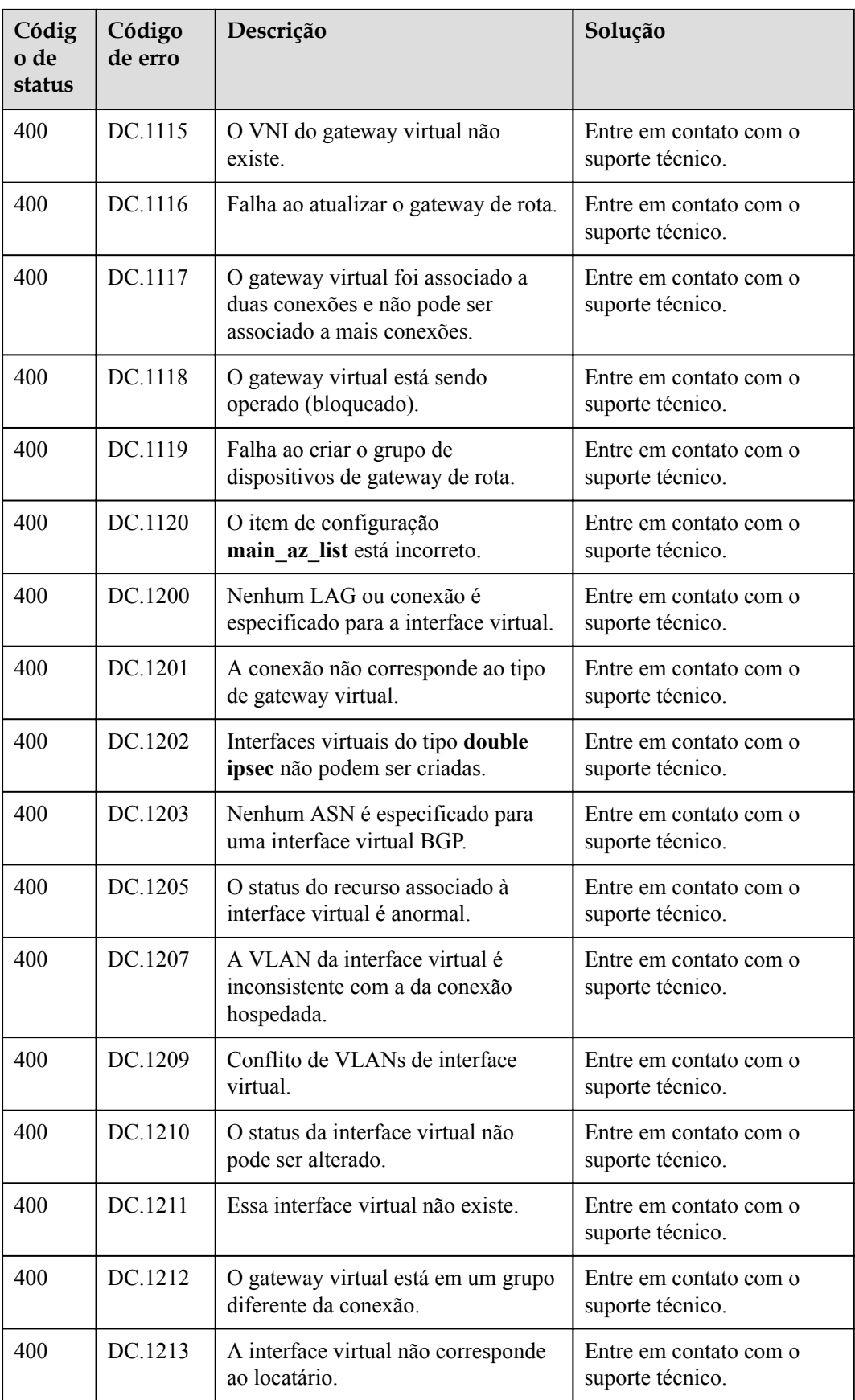

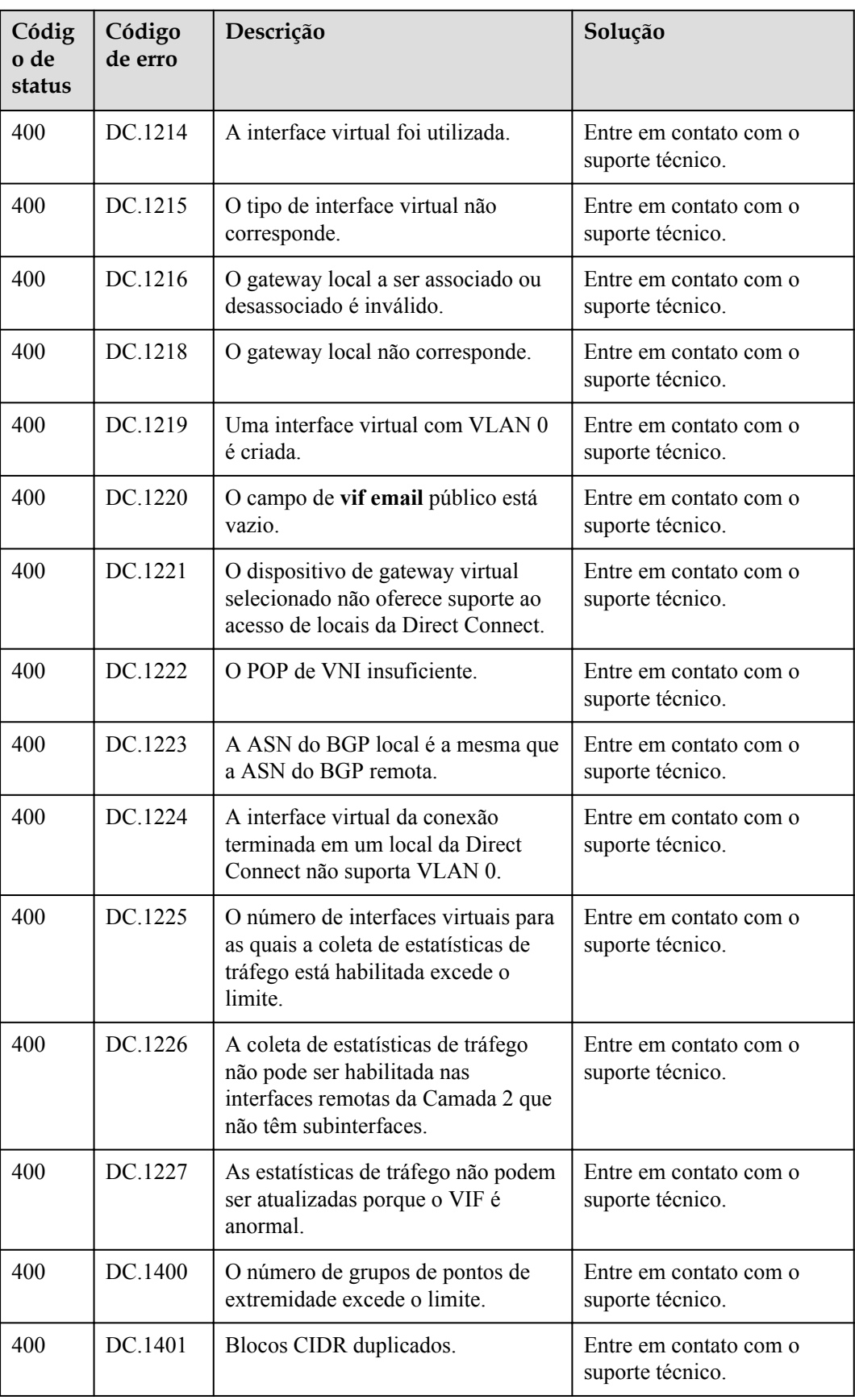

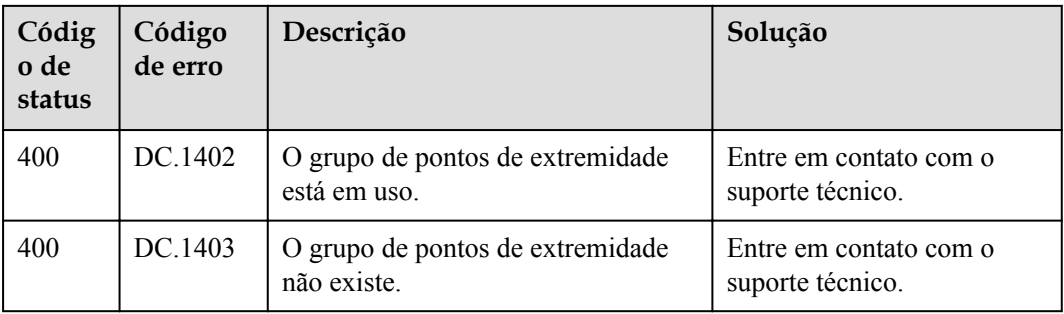

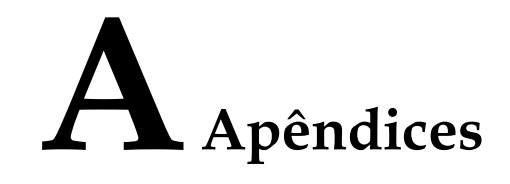

# **A.1 Obtenção de um ID de projeto**

#### **Cenários**

Um código de projeto é necessário para alguns URL quando uma API é chamada. Portanto, você precisa obter um ID de projeto com antecedência. Dois métodos estão disponíveis:

- l **Obtenha o ID do projeto chamando uma API**
- l **[Obtenha o ID do projeto no console](#page-139-0)**

#### **Obtenha o ID do projeto chamando uma API**

Você pode obter o código do projeto chamando a API usada para **[consultar projetos com](https://support.huaweicloud.com/intl/pt-br/api-iam/iam_06_0001.html) [base em critérios especificados](https://support.huaweicloud.com/intl/pt-br/api-iam/iam_06_0001.html)**.

A API usada para obter um ID de projeto é GET https://{Endpoint}/v3/projects. {Endpoint} é o endpoint do IAM e pode ser obtido do **[Regiões e endpoints](https://developer.huaweicloud.com/intl/en-us/endpoint)**. Para obter detalhes sobre a autenticação da API, consulte **[Autenticação](#page-11-0)**.

O seguinte é um exemplo de resposta. O valor de id é **id** do projeto.

```
{
     "projects": [
         {
             "domain_id": "65382450e8f64ac0870cd180d14e684b",
            "is domain": false,
             "parent_id": "65382450e8f64ac0870cd180d14e684b",
            "name": "project_name",
             "description": "",
             "links": {
                 "next": null,
                 "previous": null,
                 "self": "https://www.example.com/v3/projects/
a4a5d4098fb4474fa22cd05f897d6b99"
\},
             "id": "a4a5d4098fb4474fa22cd05f897d6b99",
             "enabled": true
         }
     ],
     "links": {
         "next": null,
```

```
 "previous": null,
     "self": "https://www.example.com/v3/projects"
 }
```
# <span id="page-139-0"></span>**Obtenha um ID de projeto no console**

}

 $\overline{1}$ 

Para obter um código de projeto do console, execute as seguintes operações:

- 1. Acesse o console de gerenciamento.
- 2. Clique no nome de usuário e selecione **My Credentials** na lista suspensa. Na página **API Credentials**, visualize o código do projeto na lista de projetos.

# **Figura A-1** Visualização do ID do projeto

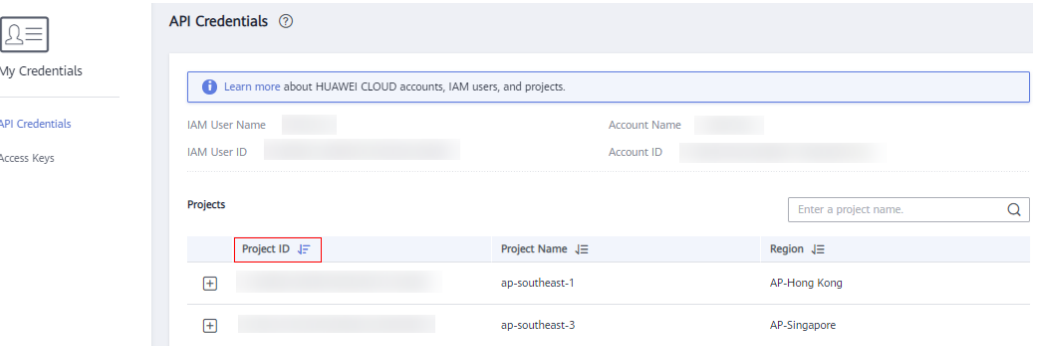

# **B História de mudanças**

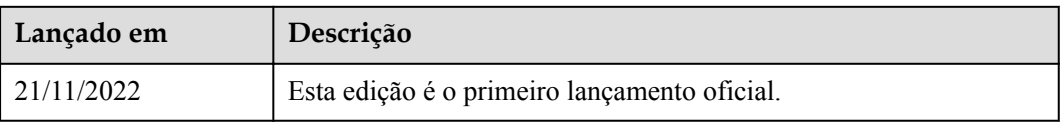